# Brussels – Oct 10, 2023 Real World Oracle Database Upgrade and Migration 19c & 23c

ORACLE

Photo by [Mateo Krössler](https://unsplash.com/@mateokross?utm_source=unsplash&utm_medium=referral&utm_content=creditCopyText) on [Unsplash](https://unsplash.com/photos/MReszHuwBsY?utm_source=unsplash&utm_medium=referral&utm_content=creditCopyText)

Photo by Mateo Krössler

ORACLE

# Utrecht – Oct 11, 2023 Real World Oracle Database Upgrade and Migration 19c & 23c

# **Safe harbor statement**

The following is intended to outline our general product direction. It is intended for information purposes only, and may not be incorporated into any contract. It is not a commitment to deliver any material, code, or functionality, and should not be relied upon in making purchasing decisions. The development, release, timing, and pricing of any features or functionality described for Oracle's products may change and remains at the sole discretion of Oracle Corporation.

The materials in this presentation pertain to Oracle Health, Oracle, Oracle Cerner, and Cerner Enviza which are all wholly owned subsidiaries of Oracle Corporation. Nothing in this presentation should be taken as indicating that any decisions regarding the integration of any EMEA Cerner and/or Enviza entities have been made where an integration has not already occurred.

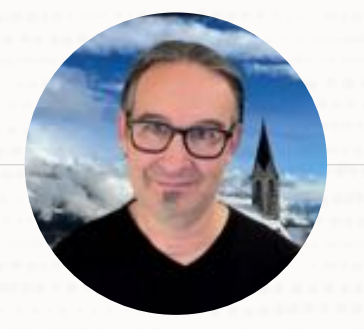

#### **MIKE DIETRICH** Senior Director Product Management Database Upgrade, Migrations & Patching

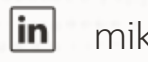

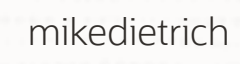

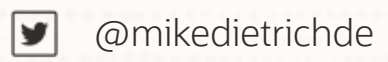

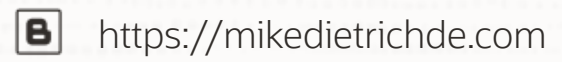

 $\circ$ 

E

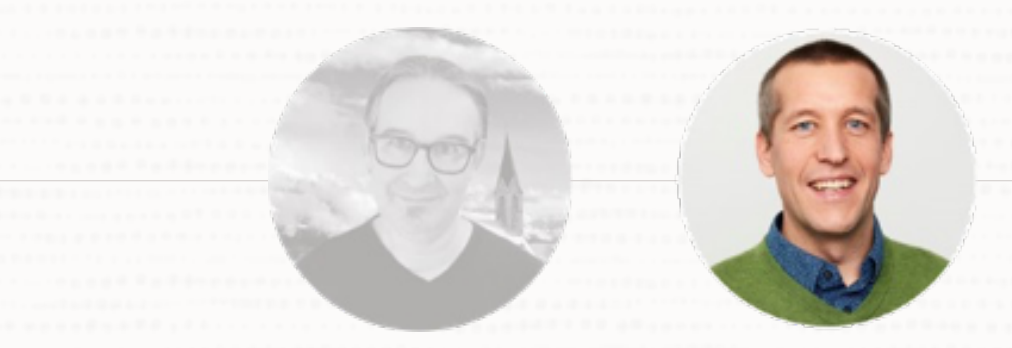

#### **DANIEL OVERBY HANSEN**

Senior Principal Product Manager Database Upgrade, Migrations & Patching

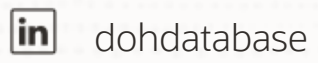

 $\boxed{\blacktriangleright}$ 

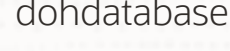

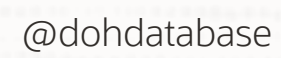

 $\bullet$ https://dohdatabase.com

# **Find slides and much more on our blogs**

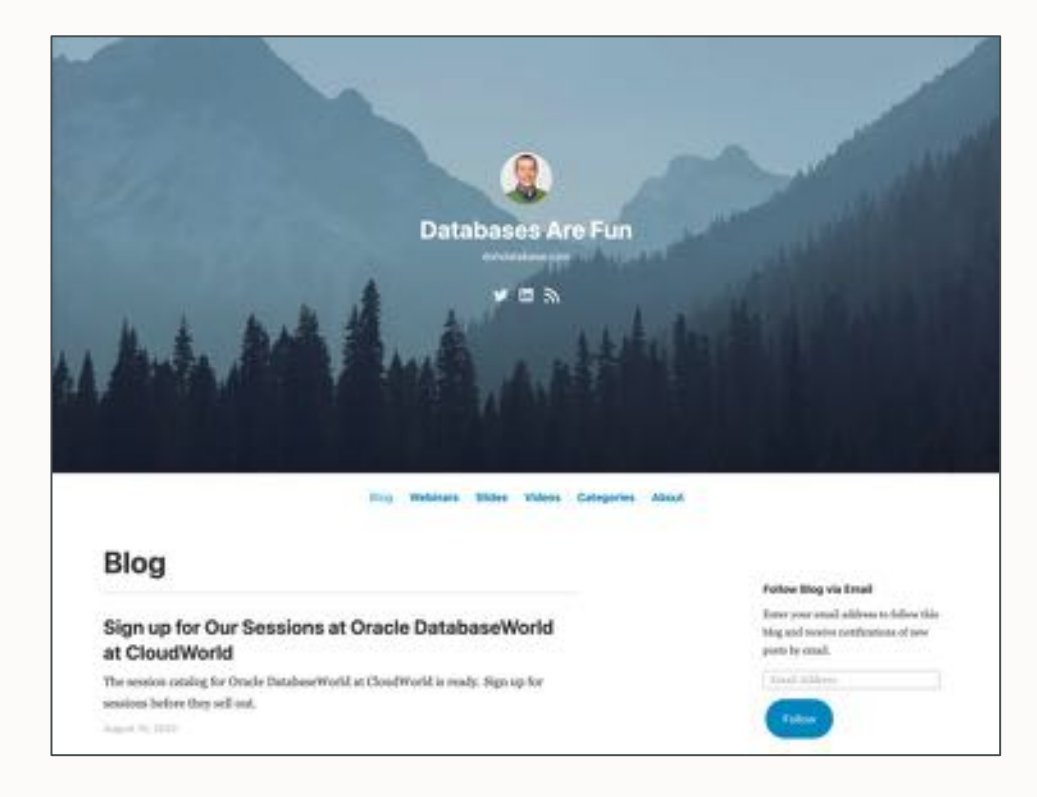

#### dohdatabase.com MikeDietrichDE.com

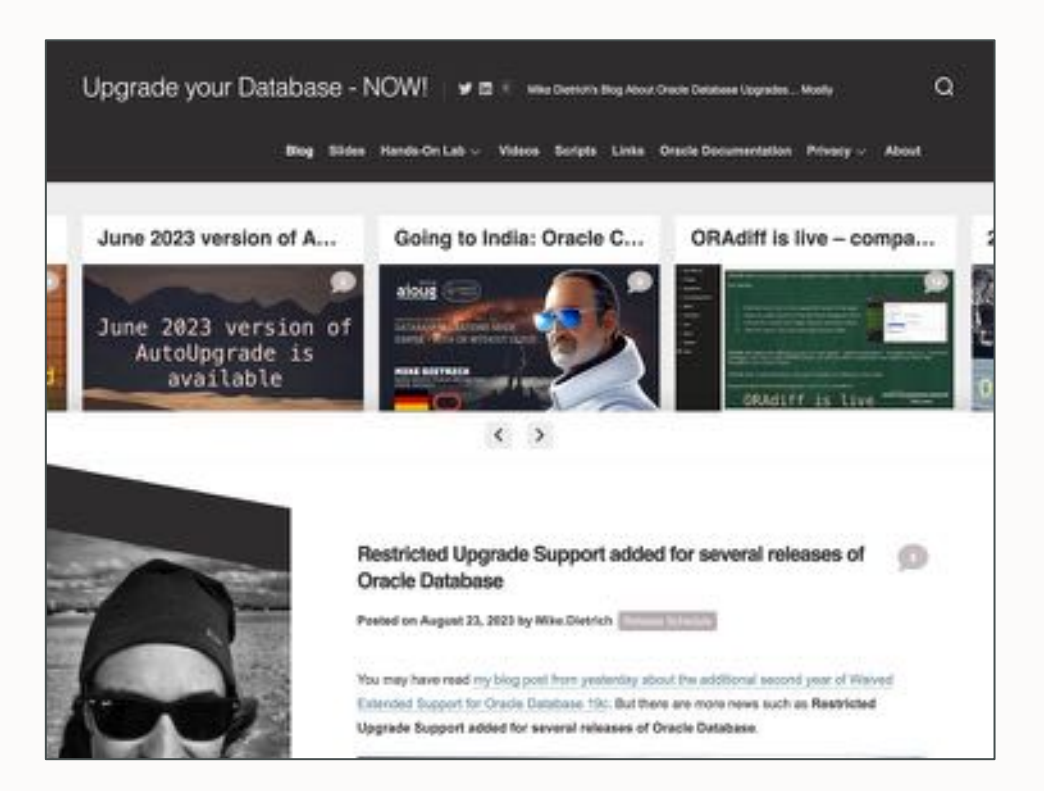

# Autos typicals by Draile Colabear FBI

131 Announce - Jan. At 1977

#### ty, Tax and Trinks and Underscores 10 years the LIGHT

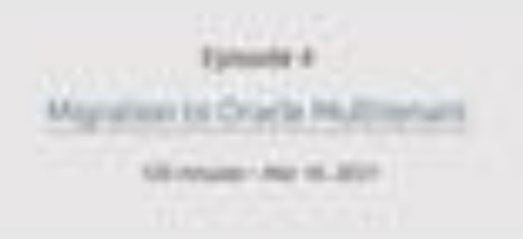

grater/Styledges - Insights, Tips and Secrets 1314-Aug - Au 11, 2011

Maye larthe Cloud - Not any far behind 7 Copyright Copyright Copyright Copyright Copyright Copyright Copyright Copyright Copyright Copyright Copyright Copyright Copyright Copyright Copyright Copyright Copyright Copyright Copyright Copyright Copyright Copyright

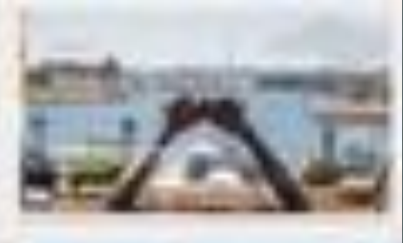

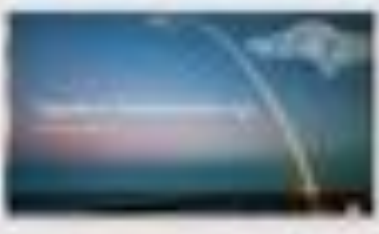

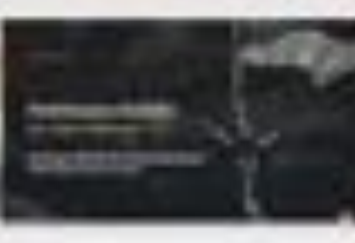

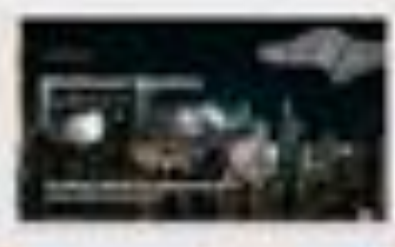

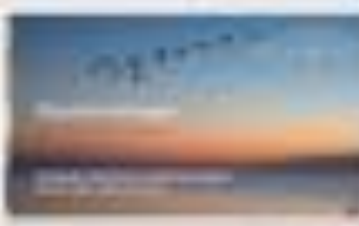

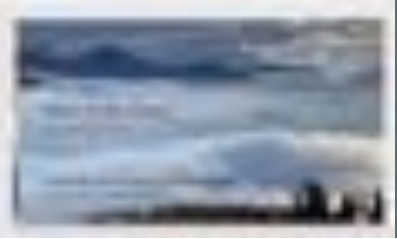

#### **Recorded Web Seminars**

#### [https://MikeDietrichDE.com/videos](https://mikedietrichde.com/videos)

More than 30 hours of technical content, on-demand, anytime, anywhere

 $\bigcap$ 

# **AGENDA**

**09:30** Welcome Release Strategy Patching

**11:15** Upgrade Data Pump Cloud Migration Advisor

#### **13:30** Performance Stability Insights into development

#### **15:15**

Oracle Database 23c What's New What's Coming

**11:00** Coffee break **12:45** Lunch **15:00** Coffee break

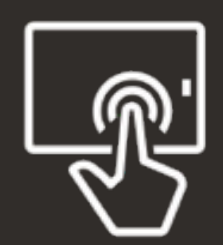

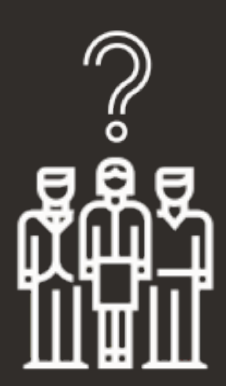

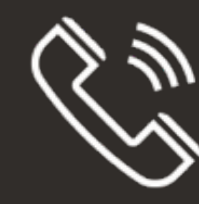

# Release Strategy

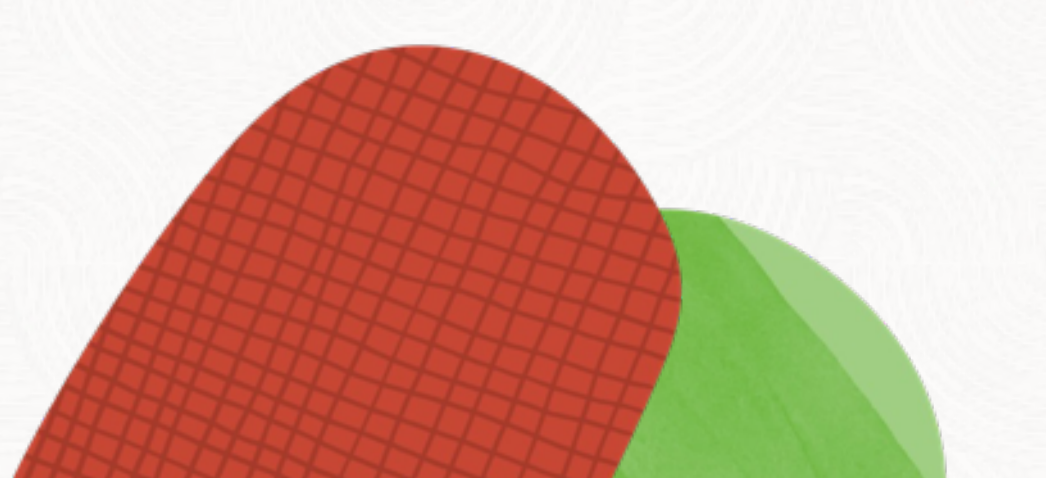

 $\sim$ 

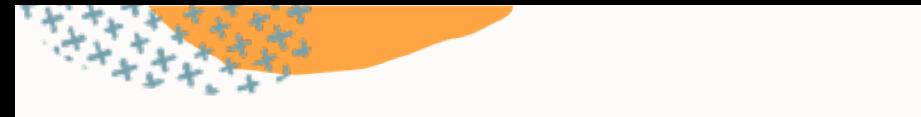

# **Lifetime Support Policy**

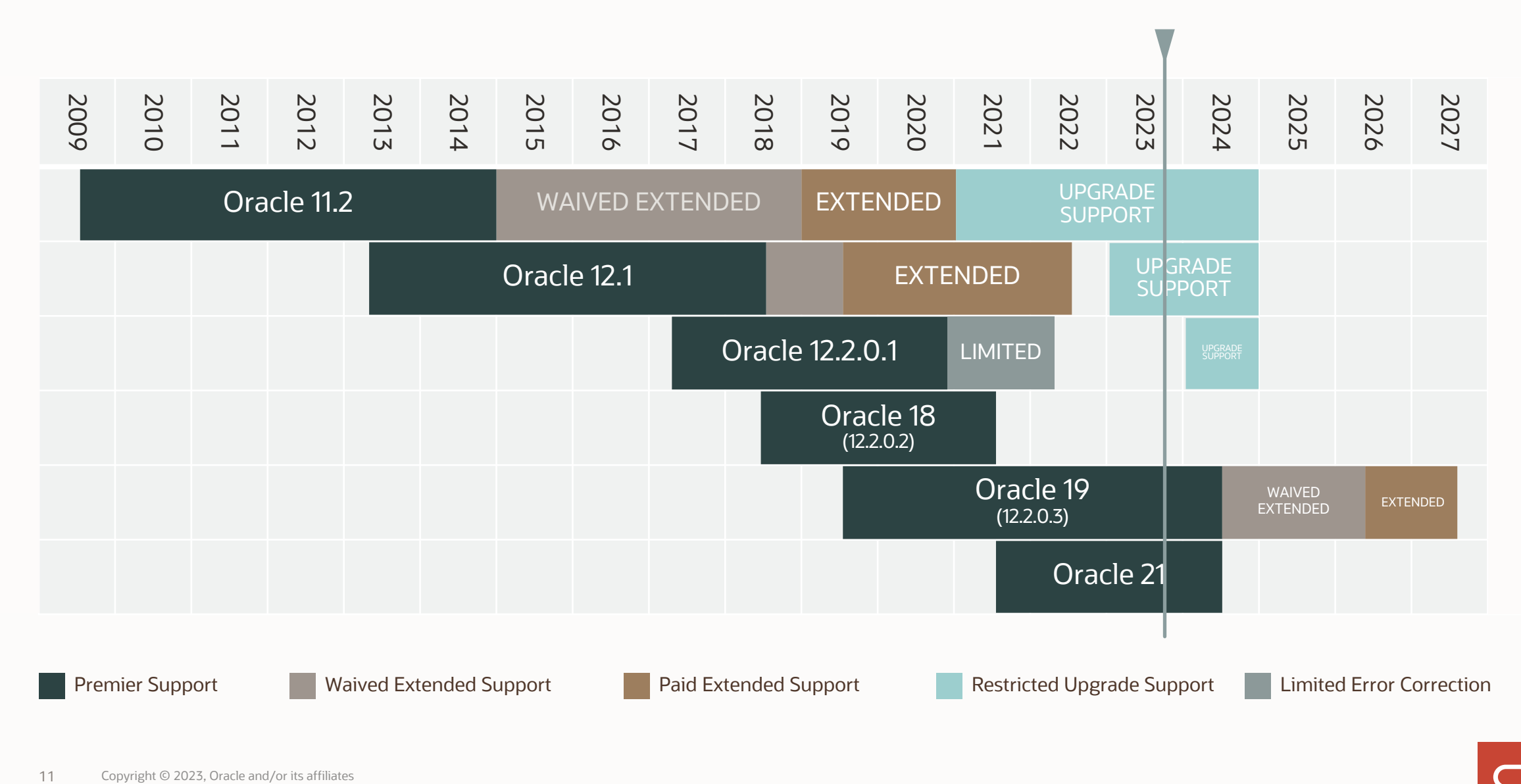

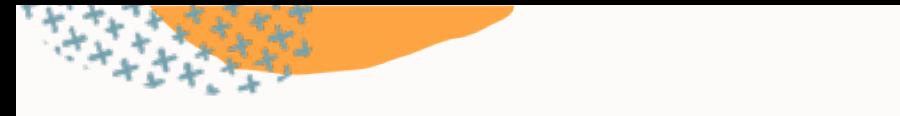

# **Lifetime Support Policy**

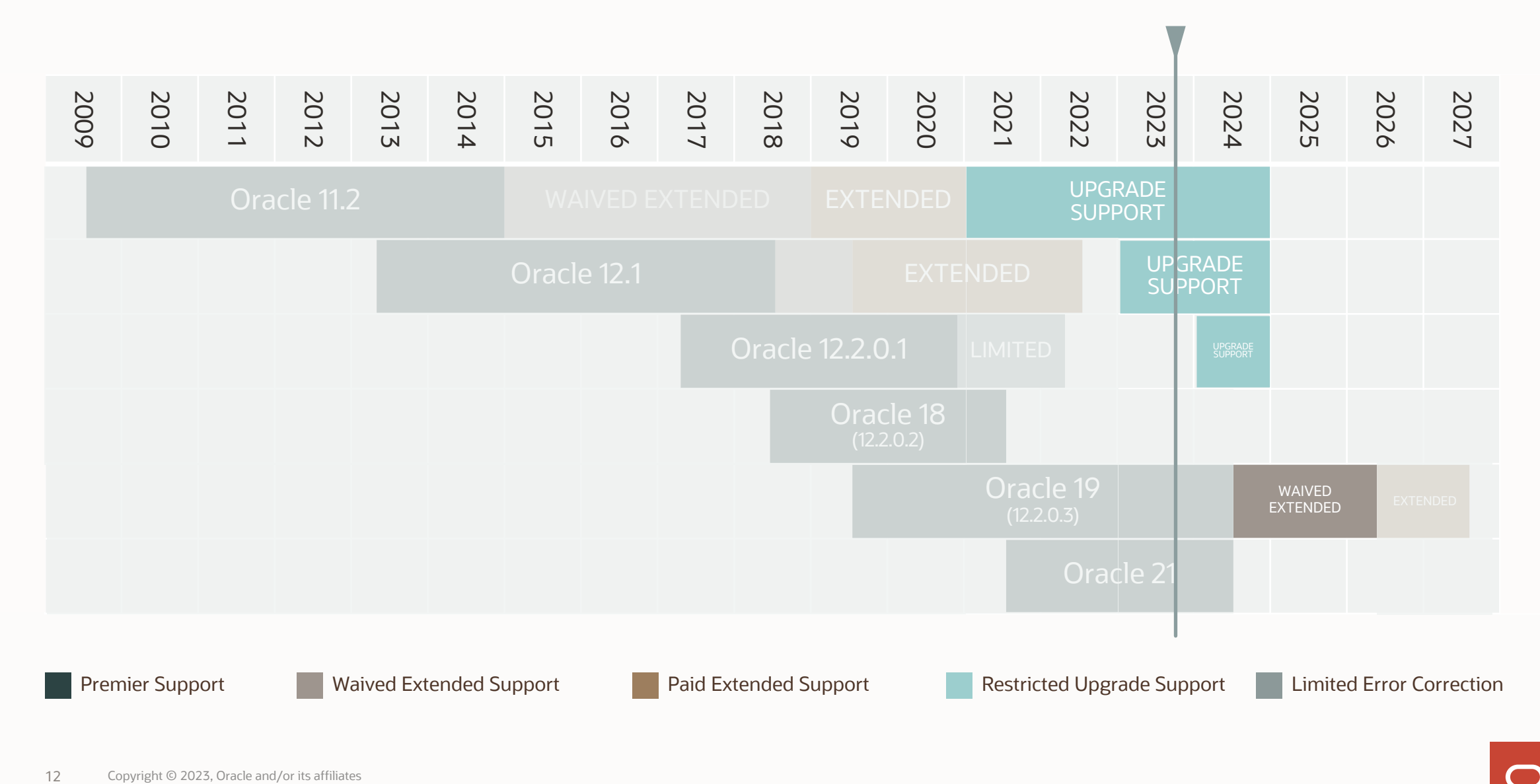

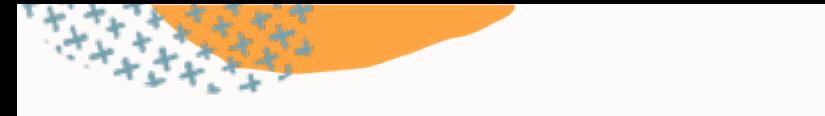

# **Lifetime Support Policy**

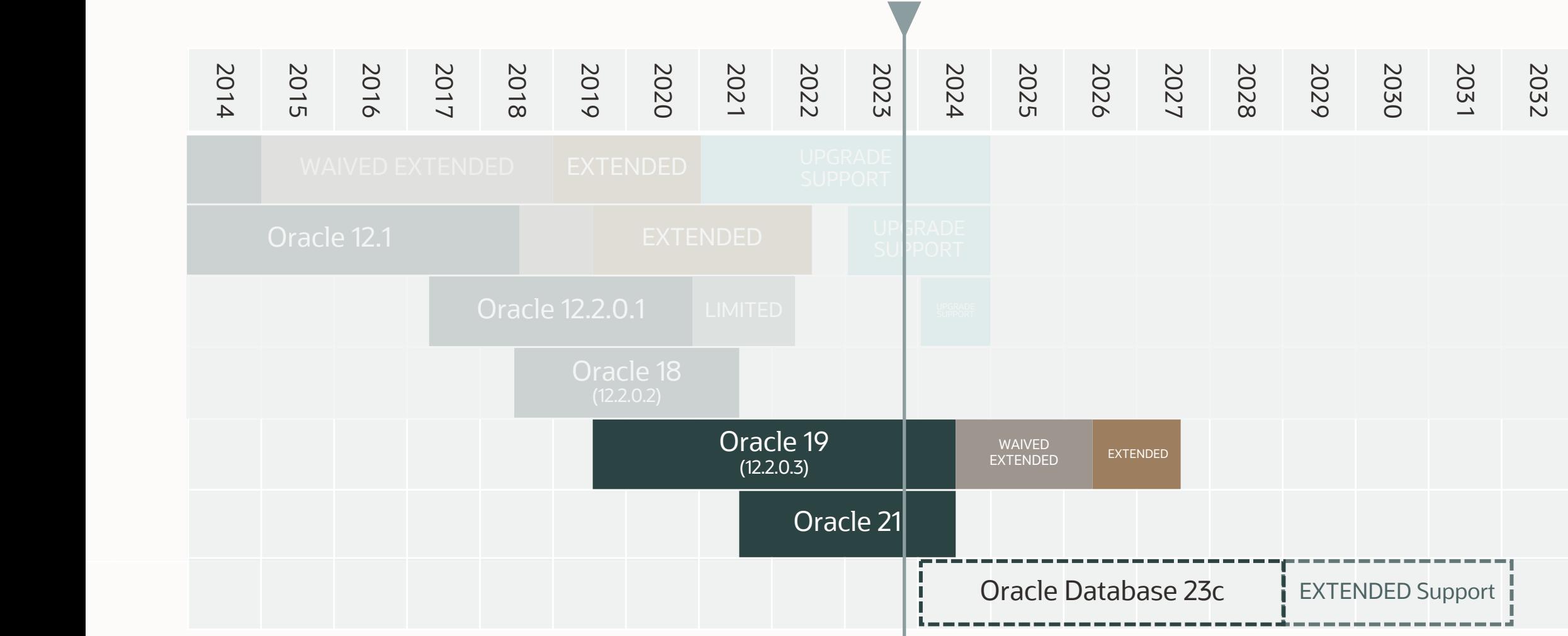

#### Move production databases from one Long Term Support release to the next

 $\bigcirc$ 

#### Next Long Term Support release

# **Oracle Database 23c**

**Upgrade possible only from:**

- Oracle Database 19c
- Oracle Database 21c

# Database and Grid Infrastructure Patching

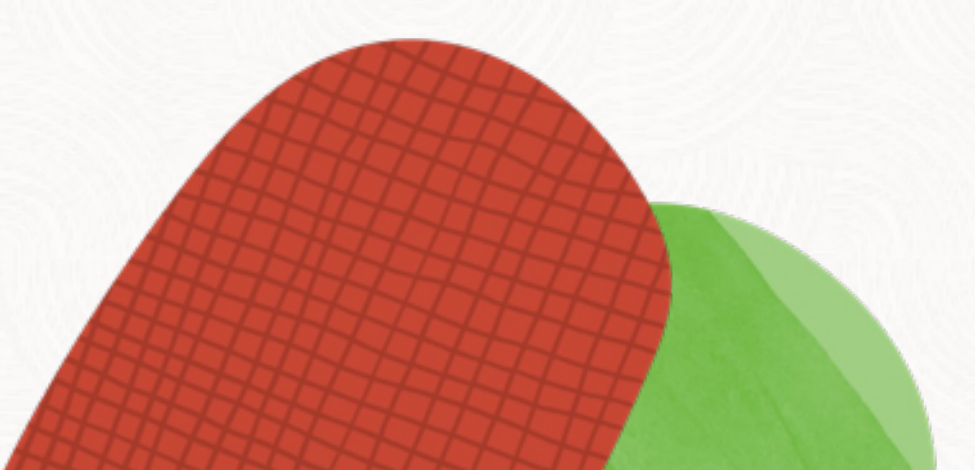

# **Patching Best Practices**

#### **Installation**

**Basics** 

Methods

Grid Infrastructure

**Datapatch** 

AutoUpgrade

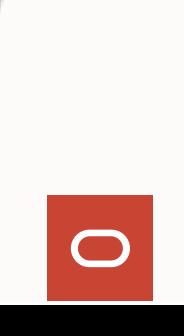

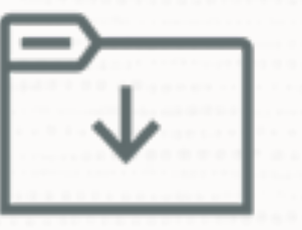

### You always start with Oracle Database 19c base release

 $\bigcirc$ 

• Oracle Database 19.3.0

# **Always apply the most recent RU**

#### Use the Patch Download Assistant [MOS Note: 2118136.2](https://support.oracle.com/epmos/faces/DocumentDisplay?id=2118136.2)

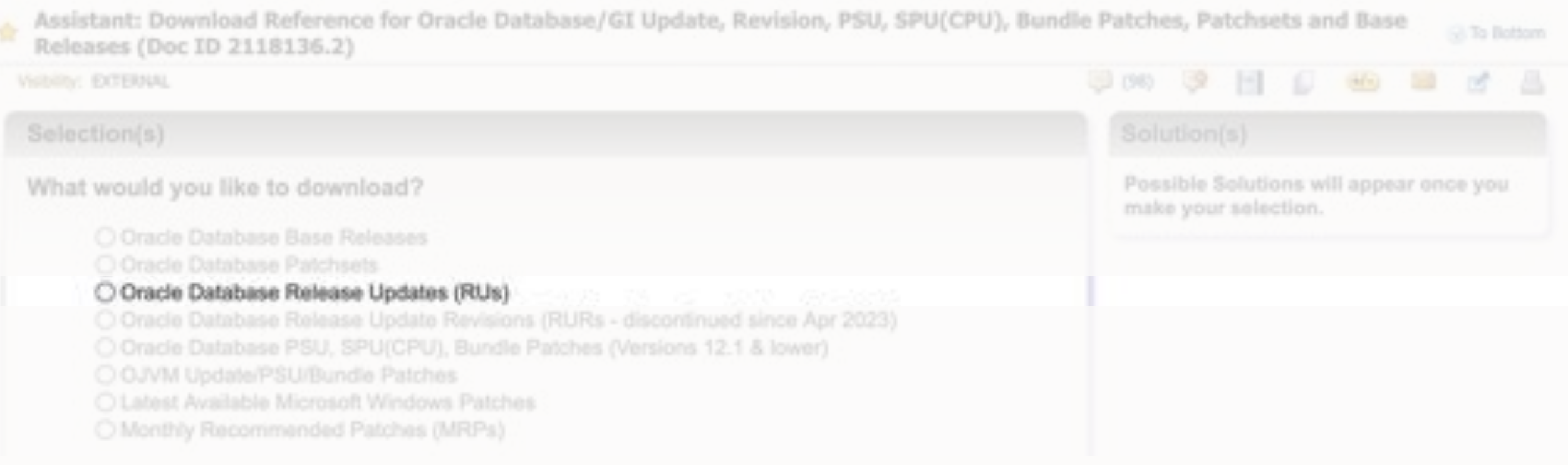

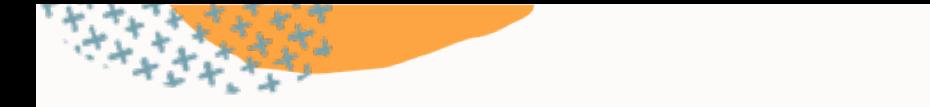

**Release Update Contents**

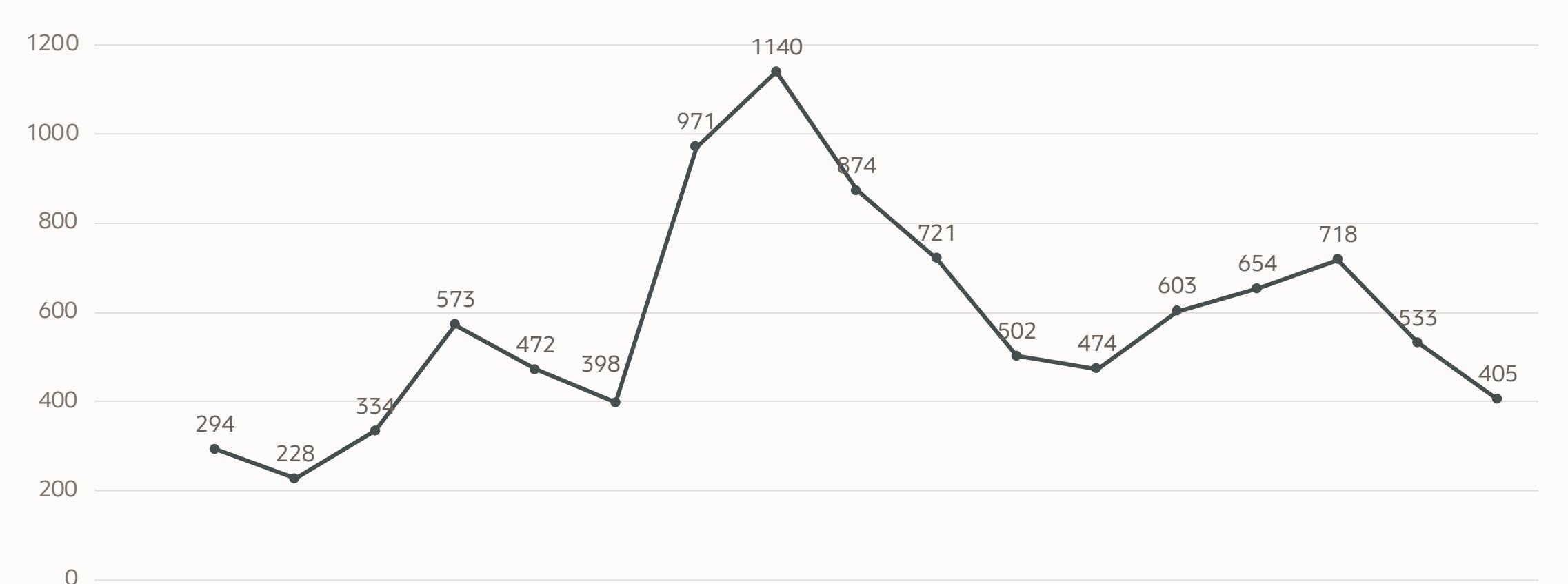

19.3.0 19.4.0 19.5.0 19.6.0 19.7.0 19.8.0 19.9.0 19.10.019.11.019.12.019.13.019.14.019.15.019.16.019.17.019.18.019.19.019.20.0

[Database 19 Release Updates and Revisions Bugs Fixed Lists \(Doc ID 2523220.1\)](https://support.oracle.com/epmos/faces/DocumentDisplay?id=2523220.1)

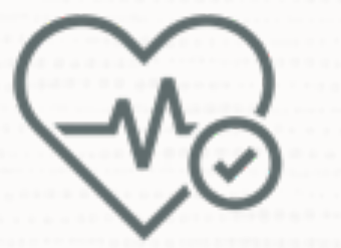

### If you don't apply a recent Release Update, you will miss thousands of fixes

 $\bigcap$ 

- Almost 10k fixes with 19.20.0
- Over 220 security fixes

# **Apply the most important patches**

#### Always use Important Recommended One-Off Patches: [MOS Note: 555.1](https://support.oracle.com/epmos/faces/DocumentDisplay?id=555.1)

#### Recommended Patches for 19.20 DB Home

Below is the list of important patches to consider applying on top of 19.20. In addition to the relevant patches listed below, you should also review patches in Database PSU/BP/Uodate/Revision - Known Issues Primary Note(Doc ID 1227443.1) and Oracle Database Patches to Consider for 19c (Doc ID 2781612.2) which contains patches to consider for specific areas such as Data Pump, Golden gate etc.

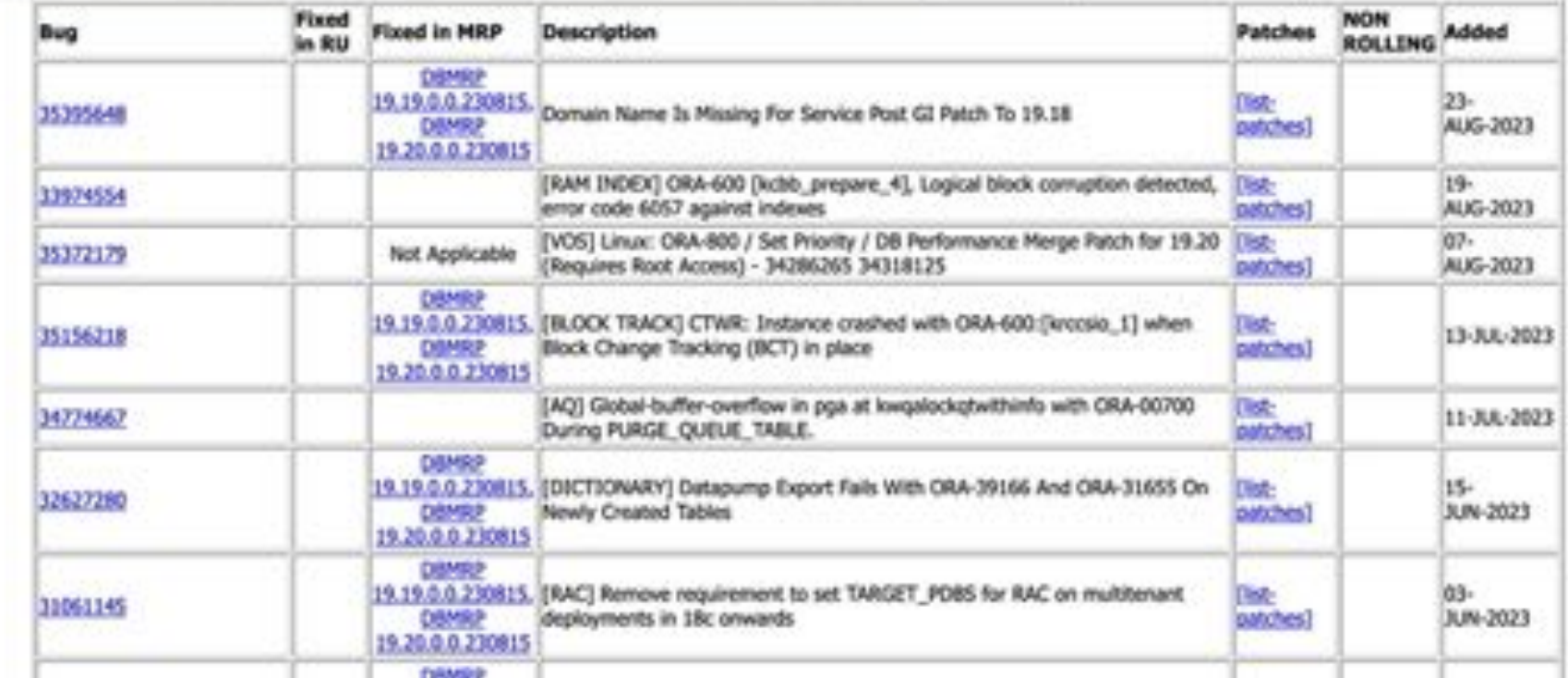

# Monthly Recommended Patches

A collection of recommended one-off fixes provided at monthly intervals via a single downloadable patch

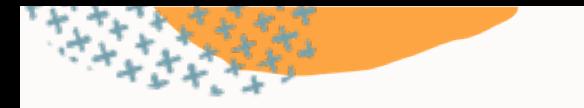

# **Quarterly Release Updates**

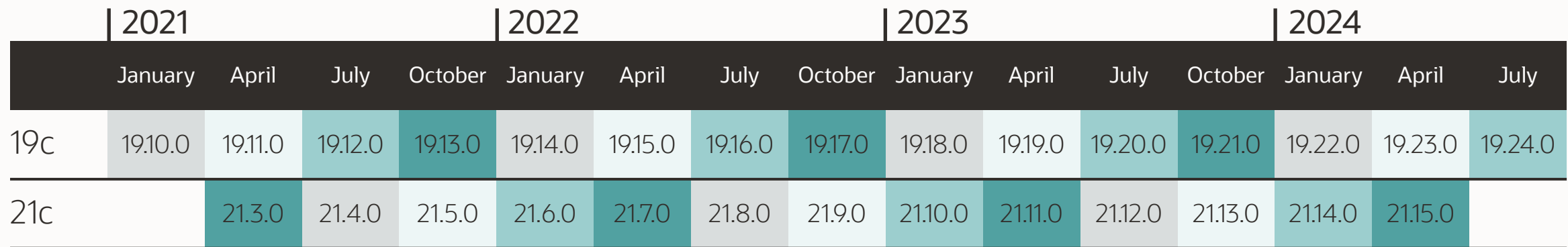

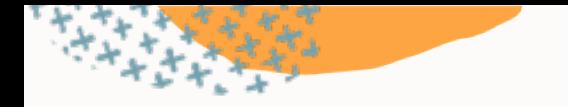

# **Monthly Recommended Patches**

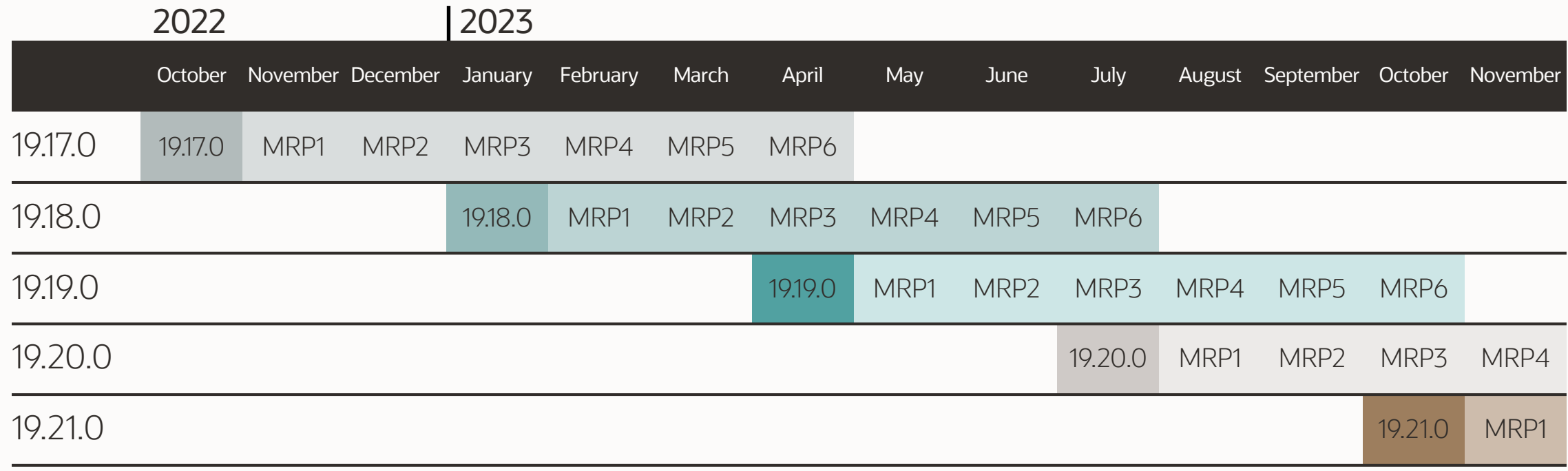

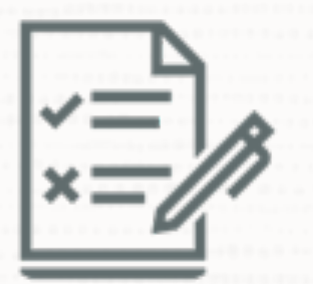

### An MRP is an optional collection of several important one-off patches

 $\bigcap$ 

• Delivered as a merge patch

# An MRP does not change the release number

• Like v\$instance.version\_full

 $\bigcirc$ 

O

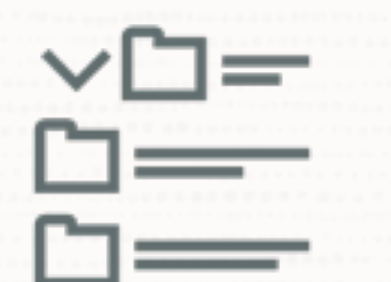

## MRPs are cumulative but only within one MRP line

• Example: 19.18.0 MRP5 contains all previous MRPs done for Oracle 19.18.0

 $\bigcirc$ 

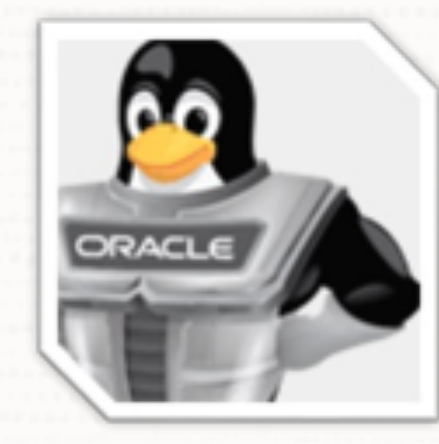

# MRPs are Linux only

# **Monthly Recommended Patches**

[Introducing Monthly Recommended Patches \(MRPs\) and FAQ \(Doc ID 2898740.1\)](https://support.oracle.com/epmos/faces/DocumentDisplay?id=2898740.1)

[Patching News: RURs are gone –](https://mikedietrichde.com/2022/10/26/patching-news-rurs-are-gone-long-live-mrps/) long live MRPs (Blog Post)

[Oracle Database 19c Important Recommended One-off Patches \(Doc ID 555.1\)](https://support.oracle.com/epmos/faces/DocumentDisplay?id=555.1)

[Oracle Database Patch Maintenance](https://docs.oracle.com/en/database/oracle/oracle-database/19/dbptc/index.html)

# Sorry, but there is more to talk about ...

# **Apply additional important fixes and bundles**

#### In addition, use Patches to Consider for 19c: [MOS Note: 2781612.2](https://support.oracle.com/epmos/faces/DocumentDisplay?id=2781612.2)

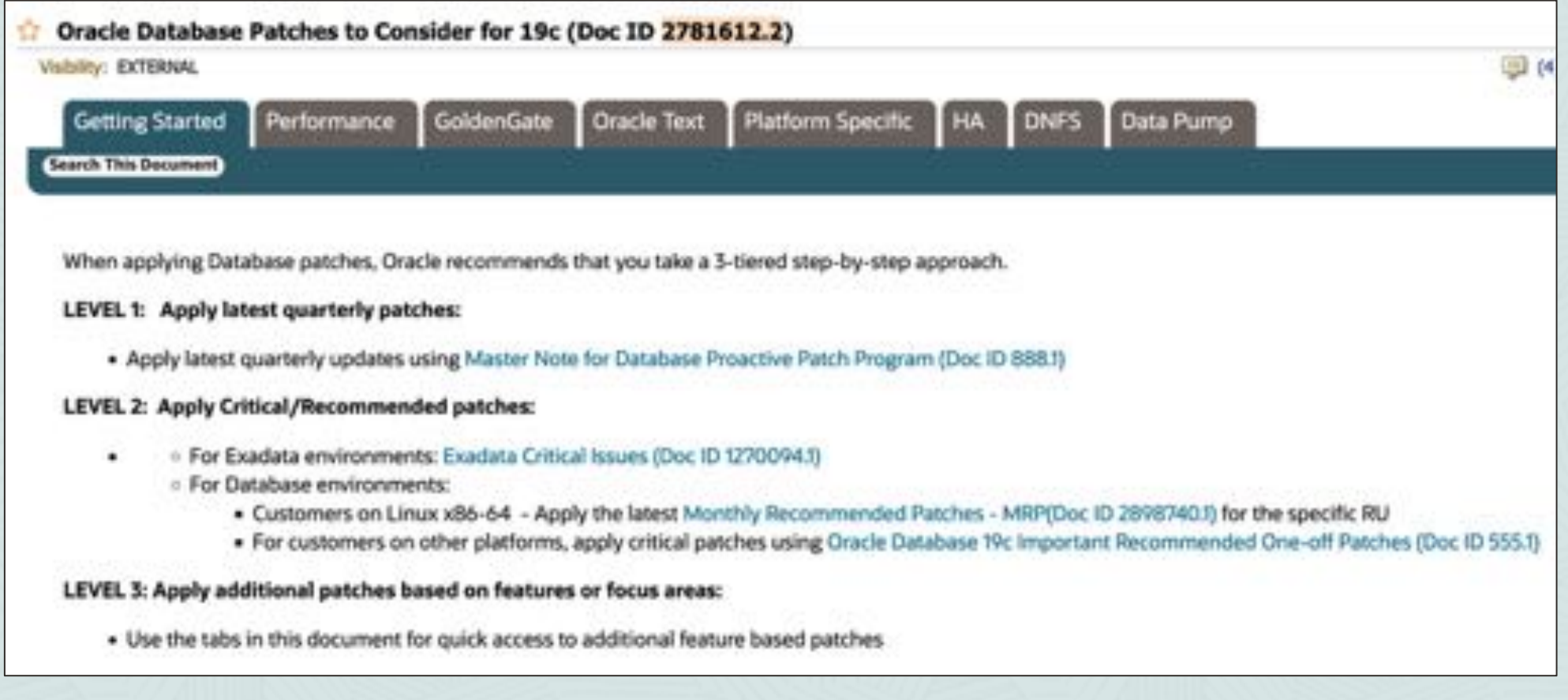

# As of Oracle 19.18.0, PERL patches are included in Release Updates

• Consider patching JDK as well (Doc ID 2584628.1)

 $\bigcap$ 

### As of Oracle 19.18.0, Time Zone patches are included in Release Updates

 $\bigcap$ 

• Be aware when you create a new database

# Always use the latest OPatch

 $\bigcirc$ 

• [Patch 6880880](https://updates.oracle.com/download/6880880.html)

⇒

### Binary patching runtime gets shorter when you use a brand new home

 $\bigcirc$ 

• Avoid cloned Oracle Homes and In-Place Patching
# **Installation Tip**

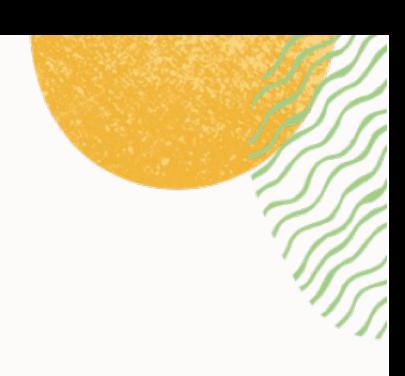

#### /home/oracle/stage

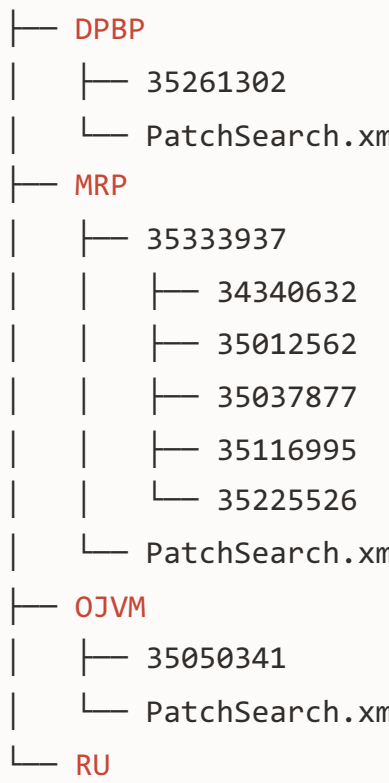

│ └── PatchSearch.xml

 $-$  PatchSearch.xml

│ └── PatchSearch.xml

├── 35042068

PatchSearch.xml

### **ONE SINGLE COMMAND**

- ./runInstaller
	- -applyRU /home/oracle/stage/RU/35042068

-applyOneOffs ...

# **Exercise Patching?**

### Use our brand new Patch Me If You Can LiveLabs

• <https://apexapps.oracle.com/pls/apex/dbpm/r/livelabs/view-workshop?wid=3740>

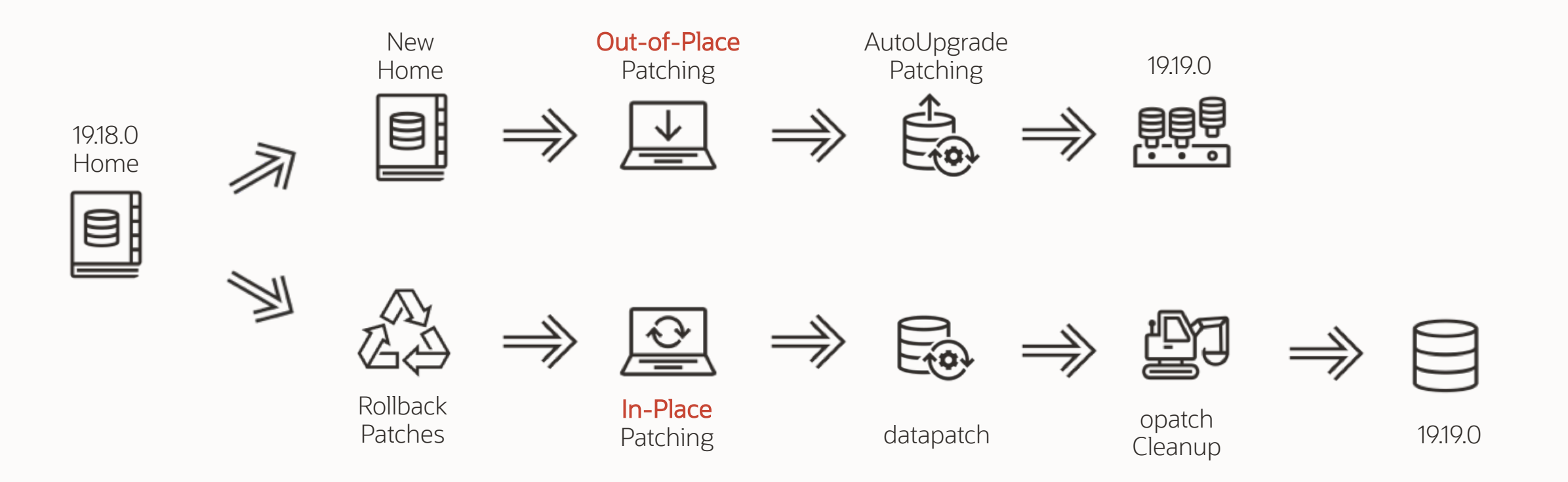

 $\begin{array}{c} \begin{array}{c} \begin{array}{c} \begin{array}{c} \end{array} \\ \begin{array}{c} \end{array} \\ \begin{array}{c} \end{array} \end{array} \end{array} \end{array}$ 

# **Patching Best Practices**

Installation

**Basics**

**Methods** 

Grid Infrastructure

**Datapatch** 

AutoUpgrade

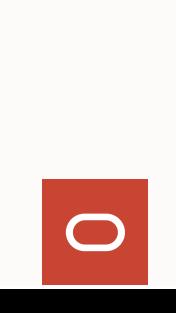

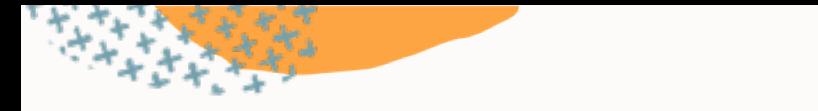

### **What can be in a patch?**

# **FILES**

New or changed executables, libs or files bin/oracle bin/srvctl oracore/zoneinfo/timezone\_34.dat

Apply and rollback scripts sqlpatch/.../nnn\_apply.sql sqlpatch/.../nnn\_rollback.sql

# **SQL PL/SQL**

New or changed objects alter table sys.tab\$ ... create index sys.i\_tab1 ... create or replace package sys.dbms\_scheduler ...

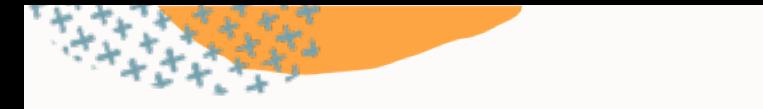

### **How to apply a patch?**

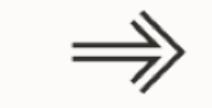

opatch  $\Rightarrow$  Applies binaries to an Oracle Home

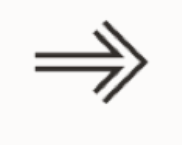

All instances using this Oracle Home are down

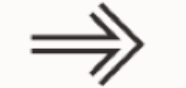

Applies SQL and PL/SQL Applies SQL and FL/SQL  $\implies$  Database is up<br>changes to a database

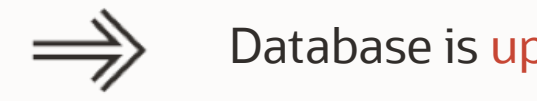

# **What is installed?**

In the Oracle Home?

\$ opatch lsinventory \$ opatch lspatches

SQL> select xmltransform(dbms\_qopatch.get\_opatch\_lsinventory, dbms\_qopatch.get\_opatch\_xslt) from dual;

• Oracle Database 12.1 : FAQ on Queryable Patch Inventory [\(Doc ID 1530108.1\)](https://support.oracle.com/epmos/faces/DocumentDisplay?id=1530108.1)

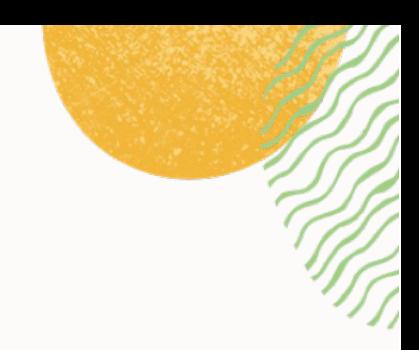

### In the database / PDB?

SQL> select \* from cdb\_registry\_sqlpatch;

# **Patching Best Practices**

Installation

**Basics** 

**Methods**

Grid Infrastructure

**Datapatch** 

AutoUpgrade

### **In-Place Patching**

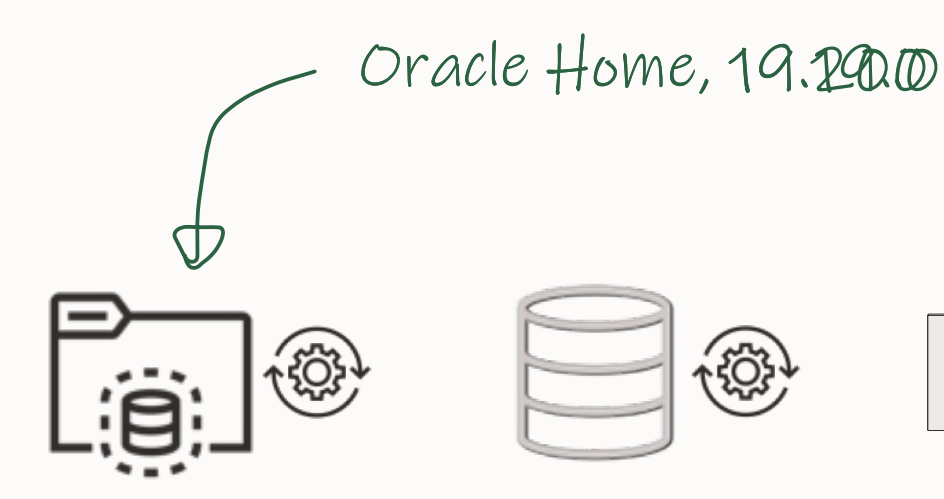

[oracle]\$ \$ORACLE\_HOME/OPatch/datapatch -verbose

# **Out-of-Place Patching**

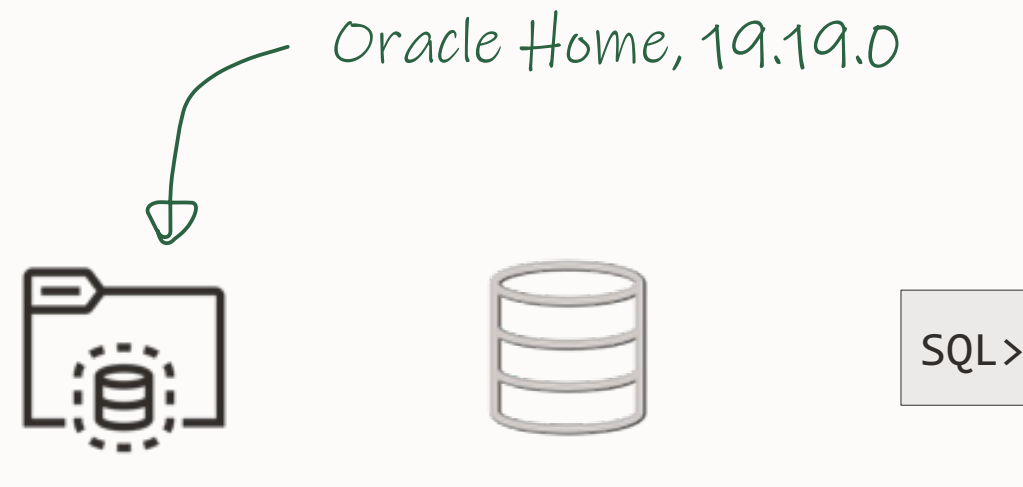

SQL> SHUTDOWN IMMEDIATE

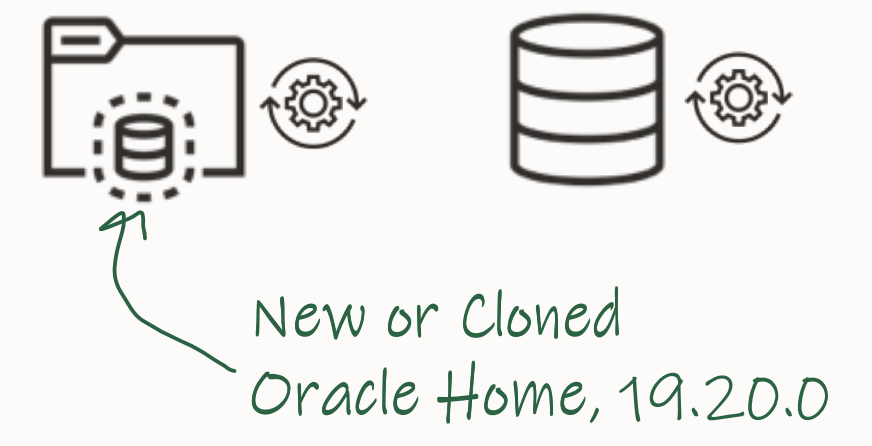

[oracle]\$ \$ORACLE\_HOME/OPatch/datapatch -verbose

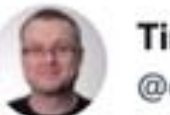

Tim Hall  $\infty$   $\frac{1}{20} + \infty$ @oraclebase

When patching your production Oracle GI/DB installations, which method do you use?

In-Place = Current ORACLE\_HOME Out-Of-Place = New ORACLE\_HOME

If you don't look after have production kit, then don't answer.

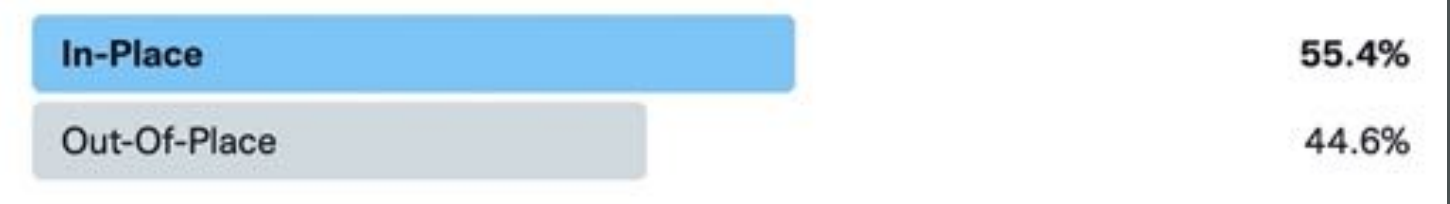

 $...$ 

# E

### Always patch Out-of-Place

 $\bigcirc$ 

• Don't argue with us  $\odot$ 

### Safely test and verify patches with Standby-First Patch Apply

• [Data Guard Standby-First Patch Apply \(Doc ID 1265700.1\)](https://support.oracle.com/epmos/faces/DocumentDisplay?id=1265700.1)

 $\bigcap$ 

### **Standby-First Patching**

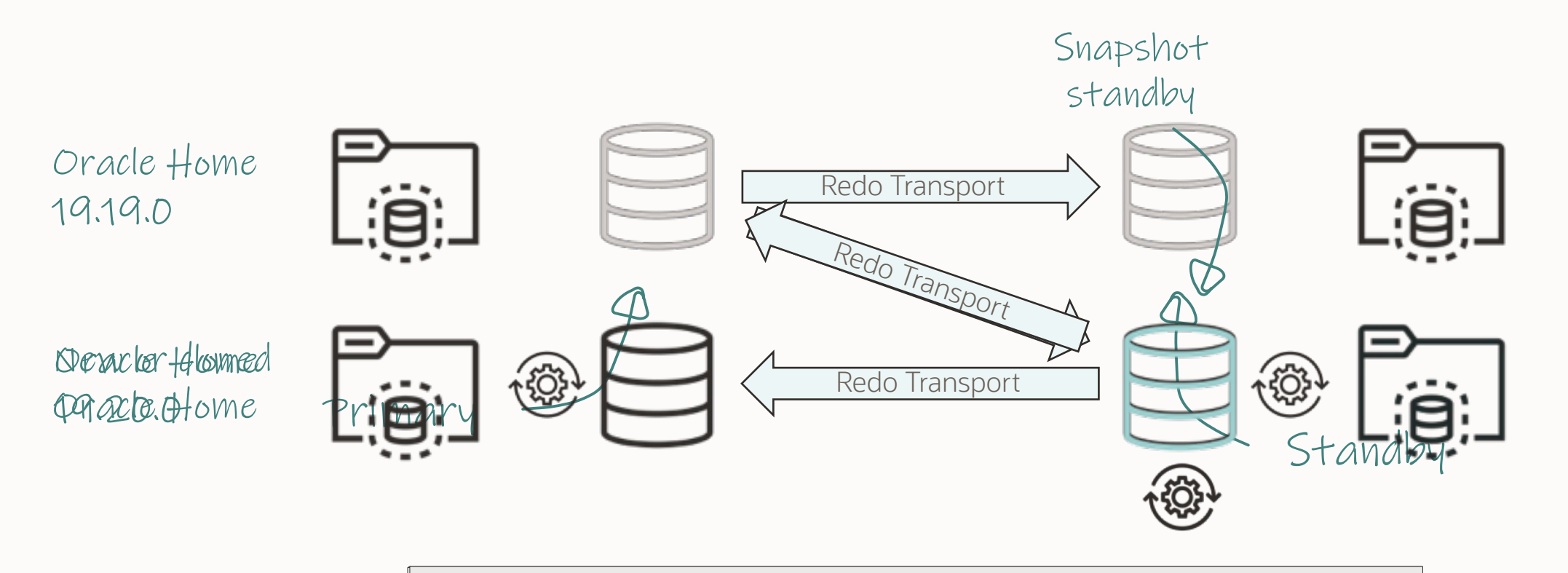

[oracle]\$ \$ORACLE\_HOME/OPatch/datapatch -verbose

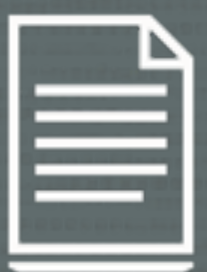

### Patch must be labeled as Standby-First applicable

 $\bigcirc$ 

• Check the patches' README

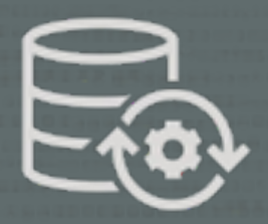

### Execute datapatch on the primary database

• Only execute datapatch when all homes are on the new patch

 $\bigcap$ 

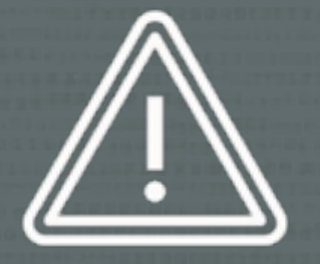

### Find additional restrictions in Data Guard [Standby-First Patch Apply \(Doc ID 1265700.1\)](https://support.oracle.com/epmos/faces/DocumentDisplay?id=1265700.1)

 $\bigcap$ 

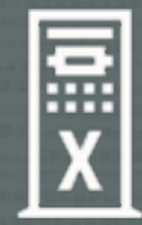

### Avoid database downtime with RAC Rolling Patch Apply

 $\bigcirc$ 

### **RAC Rolling Patching**

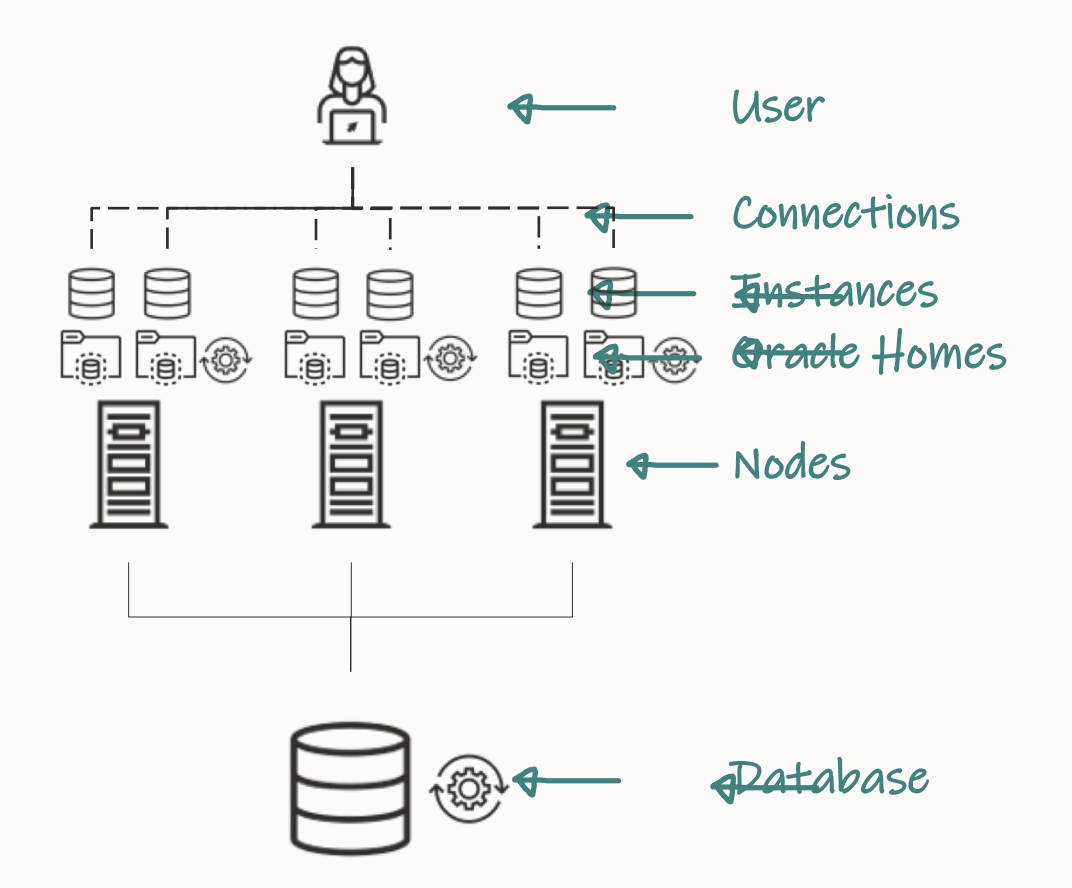

\$ \$ORACLE\_HOME/OPatch/opatchauto

- Clone Oracle Home
- Patch Oracle Home
- Move to new Oracle Home
- Execute datapatch

### Release updates are **always**:

#### Standby-First installable **UU**

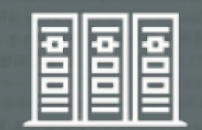

RAC Rolling installable

 $\bigcap$ 

55 Copyright © 2023, Oracle and/or its affiliates

# **Patching Best Practices**

Installation

**Basics** 

Methods

### **Grid Infrastructure**

**Datapatch** 

AutoUpgrade

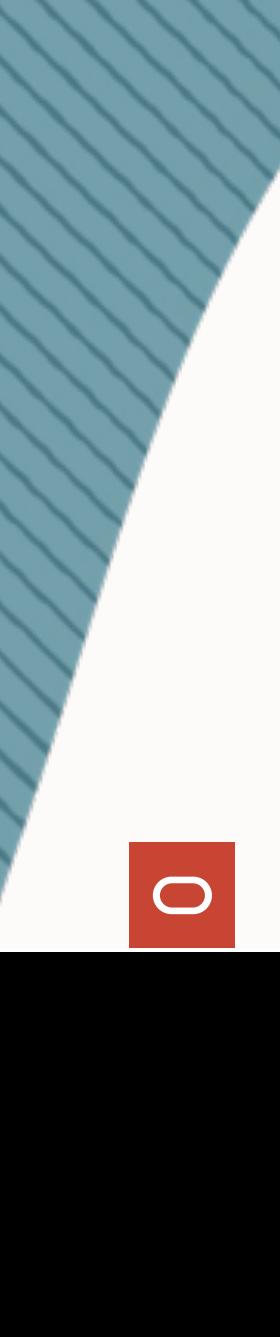

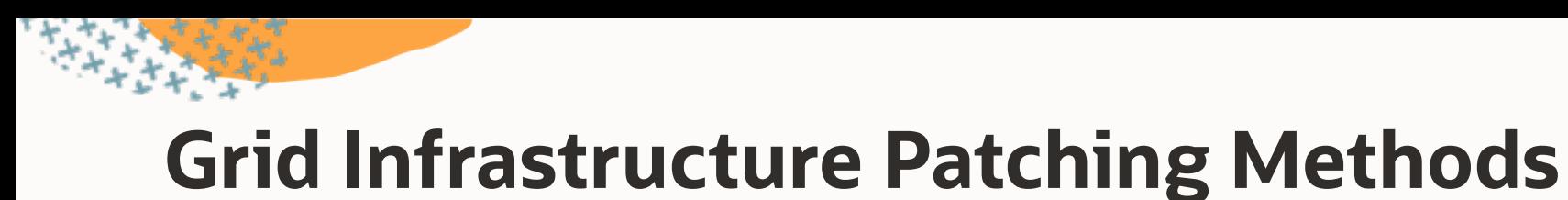

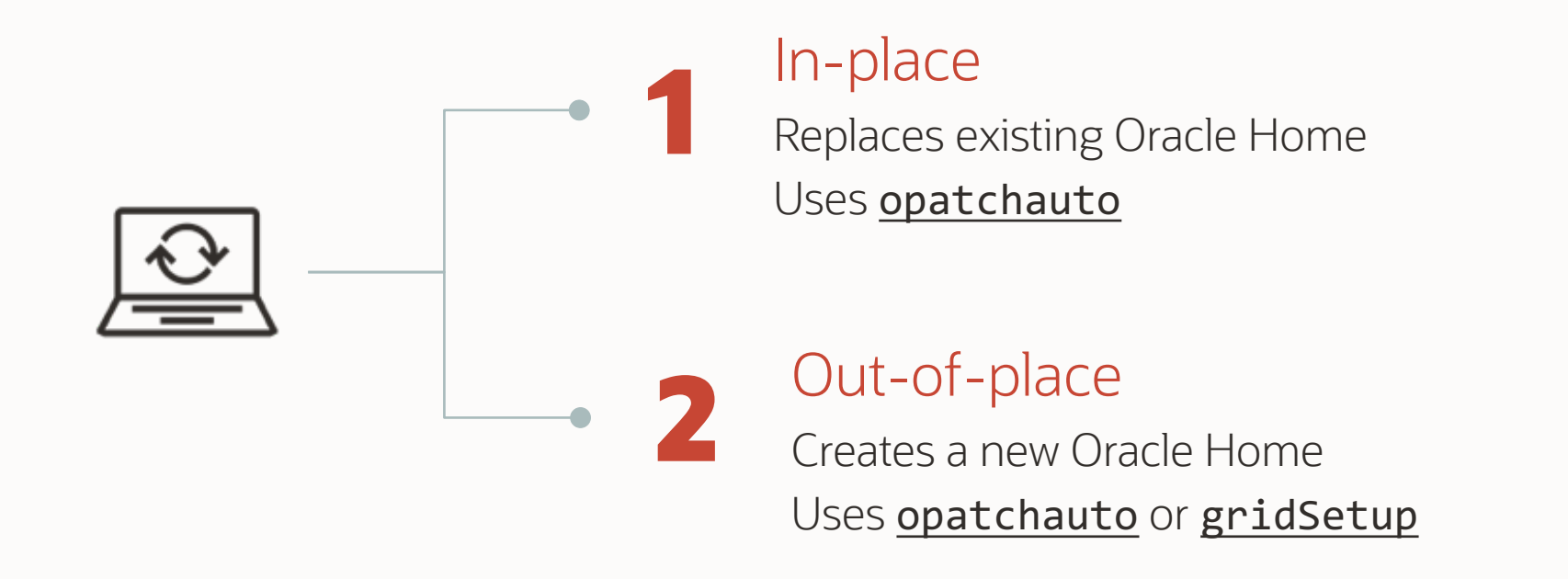

# **Grid Infrastructure Patching Methods**

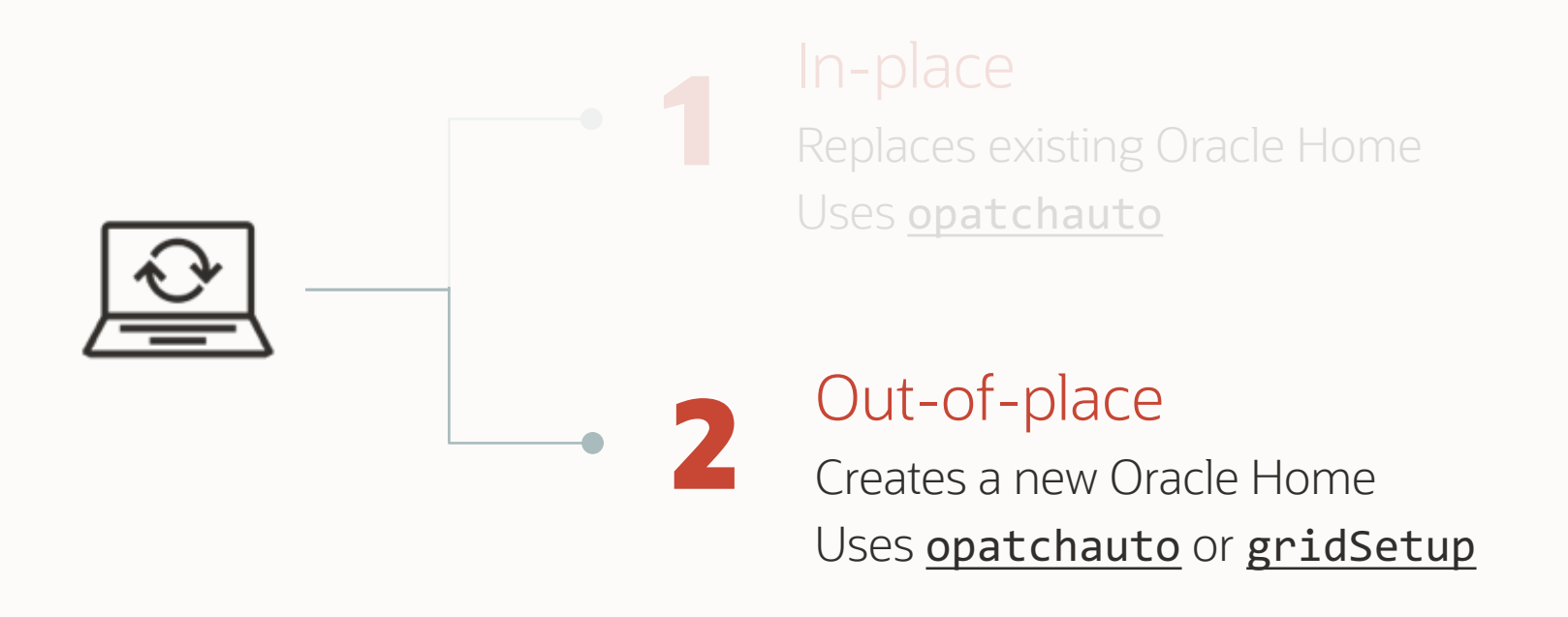

### Use Out-Of-Place Patching

 $\bigcirc$ 

- Minimize downtime
- Minimize risk during outage
- Easier rollback

# Should you patch Grid Infrastructure and Database Homes together, or separately?

# **Patching GI and DB Homes together?**

Option 1 **TOGETHER** 

One maintenance window

Longer, single patching window

Several changes

Option 2 **SEPARATELY** 

Two maintenance windows

Shorter window, but longer overall patching

One change at a time

### Keep GI and DB patch levels in synch

 $\bigcirc$ 

• This is what we test and run in our Cloud

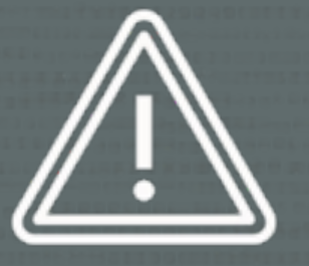

### Unusual combinations are supported, but we strongly advice against it

- GI 19.16.0 and DB 19.20.0
- Node 1 with GI 19.16.0, node 2 with GI 19.18.0
- Patching node 1 on Monday, node 2 on Tuesday ...
- Mix of GI and DB versions on various nodes

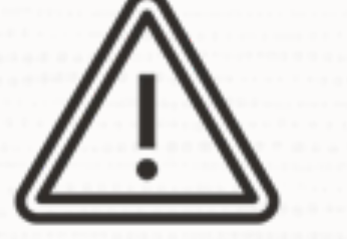

### Complete a rolling patching operation always as quickly as possible

• [RAC: Frequently Asked Questions \(Doc ID 220970.1\)](https://support.oracle.com/epmos/faces/DocumentDisplay?id=220970.1)

 $\bigcap$ 

### The following patching concepts apply to Oracle Database patching as well

 $\bigcirc$ 

3

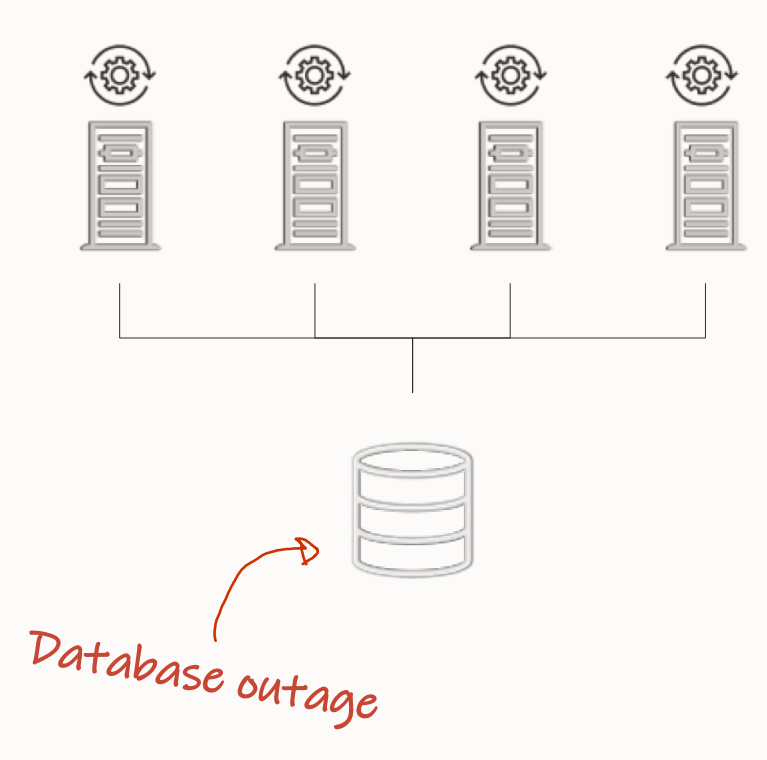

### ALL NODE

- All nodes patched at one time
- One long database outage
- Works for all patches, including non-rolling
- Cluster at full capacity except for outage

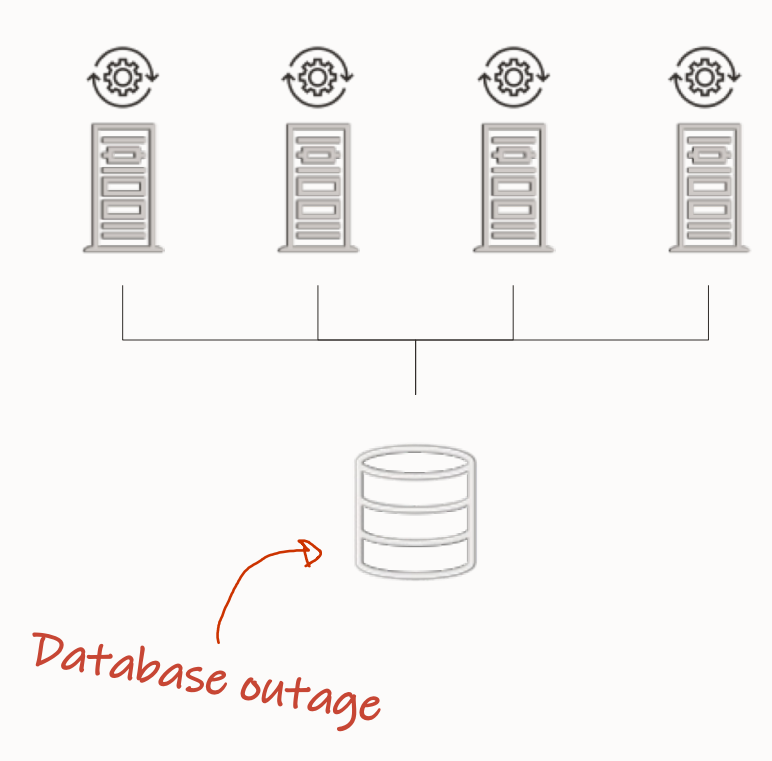

## MINIMUM DOWNTIME

- Nodes patched in two batches
- One short database outage
- Works for all patches, including non-rolling
- Other nodes must handle workload while another batch is patched

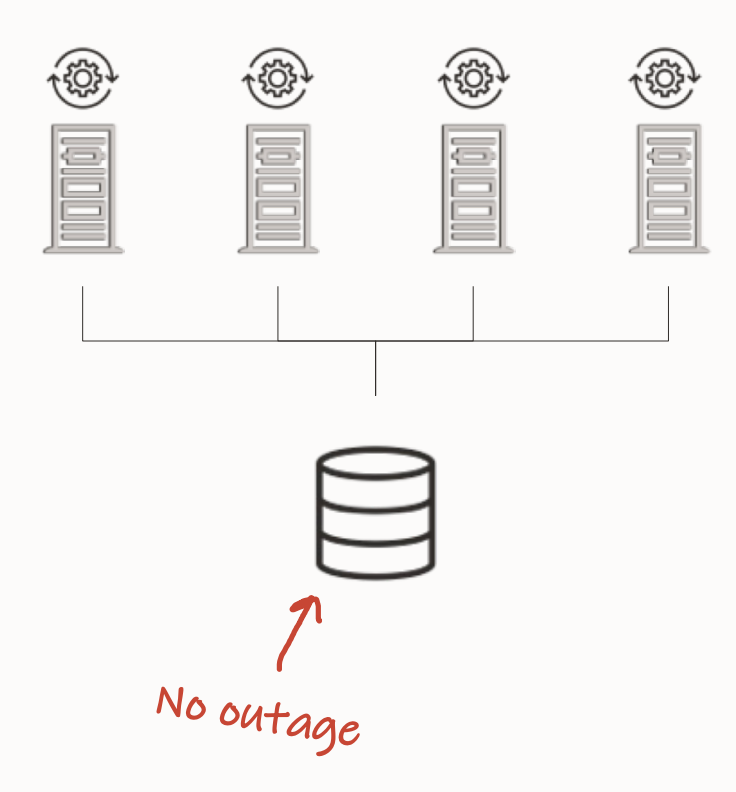

### ROLLING

- Each node patched separately
- No database outage
- Patch must be RAC rolling installable
- Other nodes must handle workload while one node is patched

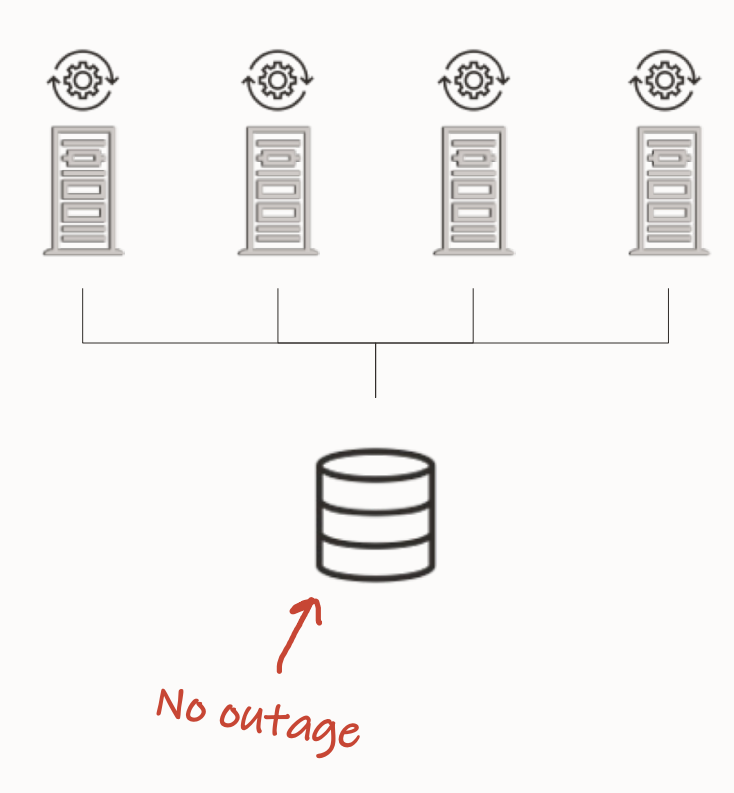

# ROLLING IN GROUPS

- Patch a subset together
- Useful when draining is a problem
- No database outage
- Patch must be RAC rolling installable
- Other nodes must handle workload while one node is patched

### Rolling patching requires efficient draining

 $\bigcirc$ 

• Optionally, consider a *batched* approach

### **Draining Connections**

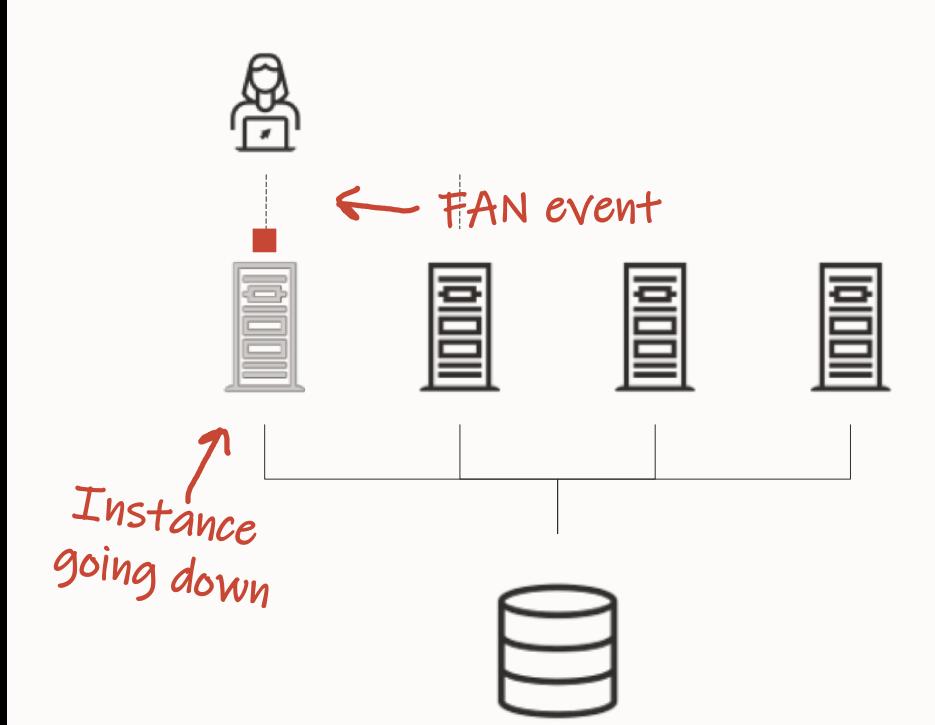

### DRAINING

- Allows users to finish their work and reconnect to another instance
- New sessions connect to other instances
- Sessions that don't drain in time are forcefully terminated
- Controlled by drain\_timeout parameter in [srvctl](https://docs.oracle.com/en/database/oracle/oracle-database/19/racad/server-control-utility-reference.html) and [DBMS\\_SERVICE](https://docs.oracle.com/en/database/oracle/oracle-database/19/arpls/DBMS_SERVICE.html)

### **Drain Timeout**

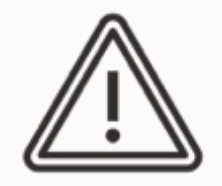

### Setting drain\_timeout very low?

- This may cause login storms
	- Be cautions on databases with many connections

Setting drain\_timeout very high?

- Load is spread on fewer instances
	- Cluster is in rolling patch mode for an extended period of time
### Comply with Maximum Availability Architecture (MAA) principles

• Continuous Availability - [MAA Checklist for Applications for the Oracle Database](https://www.oracle.com/technetwork/database/options/clustering/applicationcontinuity/learnmore/ac-generic-checklist-4419403.pdf)

 $\bigcirc$ 

#### **Cluster Verification Utility**

Patch Level

Application Continuity

Use [CVU](https://www.oracle.com/database/technologies/cvu-downloads.html) before and after patching Preferably through [EXAchk](https://docs.oracle.com/en/engineered-systems/health-diagnostics/exachk/index.html) or [ORAchk](https://docs.oracle.com/en/engineered-systems/health-diagnostics/exachk/index.html) Identifies potential issues Light-weight, non-intrusive Always use the latest version

**OPatch** 

 $\bigcirc$ 

Cluster Verification Utility

#### **Patch Level**

Application Continuity

Apply patches regularly Apply recent Release Updates Apply MRPs [Keep GI and DB patch levels in sync](https://mikedietrichde.com/2017/04/26/keep-your-patch-versions-between-grid-infrastructure-and-databases-homes-in-synch/)

 $\bigcap$ 

#### **OPatch**

#### Cluster Verification Utility

Patch Level

#### **Application Continuity**

Completely [hide interruptions from users](https://docs.oracle.com/en/database/oracle/oracle-database/19/racad/ensuring-application-continuity.html) Hides planned and unplanned events Comply with [MAA guidelines](https://www.oracle.com/technetwork/database/options/clustering/applicationcontinuity/learnmore/ac-generic-checklist-4419403.pdf) See also [Transparent Application Continuity](https://docs.oracle.com/en/database/oracle/oracle-database/19/racad/ensuring-application-continuity.html)

**OPatch** 

Cluster Verification Utility

Patch Level

Application Continuity

**OPatch**

Always use the [latest version of OPatch](https://support.oracle.com/epmos/faces/DocumentDisplay?id=274526.1)

Use in GI and DB homes

# **Patching Best Practices**

Installation

**Basics** 

**Methods** 

Grid Infrastructure

**Datapatch**

AutoUpgrade

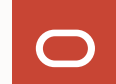

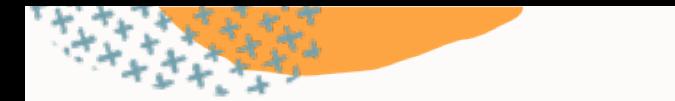

## **Patching a database**

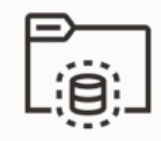

# **1**

Start database in new Oracle Home

Start in normal open Open all PDBs

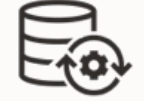

# **2**

#### Complete patching with datapatch

Found in \$ORACLE\_HOME/OPatch One database per invocation Multiple datapatch sessions in parallel [Datapatch User Guide \(Doc ID 2680521.1\)](https://support.oracle.com/epmos/faces/DocumentDisplay?id=2680521.1)

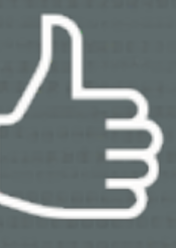

Patch multiple databases simultaneously by starting multiple instances of Datapatch

- Each Datapatch works on one database
- Be careful about resource consumption
- AutoUpgrade handles it for you

### Analyze the database for patching readiness using Datapatch Sanity Checks

- Datapatch User Guide (Doc ID [2680521.1\)](https://support.oracle.com/epmos/faces/DocumentDisplay?id=2680521.1)
- Executed by AutoUpgrade in analyze mode
- Work in progress (fully implemented in 19.21.0)

```
$ ./datapatch -sanity checks
```
Check: DB Components status - OK Check: PDB Violations - OK Check: System invalid objects - OK Check: Tablespace Status - OK Check: Backup jobs - OK Check: Temp Datafile exists - OK Check: Datapump running - OK Check: Container status - OK Check: Encryption wallet - OK Check: Dictionary statistics gathering - OK Check: Scheduled Jobs - NOT OK (WARNING) Message: There are current running or scheduled jobs set to run on the next hour. Scheduled jobs may have an impact when run during patching.

:

...

JOB\_NAME, NEXT\_RUN\_DATE, SCHEMA\_NAME, STATE CLEANUP\_TRANSIENT\_PKG,23-MAY-23 11.08.53.000000 AM +01:00,APPUSER,SCHEDULED

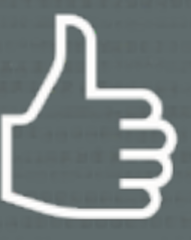

#### Recompile invalid objects before invoking datapatch

 $\bigcirc$ 

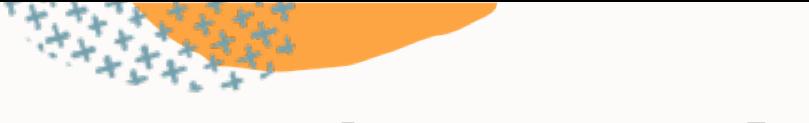

# **Patching Timeline**

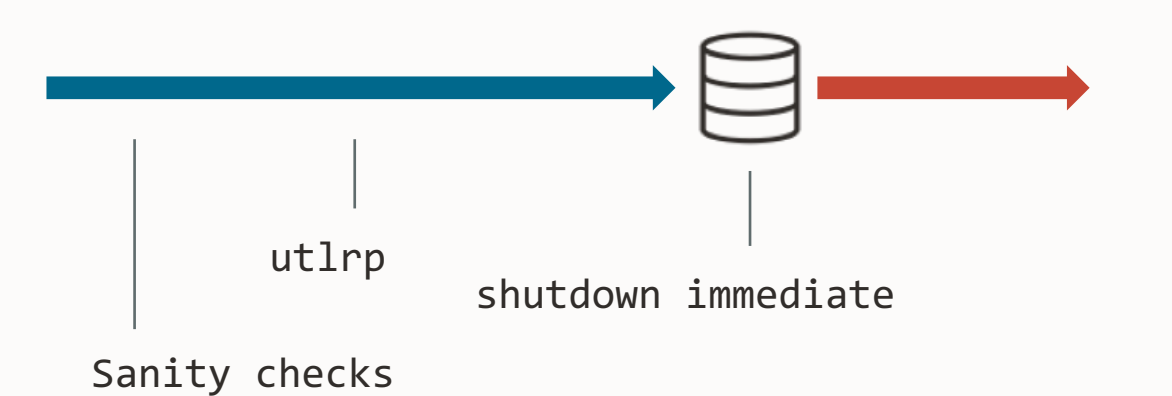

# The database must be open Only open PDBs are patched

• Upgrade mode or restricted session is not needed

 $\bigcap$ 

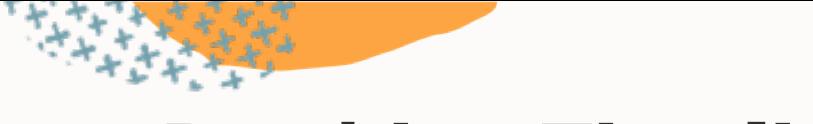

## **Patching Timeline**

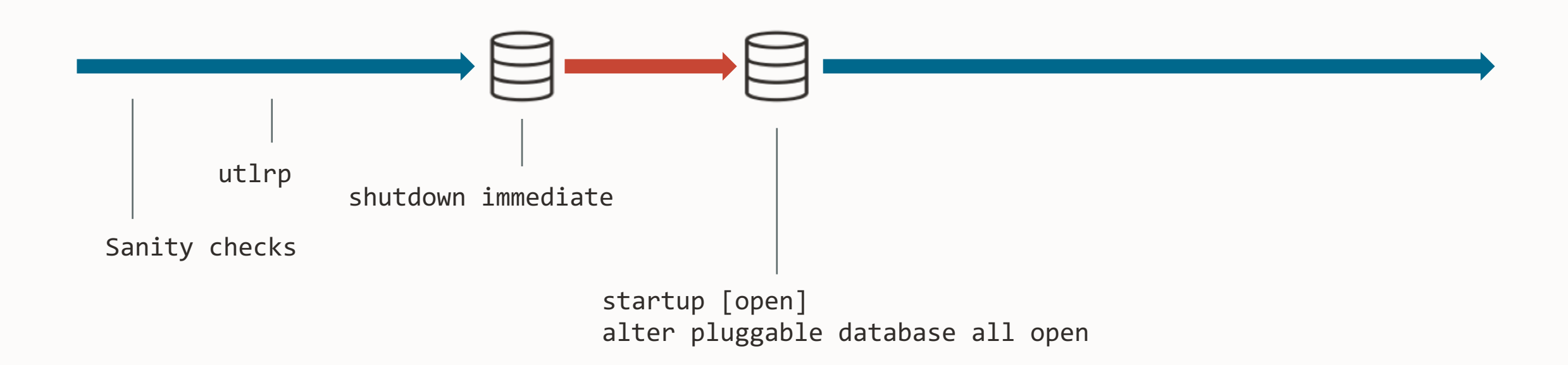

## You can run datapatch while users are connected to the database

 $\bigcap$ 

• Details in [blog post](https://dohdatabase.com/2022/10/27/can-i-run-datapatch-when-users-are-connected/)

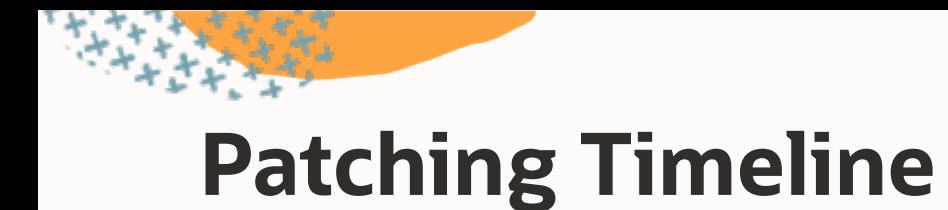

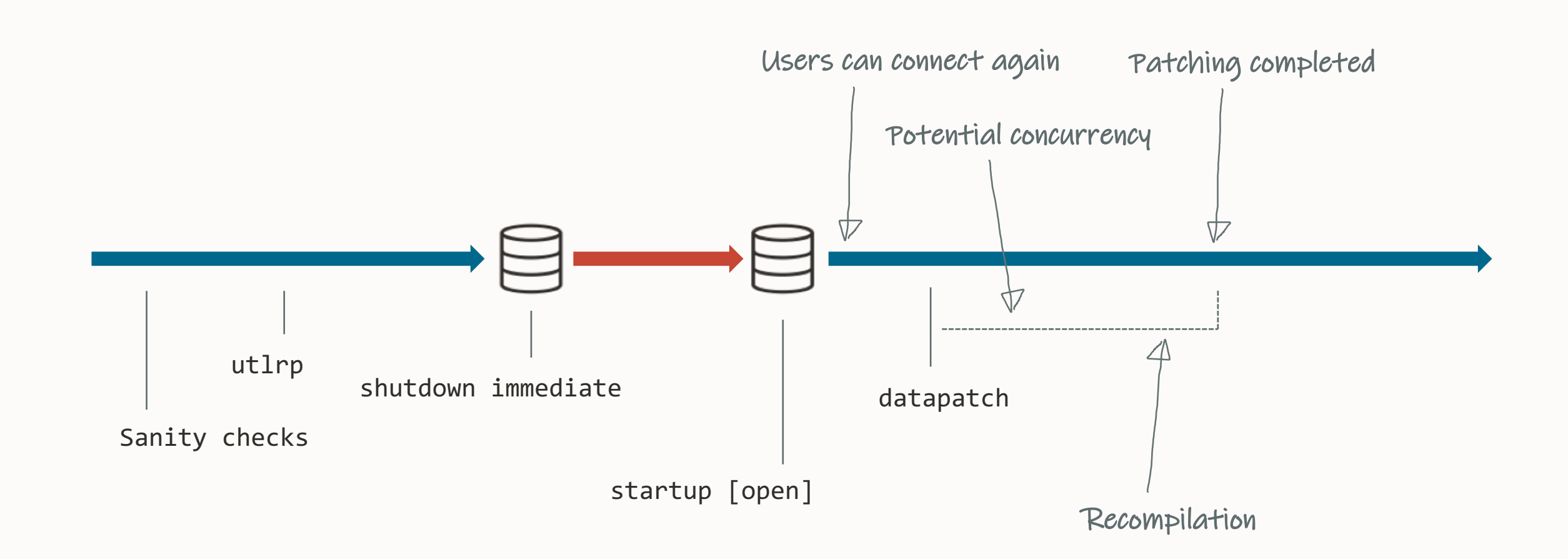

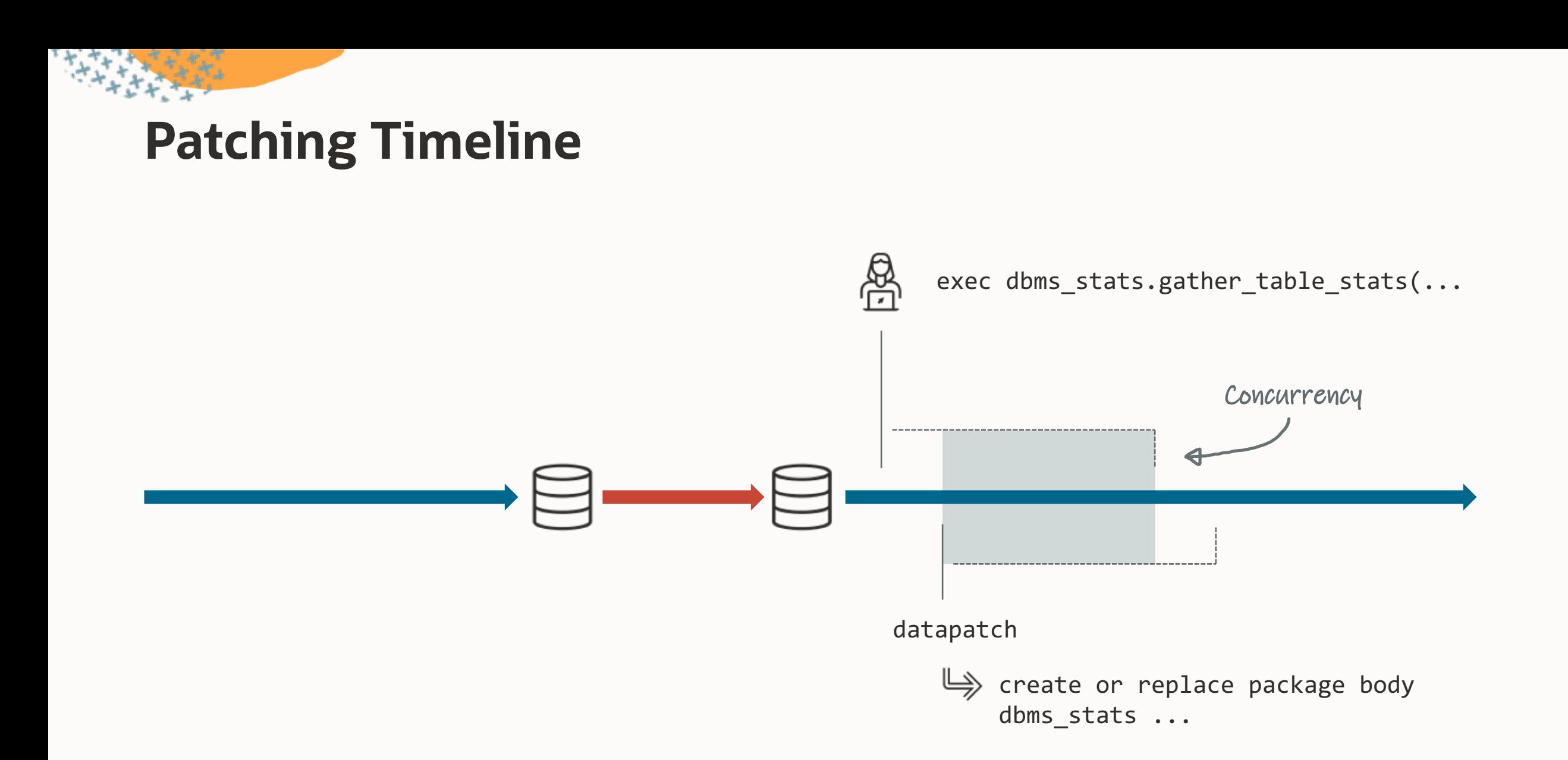

# **Concurrency**

- Datapatch waits 15 min to acquire a lock
	- On timeout, ORA-04021 timeout occurred while waiting to lock object

• Optionally, [find blocking session](https://support.oracle.com/epmos/faces/DocumentDisplay?id=1486712.1) and kill it

• Increase timeout using -ddl\_lock\_timeout *<time-in-seconds>*

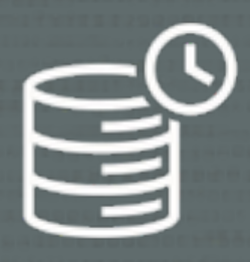

## Disable the database scheduler (job\_queue\_processes=0)

• Also disables refresh of materialized views

 $\bigcap$ 

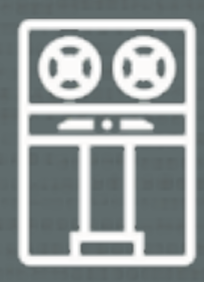

# Postpone RMAN backups

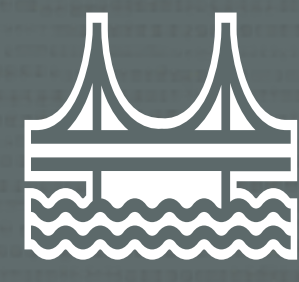

### Stop Oracle GoldenGate while you are running datapatch

 $\bigcap$ 

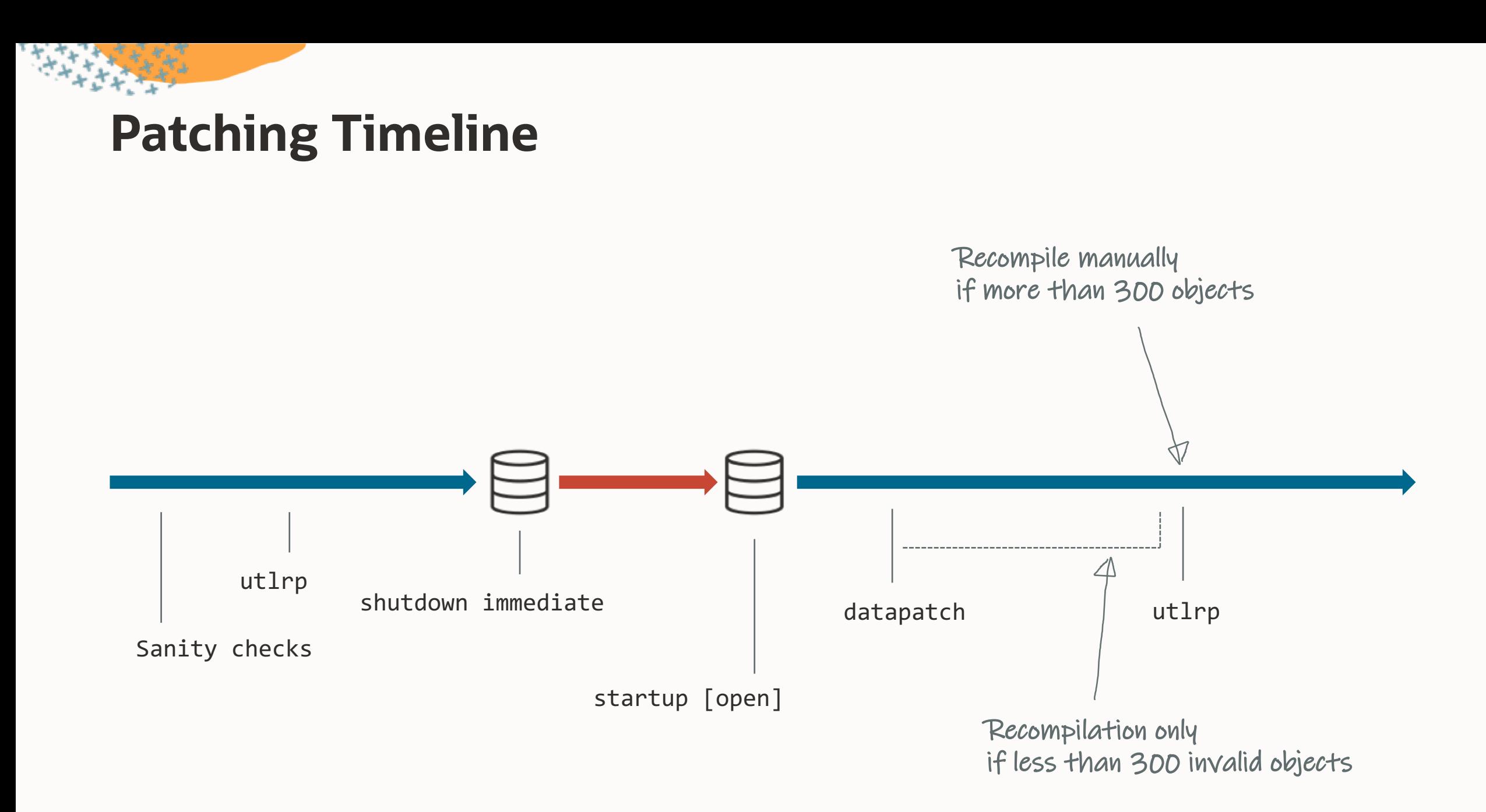

# **Recompilation**

Datapatch recompiles objects invalidated during patching

If more than 300 objects are invalidated no recompilation takes places

- Recompile manually
- Or, objects will be recompiled on usage

Adjust the threshold

datapatch ... -recomp\_threshold 300

Consider recompiling invalid objects after patching

\$ ./datapatch -verbose SQL Patching tool version 19.19.0.0.0 Production on Sun Jun 25 07:12:19 2023

Automatic recompilation incomplete; run utlrp.sql to revalidate. PDBs: PDB1 PDB\$SEED

SQL Patching tool complete on Sun Jun 25 07:12:19 2023

.

.

.

.

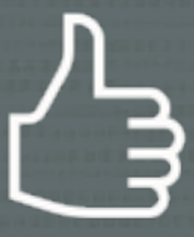

#### Datapatch uses REGISTRY\$SQLPATCH to control the patching operations

 $\Box$ 

## If in doubt run datapatch again

- Datapatch only does what is needed
- You can run datapatch as many times as you like

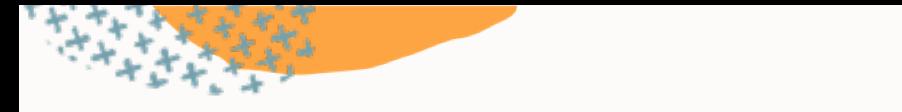

## **Datapatch Rollback Scripts**

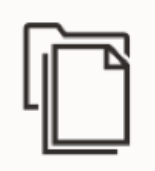

Apply/rollback scripts: \$ORACLE\_HOME/sqlpatch/.../nnn\_apply.sql \$ORACLE\_HOME/sqlpatch/.../nnn\_rollback.sql

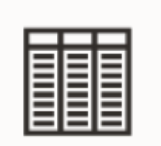

Rollback scripts (zipped as BLOB): SELECT PATCH\_DIRECTORY FROM REGISTRY\$SQLPATCH

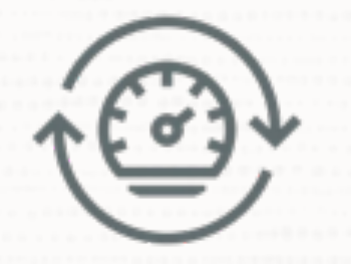

### Less installed components lead to faster patching

• Typical candidates: JAVAVM, SDO

 $\bigcirc$ 

# **Patching Best Practices**

Installation

**Basics** 

**Methods** 

Grid Infrastructure

**Datapatch** 

**AutoUpgrade**

# **We made upgrading easy. Now we make patching just as easy.**

AutoUpgrade functionality extended to patching

\$ cat DB19.cfg

patch1.source home=/u01/app/oracle/product/19/dbhome 19 18 0 patch1.target\_home=/u01/app/oracle/product/19/dbhome\_19\_20\_0 patch1.sid=DB19

\$ java -jar autoupgrade.jar -config DB19.cfg -mode deploy

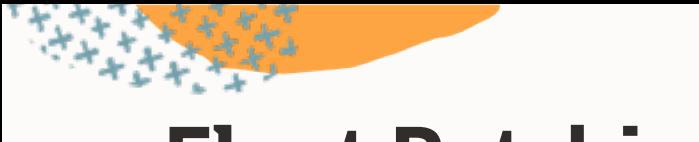

## **Fleet Patching**

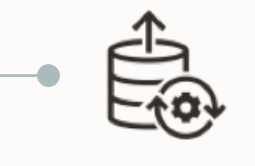

#### **AutoUpgrade**

Automate your patching process and benefit from the familiar AutoUpgrade

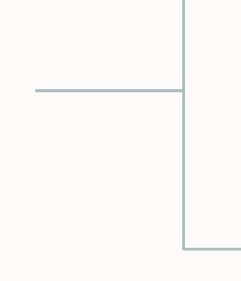

#### **Fleet Patching and Provisioning**

Go fleet scale with FPP and benefit from additional functionality like deployment of Oracle Home

# Break

## We'll start again in 15 minutes

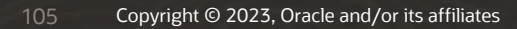

# **Before upgrade**

How to upgrade and convert

After upgrade

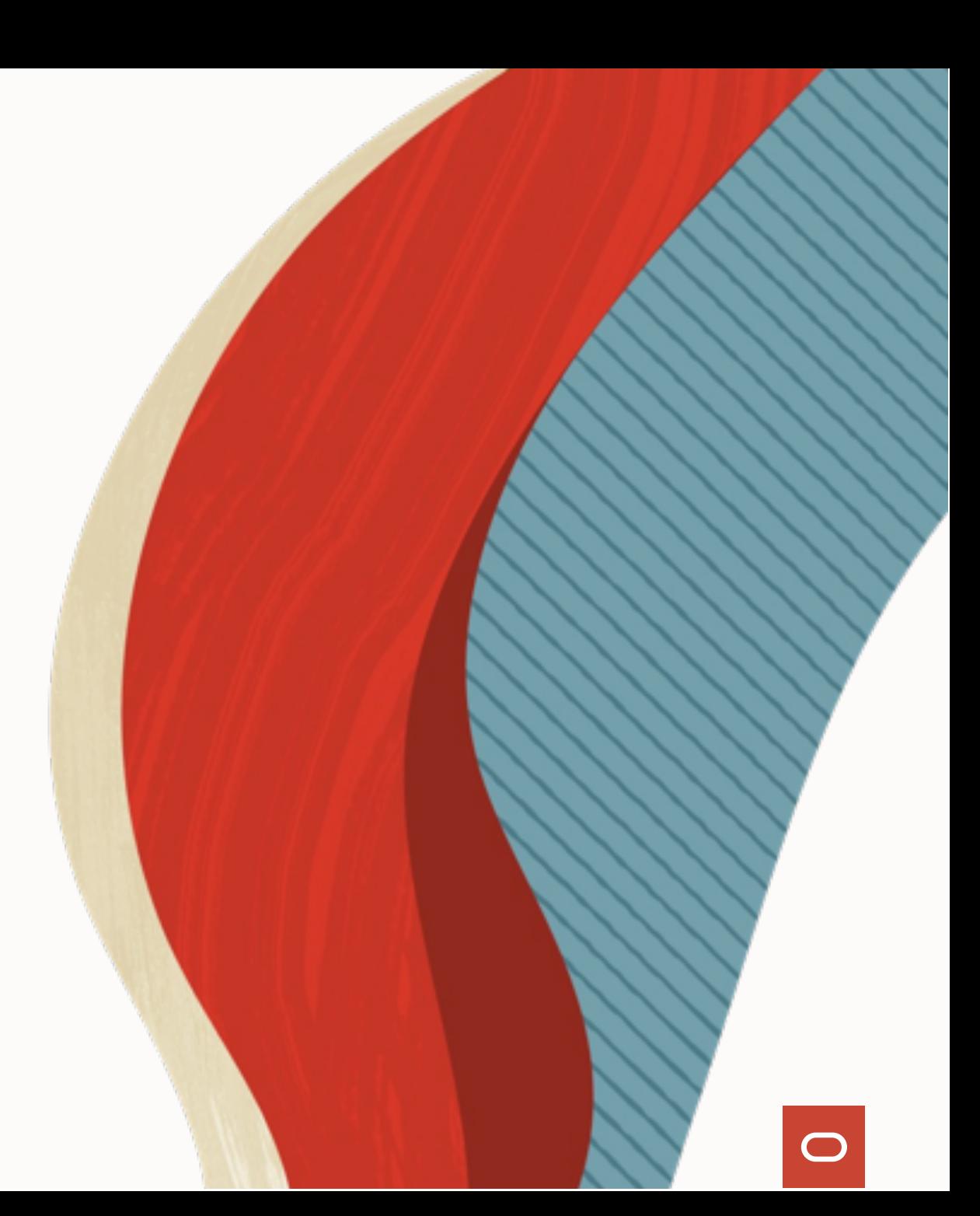

# **Do you want to upgrade?**

**Oracle Database 11.2.0.4 Oracle Database 12.1.0.2 Oracle Database 12.2.0.1 Oracle Database 18c**

Oracle Database 11.2.0.4 Oracle Database 12.1.0.2 Oracle Database 12.2.0.1 Oracle Database 18c

Oracle Database 19c **Oracle Database 23c**
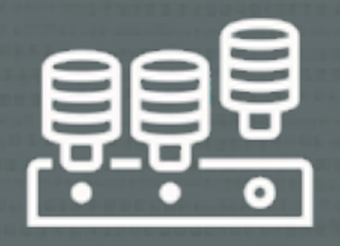

### Oracle Database 23c supports the multitenant architecture only

• You must convert your database to a PDB

 $\bigcap$ 

--Use up to 3 user-created PDBs --without a license for Multitenant option. --Applies to Oracle Database 19c and newer, including SE2

alter system set max\_pdbs=3;

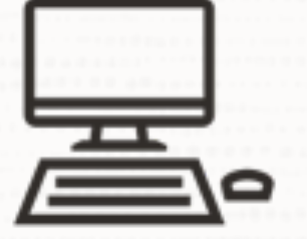

### Ensure your clients can connect to Oracle Database 23c

• Upgrade your clients well in advance of the upgrade

 $\bigcirc$ 

# **Client / Server Interoperability**

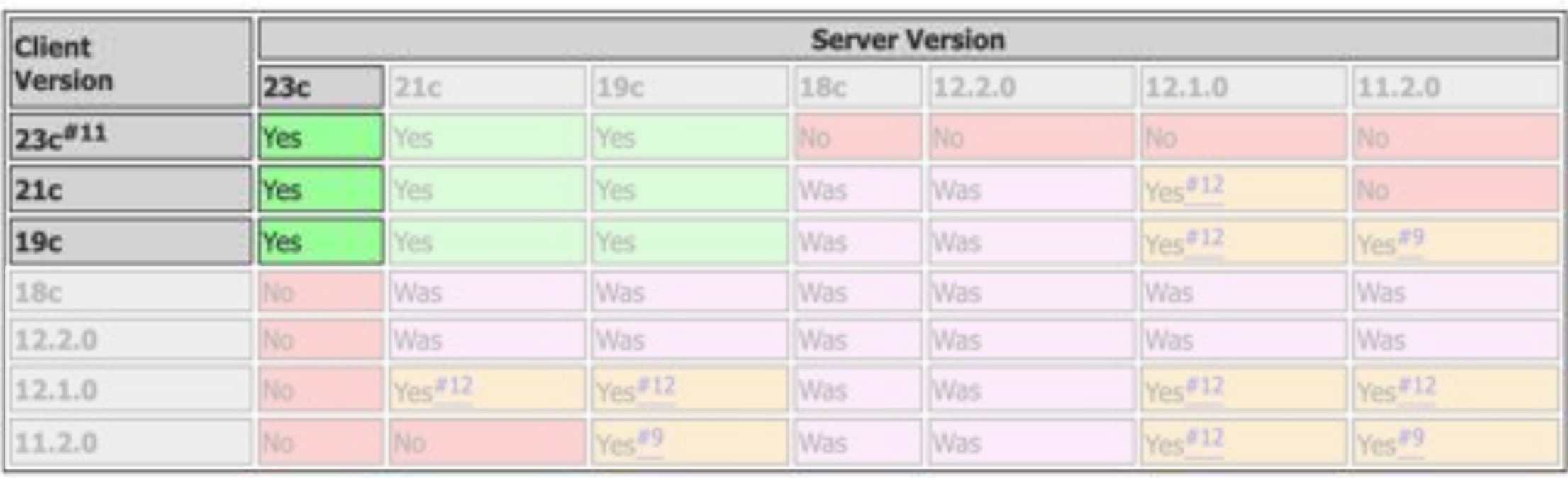

MOS Note: 207303.1 - [Client / Server Interoperability Support Matrix](https://support.oracle.com/epmos/faces/DocumentDisplay?id=207303.1)

# **JDBC Interoperability**

Currently, only JDBC driver 23c can connect to Oracle Database 23c (subject to change)

For up-to-date information: Starting With Oracle JDBC Drivers - [Installation, Certification, and More! \(Doc ID 401934.1\)](https://support.oracle.com/epmos/faces/DocumentDisplay?id=401934.1)

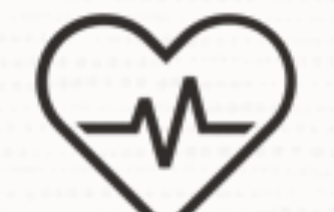

### On important databases, execute a dictionary check before upgrade

 $\bigcap$ 

• Formerly known as *Health Check*

• MOS Doc ID [136697.1](https://support.oracle.com/epmos/faces/DocumentDisplay?id=136697.1)

```
upg1.sid=DB19
upg1.source_home=/opt/oracle/product/19c
upg1.target_home=/opt/oracle/product/23c
upg1.target_cdb=CDB1
upg1.run_dictionary_health=full
#To run only the critical checks
#upg1.run dictionary health=critical
```
upg1.sid=DB19

upg1.source\_home=/opt/oracle/product/19c upg1.target\_home=/opt/oracle/product/23c upg1.target\_cdb=CDB1

#### upg1.run\_dictionary\_health=full

#To run only the critical checks #upg1.run\_dictionary\_health=critical

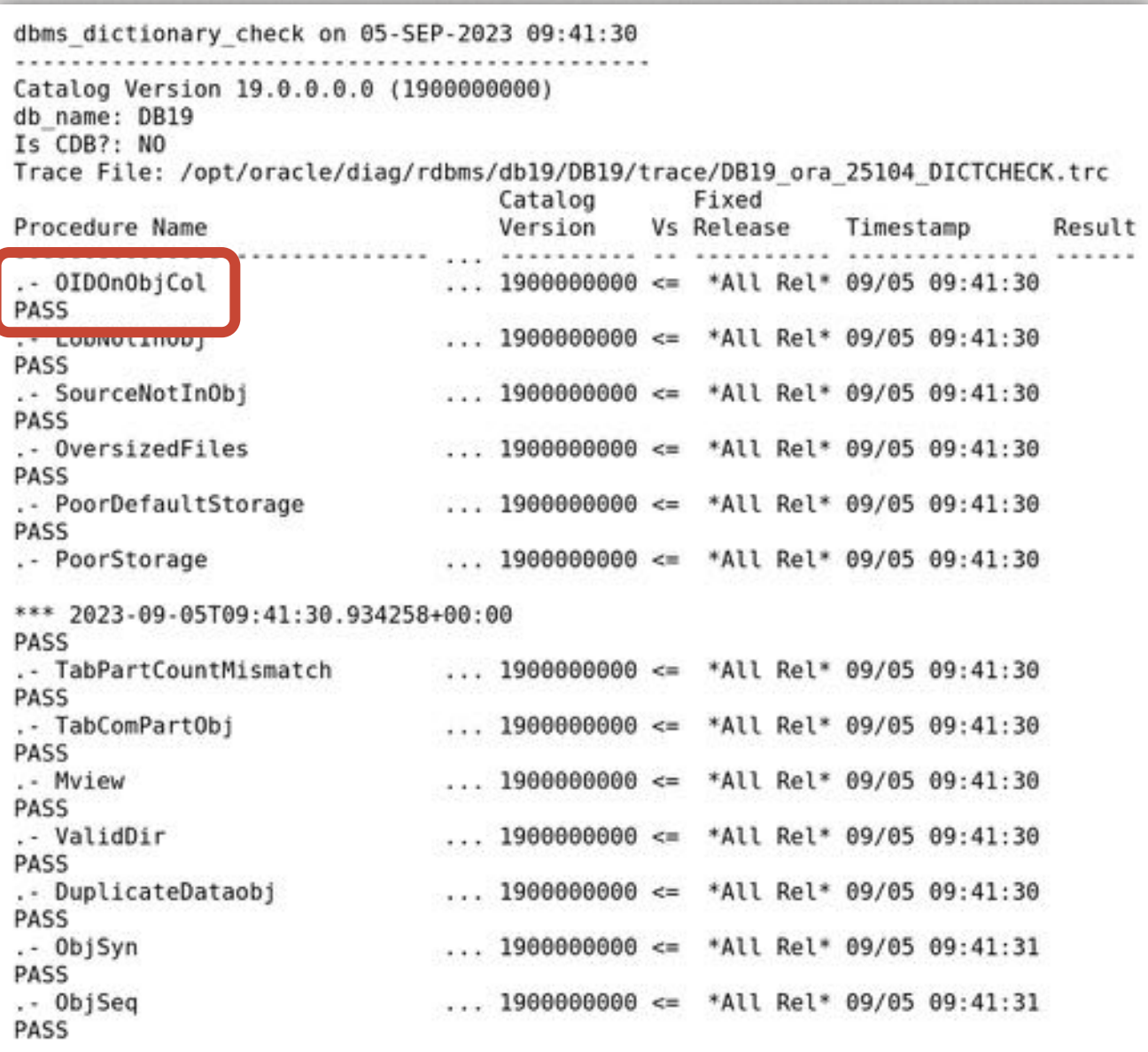

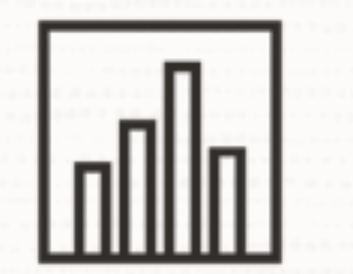

### Ensure dictionary and fixed objects statistics are accurate

 $\bigcirc$ 

• Save downtime by gathering in advance

```
begin
```

```
 dbms_stats.gather_schema_stats('SYS');
    dbms_stats.gather_schema_stats('SYSTEM');
   dbms_stats.gather_fixed_objects_stats;
end;
```
begin

```
dbms stats.gather schema stats('SYS');
    dbms_stats.gather_schema_stats('SYSTEM');
   dbms_stats.gather_fixed_objects_stats;
end;
/
```
*"After gathering dictionary stats, our Data Pump export went from 46 to 8 minutes"*

# Before upgrade

# **How to upgrade and convert**

After upgrade

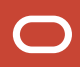

# **How do you start?**

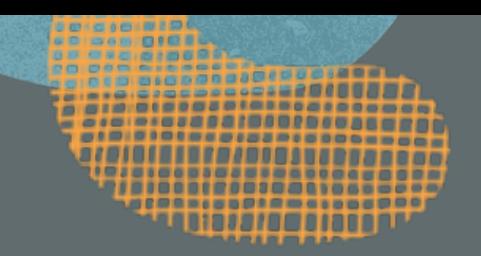

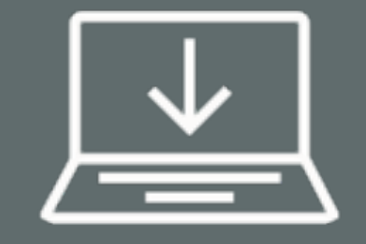

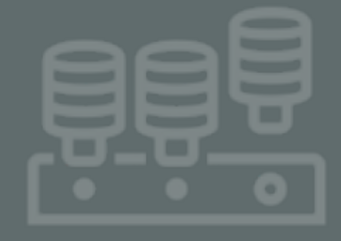

### **Installation**

Download and install Oracle Database 23c

#### **Container Database <b>AutoUpgrade**

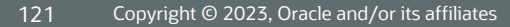

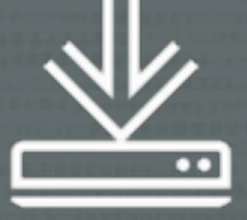

### Installation of Oracle Home is simpler

 $\bigcap$ 

- Gold images with recent Release Update
- Available for Oracle Database 23c

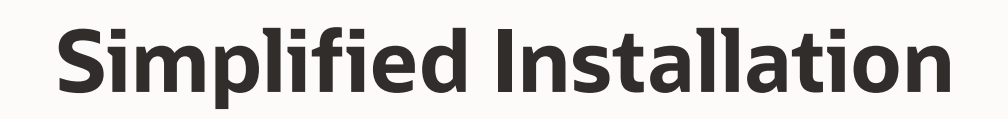

- **1** Download software
- **2** Download patches
- **3** Unzip
- **4** Update OPatch
- **5** Install

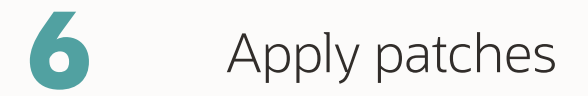

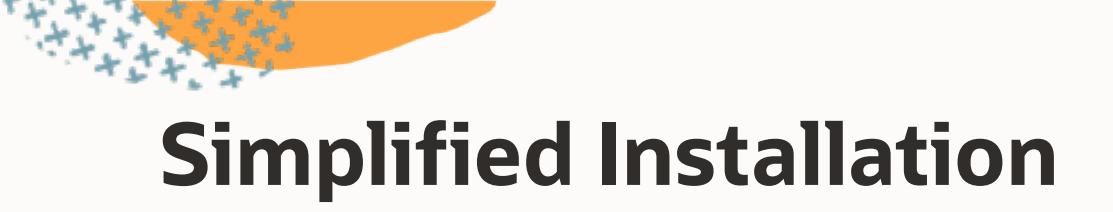

**1** Download software

**2** Download patches

**3** Unzip

**4** Update OPatch

**5** Install

**6** Apply patches

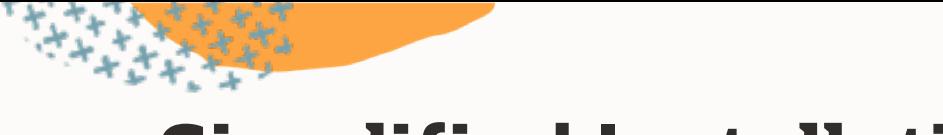

# **Simplified Installation**

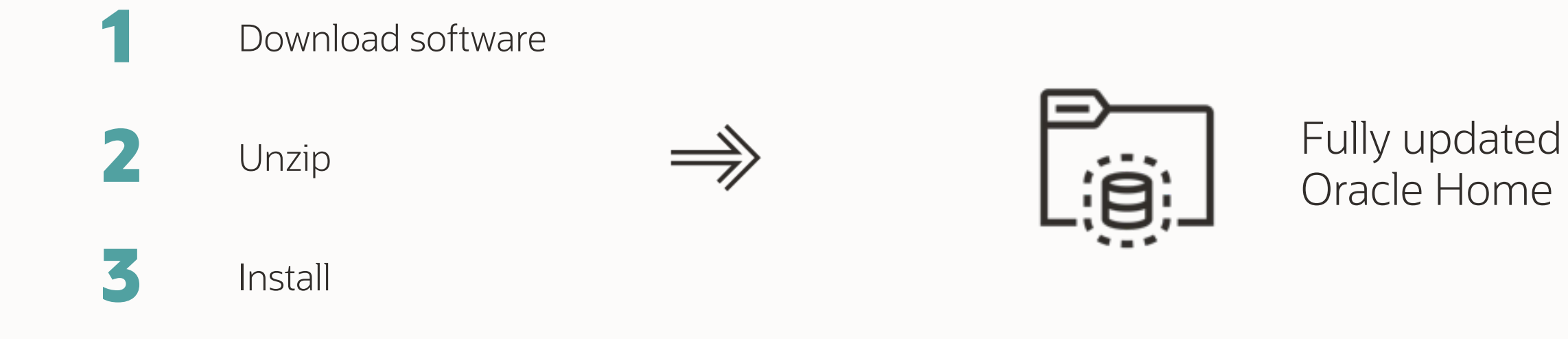

### In Oracle Database 23c an Oracle Home is read-write by default

- Reverting behavior change from Oracle Database 21c
- Read-only Oracle Home is now an optional configuration

 $\Box$ 

# **How do you start?**

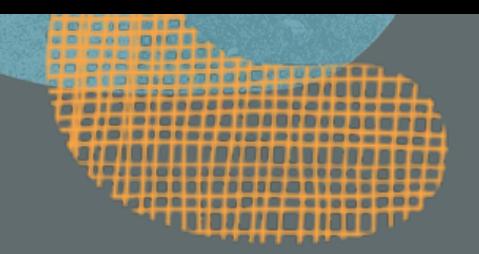

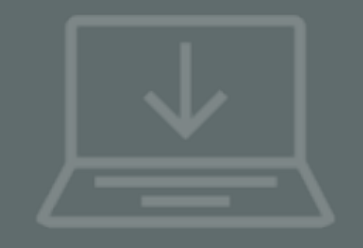

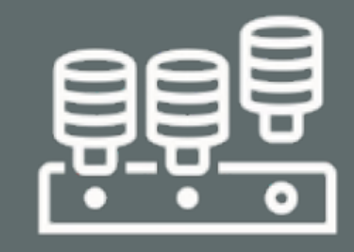

#### **Installation Container Database**

Create a new CDB in Oracle Database 23c **AutoUpgrade**

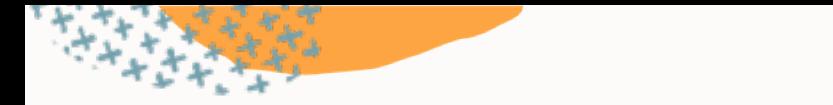

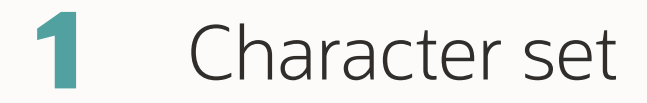

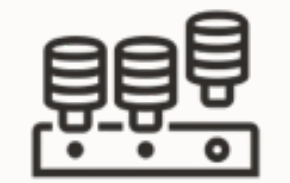

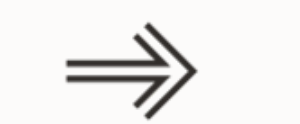

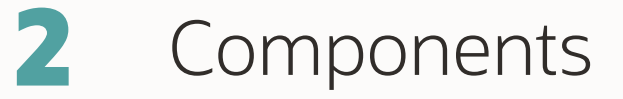

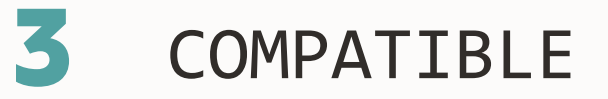

# **1** Character set

- Always choose AL32UTF8
- Allows PDBs with any character set

# **2** Components

**3** COMPATIBLE

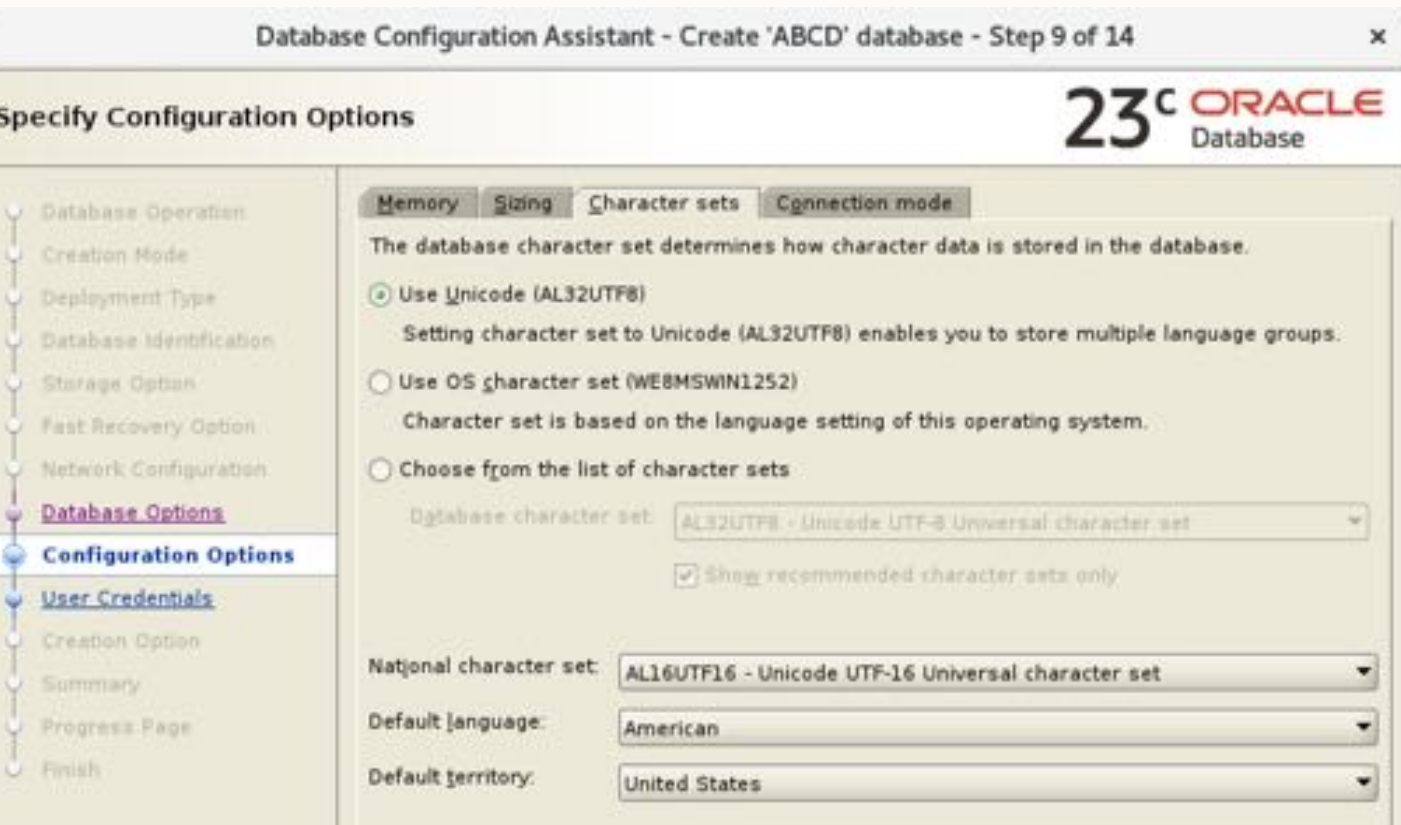

# **1** Character set

# **2** Components

- Install as many as you need
- No more than that

# **3** COMPATIBLE

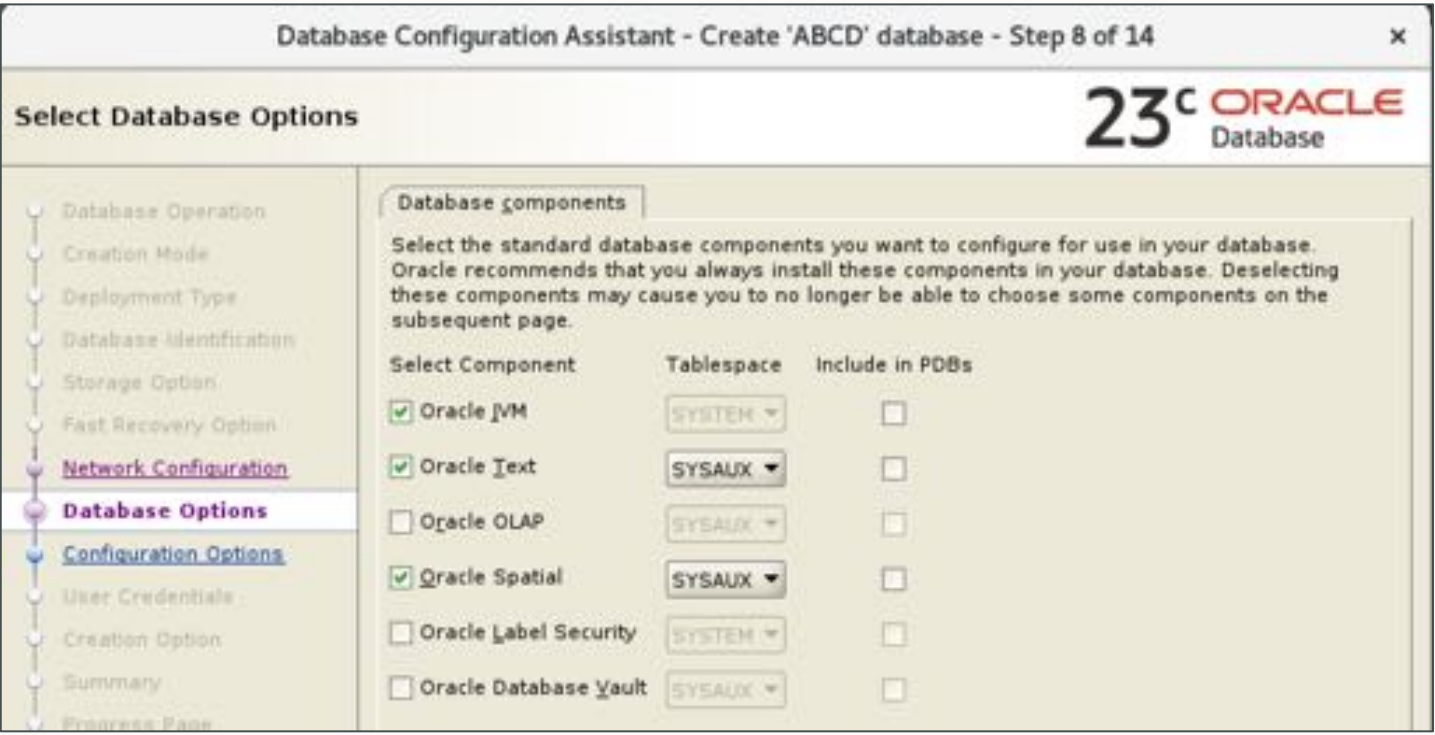

# **1** Character set

# **2** Components

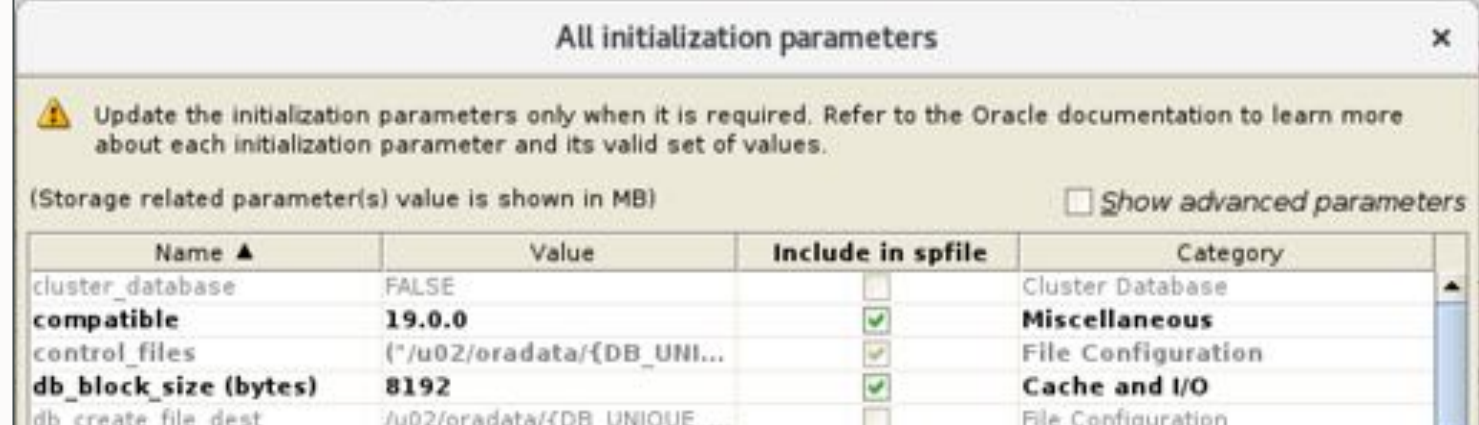

# **3** COMPATIBLE

- Keep at the default setting, *23.0.0*
- Unless you want the option of downgrade

--Allows CDB views to include information on PDB\$SEED objects. --By default, such information is hidden.

--https://mikedietrichde.com/2017/07/21/why-exclude seed cdb view-is-now-an-underscore-in-oracle-12-2/

### alter system set "\_exclude\_seed\_cdb\_view"=false;

## **How do you start?**

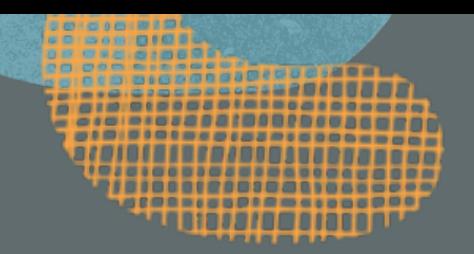

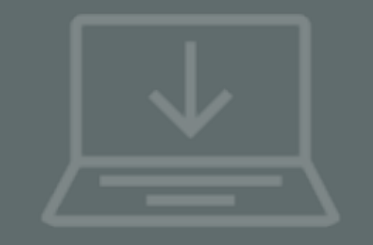

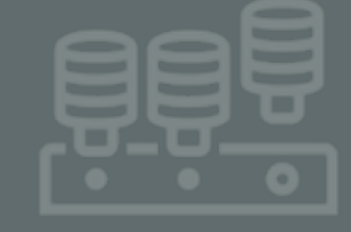

#### **Installation <b>Container Database AutoUpgrade**

Download latest version, create your config file and start the process

### Always download the latest version of AutoUpgrade

 $\bigcap$ 

• My Oracle Support Doc ID 2485457.1

### \$ java -jar autoupgrade.jar –version

build.version 23.3.230829 build.date 2023/08/29 19:47:13 -0700 build.hash 8ab1875 build.hash\_date 2023/08/29 03:54:58 -0700 build.supported\_target\_versions 12.2,18,19,21,23 build.type test build.label (HEAD, origin/devel)

**Flow**

"我们的事情"

Irreversible!

Irreversiere:<br>Flashback no good

#### **1 2 3** Plug in Upgrade Convert  $\cancel{\in}$

**23C** 

### **Demo**

### Upgrade to Oracle Database 23c

- Using AutoUpgrade
- Including PDB conversion

#### [Watch on YouTube](https://youtu.be/Zo4G2vnKUuM)

# **Non-CDB to PDB conversion is irreversible**

What are your rollback options?

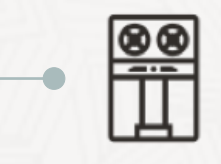

#### **Backup / restore**

Ensure you have a recent backup and requires time to restore and recover

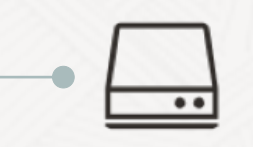

#### **Copy data files**

Requires time and disk space to hold a copy of the data files

**ROLLBACK**

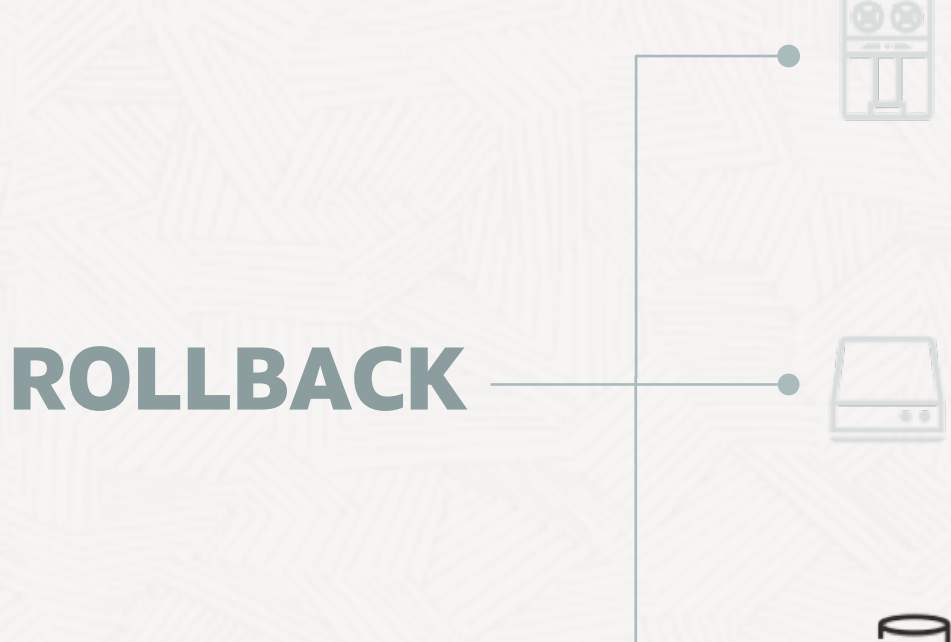

### **Backup / restore**

### **Copy data files**

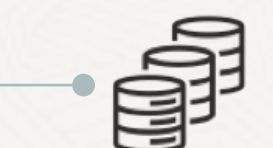

#### **Refreshable clone**

Requires time and disk space to hold a copy of the data files

Requires Oracle Database 12.2 or newer

 $\begin{array}{c} \begin{array}{c} \begin{array}{c} \begin{array}{c} \end{array} \\ \begin{array}{c} \end{array} \\ \begin{array}{c} \end{array} \end{array} \end{array} \end{array}$ 

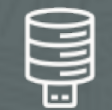

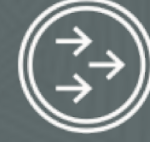

#### **CREATE**

Create PDB from non-CDB over a database link

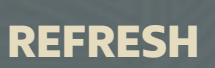

Apply redo from non-CDB to keep PDB up-to-date

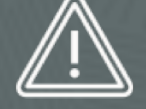

#### **OUTAGE**

Disconnect users and refresh PDB for the last time

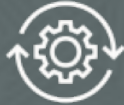

#### **CONVERT**

To become a proper PDB, it must be converted

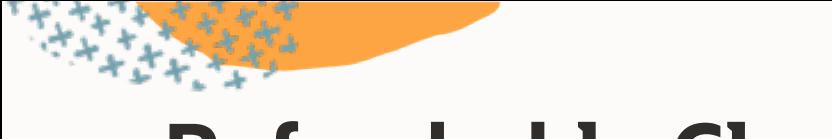

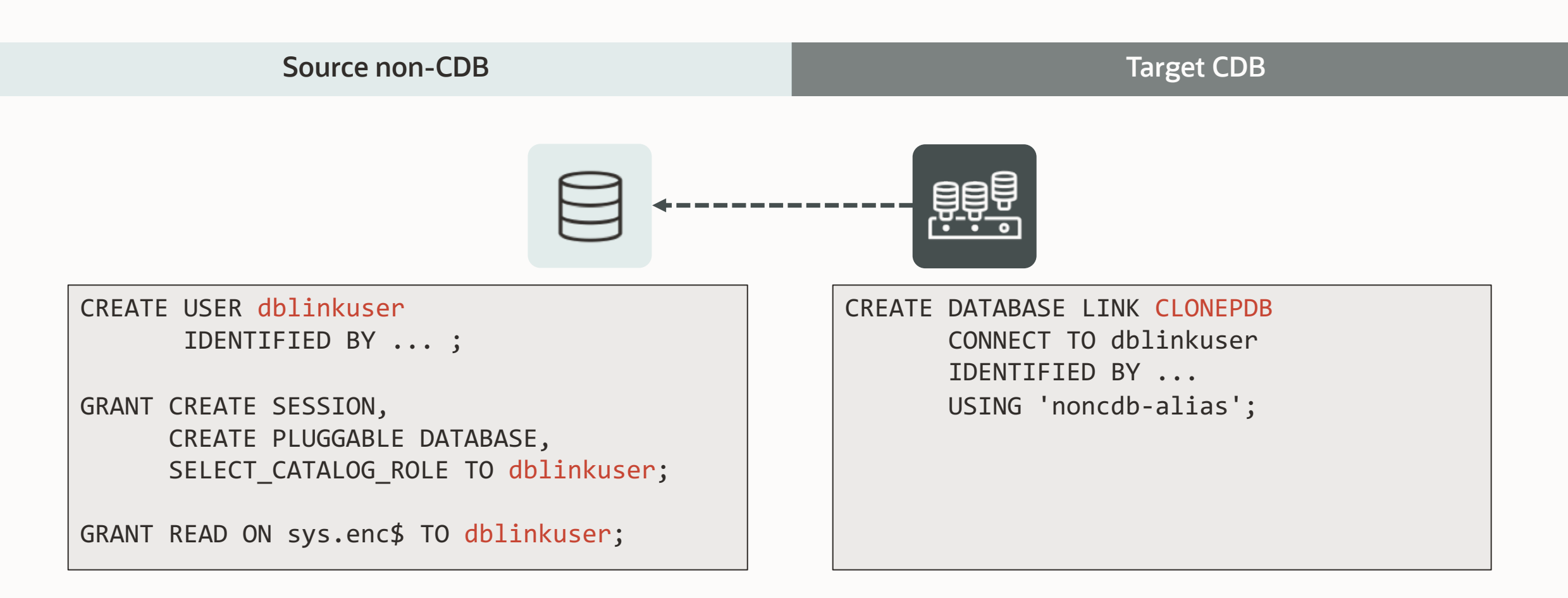

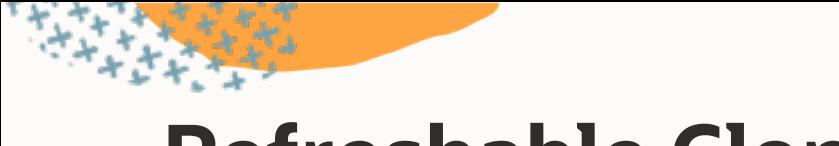

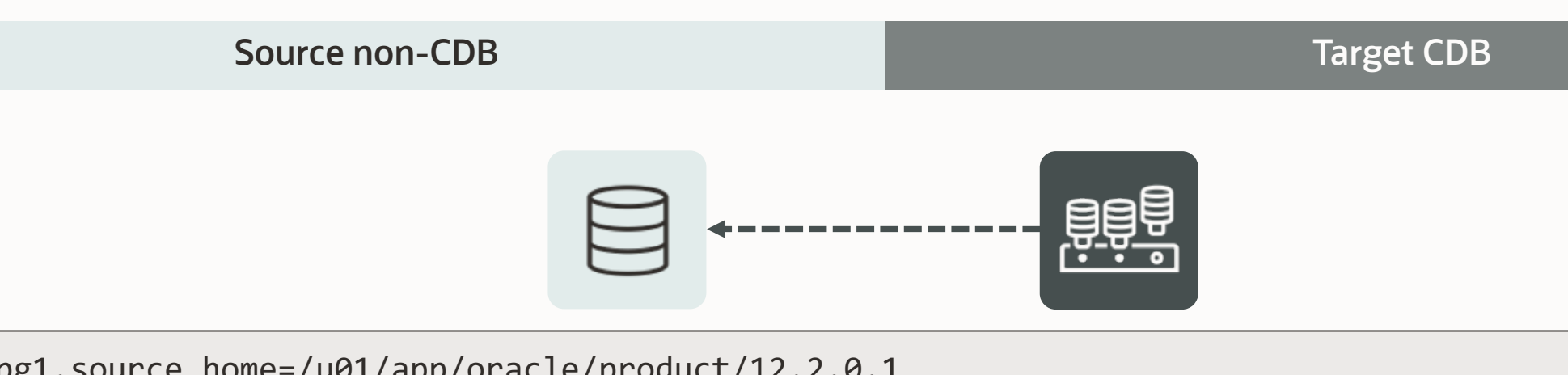

```
upg1.source home=/u01/app/oracle/product/12.2.0.1
upg1.target_home=/u01/app/oracle/product/19
upg1.sid=NONCDB1
upg1.target_cdb=CDB1
upg1.source_dblink.NONCDB1=CLONEPDB
upg1.target_pdb_name.NONCDB1=PDB1
```
--Specify relative start time --upg1.start\_time=+1h30m

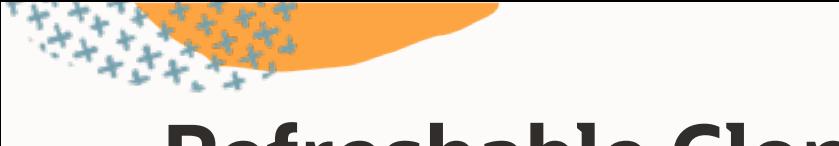

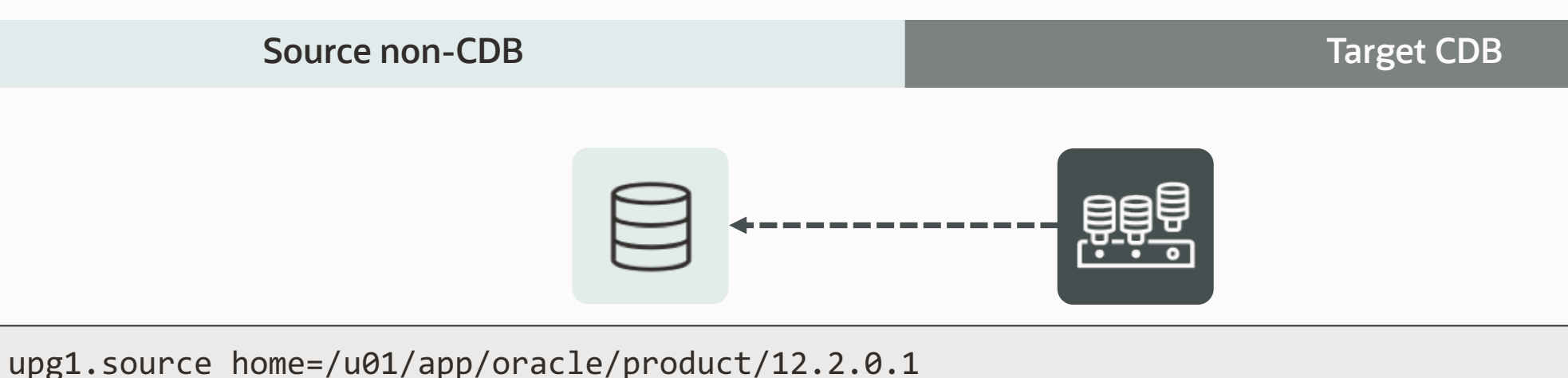

```
upg1.target_home=/u01/app/oracle/product/19
upg1.sid=NONCDB1
upg1.target_cdb=CDB1
upg1.source_dblink.NONCDB1=CLONEPDB 300
upg1.target_pdb_name.NONCDB1=PDB1
```
--Specify relative start time --upg1.start\_time=+1h30m
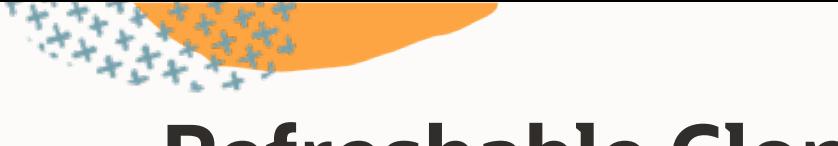

### **Refreshable Clone**

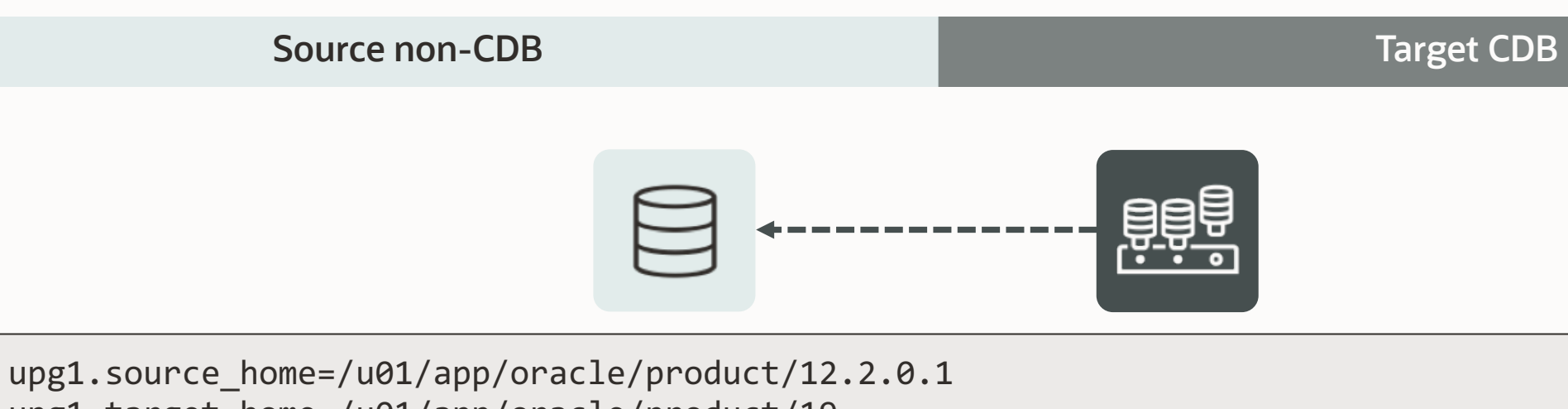

upg1.target\_home=/u01/app/oracle/product/19 upg1.sid=NONCDB1 upg1.target\_cdb=CDB1 upg1.source\_dblink.NONCDB1=CLONEPDB 300 upg1.target\_pdb\_name.NONCDB1=PDB1 upg1.start\_time=22/10/2023 02:00:00 --Specify relative start time --upg1.start\_time=+1h30m

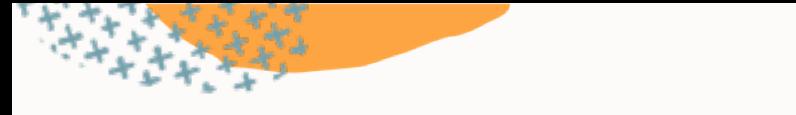

### **Refreshable Clone**

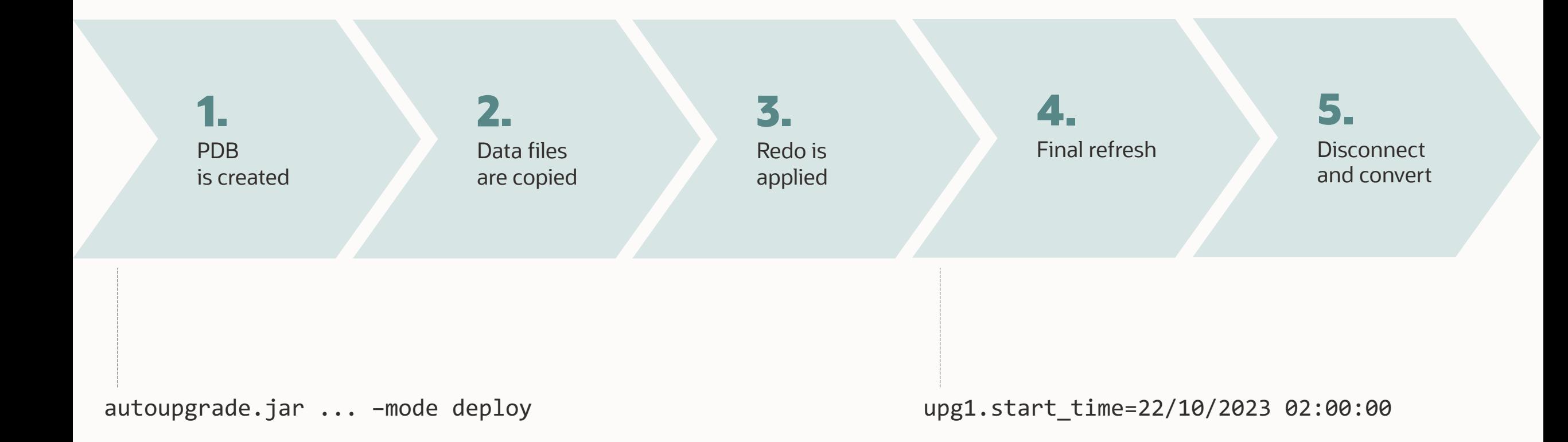

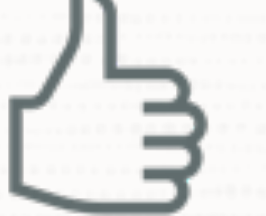

### The source non-CDB stays intact to allow rollback

 $\bigcirc$ 

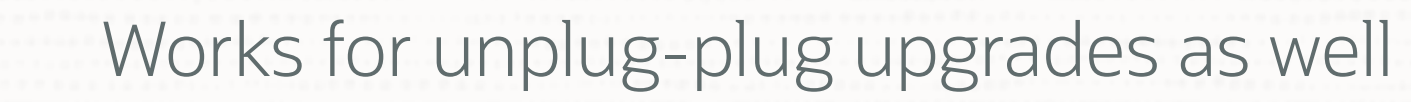

 $\bigcirc$ 

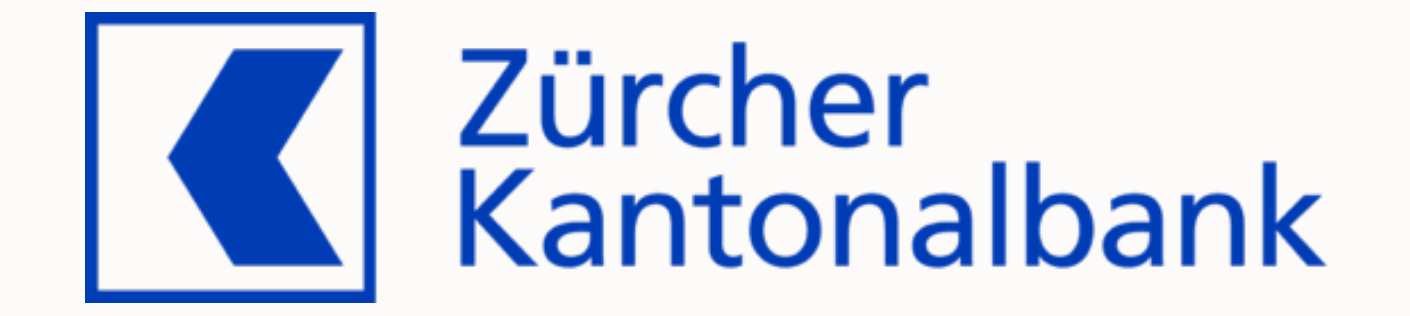

#### **Customer**

Project

**Constraints** 

Preparation

Migration

Success?

Remarks

A reliable partner for over 150 years

- The bank for the people of Zurich since 1870
- With over 5'100 employees one of the largest employers in the canton of Zurich
- Globally networked full-service bank with strong regional and local roots

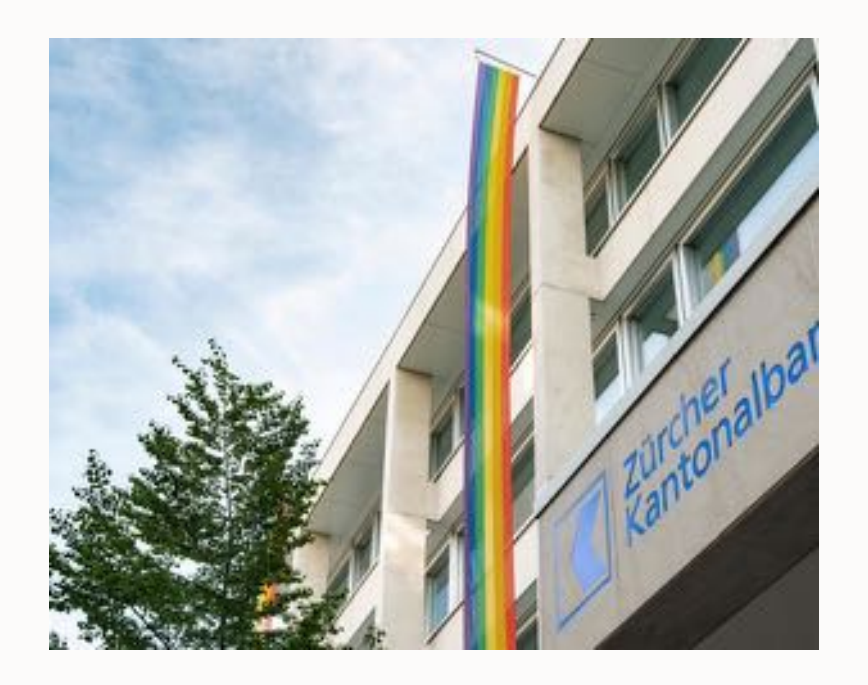

Customer

**Project**

Current situation

- Oracle databases on old OS and on Oracle Exadata
- 2023:
- Preparation

**Constraints** 

Migration

Success?

Remarks

- Migrate everything to Exadata until end of 2023
- Consolidation to Multitenant and to the next long-term support release

Planned solution: AutoUpgrade

Customer

Project

Test setup

#### • 3 non-CDB databases of different size

**Constraints** 

**Preparation**

Migration

Success?

Remarks

- **Source Size / GB** TEST40 (108) 165 TEST42 (107) 555 TEST41 (106) 18'496
- Exadata X6-2 compute node
	- 7 storage cells (2x X6-2L / 3x X7-2L / 2x X8-2L)
	- Oracle Database 19.15.0
	- No additional options

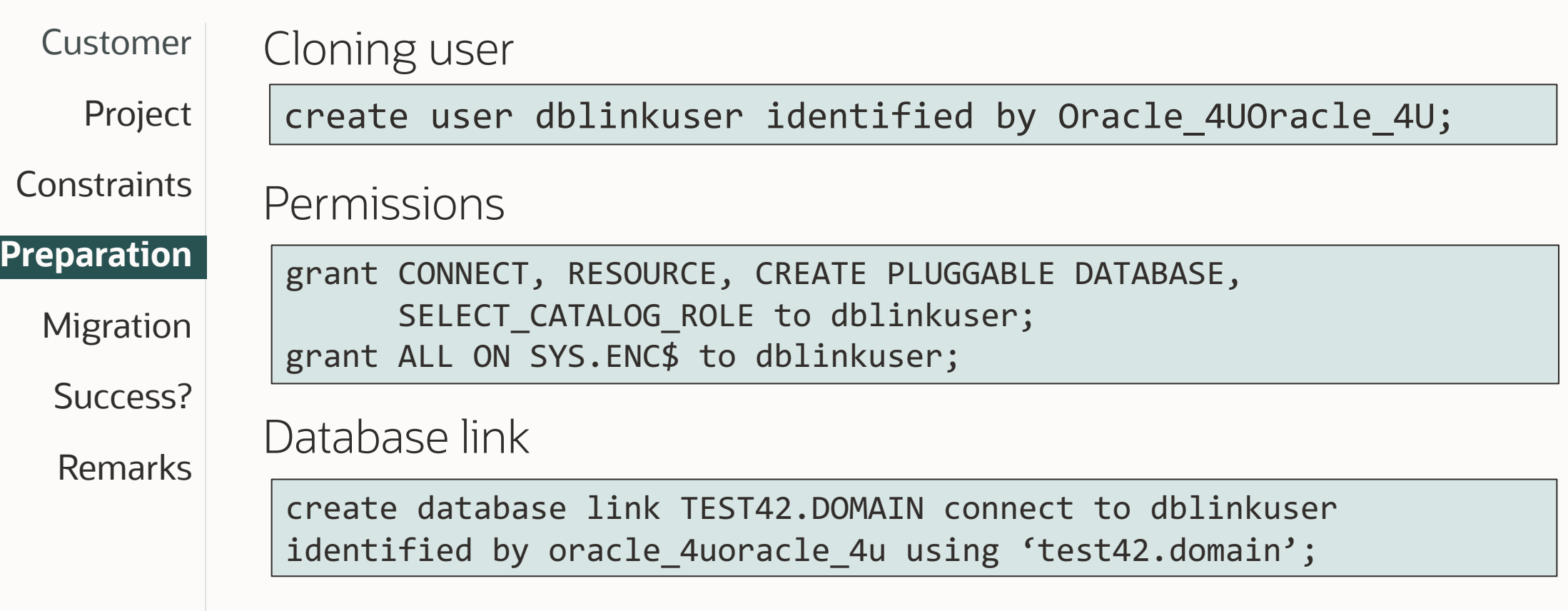

Customer

Migration in progress

Project

**Constraints** 

Preparation

**Migration**

Success?

Remarks

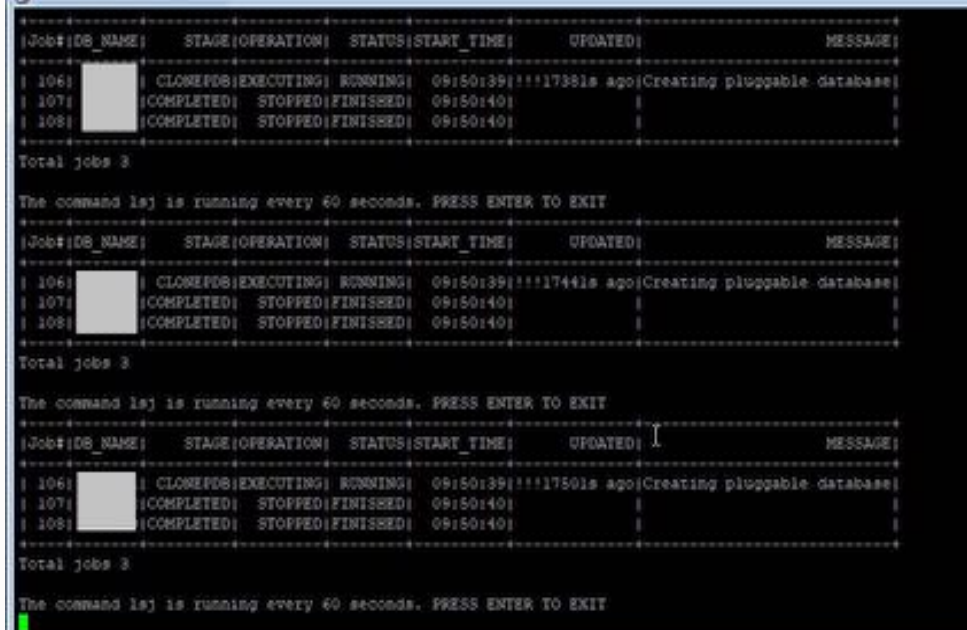

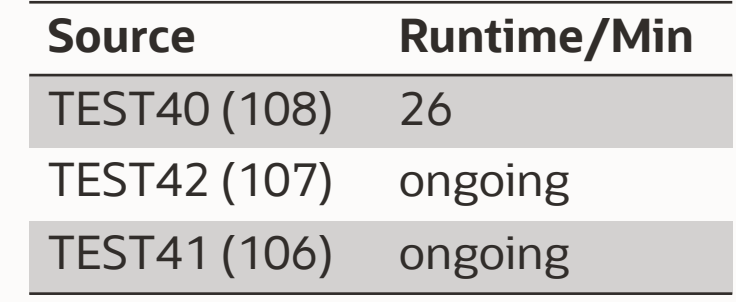

**Football** 

**Customer** Migration completed Project is running every 40 seconds. PRESS ENTER TO EXIT  $1204100$ STAGE (OPERATION) STATUS) START TIME (UPCATED) MESSAGE) **Constraints** 10000001 STOPPED| ERROR/Oct-03 09:50; 1090+4016 IGRIEC CO-POOPEDIFICATIONS (GREEN) MELETED| STOPPED|FINISHED|Oct-03 09:50| otal bobs ! Preparation he command led is running every 40 seconds. PRESS ENTER TO EXIT STAGE (OPERATION) STATUS: STAGE TIME (OPERATIO) HESSAGE 1004108 302001 LOBITED (SOUTHERN) [CREWSTOF: 1825221 1020-60161 ORELETED| STOPPEDIFERISHEDIDet=03 09:501 **Migration** MELETED: STOPPED|FINISHED|Oct-03 09:50 otal pobs 1 The command lay is running every 40 seconds. PRESS ENTER TO ERIT Success? med exit hare is i job in progress. If you esit it will stop of you must you wish to leave? (yill) y. .... final Summary .. under of databases  $13.1$ Remarks 错 Mme finished be failed

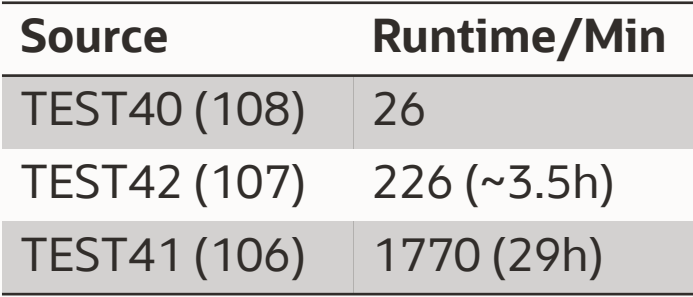

**CONTRACTOR** 

**Customer** 

First non-CDBs migrated successfully

• Project is ongoing Project

**Constraints** 

Preparation

Migration

**Success?**

Remarks

Customer

Project

**Constraints** 

Preparation

Migration

Success?

#### **Remarks**

For large databases, make sure archives aren't cleaned up

• Solution: restore archivelogs from backup

User profile with IDLE\_TIME lead to kill of the session

• Solution: assign a different profile to the clone user

### **Summary**

- Very comfortable to use
	- Everything happens automatically
	- Does not require user interaction
- Simple syntax
- No license costs associated
- Perfect for pre-migration test

- Very Stable

### Before upgrade

### How to upgrade and convert

# **After upgrade**

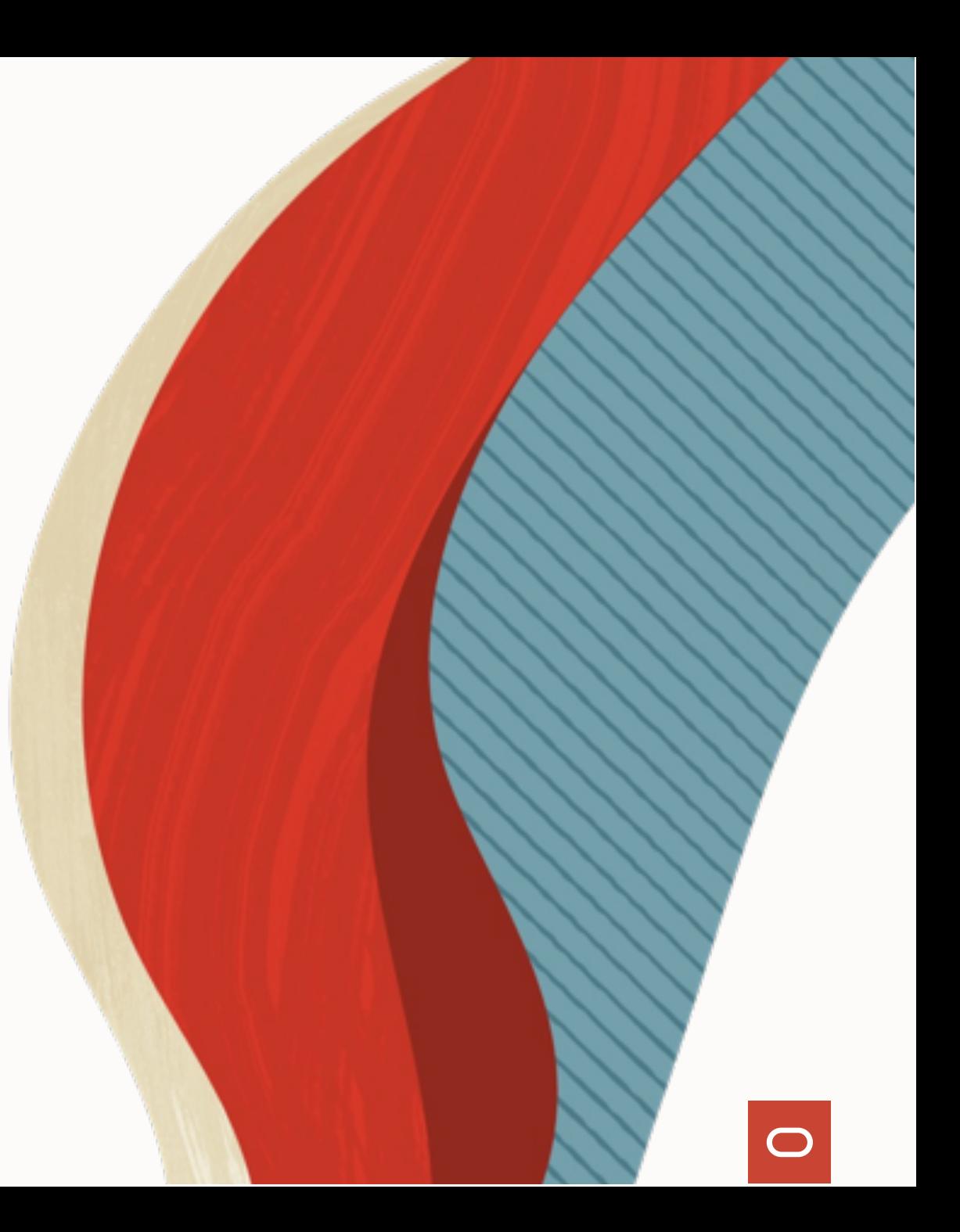

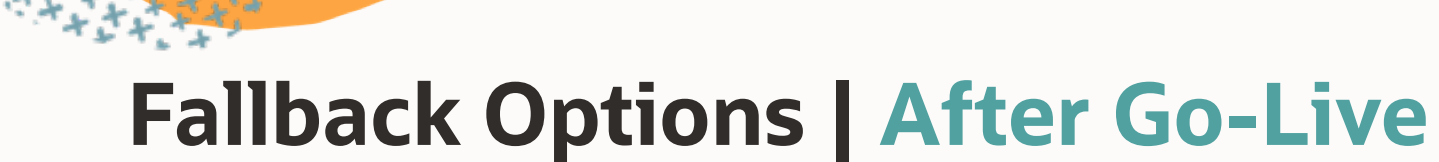

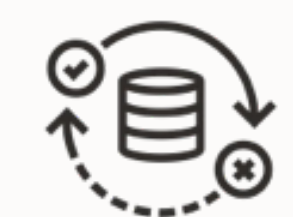

### Back to 19c non-CDB

• Data Pump

**1**

• GoldenGate

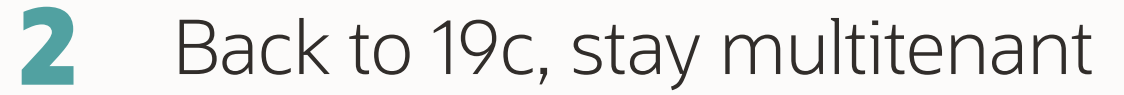

- Downgrade
- COMPATIBLE must be *19.0.0* in 23c CDB

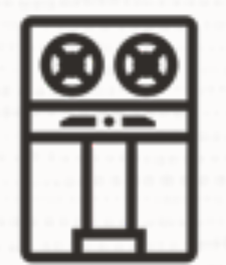

### Backup your database after migration

 $\bigcirc$ 

- Level 0
- Practice restore with pre-plugin backups

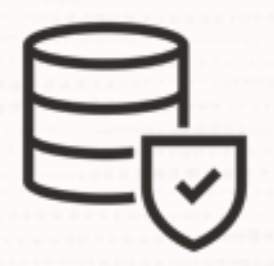

### Check your standby databases

• Special attention is needed for standby databases

 $\bigcirc$ 

### --Default config file setting --PDB is not fully created on standbys

--Recovery is needed

### upg1.manage\_standbys\_clause=standbys=none

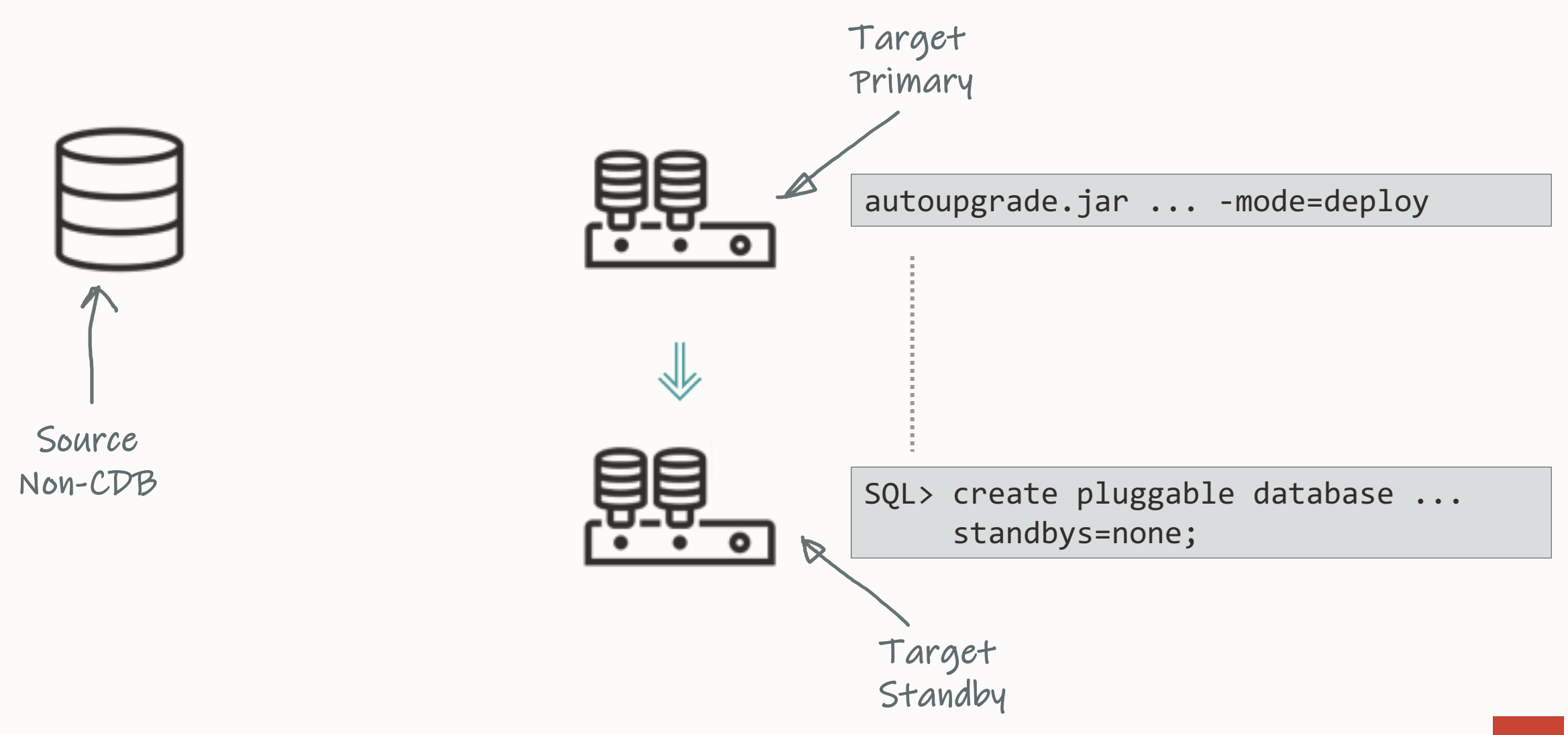

#### 164 Copyright © 2023, Oracle and/or its affiliates

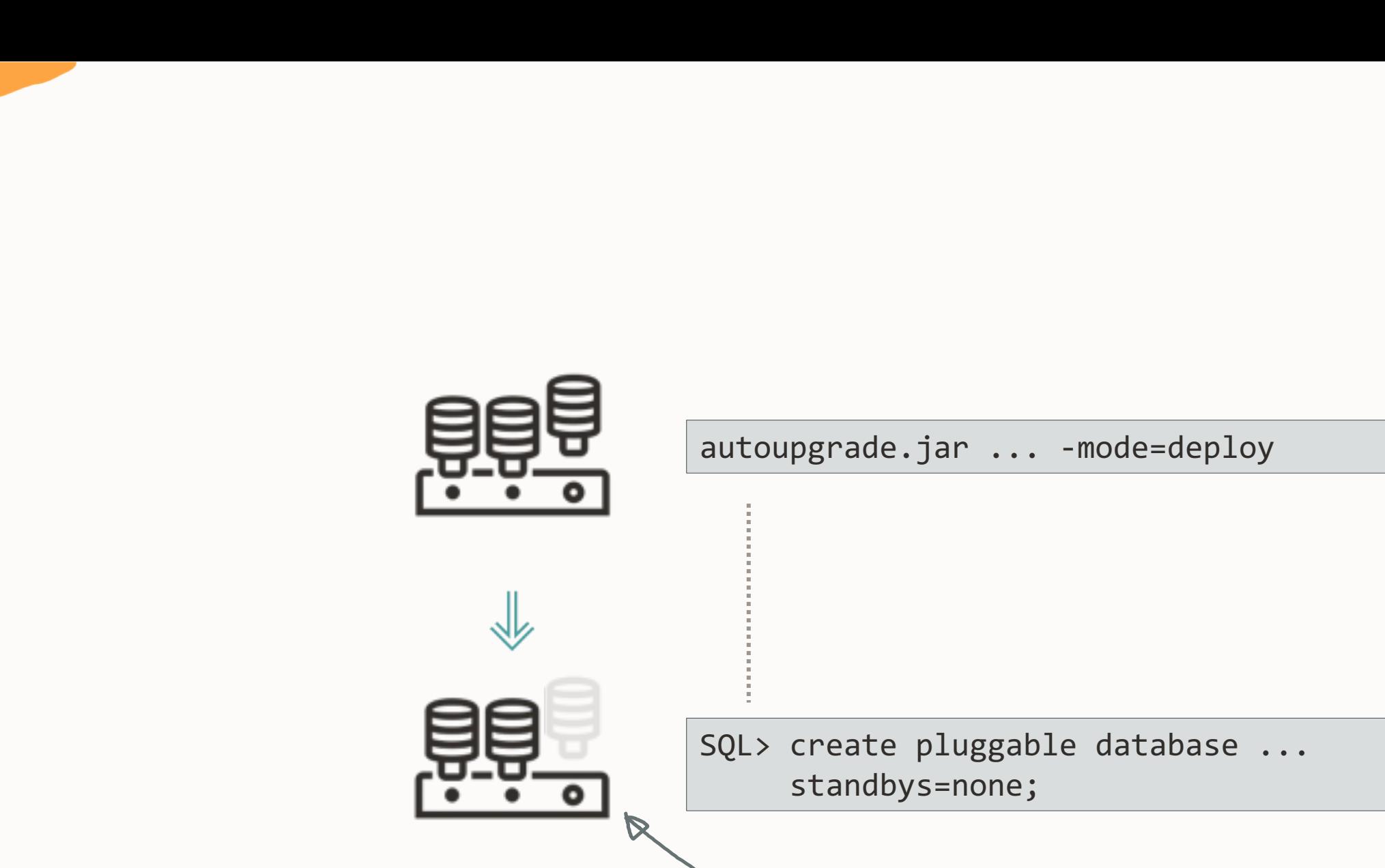

PDB created Data files missing

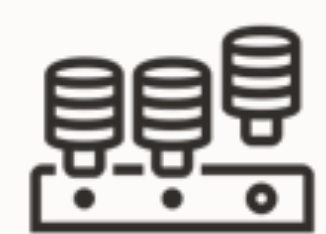

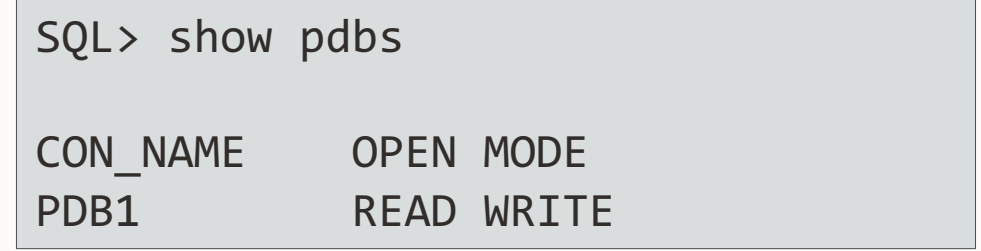

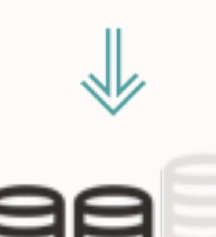

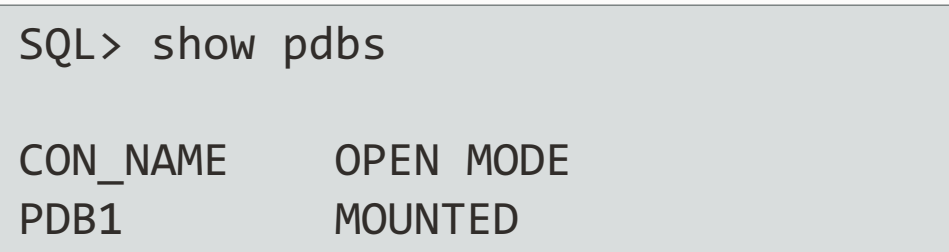

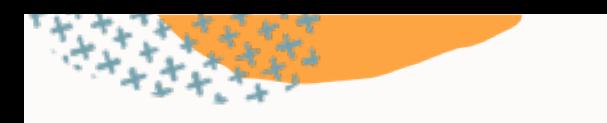

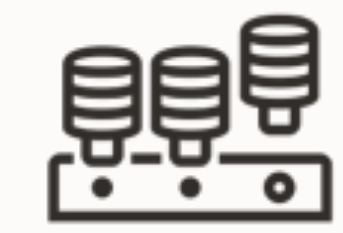

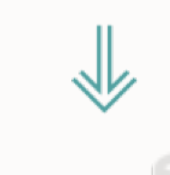

SQL> select name, recovery\_status from v\$pdbs;

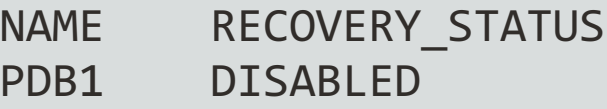

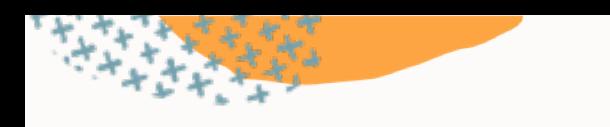

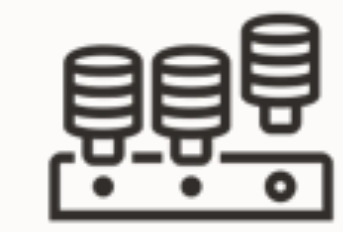

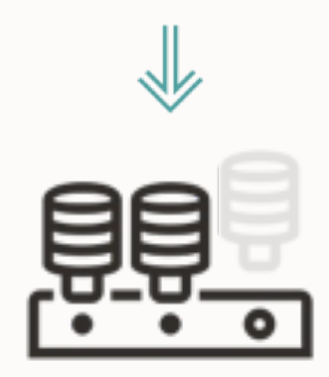

RMAN> restore pluggable database ... from service ... ;

SQL> alter pluggable database enable recovery; SQL> alter database datafile ... online;

## **Data Guard | Multiple Standbys**

Avoid overloading the primary database when restoring data files

#### On standby 1

RMAN> restore pluggable database ... from service <primary> ;

On standby 2

RMAN> restore pluggable database ... from service <standby 1> ;

#### On standby 3

RMAN> restore pluggable database ... from service <standby 1> ;

#### On standby 4

RMAN> restore pluggable database ... from service <standby 2> ;

### **Data Guard | STANDBYS=NONE**

#### [Making Use Deferred PDB Recovery and the STANDBYS=NONE Feature with Oracle Multitenant \(Doc ID 1916648.1\)](https://support.oracle.com/epmos/faces/DocumentDisplay?id=1916648.1)

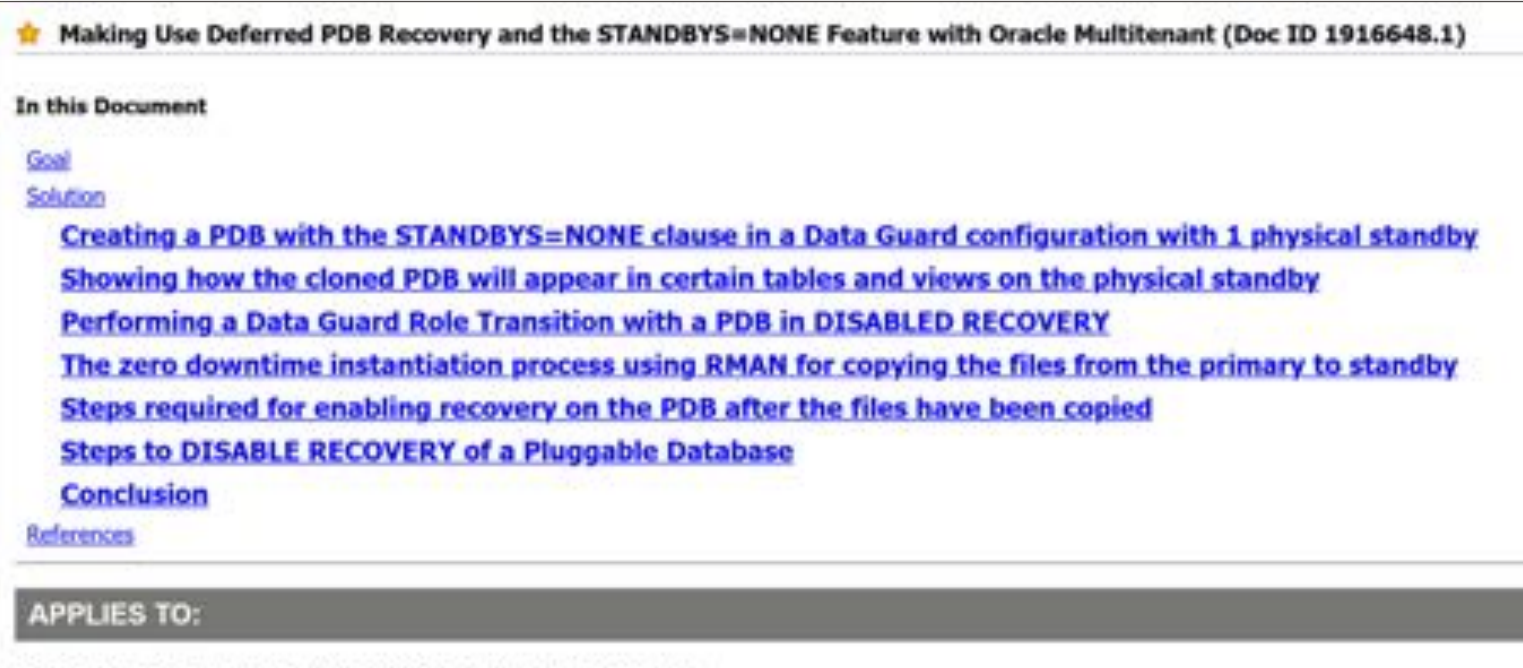

Oracle Cloud Infrastructure - Database Service - Version N/A and later Oracle Database Cloud Service - Version N/A and later Oracle Database - Enterprise Edition - Version 12.1.0.2 and later Oracle Database Cloud Schema Service - Version N/A and later Oracle Database Exadata Express Cloud Service - Version N/A and later Information in this document applies to any platform.

### --To change the default behavior

- --Take care don't break your standby database
- --Works only for databases without ASM or OMF

### upg1.manage\_standbys\_clause=standbys=all

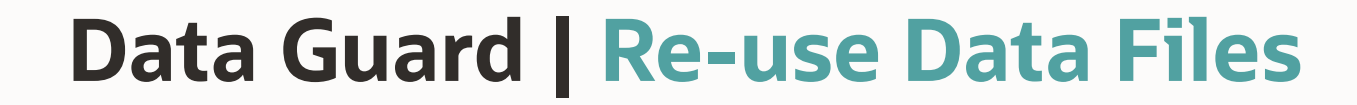

12.2.0.1 Non-CDB Primary

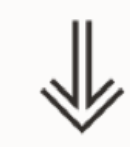

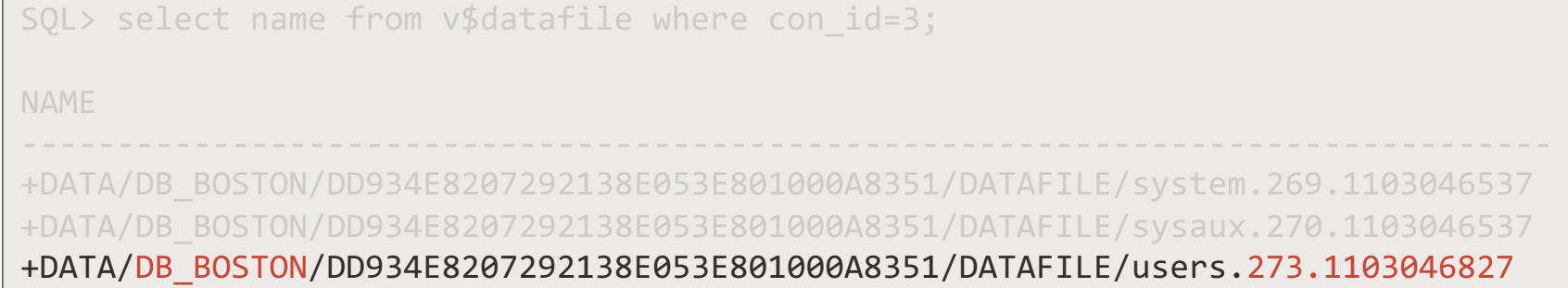

12.2.0.1 Non-CDB Standby

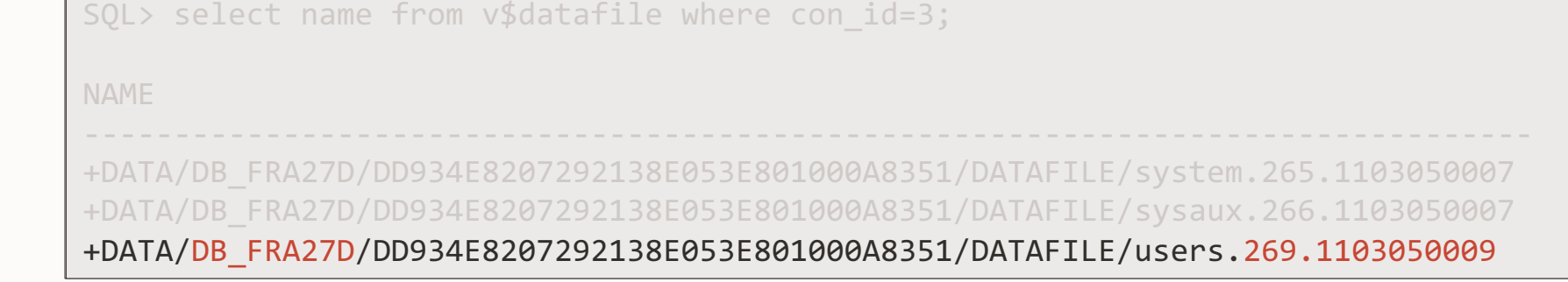

### **Data Guard | Re-use Data Files**

Non-CDB Primary

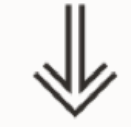

12.2.0.1 Non-CDB **Standby** 

```
\textsf{SQL}\text{Filel}tethp\textsf{d}pr\textsf{BPR}dat\textsf{CPR}and\textsf{CPR}anifest_PDB1.xml';
                             <?xml version="1.0" encoding="UTF-8"?>
                             <PDB>
                                <xmlversion>1</xmlversion>
                                <pdbname>PDB1</pdbname>
                                ...
                                <guid>DDB49CFEFD8ED4FCE053E801000A078C</guid>
                                ...
                                <tablespace>
                                  <name>USERS</name>
                                  ...
                                  <file>
                             <path>+DATA/DB_BOSTON/DD934E8207292138E053E801000A8351/DATAFILE/users.273.1103046
                             827</path>
                             The manifest file contains 
12.2.0.1 • Not standby database
```
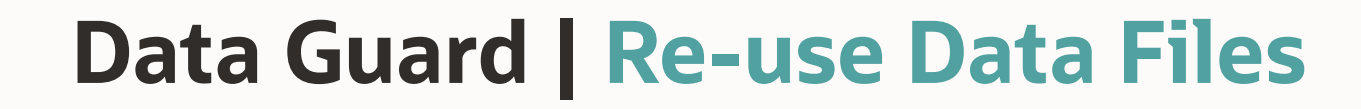

### Target primary

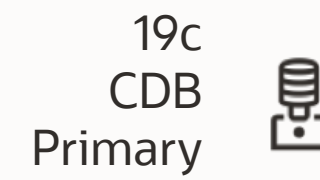

19c

CDB

**Standby** 

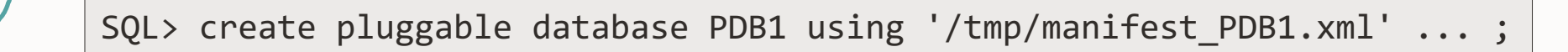

- Manifest file lists the location of data files on primary
- No information about standby databases
- Standby database scans its own OMF directory for data files

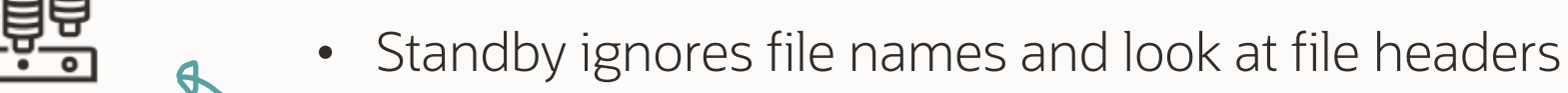

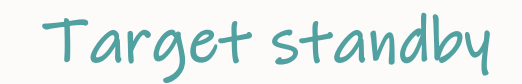

₿

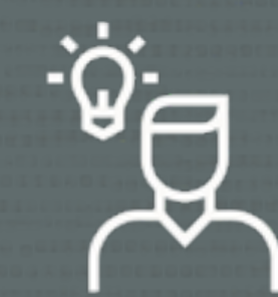

# I'll just copy the file in ASM

 $\bigcirc$ 

ASMCMD> cp users.269.1103050009 +DATA/DB\_FRA27D/.../users.273.1103046827

ASMCMD-8016: copy source '+DATA/DB\_FRA27D/.../users.269.1103050009' and target '+DATA/DB\_FRA27D/.../users.273.1103046827' failed ORA-15056: additional error message ORA-15046: ASM file name 'users.273.1103046827' is not in single-file creation form ORA-06512: at "SYS.X\$DBMS\_DISKGROUP", line 617 ORA-06512: at line 3 (DBD ERROR: OCIStmtExecute)

### Only a database can produce files with ASM/OMF data file names

 $\bigcirc$ 

 $\mathbf{o}$ 

ī

**Data Guard | Re-use Data Files**

ASM alias to the rescue!

• On standby, create aliases for the primary data files

ASMCMD> alter diskgroup data add alias '...' for '...' ;

• Plug in PDB, standby will find aliases and find the real file locations From alert log

Recovery scanning directory +DATA/DB\_BOSTON/... for any matching files Deleted Oracle managed file +DATA/DB\_BOSTON/... Successfully added datafile 37 to media recovery Datafile #37: +DATA/DB\_FRA27D/.../DATAFILE/users.269.1103050009'

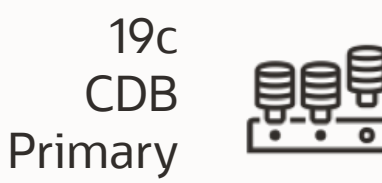

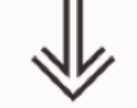

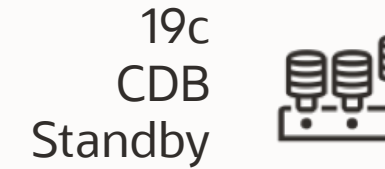

### Move data files into proper OMF location using online data file move

 $\bigcap$ 

• Remove aliases when no longer needed

### **Data Guard | STANDBYS=ALL**

[Reusing the Source Standby Database Files When Plugging a PDB into the Primary Database of a Data Guard Configuration \(Doc ID](https://support.oracle.com/epmos/faces/DocumentDisplay?id=2273829.1) 2273829.1)

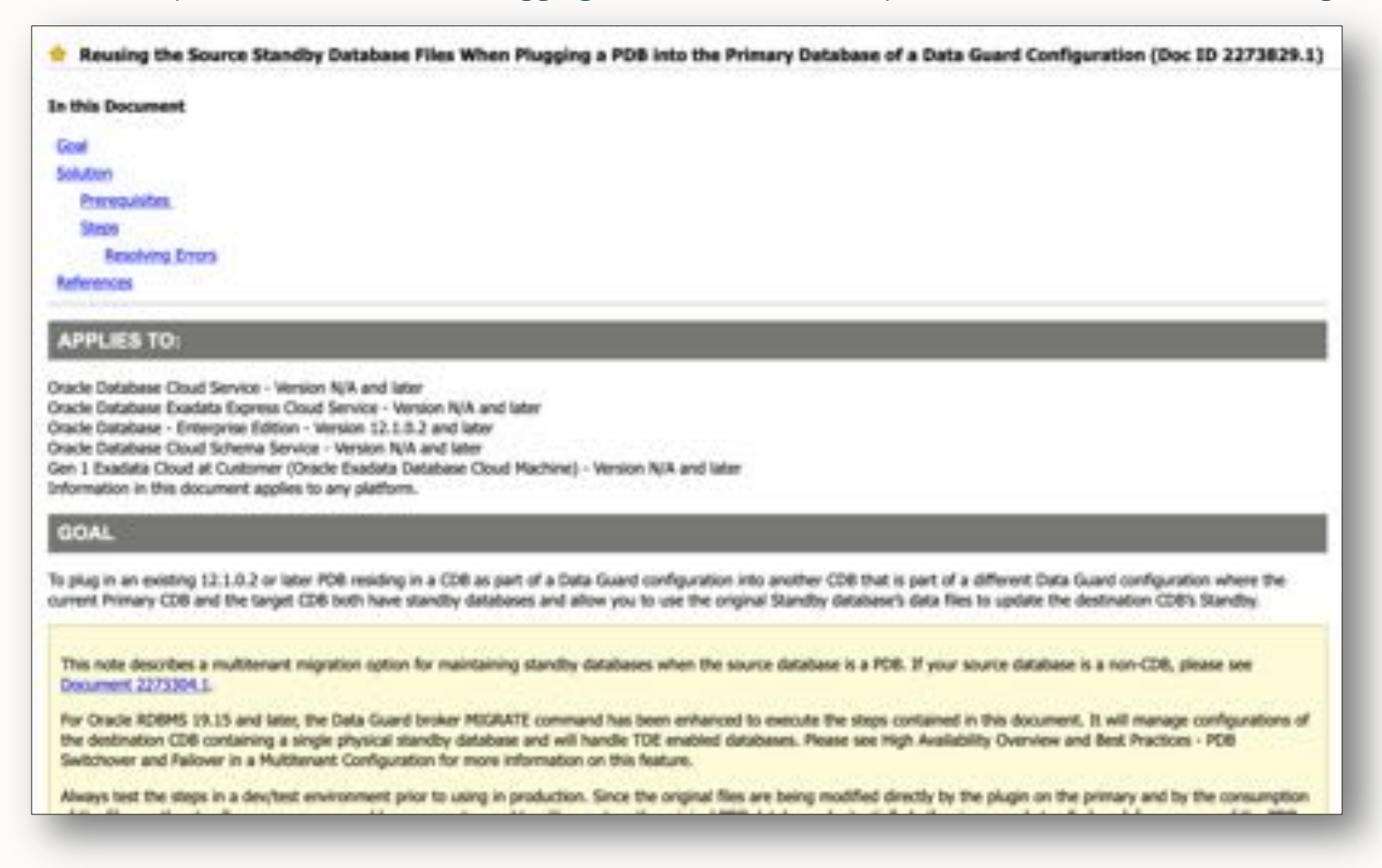
## **Data Guard | Additional Information**

#### [Data Guard Impact on Oracle Multitenant Environments \(Doc ID 2049127.1\)](https://support.oracle.com/epmos/faces/DocumentDisplay?id=2049127.1)

The physical standby database and redo apply will normally expect a new PDB's datafiles to have been precopied to the standby site and be in such a state that redo received from the primary database can be immediately applied. The standby database ignores any file name conversion specification on the CREATE PLUGGABLE DATABASE statement and relies solely on the standby database's initialization parameter settings for DB\_CREATE\_FILE\_DEST and DB\_FILE\_NAME\_CONVERT for locations and file naming.

For these cases, Oracle recommends deferring recovery of the PDB using the STANDBYS=NONE clause on the CREATE PLUGGABLE DATABASE statement. Recovery of the PDB can be enabled at some point in the future once the PDB's data files have been copied from the primary database to the standby database in a manner similar to that documented in Document 1916648.1.

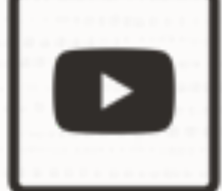

#### Confused? We explain all the details in our [AutoUpgrade 2.0](https://www.youtube.com/watch?v=69Hx1WoJ_HE&t=5330s) webinar

- --You can combine the two approaches.
- --Specify the standby databases where you have ASM aliases,
- --here std2, std4
- --The rest are treated as STANDBYS=NONE

create pluggable database ... standbys=std2,std4;

### Don't jeopardize your Data Guard

• Test the procedure and verify your environment

 $\bigcirc$ 

--Default value is for CDBs with many PDBs --Other places, it leads to concurrency issues --Reset back to 12.1 default as described in MOS 2431353.1

#### alter system set "\_cursor\_obsolete\_threshold"=1024;

--Database collects SQL Plan Directives even when adaptive

--statistics are off.

--If you do not use Adaptive Statistics (optimizer adaptive statistics)

--then turn it completely off as described in MOS 2209560.1

#### alter system set "\_sql\_plan\_directive\_mgmt\_control"=0;

--Database collects expression statistics for SQL Plan Directives,

- --Auto-Indexing and In-Memory.
- --If you don't use any of these, then turn it to the 11.2 value of "1".
- --Tables being used in dictionary: EXP HEAD\$, EXP OBJ\$, EXP STAT\$
- --Value of "0" fully disables tracking.

#### alter system set "\_column\_tracking\_level"=1;

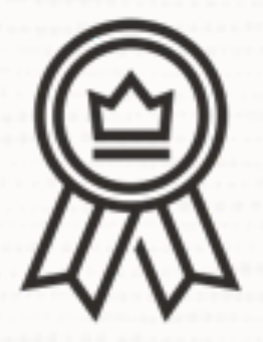

### We need real-world experience with 23c

 $\bigcirc$ 

• We are looking for reference customers

#### You can also migrate with Data Pump or Transportable Tablespaces

- Suitable when direct upgrade is not possible
- Smaller databases
- Reorganizing data

## The Data Pump LOB Mystery

And how to solve it

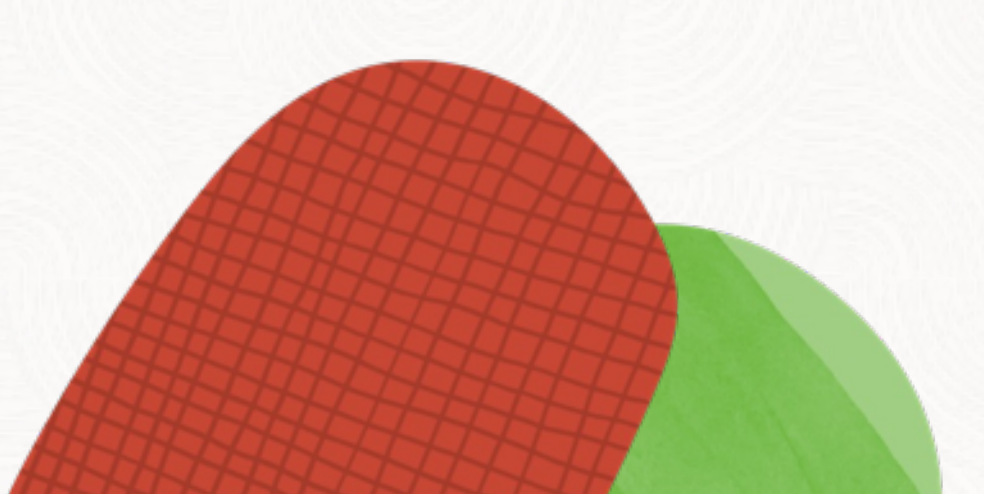

Œ

# A short history of **binary data types**

## **v4**

#### **LONG and LONG RAW**

#### **8.0 CLOB and BLOB**

# **11g**

#### **SecureFile LOBs**

## **v4**

#### **LONG and LONG RAW**

**8.0**

#### **BasicFile LOBs**

**11g**

#### **SecureFile LOBs**

 $\bigcirc$ 

193 Copyright © 2023, Oracle and/or its affiliates

## **v4**

# **8.0**

**11g**

#### **LONG and LONG RAW**

- Only 1 column per table
- Max size: 2GB 1

#### **BasicFile LOBs**

- Performance constraints
- No Parallel DML allowed
- Max size: (4GB 1) \* DB\_BLOCK\_SIZE

#### **SecureFile LOBs**

- Improved performance
- Data Pump can use multiple workers or Parallel Query
- Deduplication, encryption and more
- Max size: same as with CLOB/BLOB

As of today, all legacy binary data types should have been migrated to SecureFile LOBs

 $\bigcap$ 

--Always convert LOBs to SecureFile on import --Imports into SecureFile is always the fastest approach --For further info, see Doc ID 490228.1

#### impdp ... transform=lob\_storage:securefile

## **Different LOB types**

Internal LOBs stored inside the database

- CLOB
- NCLOB
- BLOB

External LOBs stored outside the database

• BFILE

### **Initialization Parameter**

#### DB SECUREFILE

- NEVER
- PERMITTED
- PREFERRED

LOBs are created as SecureFile LOBs unless explicitly stated

- ALWAYS
- IGNORE

Tablespace must use Automatic Segment Space Management (ASSM)

# **Data Pump & LOBs**

#### Things to know and consider

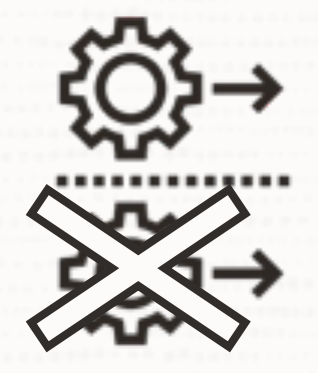

### No parallelism with BasicFile LOBs

 $\bigcirc$ 

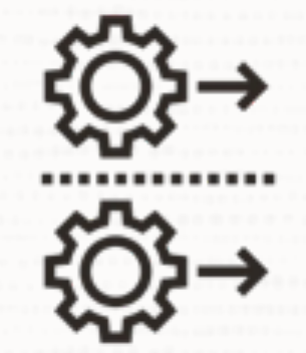

Always use SecureFile LOBs

# *But why is there only one worker?*

 $\Box$ 

## **Data Pump | Parallel Worker Activity**

Data Pump employs one worker per table data object

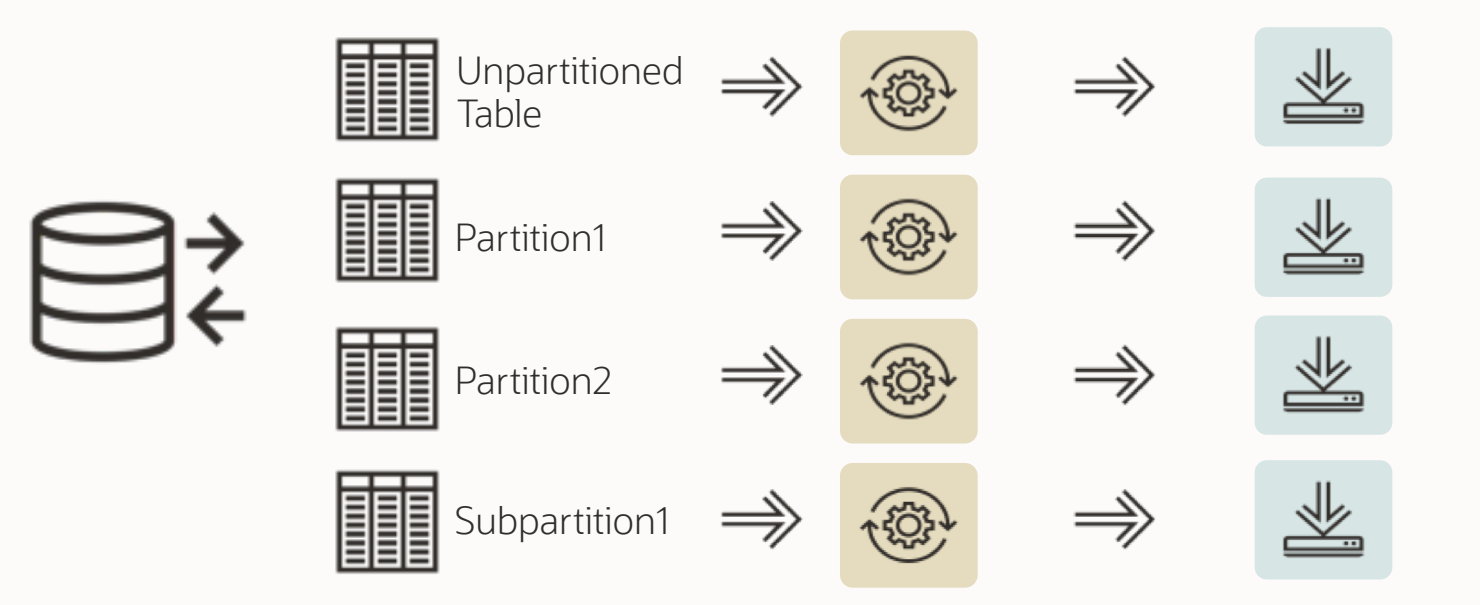

## **Data Pump | Worker as PQ Coordinator**

If a table data object is >250MB, Data Pump can invoke parallel query

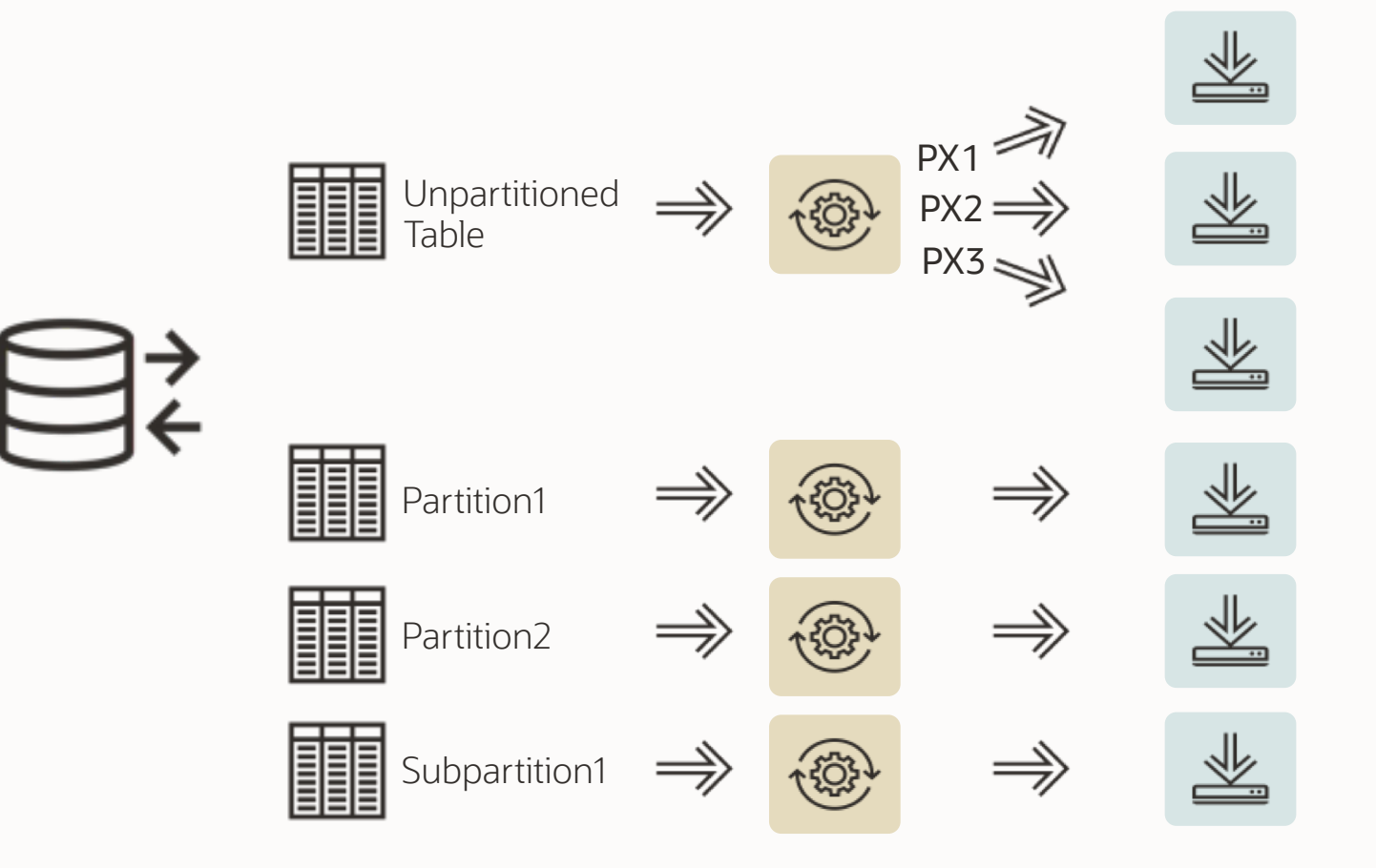

## **LOB Export | Example Table**

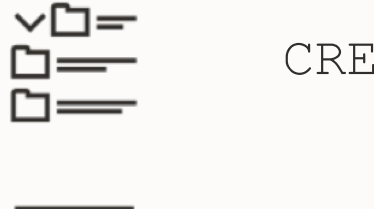

CREATE OR REPLACE DIRECTORY BLOB\_DIR AS '/tmp/mydir';

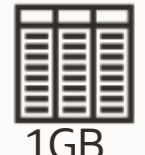

CREATE TABLE tab1 ( id NUMBER, blob\_data BLOB ) LOB (blob data) store as securefile;

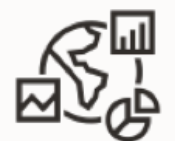

BEGIN ... DBMS LOB.LOADBLOBFROMFILE

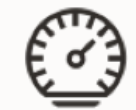

exec DBMS STATS.GATHER TABLE STATS('HUGO','TAB1');

For a complete example, please visit [oracle-base.com](https://oracle-base.com/articles/8i/import-blob)

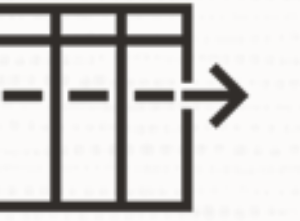

#### LOB data is stored out-of-row in a separate LOB segment

- Smaller LOBs less than 4000 byte store in-row
- Oracle Database 23c holds 8000 bytes in-row

 $\bigcirc$ 

## **Starting Data Pump – Test:**

 $\bigcap$ 

DIRECTORY=DATA\_PUMP\_DIR DUMPFILE=MYDUMP%L.DMP LOGFILE=MYDUMP01.LOG SCHEMAS=HUGO LOGTIME=ALL METRICS=YES PARALLEL=8

## **LOB Export | Lazy Workers?**

8 workers, 5 dump files – and only 1 worker exports TAB1

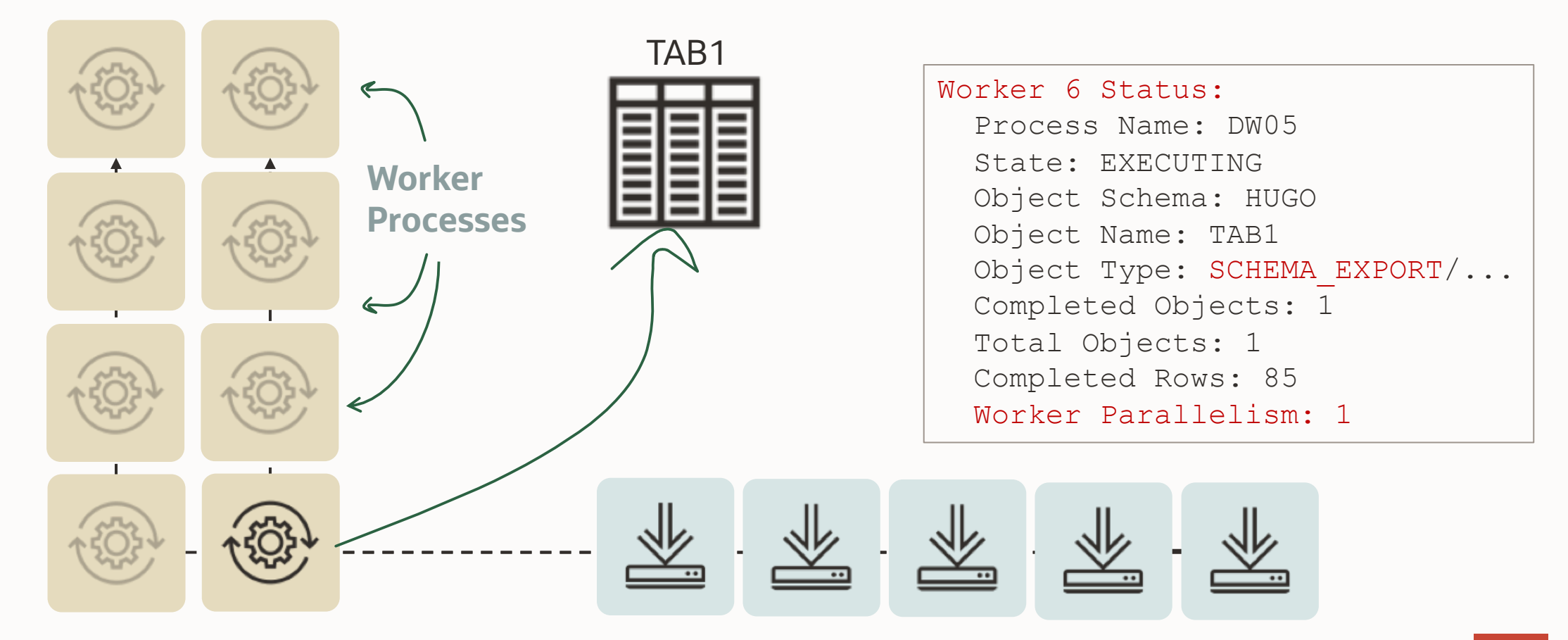

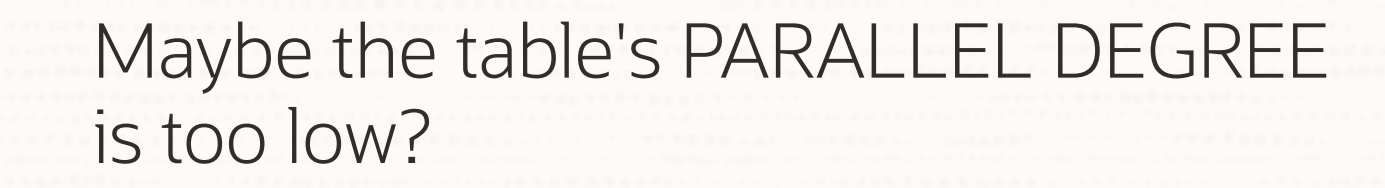

 $\bigcirc$ 

 $\prime$ 

O

## **LOB Export | Parallel Degree**

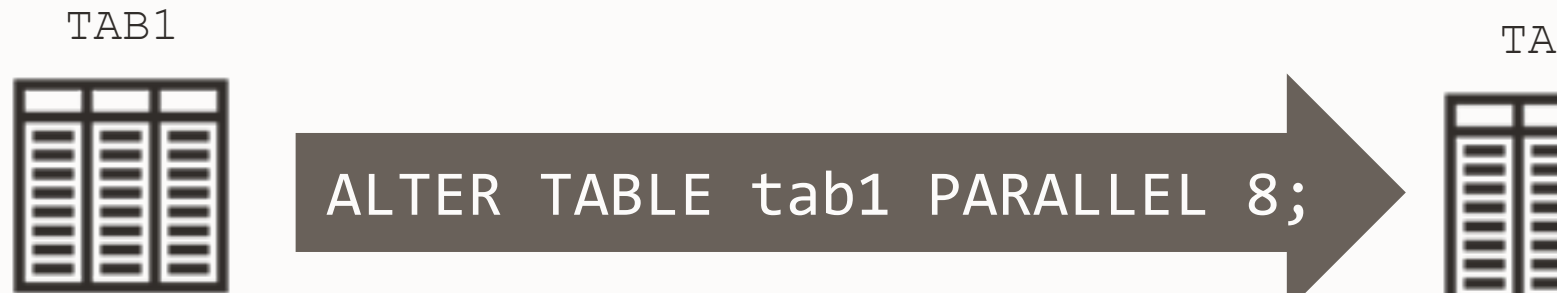

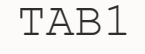

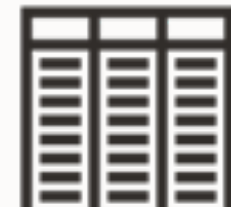

select degree from DBA\_TABLES where table name='TAB1';

DEGREE

\_\_\_\_\_\_\_\_\_\_\_\_\_ 1

select degree from DBA\_TABLES where table name='TAB1';

DEGREE

 $\overline{\phantom{a}}$  , where  $\overline{\phantom{a}}$ 

**8 8** 

## **LOB Export | Parallel Degree**

8 workers, 5 dump files – and only 1 worker exports TAB1

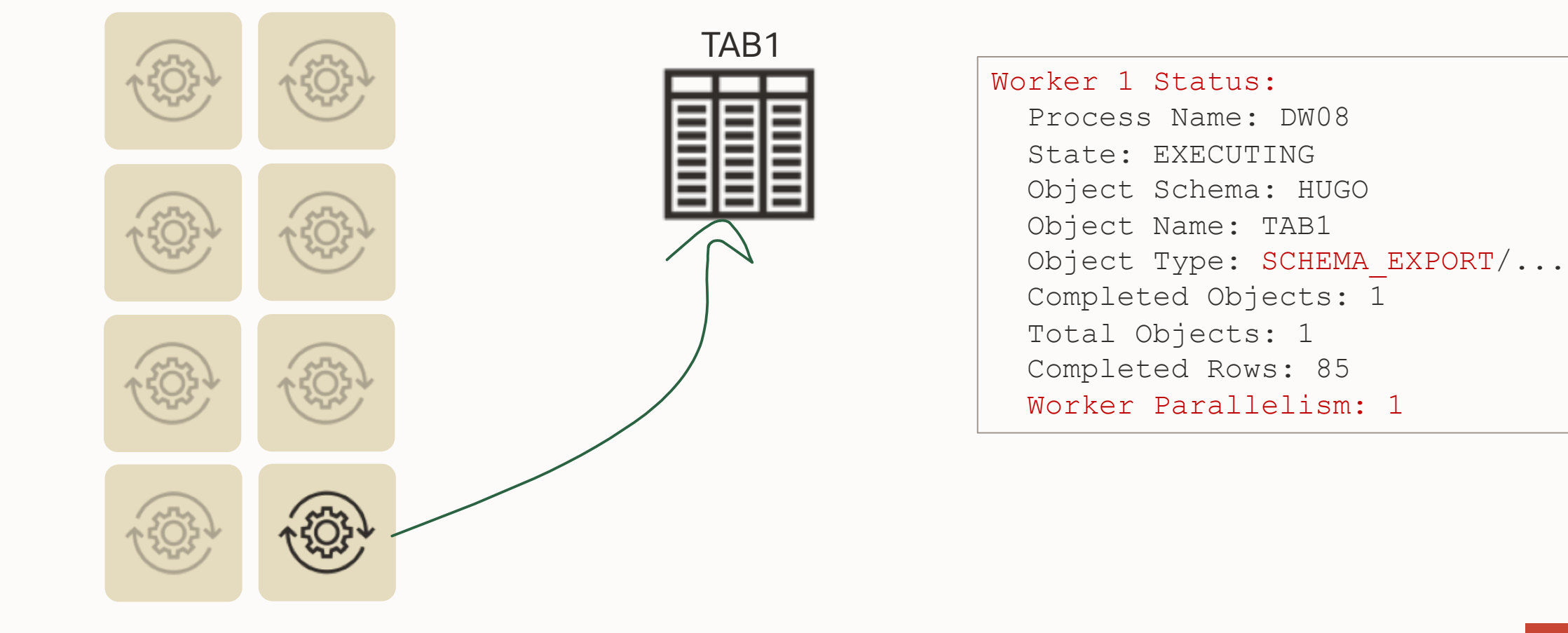

## **LOB Export | Table Segments and Extents**

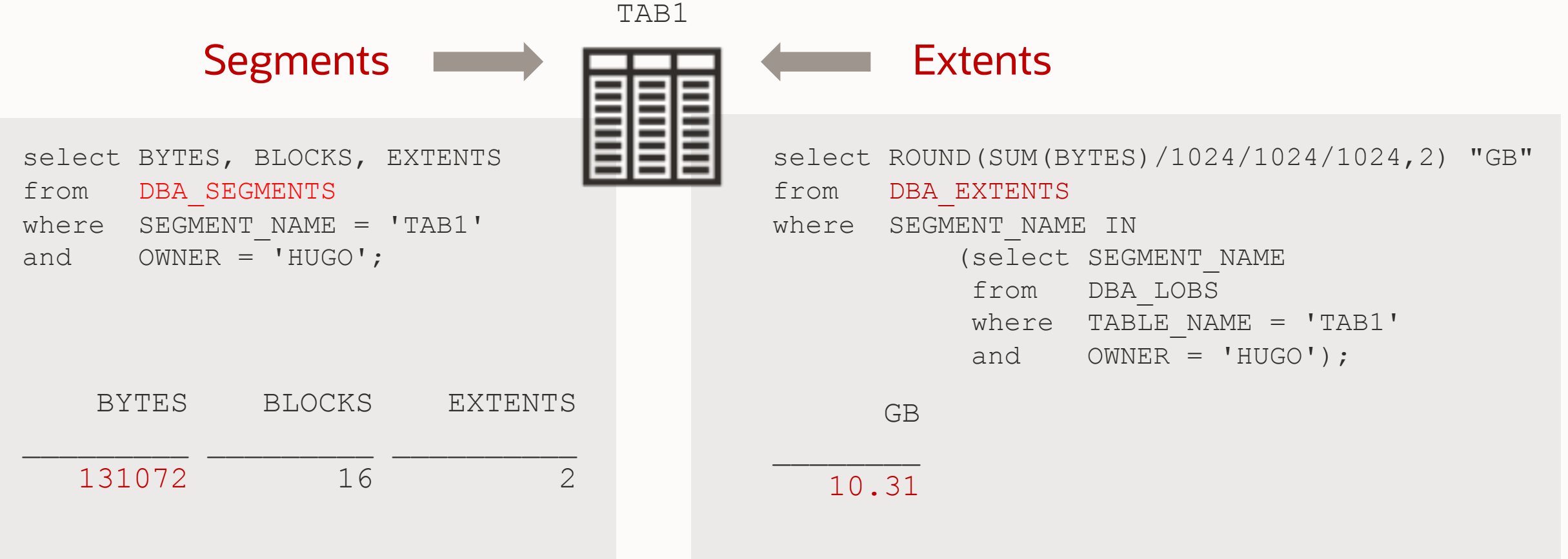

## **LOB Export | Table Statistics**

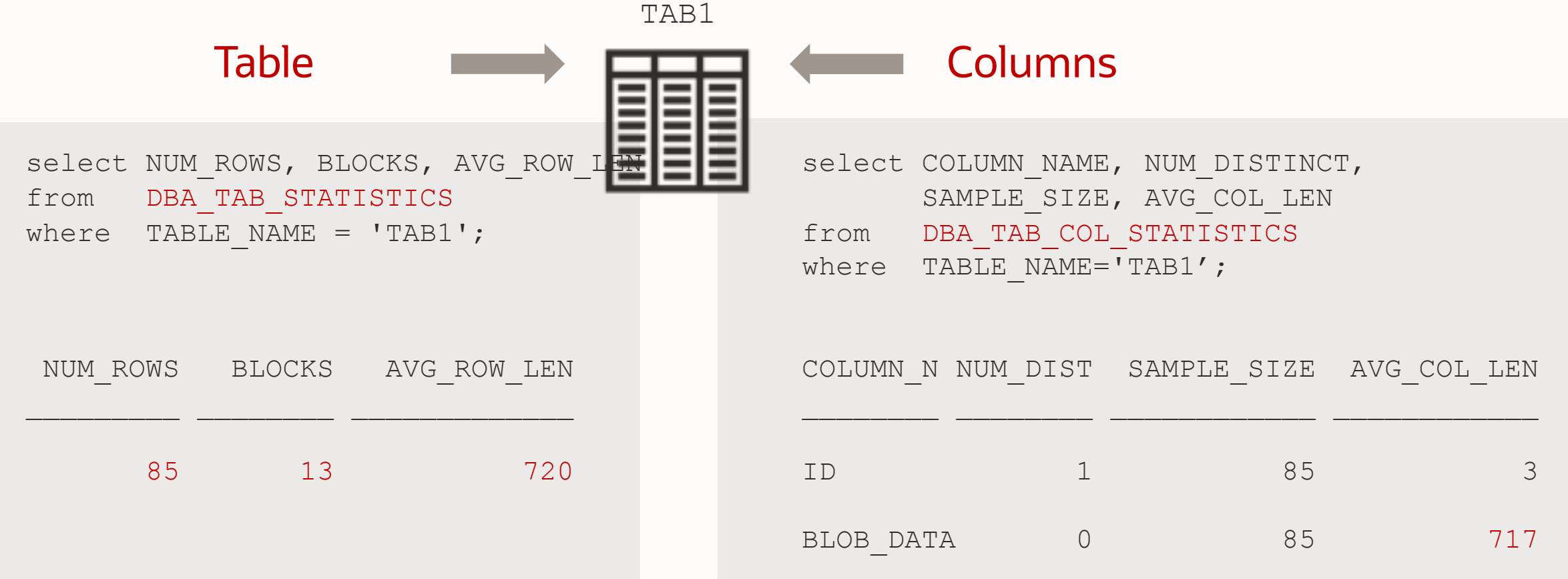

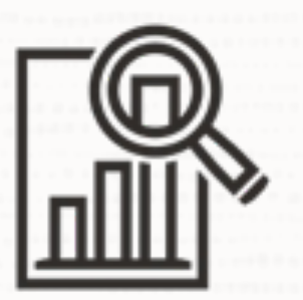

It looks like as if Data Pump does not know anything about the dimensions of the LOB segment

 $\bigcap$ 

### **LOB Export | User Objects**

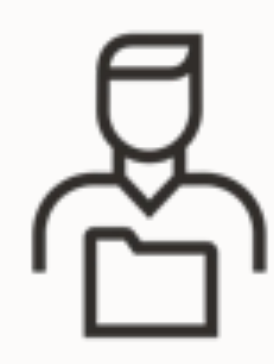

select OBJECT\_NAME, OBJECT\_TYPE from DBA\_OBJECTS where OWNER = 'HUGO';

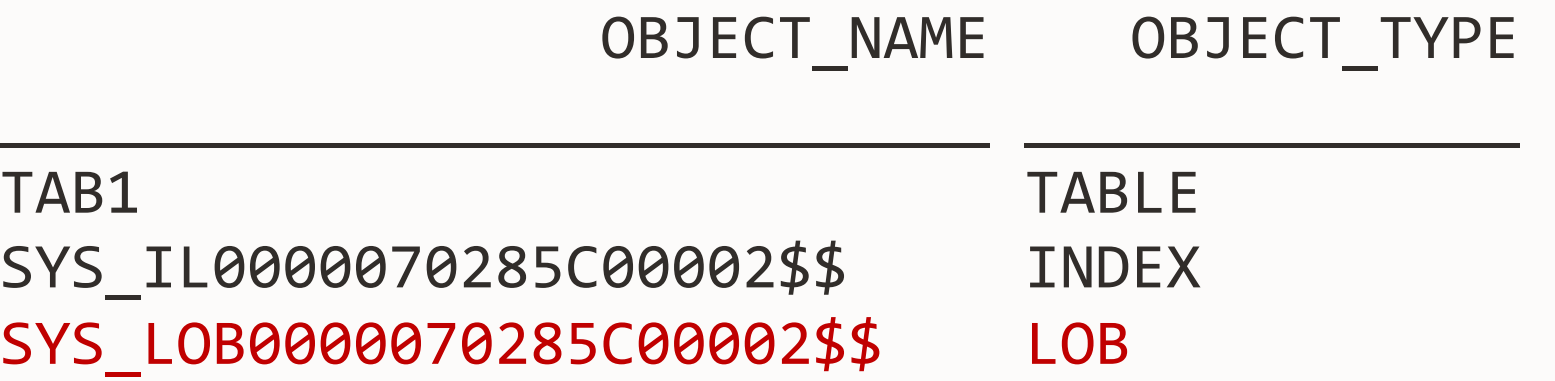

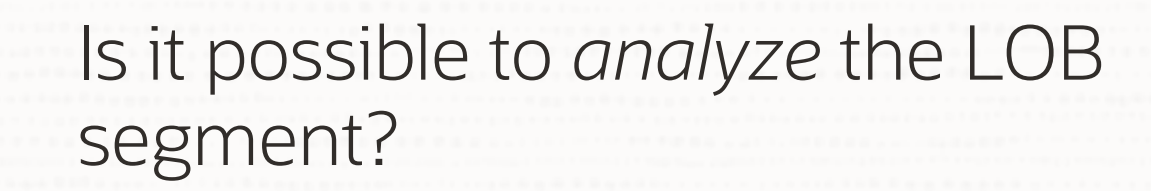

 $\bigcirc$ 

 $\sqrt{2}$ 

O
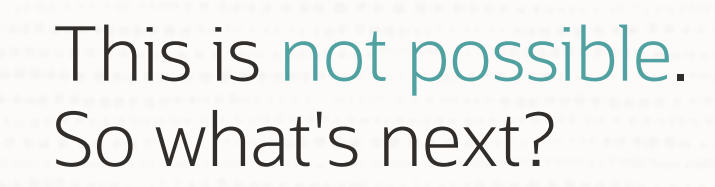

 $\bigcirc$ 

 $\sqrt{2}$ 

O

# **LOB Export | Manipulating Statistics**

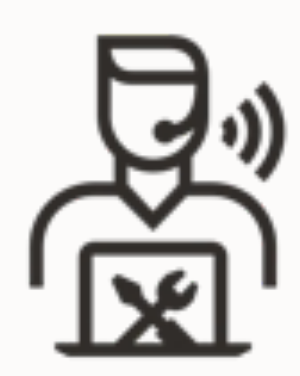

```
begin
 DBMS_STATS.SET_TABLE_STATS (
   ownname \Rightarrow 'HUGO',
   tabname \rightarrow 'TAB1',numrows => 10000000,
    numblks => 1000000);
 end;
 /
```
# **LOB Export | Parallel Degree**

Relief! Workers do PQ now!

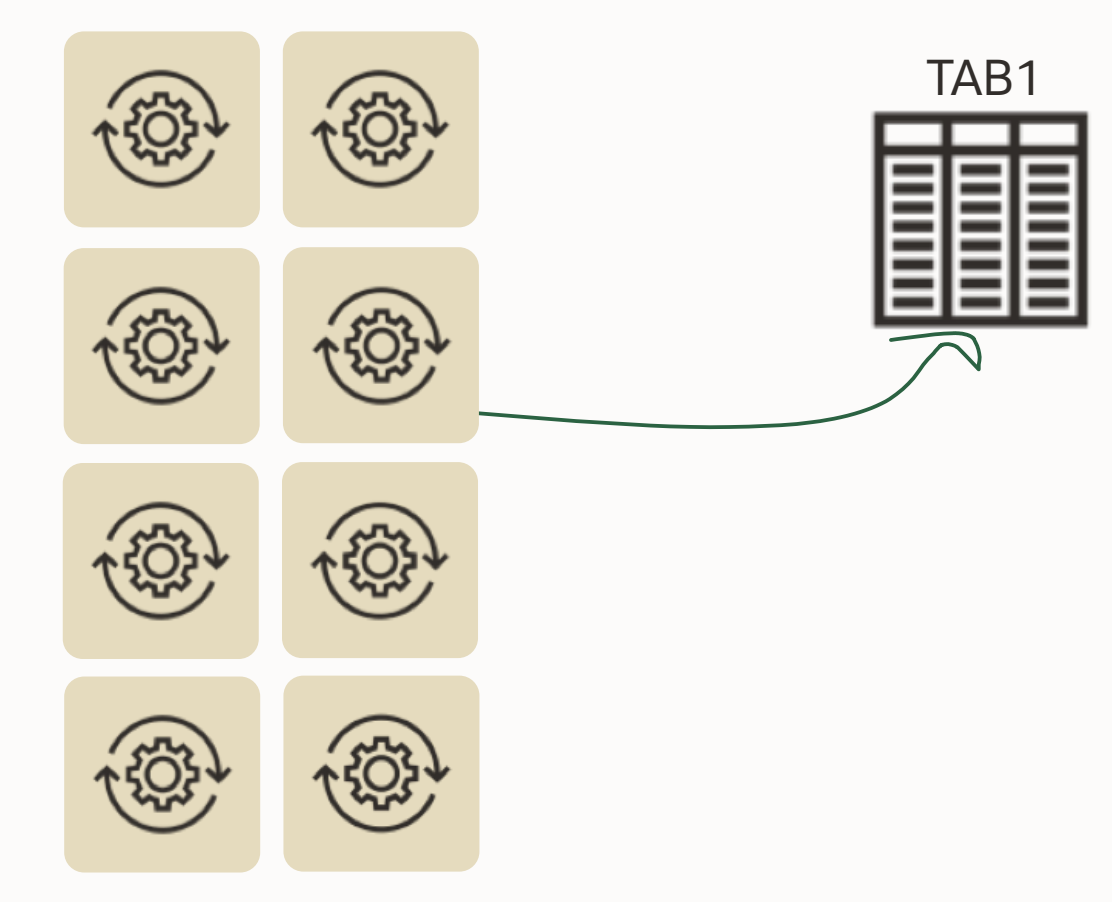

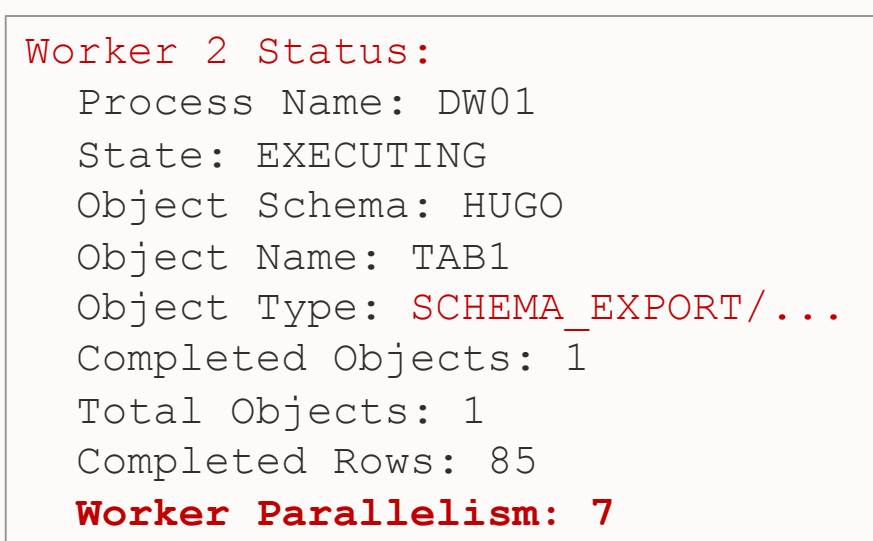

# How about another approach ...

 $\bigcirc$ 

 $\sum_{i=1}^{n} \frac{1}{2} \sum_{i=1}^{n} \frac{1}{2} \sum_{i=1}^{n} \frac{1}{2} \sum_{i=1}^{n} \frac{1}{2} \sum_{i=1}^{n} \frac{1}{2} \sum_{i=1}^{n} \frac{1}{2} \sum_{i=1}^{n} \frac{1}{2} \sum_{i=1}^{n} \frac{1}{2} \sum_{i=1}^{n} \frac{1}{2} \sum_{i=1}^{n} \frac{1}{2} \sum_{i=1}^{n} \frac{1}{2} \sum_{i=1}^{n} \frac{1}{2} \sum_{i=1}^{n} \frac{1}{2$ 

# **LOB Export | ESTIMATE=BLOCKS**

### expdp hugo/oracle ESTIMATE=BLOCKS…

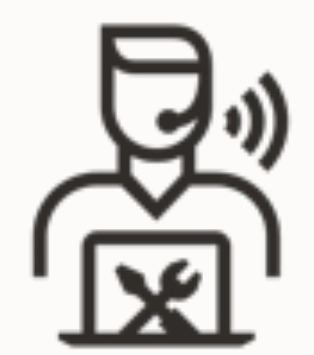

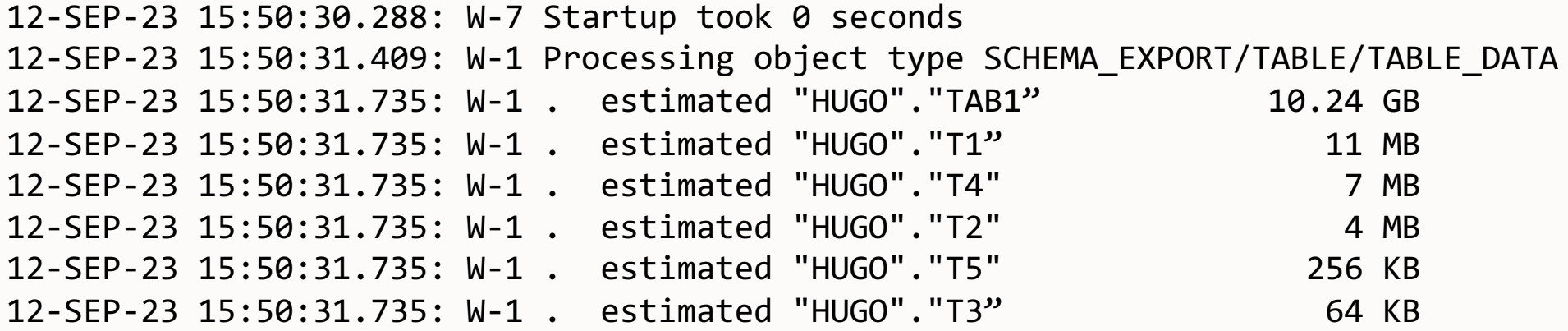

Tech Tip: Make sure you are on 19.18 or later with the Data Pump Bundle Patch installed!

. . .

# **LOB Export | ESTIMATE=BLOCKS**

Relief again! Workers do PQ now, too!

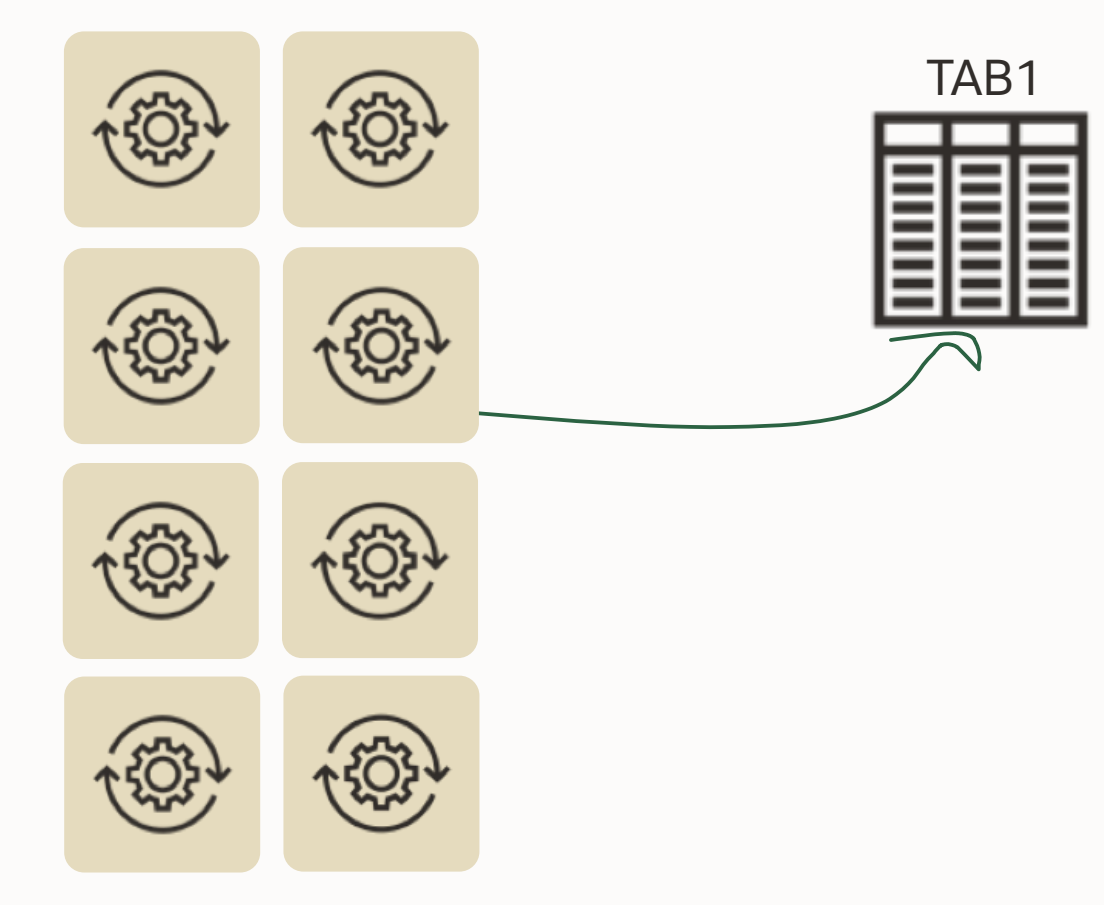

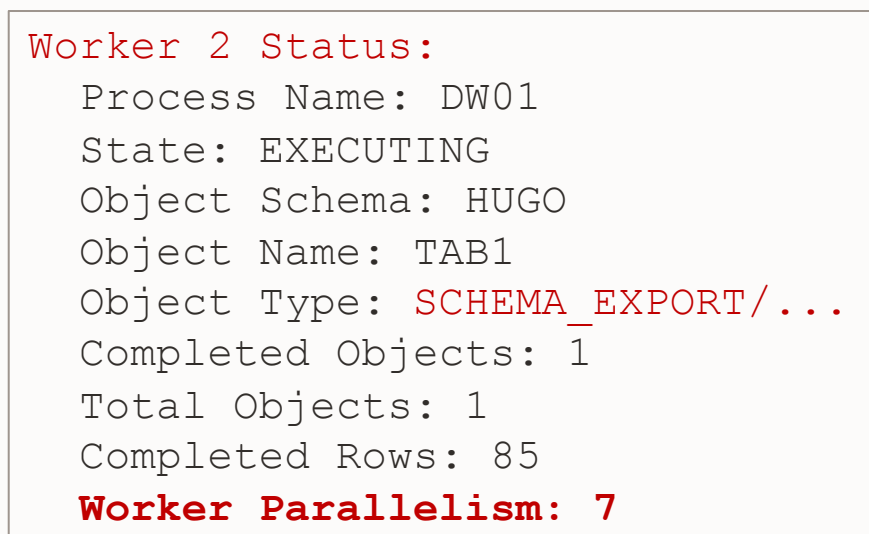

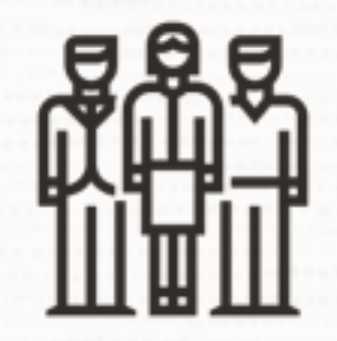

# How do we get more workers to export data?

 $\bigcirc$ 

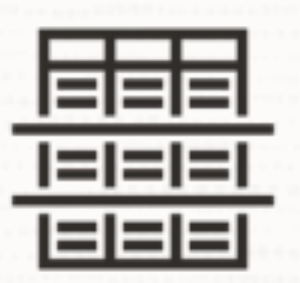

# Boost parallelism by using partitioned tables

 $\bigcirc$ 

# **LOB Export | Which Approach is Better?**

## **Faking Statistics**

- Must be done for each table
- Requires testing to get best result
- Could be overwritten by stats gathering

## **ESTIMATE=BLOCKS**

- Just one parameter for the whole export
- Estimate phase adds time to export
- Requires patch applied in 19c

We are working on an approach that combines the best of both. Stay tuned to the upgrade blog!

# **"And BFILE LOBs?"**

# **BFILE LOBs**

External LOBs stored outside the database

Full export:

- Directory definition gets exported/imported
- You must copy the files

## Schema export:

- You must create the directory within the database
- You must copy the files

### Table export:

- You must create the directory within the database
- You must copy the files

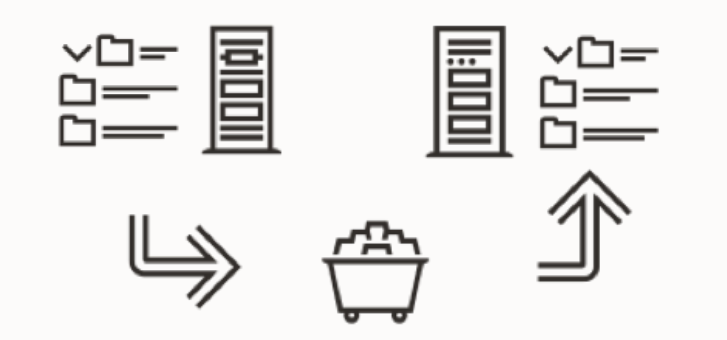

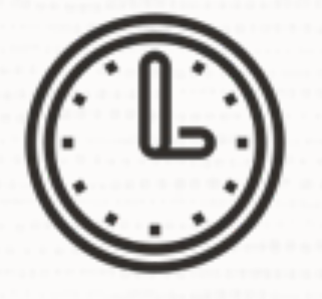

# Save downtime by copying the external files in advance

 $\bigcirc$ 

• BFILES are always read-only

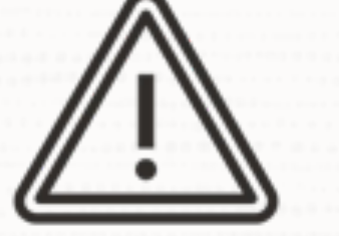

# If the directory path changes, ensure to update the DIRECTORY object

 $\bigcirc$ 

# **LOB Export | What if you still have BasicFiles LOBs?**

# Option 1

- Convert to SecureFile LOBs during impdp
	- TRANSFORM=LOB\_STORAGE:SECUREFILE
	- DB SECUREFILE=ALWAYS

# Option 2

- Multiple Data Pump jobs in parallel exporting subsets of rows
	- expdp parallel=1 table=1 query="where <subset  $1$ " expdp parallel=1 table=1 query="where <subset 2>" expdp parallel=1 table=1 query="where <subset 3>" expdp parallel=1 table=1 query="where <subset 4>"

Pro Tip: More details in this [blog post](https://dohdatabase.com/2023/10/10/data-pump-and-faster-export-of-basicfile-lobs)

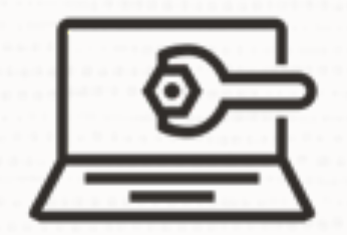

# Apply the Data Pump Bundle Patch

• <https://support.oracle.com/epmos/faces/DocumentDisplay?id=2819284.1>

 $\bigcirc$ 

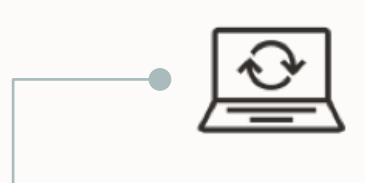

# Fewer Bugs

Important patches are included. Monitor for bugs that affects many customers.

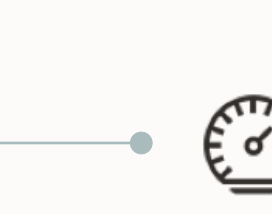

## Faster Patching

The bundle patch changes the way Data Pump is patched. Subsequent patches apply faster.

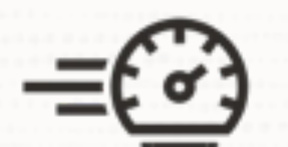

# Speeds up future patching significantly

- Can be applied online
- For RAC Rolling you must ensure to have no active Data Pump jobs

 $\bigcirc$ 

# Data Pump Best Practices

Real World Checkpoint

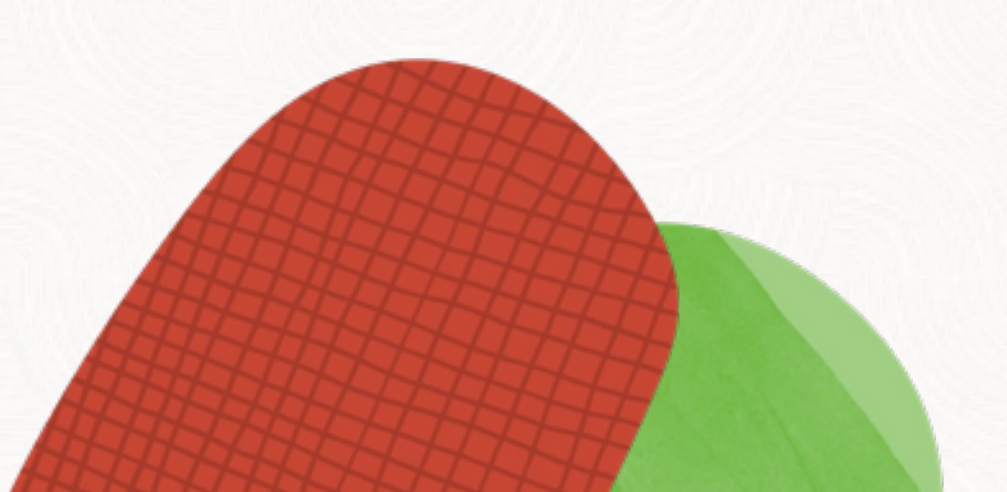

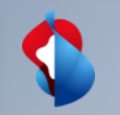

# **Data Pump New Features and Best Practice [LRN3201]**

OCW 2023, Las Vegas September 21<sup>th</sup>, 2023

Moritz Werning, Solution Architect Banking, Swisscom

C1 public

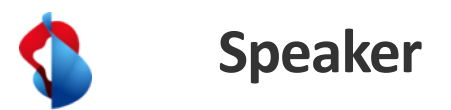

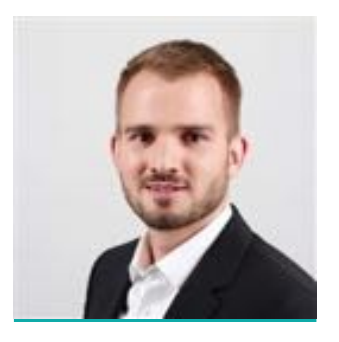

## **Moritz Werning**

- Solution Architect Banking @ Swisscom AG
- Master's degree in computer science (University of Tübingen in Germany)
- 15 years experience with the Oracle Database, Oracle Engineered Systems and DWH

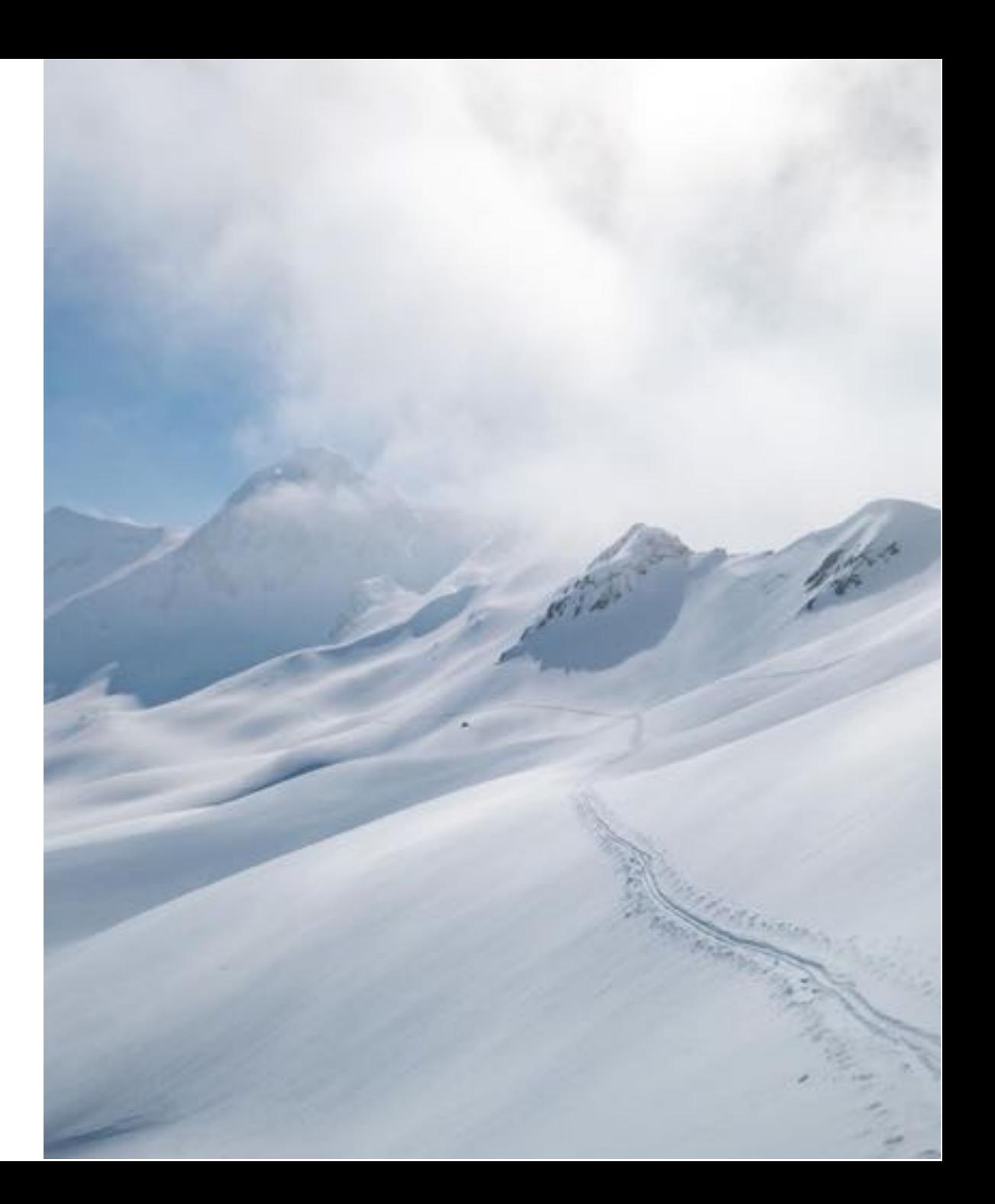

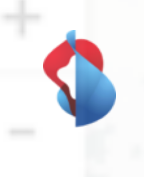

### **Swisscom AG**

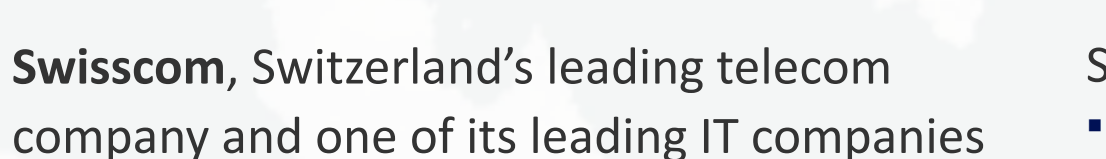

- 2022 over 19,000 employees generated sales of CHF 11.1 billion
- It is 51% confederation-owned
- One of Switzerland's most sustainable and innovative companies

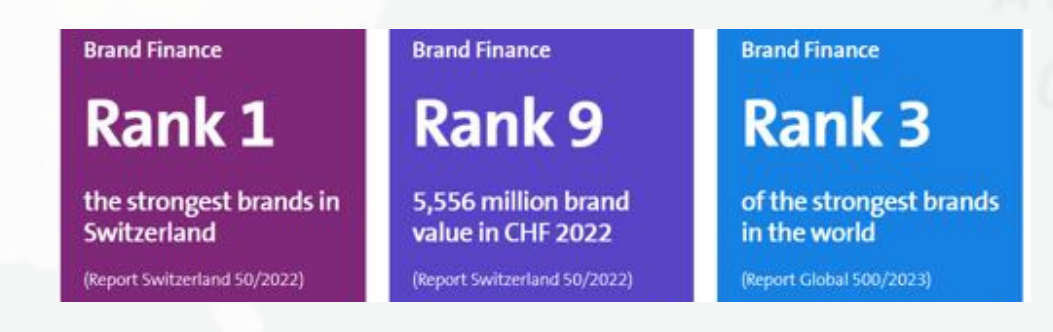

Swisscom Oracle Footprint:

- 24 data centers in Switzerland
- § ~20 PB data online
- § Oracle Exadata
- Oracle Exadata Cloud@Customer
- § Oracle Private Cloud Appliance
- § Oracle ZDLRA
- § Oracle Database Appliance
- § Oracle Exalogic
- § Oracle Exalytics
- § Oracle Big Data
- Real Application Clusters
- § Active Data Guard
- § Advanced Security
- Advanced Compression
- § Golden Gate
- Data Integrator
- § APEX & ORDS

237

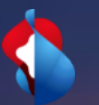

# **Project: Oracle DB migration Exadata to ExaC@C via Data Pump**

## **Project: Oracle DB migration BI Solution EXA on-premise to EXA@CC**

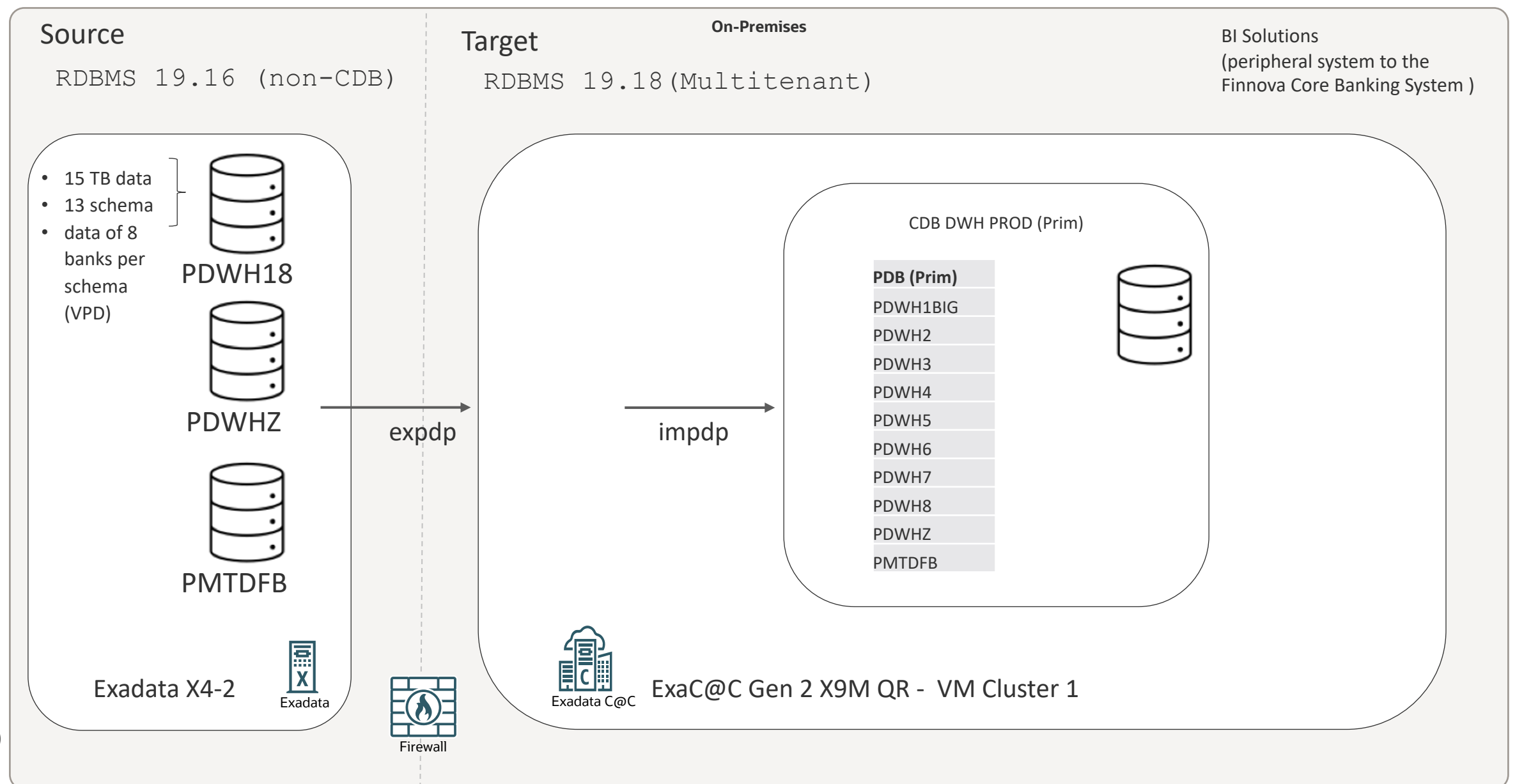

## **Challenges**

- 1. No diagnostics & no insights
- 2. Firewall / network bottleneck
- 3. ORA-39358: Export dump file version 19.7.0.0.0 not compatible with target version
- 4. PARALLEL don't mess with PARALLEL
- 5. A lot of LOBs (some classic)
- 6. Operational unbundling of schema data (VPD) into PDBs

Moritz Werning, Swisscom, 08.09.2023, LRN3201, C1 pu<mark>blic</mark>

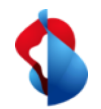

CLUSTER=N

## **Data Pump parameter (.par) files: How we started…**

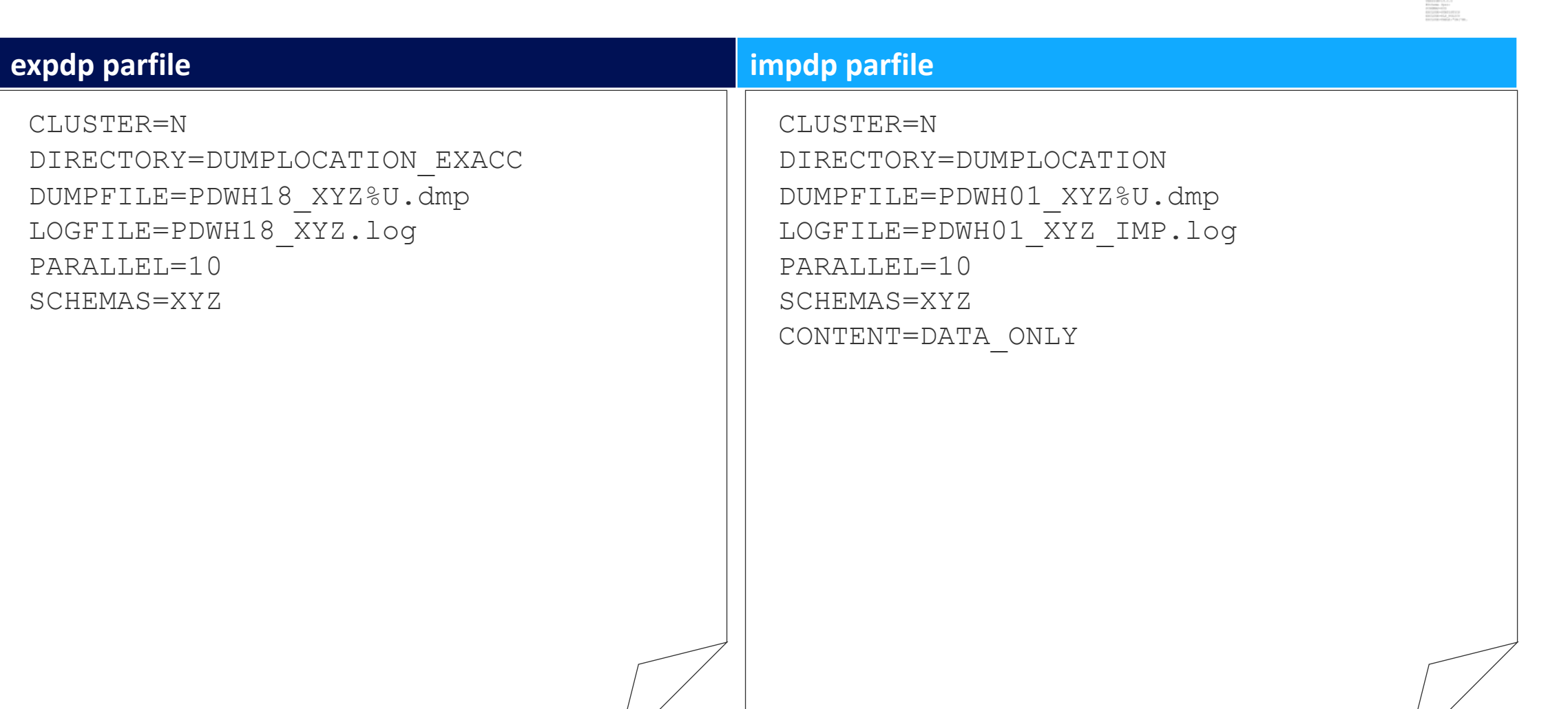

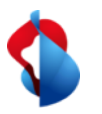

## **Problem 1: No diagnostics & no insights**

### **Problem**:

- No diagnostics & no insights
	- Export 1:

exported "DWHAC"."OUT\_DWH\_T":"SYS\_P572604" 1.436 GB 5186115 rows

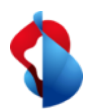

## **Solution 1: Add diagnostics**

### **Solution**:

- Add diagnostics
	- Export 2:

18-MAY-23 10:49:21.430: W-6 . . exported "DWHC"."OUT\_DWH\_T":"SYS\_P572604" 157.9 MB 5186115 rows in 24 seconds using direct\_path

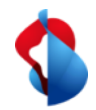

## **Solution 1: Add diagnostics & set job name**

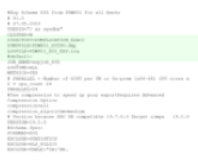

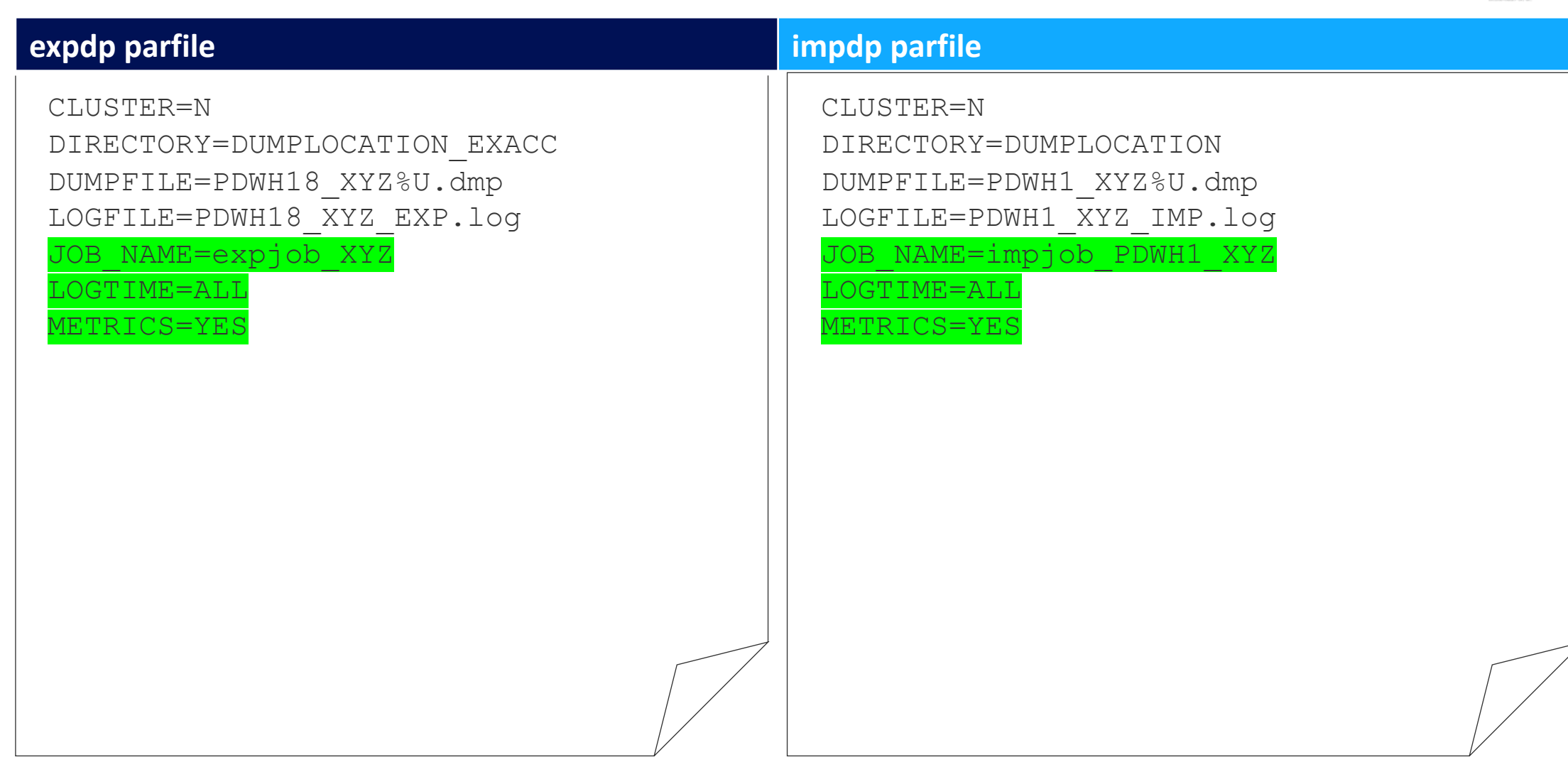

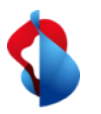

### **Problem**:

- First export was too slow
- Firewall logs showed that we hit the maximum throughput

Job "SYS"."SYS\_EXPORT\_SCHEMA\_01" successfully completed at Fri Apr 14 18:50:59 2023 elapsed 0  $10:48:07$ 

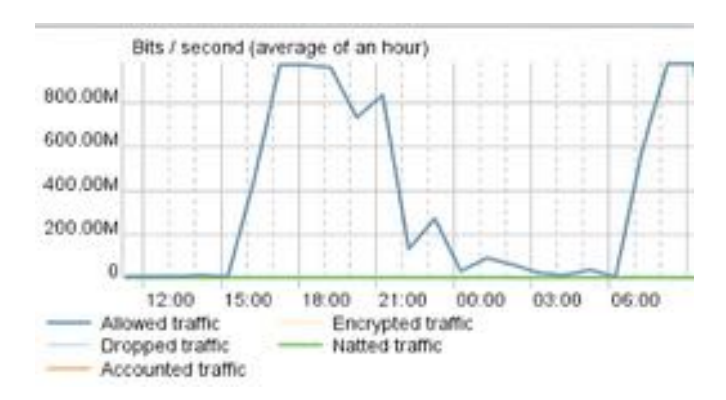

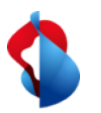

## **Solution 2: Add compression**

### **Solution**:

- Use compression to speed up your export
- Export size reduced by factor 4 and time has been halved

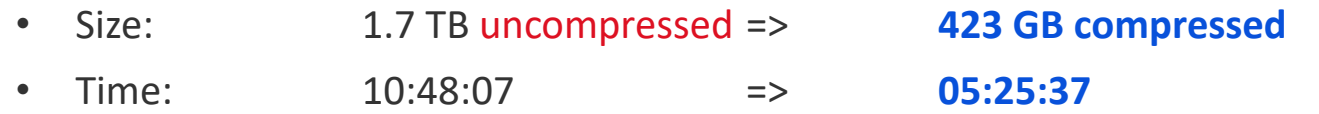

Job ""SYS"".""EXPJOB\_XYZ"" successfully completed at Sat May 20 12:30:54 2023 elapsed 0 **05:25:37**

### Export without compression:

exported "DWHC"."OUT DWH\_T":"SYS\_P572604" 2.136 GB 5186115 rows

exported "DWHA"."HLP STGFCT":"SYS SUBP397268" 1.670 GB 7501886 rows

#### • Export with compression:

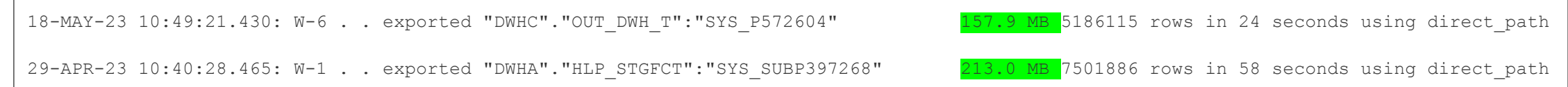

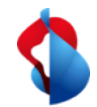

# **Solution 2: Add compression**

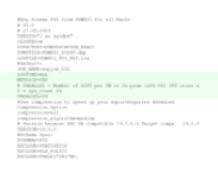

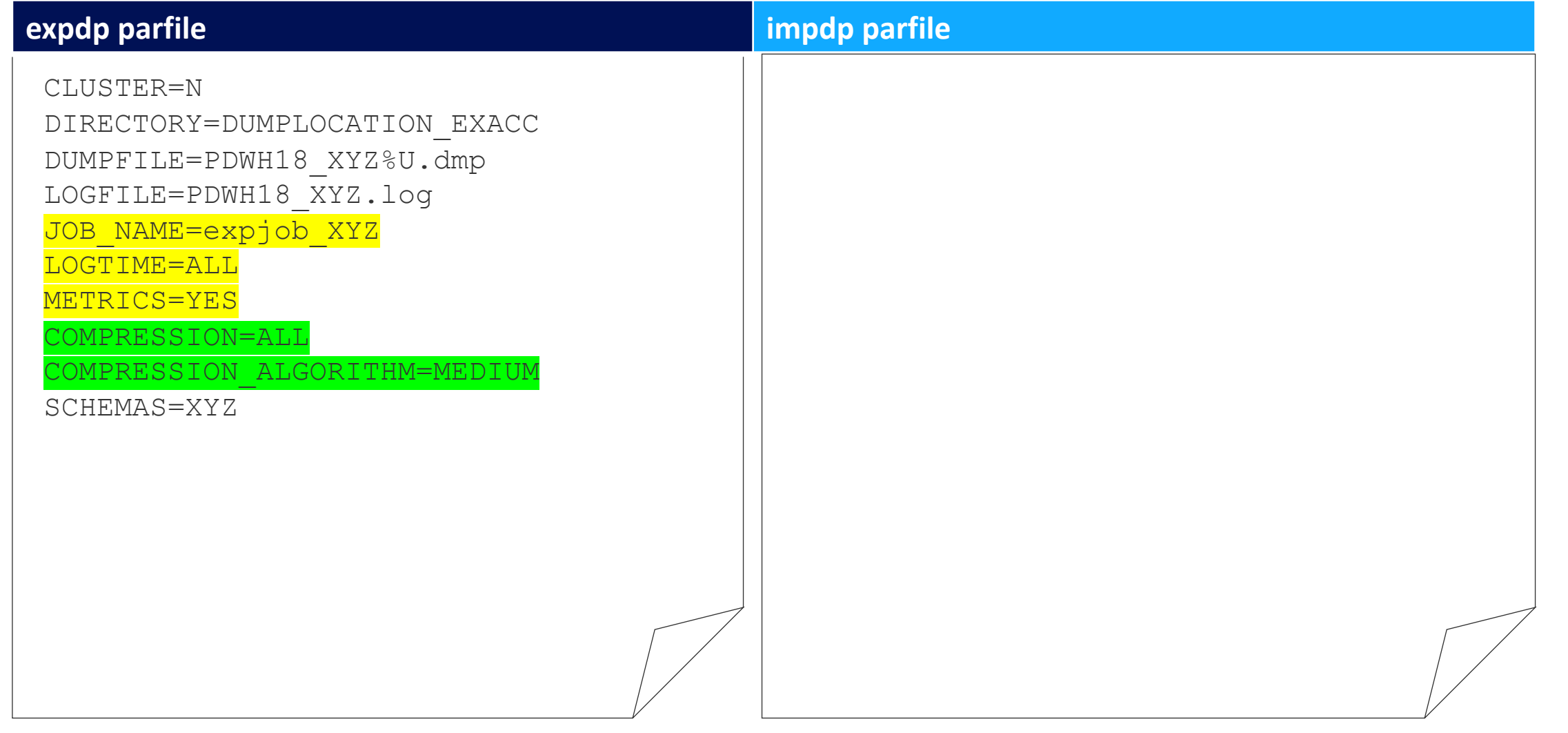

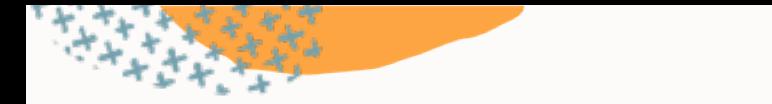

# **Data Pump Compression**

Benchmark by Oracle - 12.2 EBS Database export

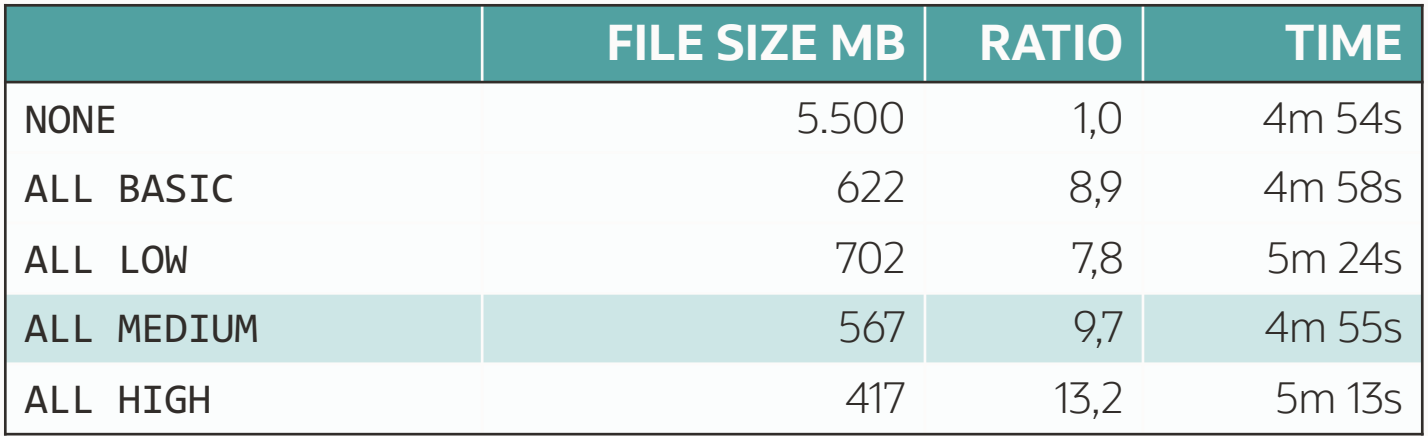

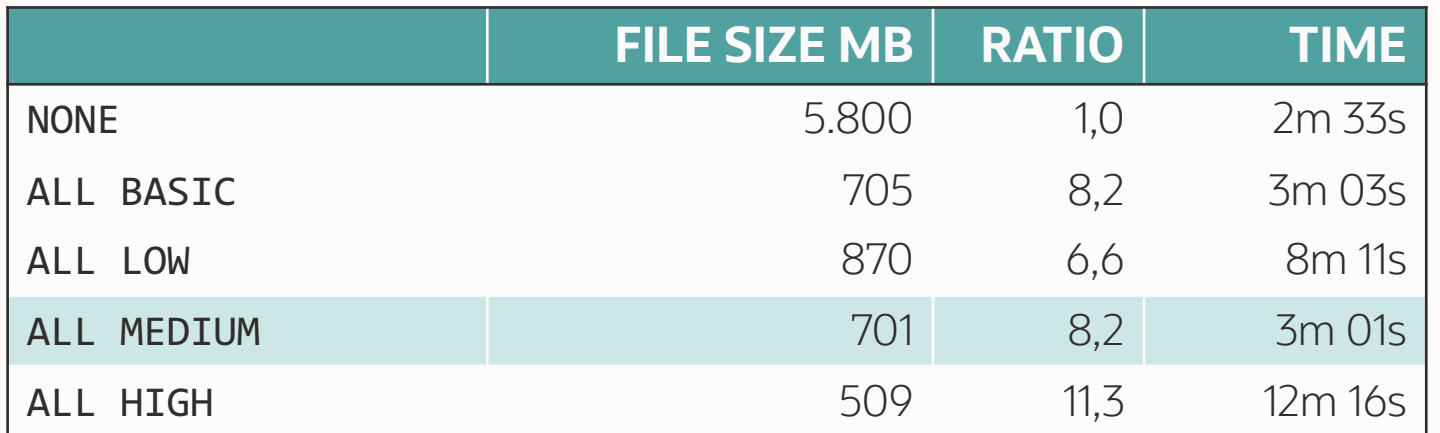

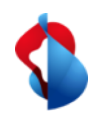

# **Problem 3: ORA-39358: Export dump file version 19.7.0.0.0 not compatible with target version**

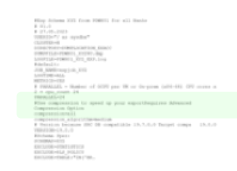

### **Problem**:

• First import attempt ... error... ORA-39358

```
Master table "SYS". "SYS_IMPORT SCHEMA 01" successfully loaded/unloaded
ORA-39358: Export dump file version 19.7.0.0.0 not compatible with target version 19.1.0.0.0
```
- Technical depts
	- Compatible parameter source DB 19.7

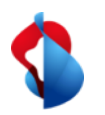

## **Solution 3: Use the VERSION Parameter for the export**

### **Solution**:

• Use the VERSION parameter for the export to get rid of technical depts with compatible

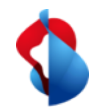

# **Solution 3: Add VERSION=19.0.0**

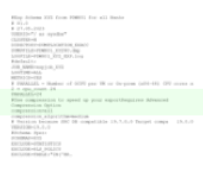

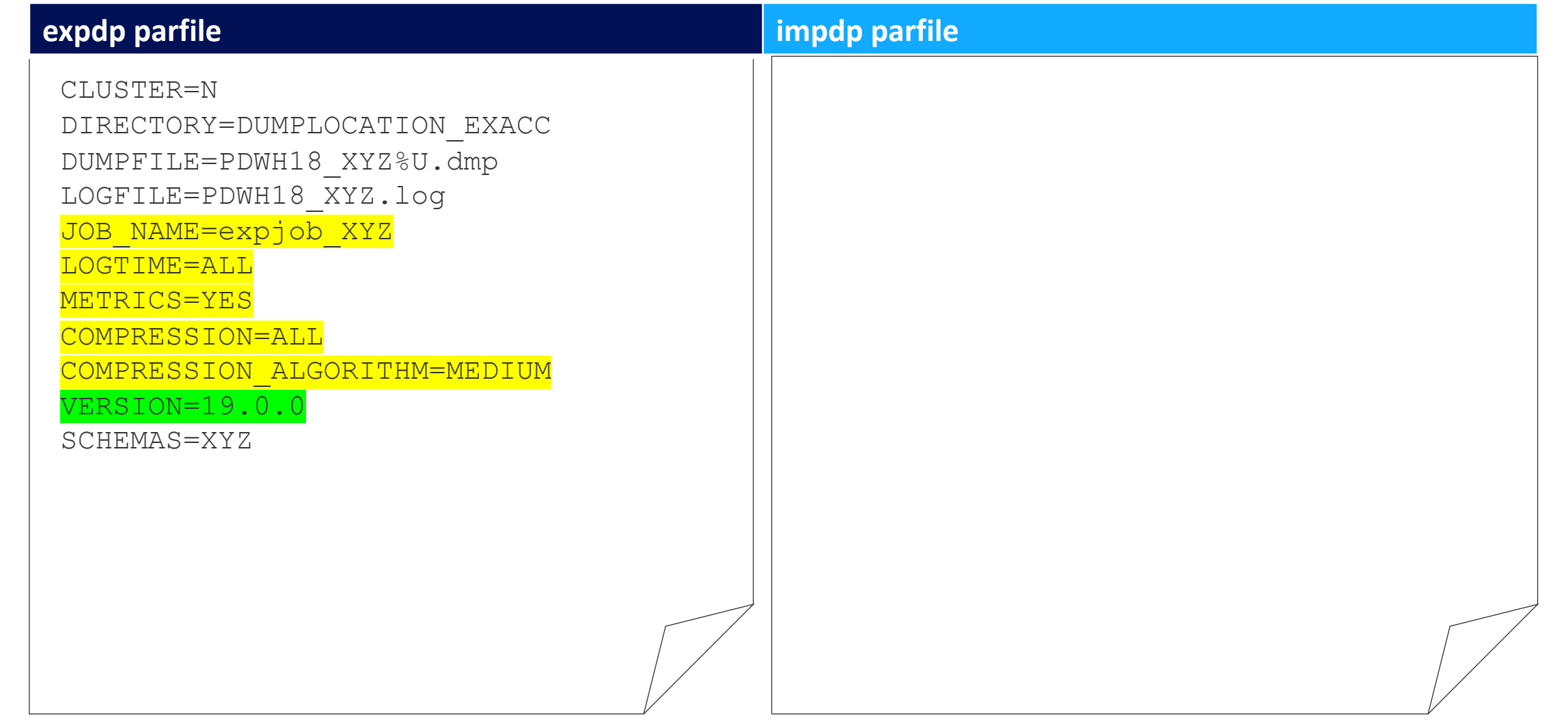

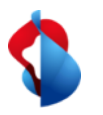

#### **Problem 4.1**:

• Export and import were slow and didn't use the system resources efficiently

### **Problem 4.2**:

- Doubled **PARALLEL** degree for import
	- TABLE DATA import 2h faster, **but** REF CONSTRAINT import 15 h slower, had to abort job

07-MAY-23 04:23:52.071: ORA-39082:Object type REF CONSTRAINT:"DWH"."KD VERMO.. FK02" created with compilation warnings 07-MAY-23 09:01:03.058: Job "SYS"."IMPJOB DWHODS" stopped due to fatal error at Sun May 7 09:01:03 2023 elapsed 022:33:27

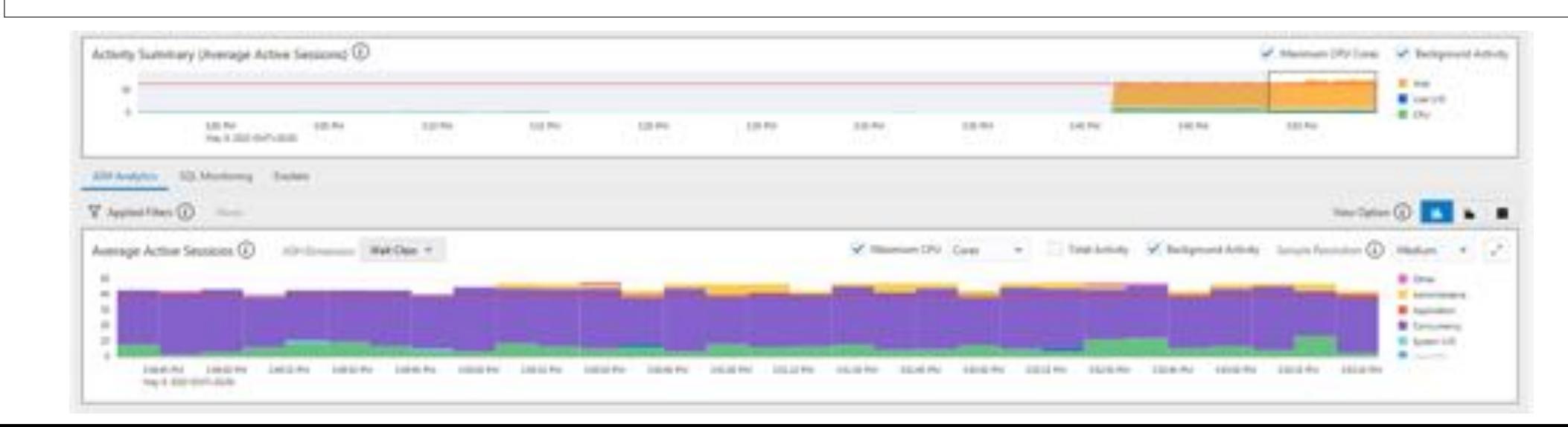
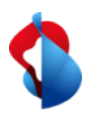

### **Solution 4: PARALLEL – follow the best-practices**

### **Solution 4.1** :

- Follow PARALLEL best-practices
	- On-prem  $(x86-64)$  => CPU cores  $x 2$
	- ExaCC / OCI => Number of OCPU per VM

### **Solution 4.2** :

• Don't mess with PARALLEL

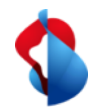

## **Solution 4: Set best-practices PARALLEL degree**

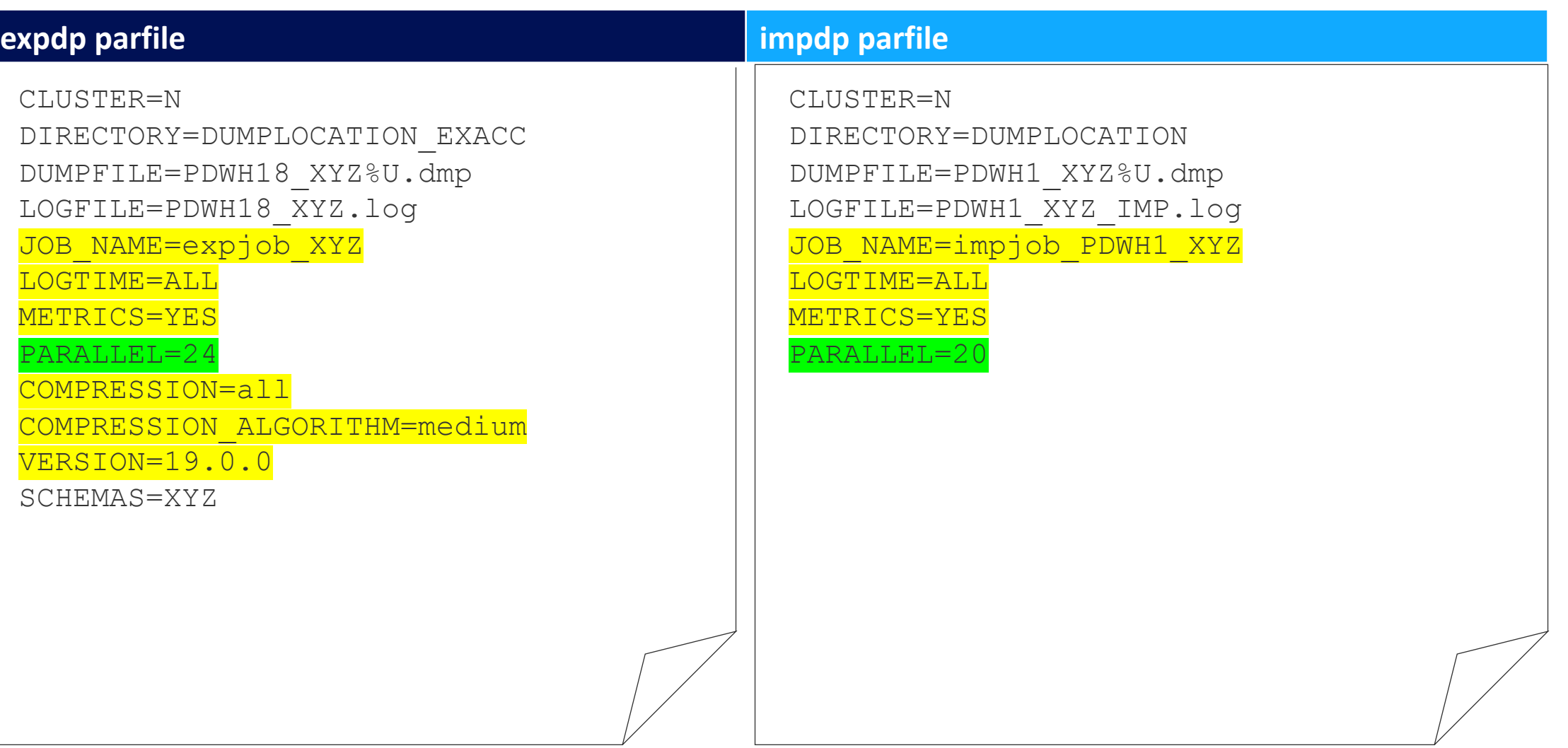

EDAMN SPACE<br>FORMATION<br>CHARGE-PRESIDENTS<br>CHARGE-PRESIDENTS

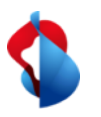

### **Problem 5: A lot of LOBs (some classic)**

### **Problem 5.1:**

• Source DB had a lot of "old/classic" LOB columns

### **Problem 5.2:**

• Import of tables with LOB columns was slow

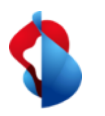

### **Solution 5.1**:

• Convert old basic LOBs to SecureFile LOBs => SecureFile transformation

### **Solution 5.2**:

• Set statistics on tables, partitions, subpartitions containing LOB

```
begin
 DBMS_STATS.SET_TABLE_STATS(
      ownname \implies 'DWH',tabname => 'BK BENUTZER T',
      partname => 'SYS_SUBP489366',
      numrows => 10000000,
      numblks => 1000000);
end;
\sqrt{2}
```
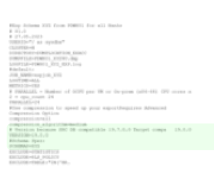

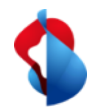

## **Solution 5: TRANSFORM LOB\_STORAGE:SECUREFILE**

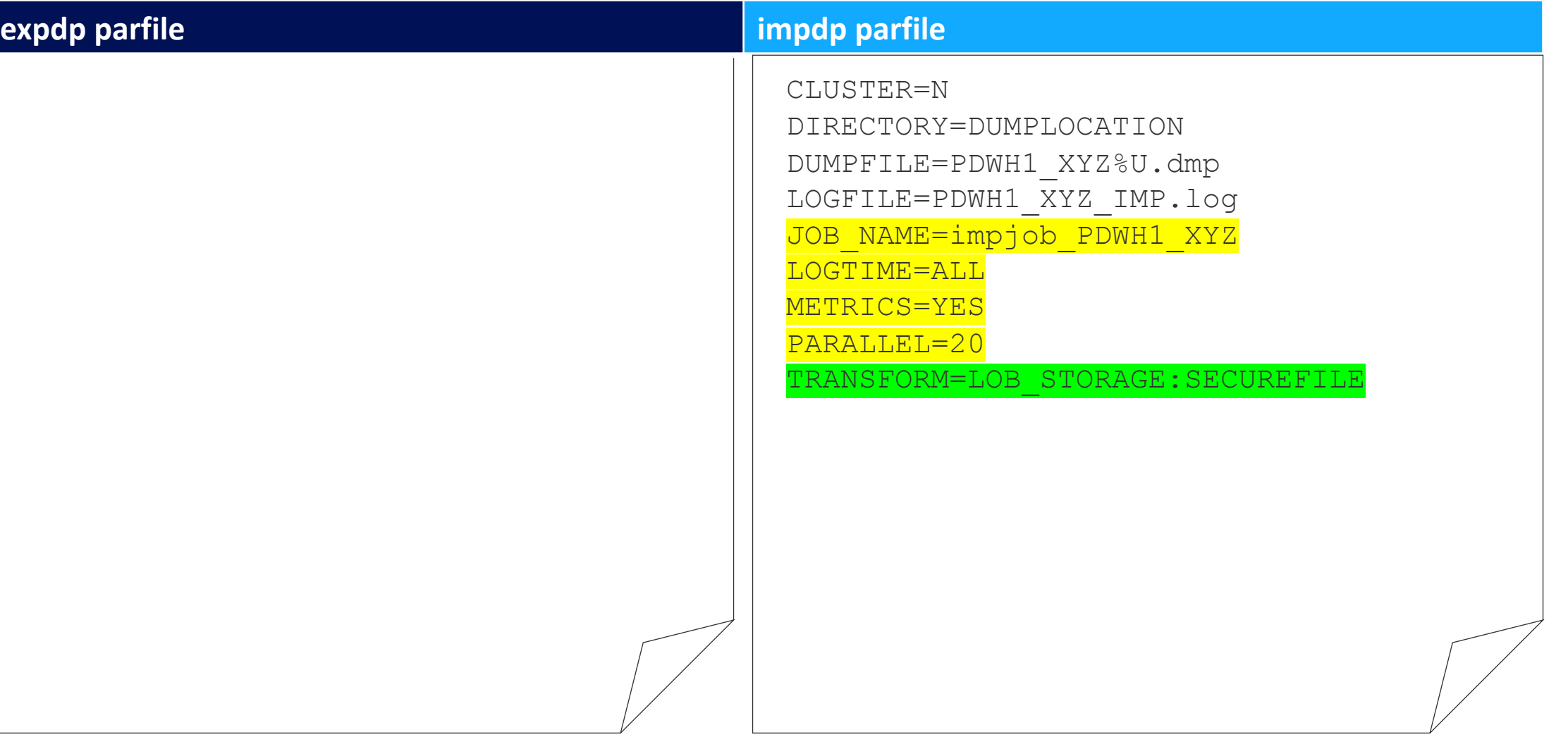

### **Recap: Oracle DB migration BI solution EXA on-premise to EXA@CC**

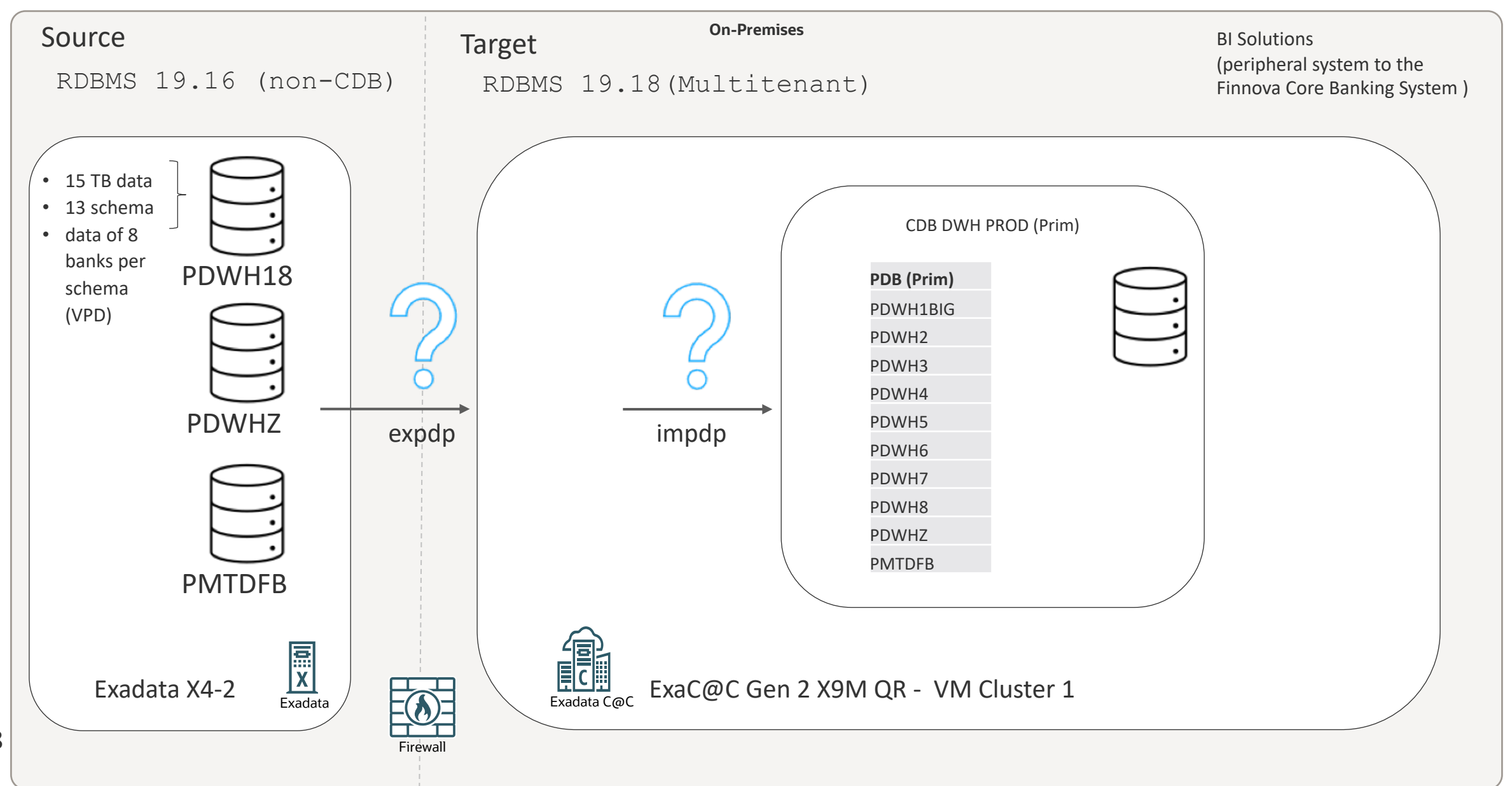

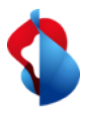

## **Problem 6: Operational unbundling of schema data (VPD) into PDBs**

### **Problem**:

- Operational unbundling
- 8 banks and 13 schema
- VPD
- Non-CDB into 8 PDBs

### **Solution: Oracle DB Migration BI Solution EXA on-premise to EXA@CC**

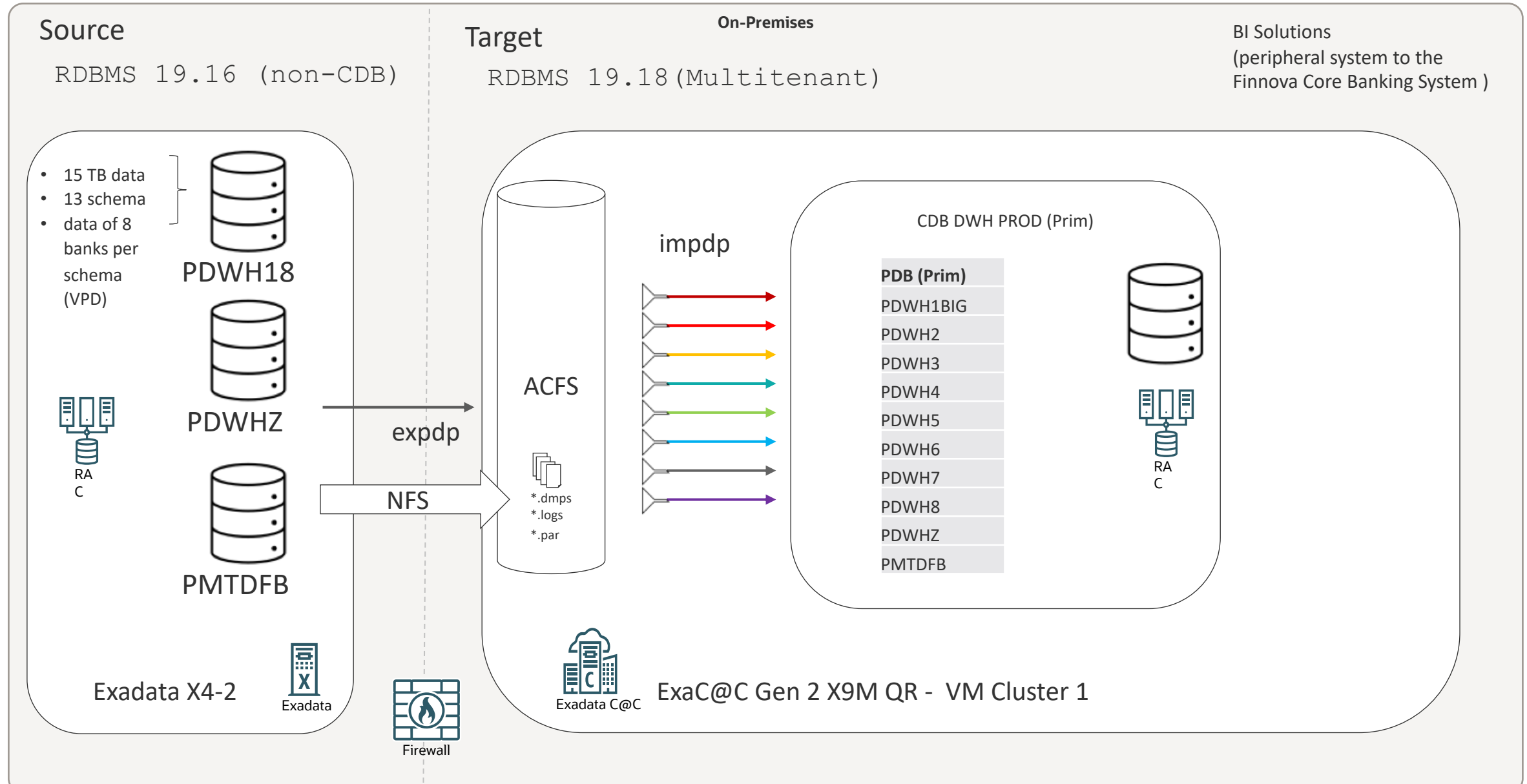

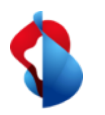

### **Solution 6.1**:

- 1 x Datapump export per schema, without query filter to the ACFS of EXACC
- 8 x Datapump imports per schema with query filter, so one import per schema for each of the 8 PDBs

### **Solution 6.2**:

Use the RAC nodes to distribute export & import jobs between the RAC nodes (Cluster N)

- Export some schema from node 1, some from node 2
- Import with two node in parallel one PDB of the big bank on node 1, small banks sequential on node 2

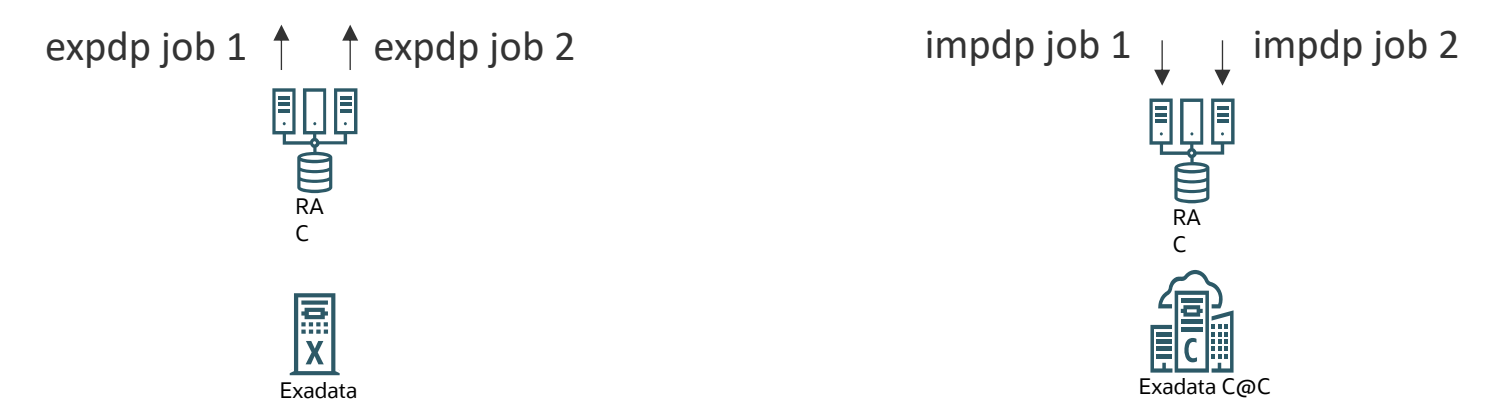

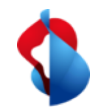

## **BI Solution: How we went live…**

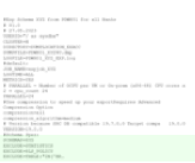

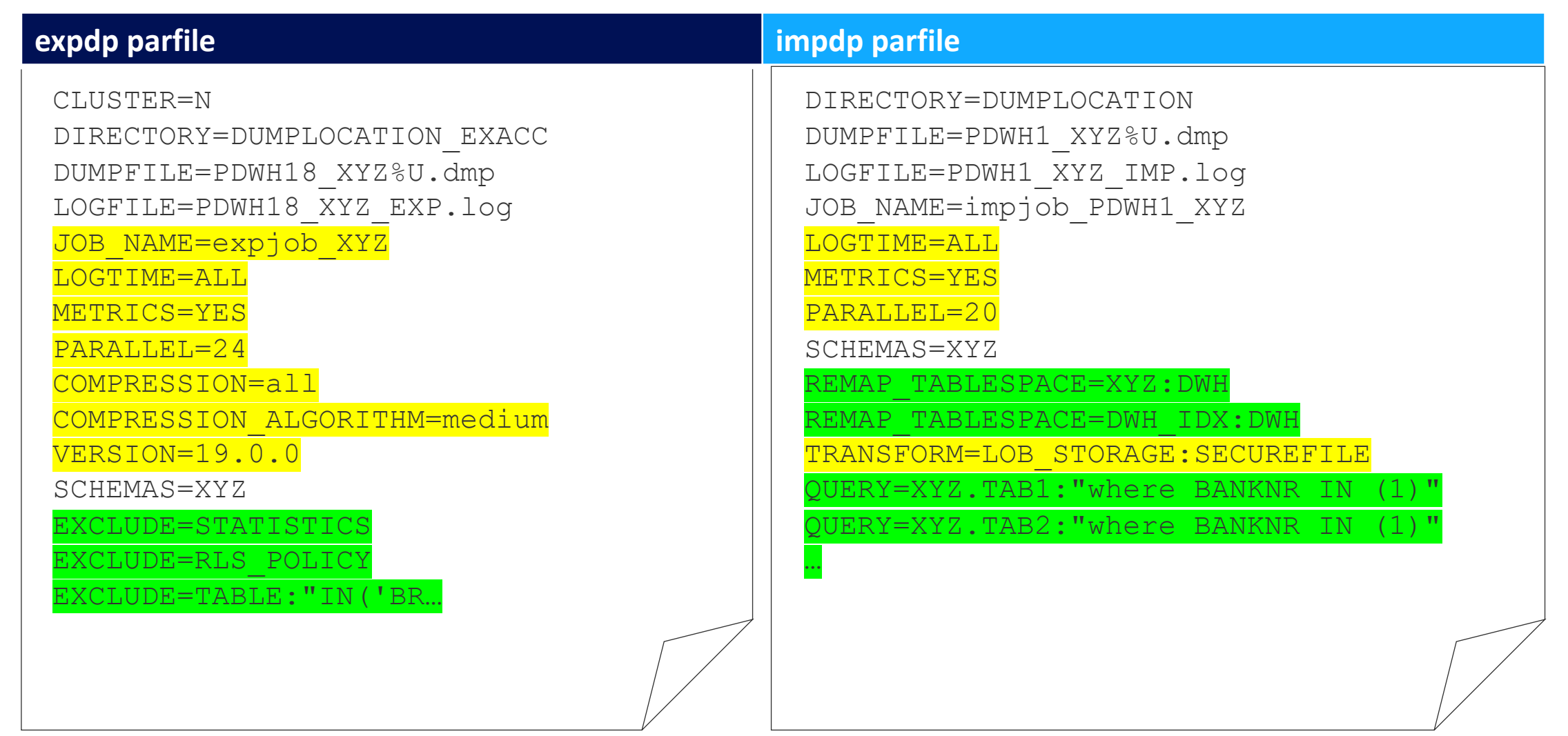

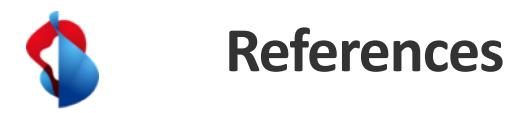

- 1. Data Pump Extreme Deep Dive [Virtual Classroom Seminar 13: Data Pump Extreme -](https://mikedietrichde.com/2022/03/01/virtual-classroom-seminar-13-data-pump-extreme-deep-dive-with-development/) Deep Dive (mikedietrichde.com)
- 2. Data Pump Best practice [\(https://www.oracle.com/a/ocom/docs/oracle-data-pump-best-practices.pdf\)](https://www.oracle.com/a/ocom/docs/oracle-data-pump-best-practices.pdf)
- 3. Oracle Support Document 864582.1 (Examples Using DataPump VERSION Parameter And Its Relationship To Database COMPATIBLE Parameter) can be found at:<https://support.oracle.com/epmos/faces/DocumentDisplay?id=864582.1>
- 4. [Oracle Support Document 2819284.1 \(Data Pump Recommended Proactive Patches For 19.10 and Above\) can be found at:](https://support.oracle.com/epmos/faces/DocumentDisplay?id=2819284.1)  <https://support.oracle.com/epmos/faces/DocumentDisplay?id=2819284.1>
- 5. [Oracle Support Document 555.1 \(Oracle Database 19c Important Recommended One-off Patches\) can be found at:](https://support.oracle.com/epmos/faces/DocumentDisplay?id=555.1)  <https://support.oracle.com/epmos/faces/DocumentDisplay?id=555.1>

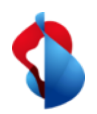

### **Contact information**

#### **Contact information**

Swisscom AG Data Management & Analytics Moritz Werning Pfingstweidstrasse 51 8005 Zürich

Phone +41-58-223 44 11 Email moritz.werning@swisscom.com

# Cloud Migration Advisor

Your ultimate migration guidance tool, not only for cloud migrations

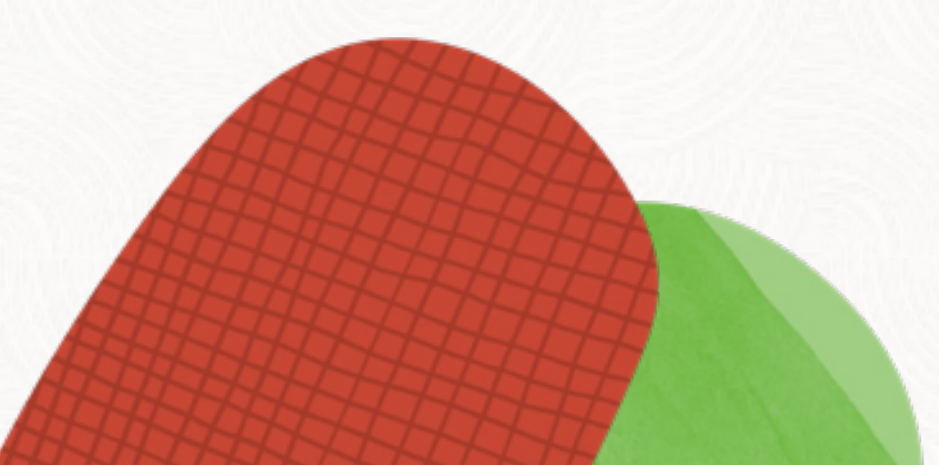

## **Migration Challenges**

How do you easily migrate hundreds and thousands of databases, to the cloud, to ADB or on-prem?

# 36 migration methods.

# Which one is the best?

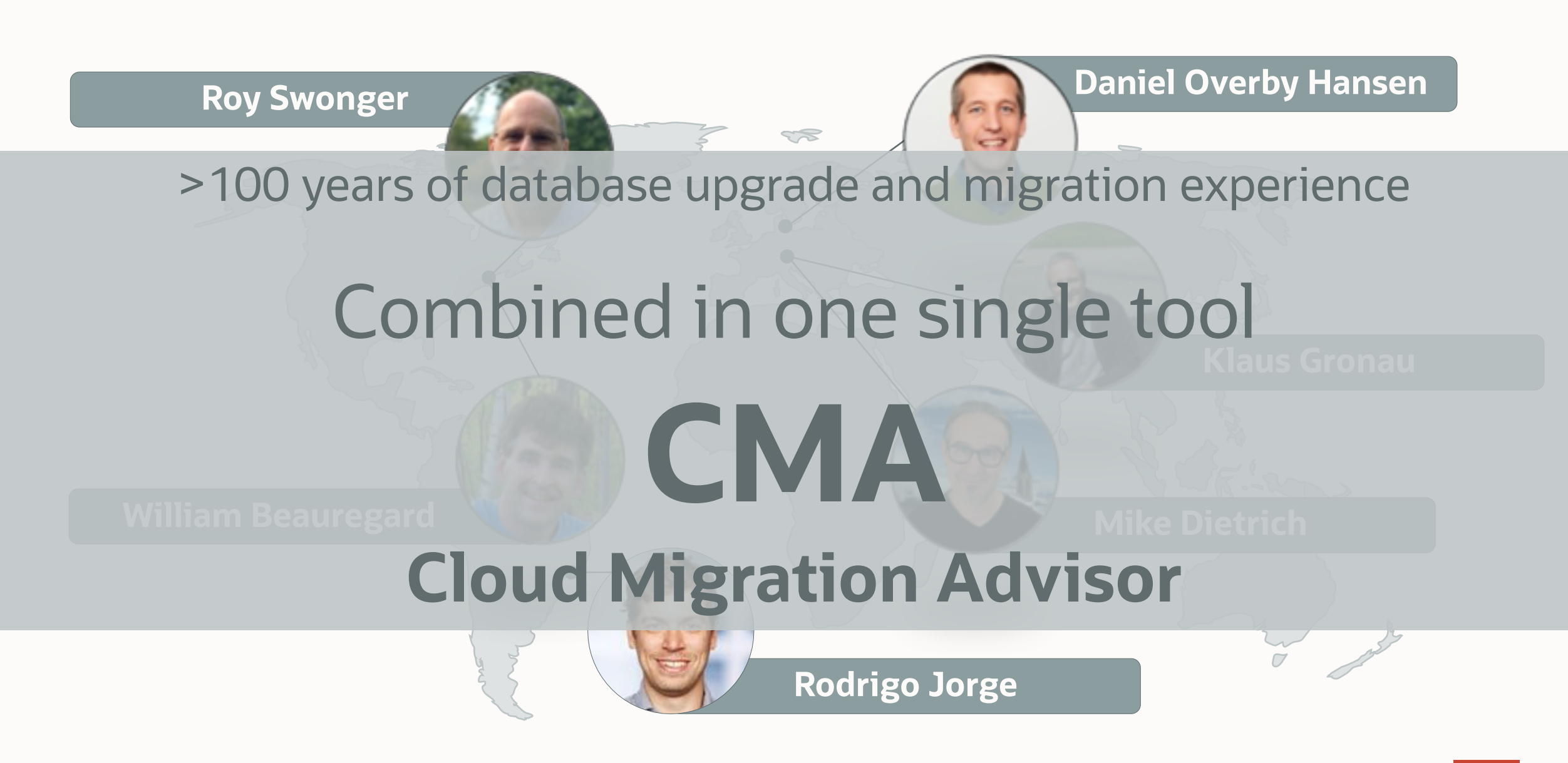

# Cloud Migration Advisor

#### <sup>2</sup> Oracle Cloud Migration Advisor

EB MAIL

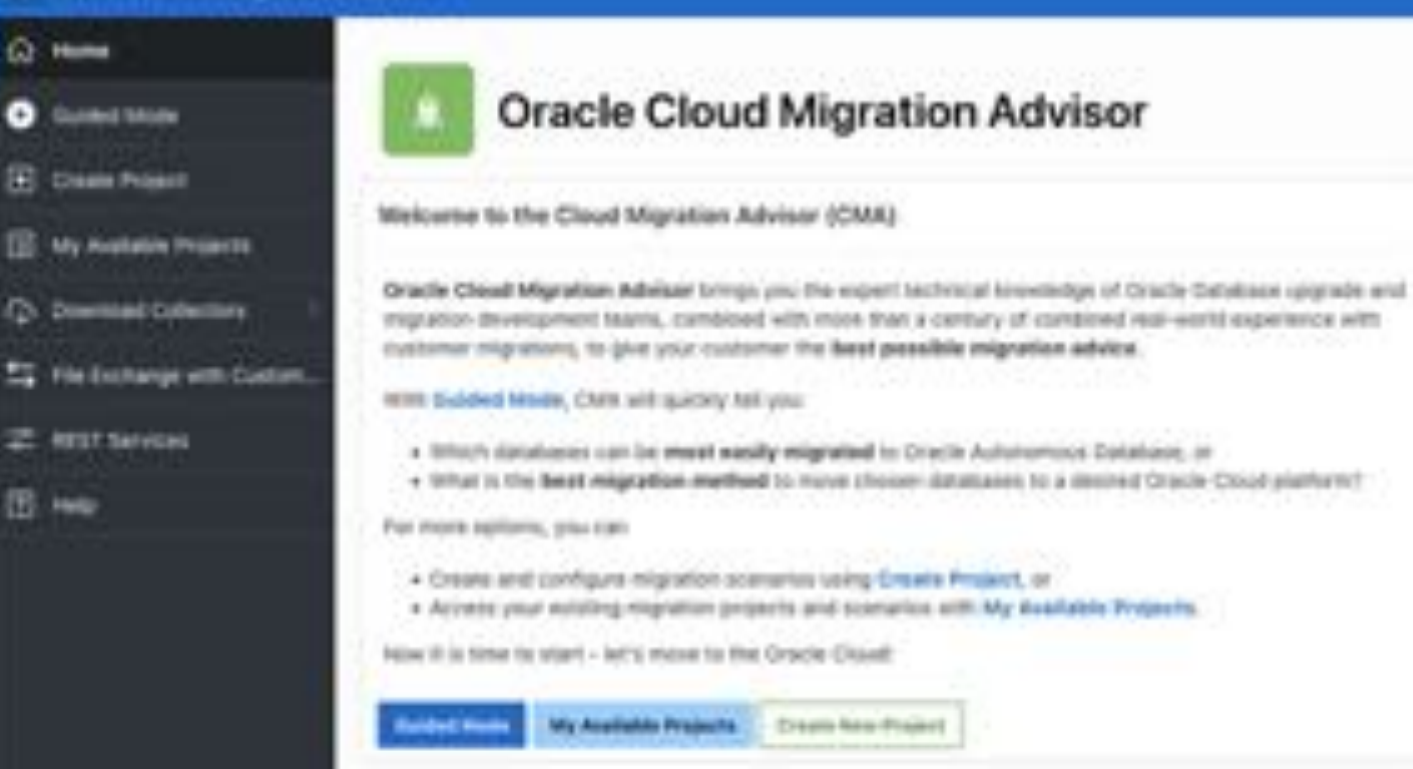

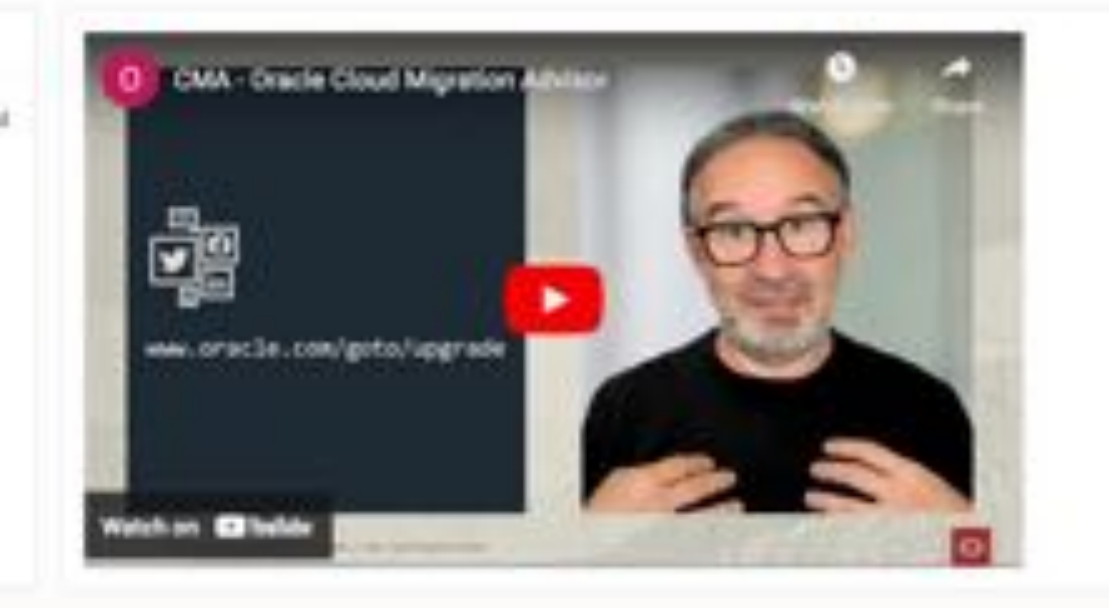

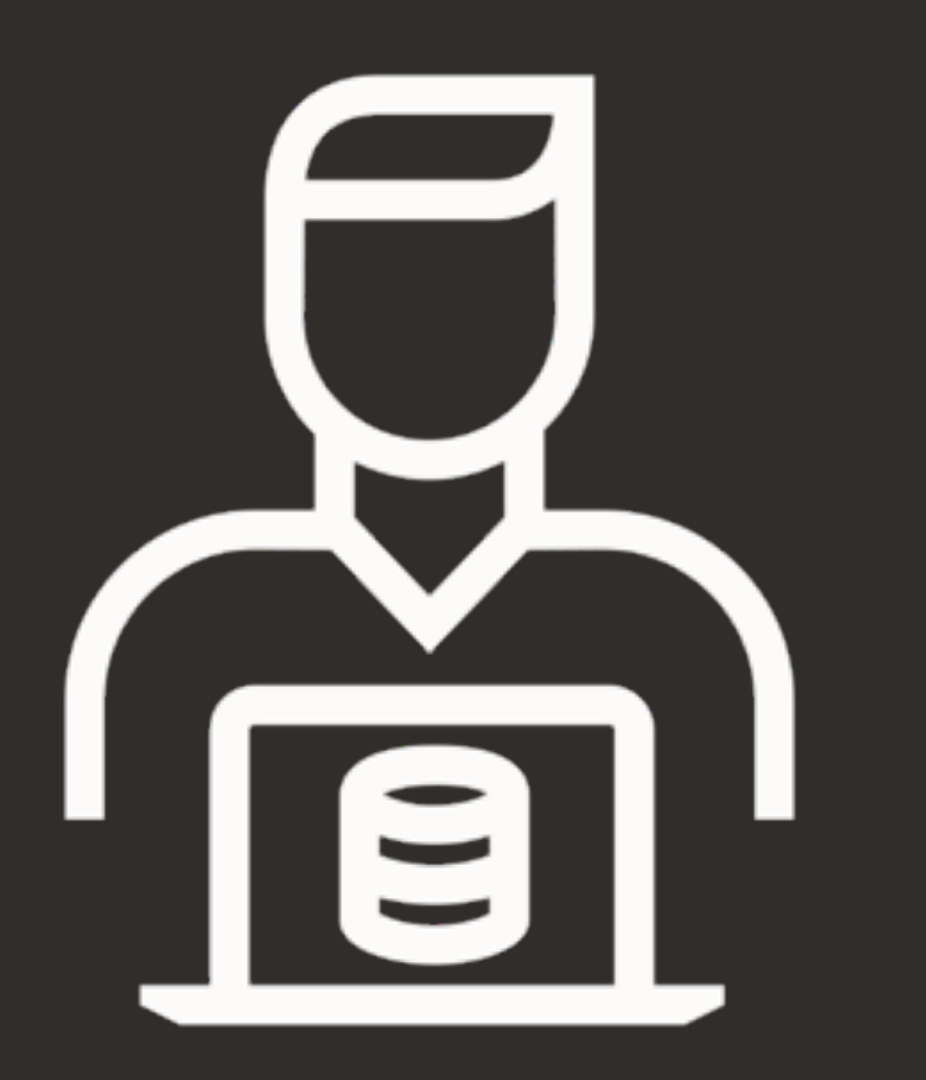

## Step 1

# **Customer collects estate information**

# Cloud Migration Advisor

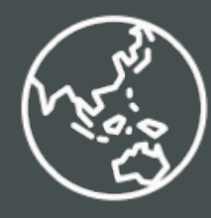

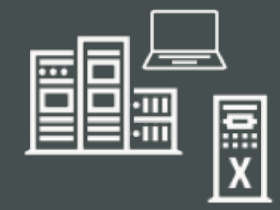

Customer Fleet

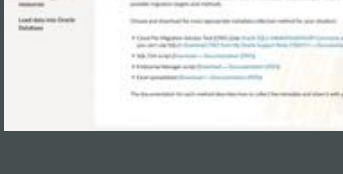

**CONTRACTOR** CONTRACTOR

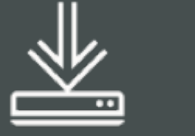

Download **Extractor** 

- CPAT
- SQL Extractor
- OEM Extractor
- Excel sheet

**Collect** Information

倚

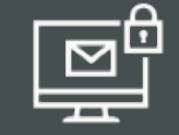

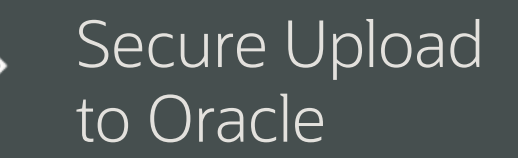

# Start here: www.oracle.com/goto/upgrade

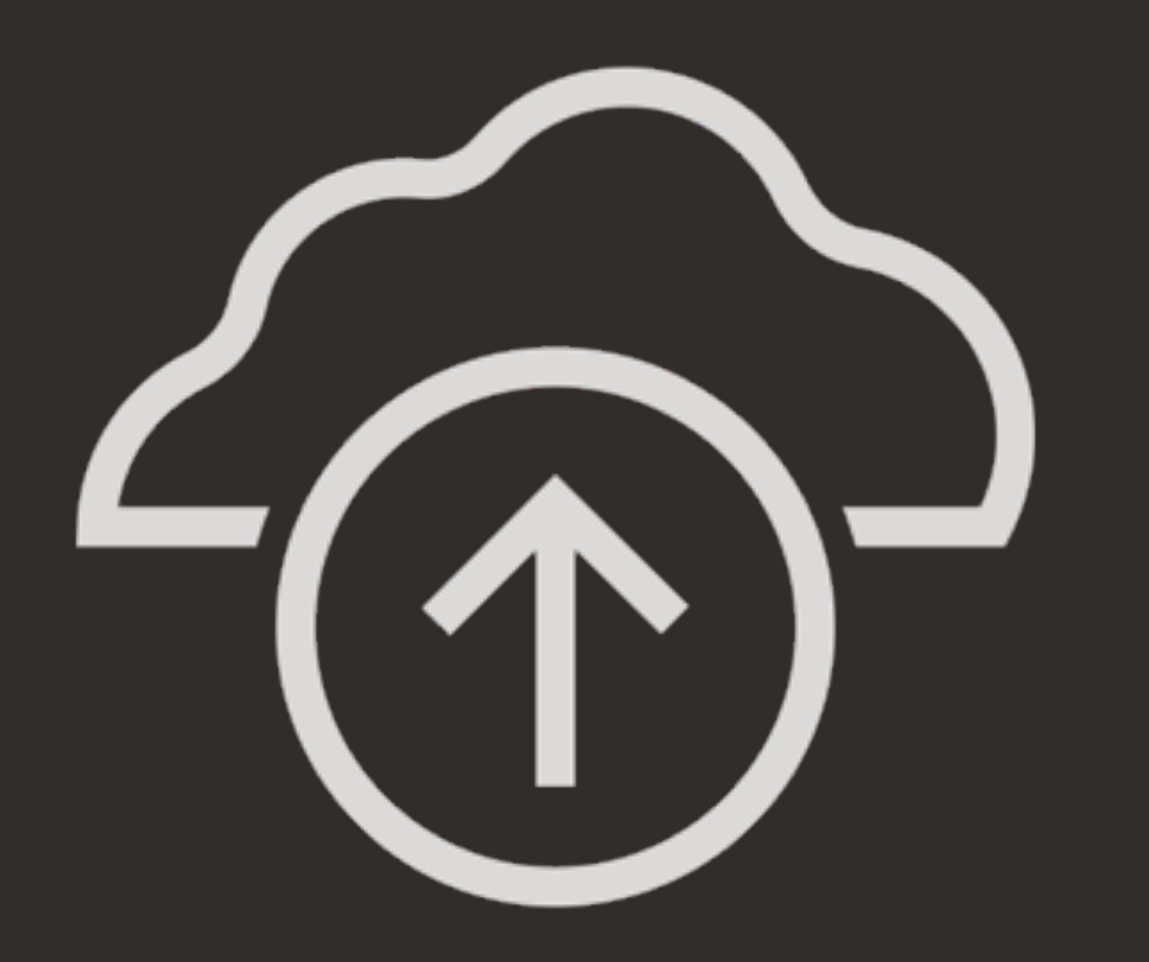

## Step 2

# **Load estate information into CMA**

## Cloud Migration Advisor Landscape Overview

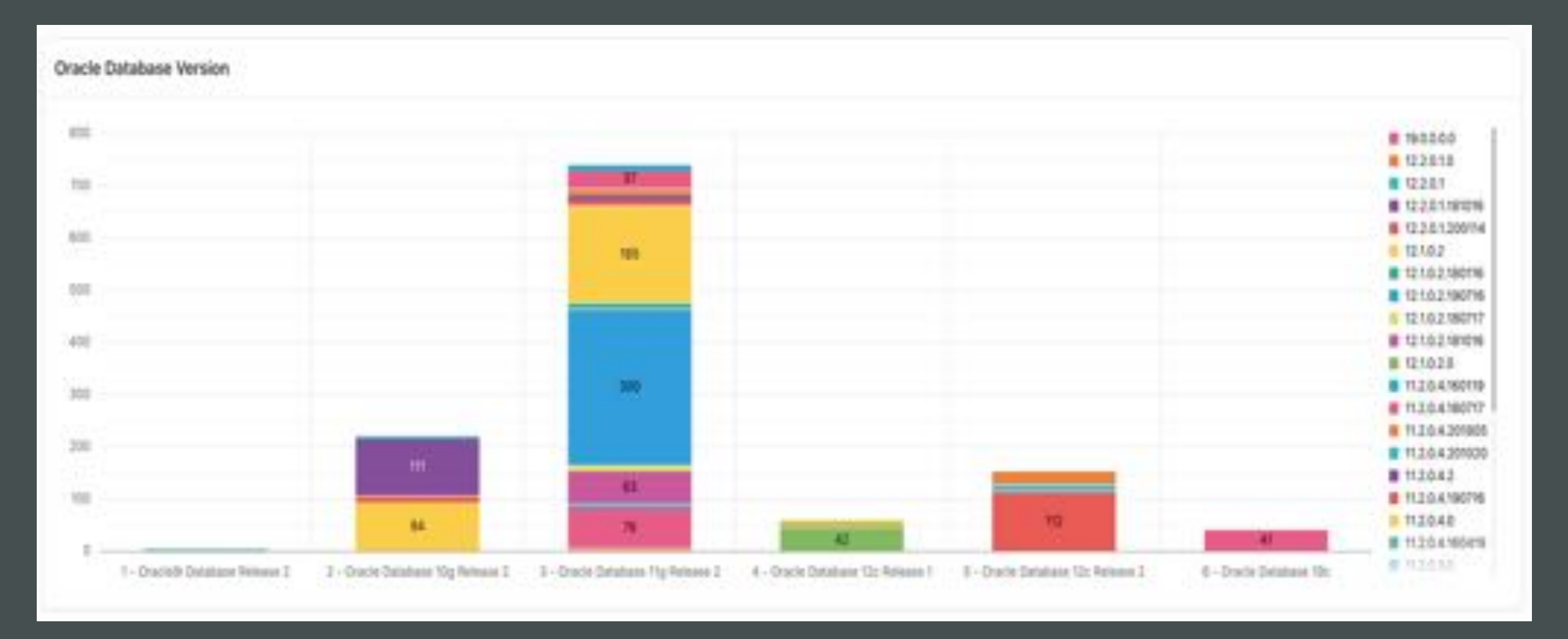

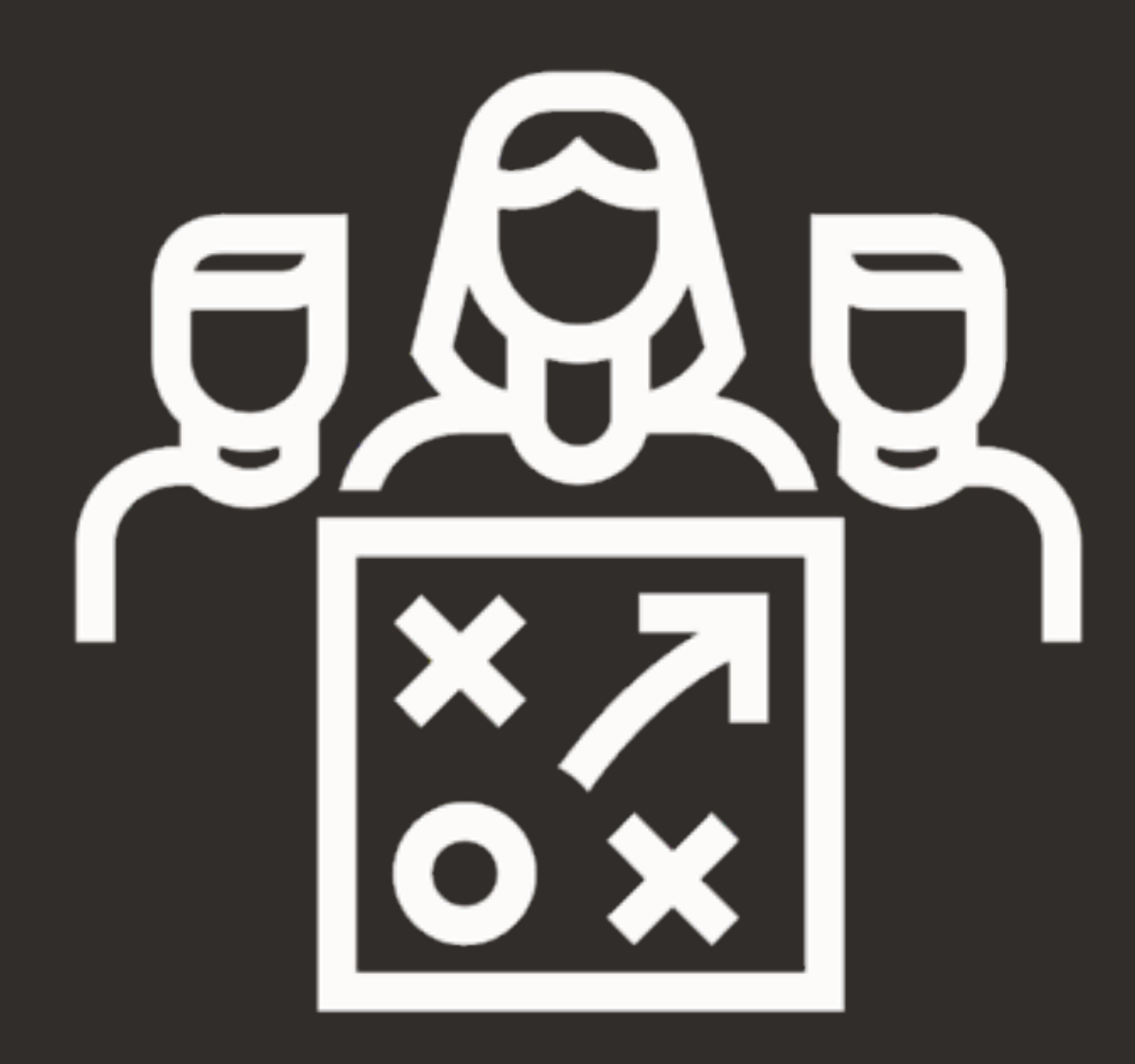

## Step 3

**Add additional information and constraints**

# Cloud Migration Advisor | Add New Target Server

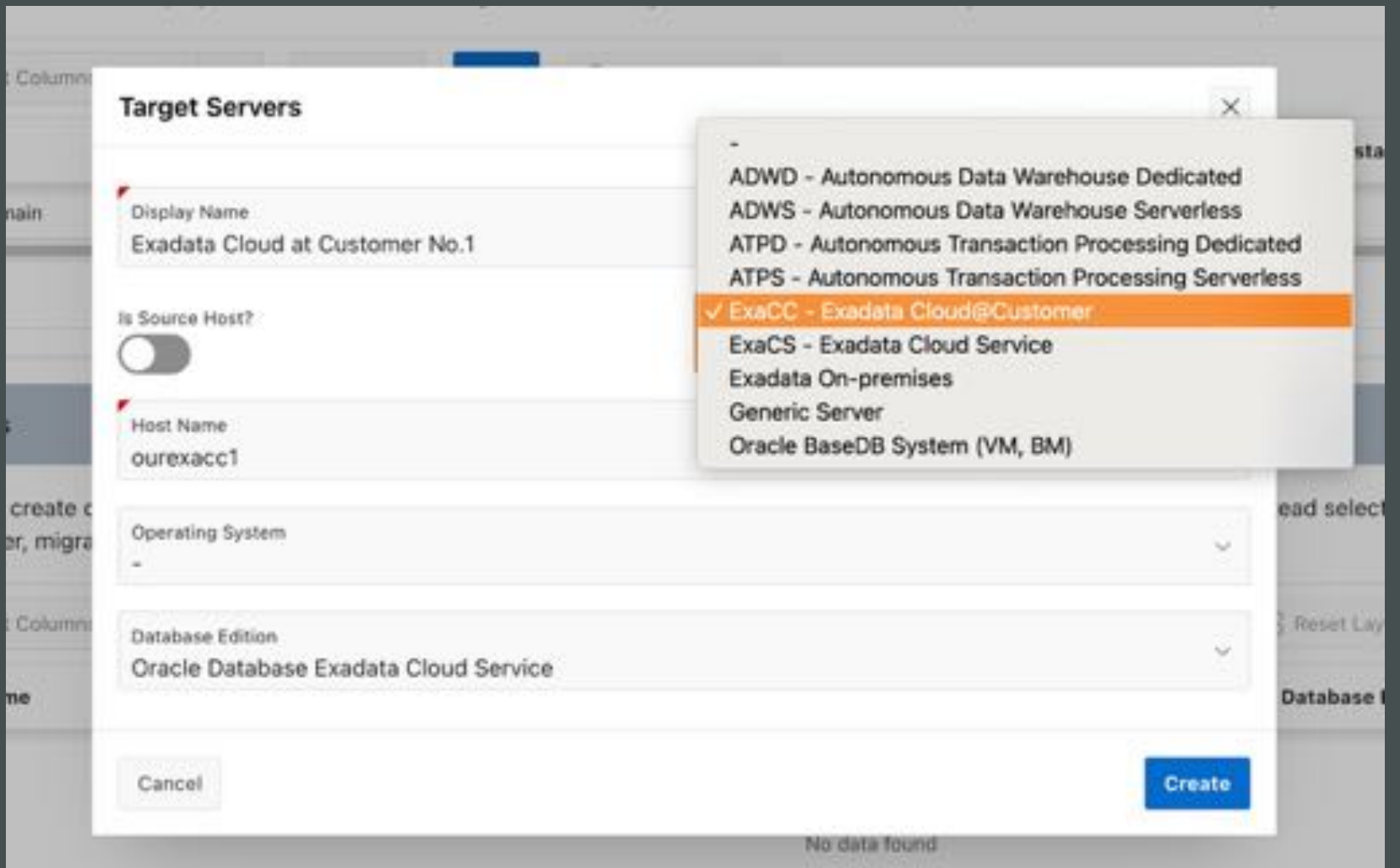

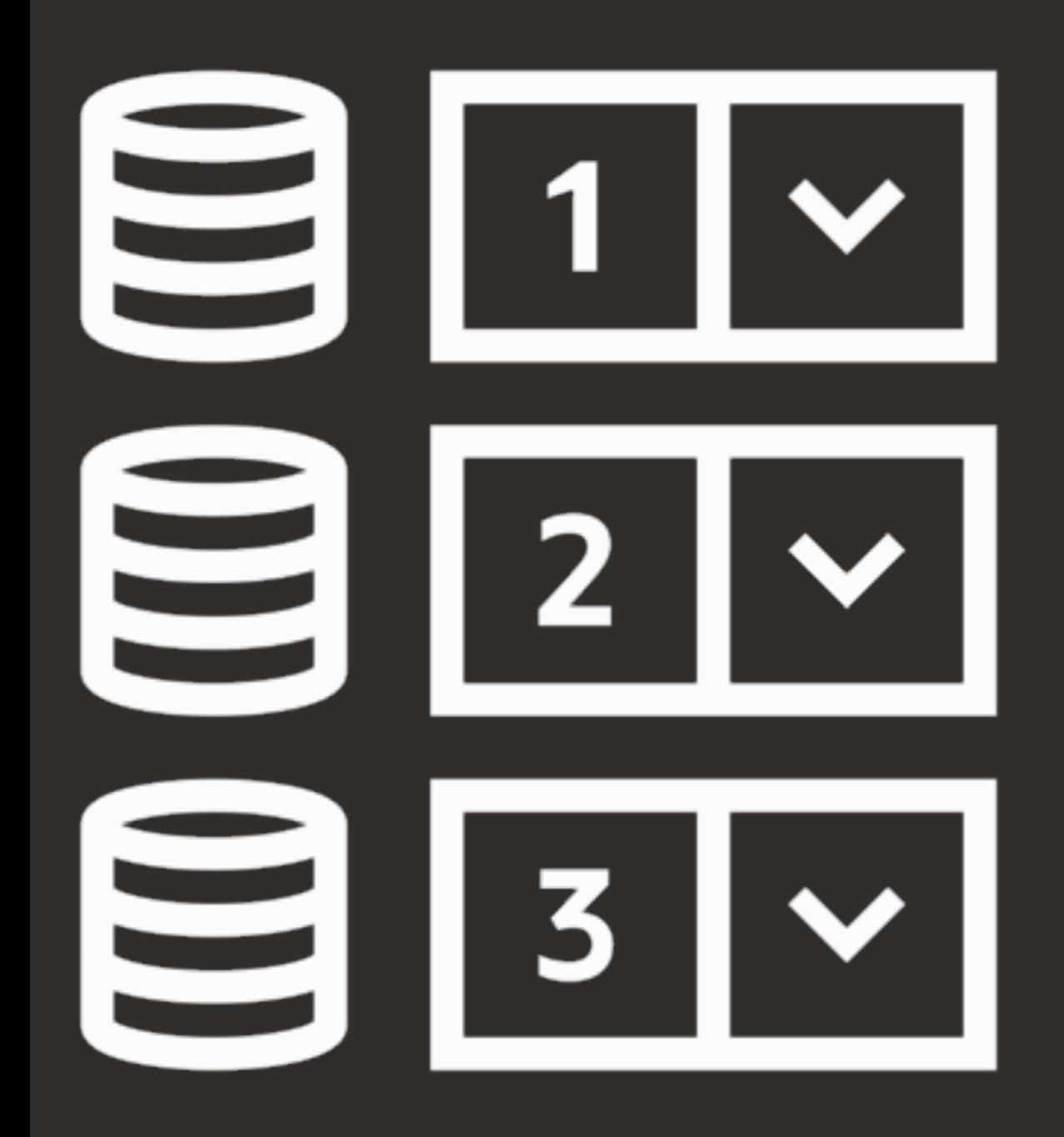

## Step 4

**Group the databases into scenarios and customize methods**

# Cloud Migration Advisor | Scenarios

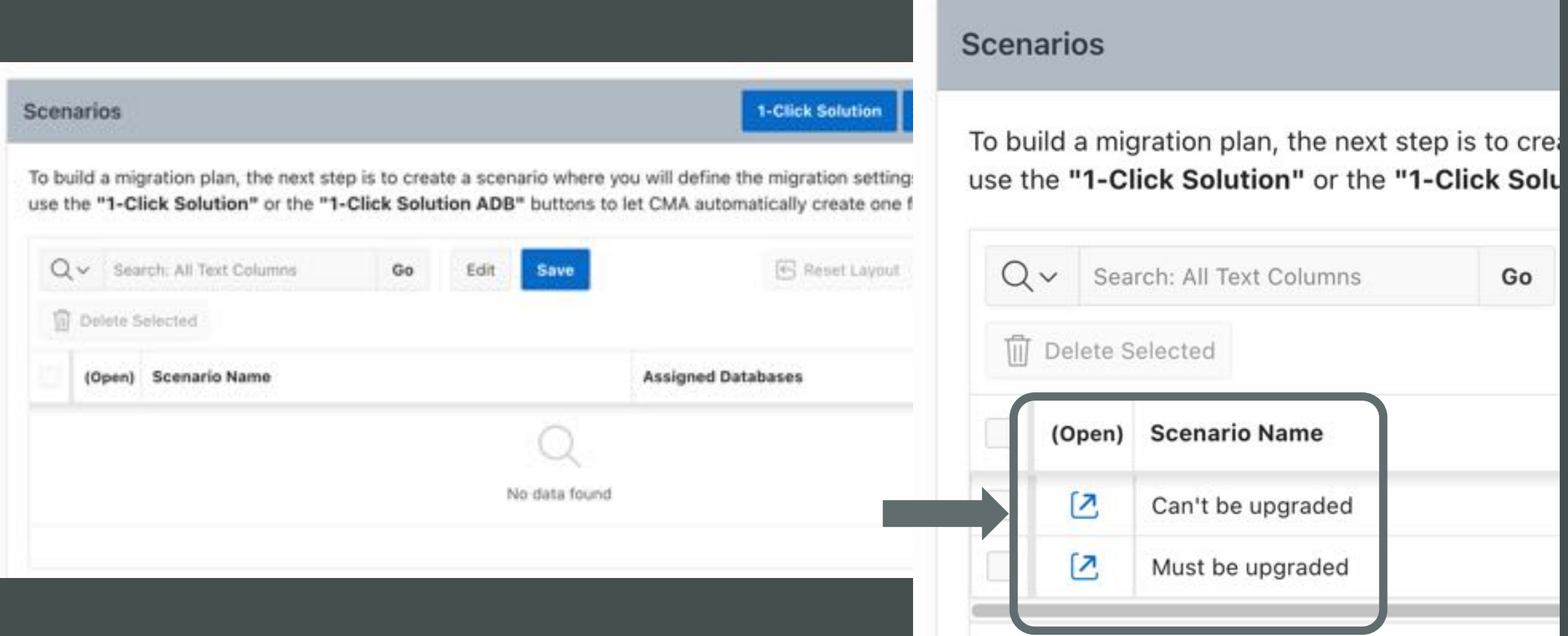

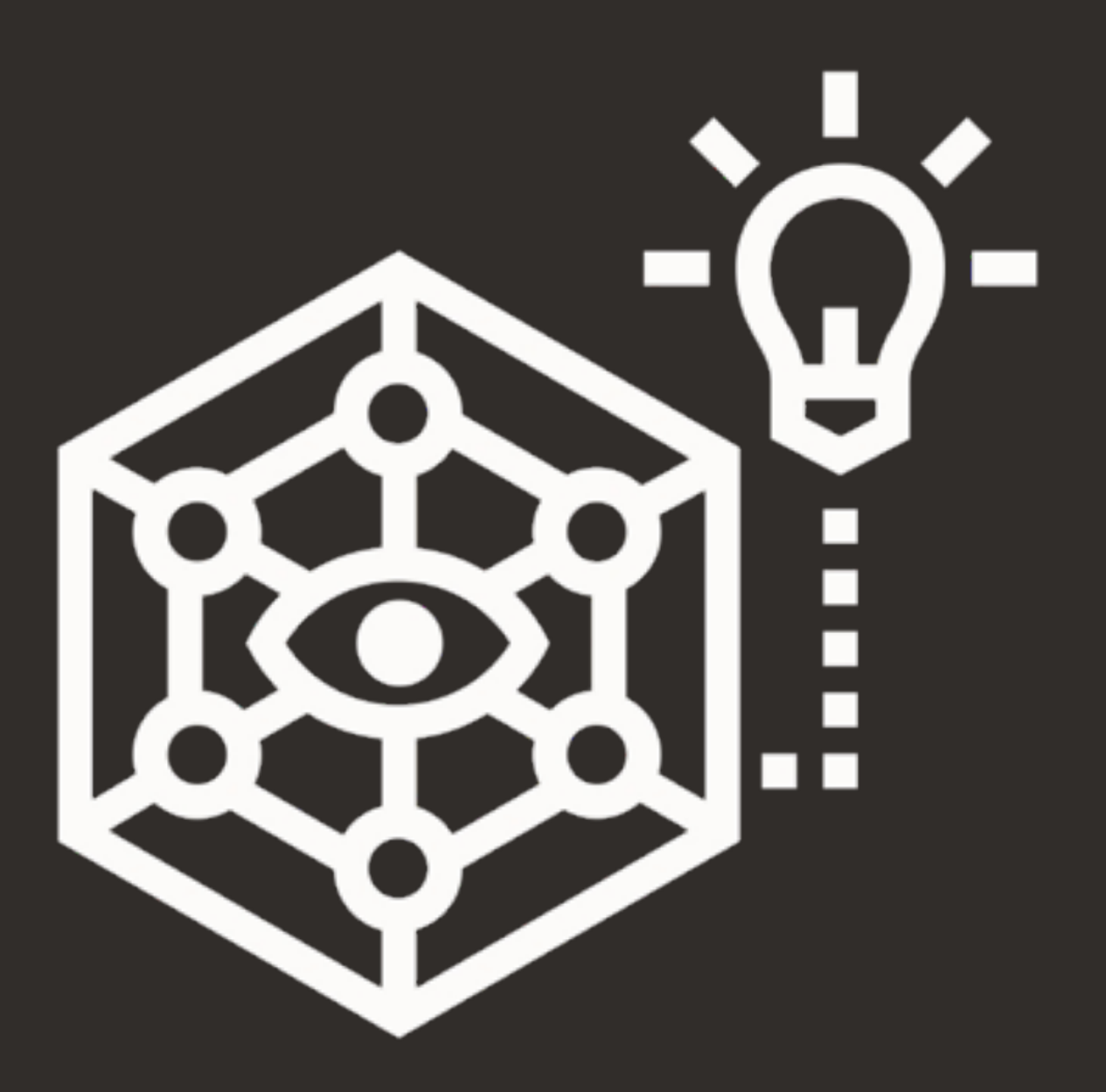

## Step 5

## **Create solution**

# Cloud Migration Advisor | Solution - Methods

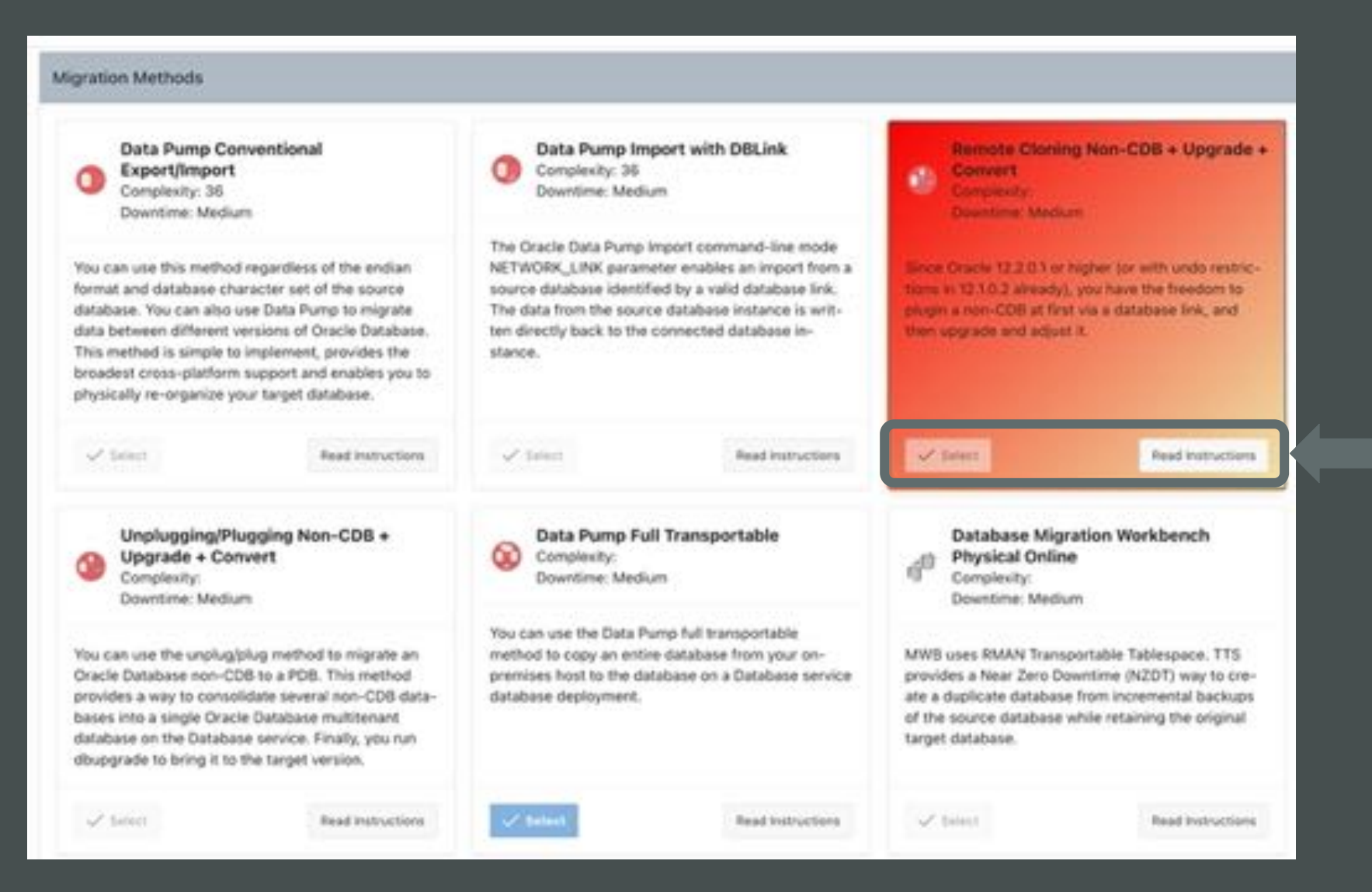

280 Copyright © 2023, Oracle and/or its affiliates

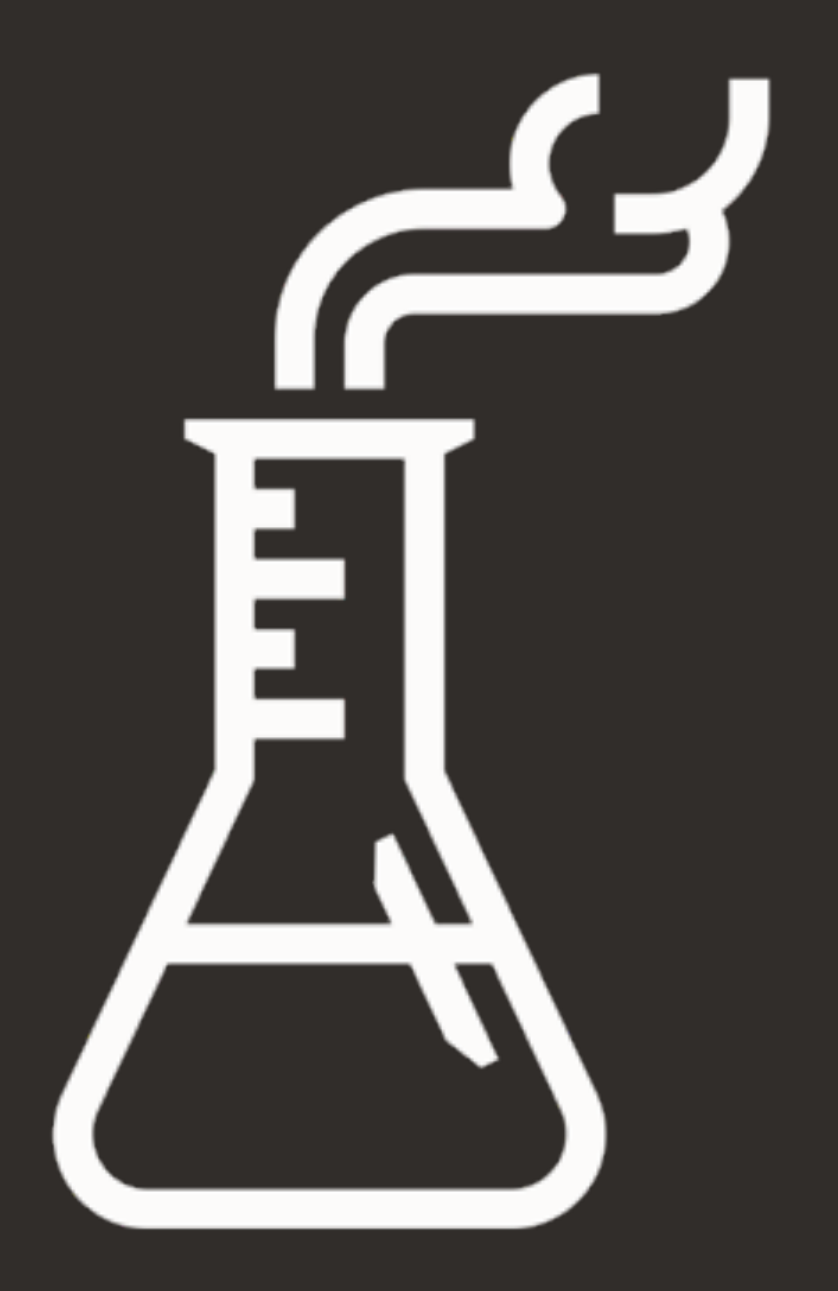

## What else?

## **Important Features**

## Cloud Migration Advisor | Features

- Obfuscate hostnames and database names
- Configure individual weight and scoring
- Automatic purge
- Strict user isolation

# Cloud Migration Advisor | Coming soon

## Downloadable version

- Virtual Box image
- Marketplace image

 $\mathbb{E}[\mathbf{u}^{\text{max}}]$ 

## **CMA | Workflow**

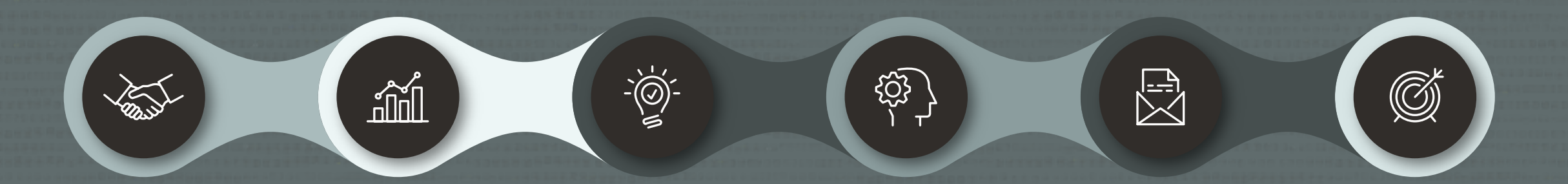

#### **Create Project Extract & Load Update Define Data Scenario Select Target & Success Solution**

 $\bigcirc$ 

# Lunch Break

We start again at 13:30

# **AGENDA**

**09:30** Welcome Release Strategy Patching

**11:15** Upgrade Data Pump Cloud Migration Advisor

### **13:30** Performance Stability Insights into development

### **15:15**

Oracle Database 23c What's New What's Coming

**11:00** Coffee break **12:45** Lunch **15:00** Coffee break

# Performance Stability Prescription

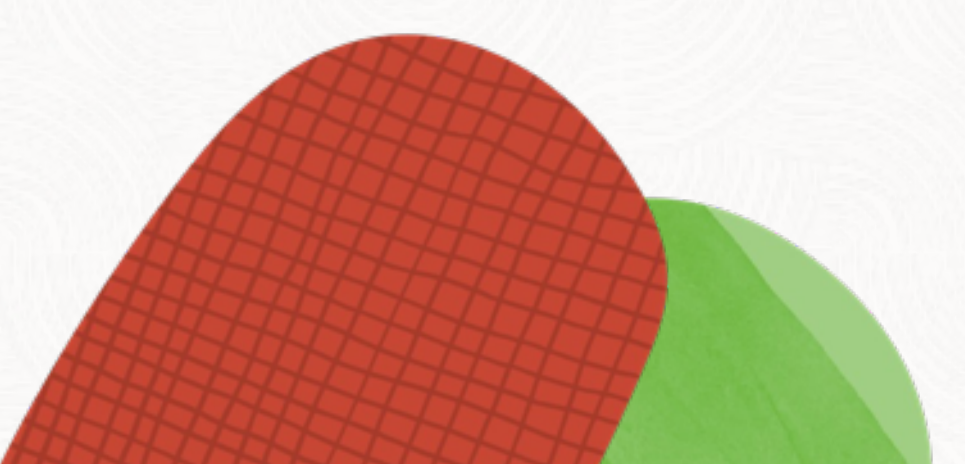

# what's your **biggest** fear when making changes?
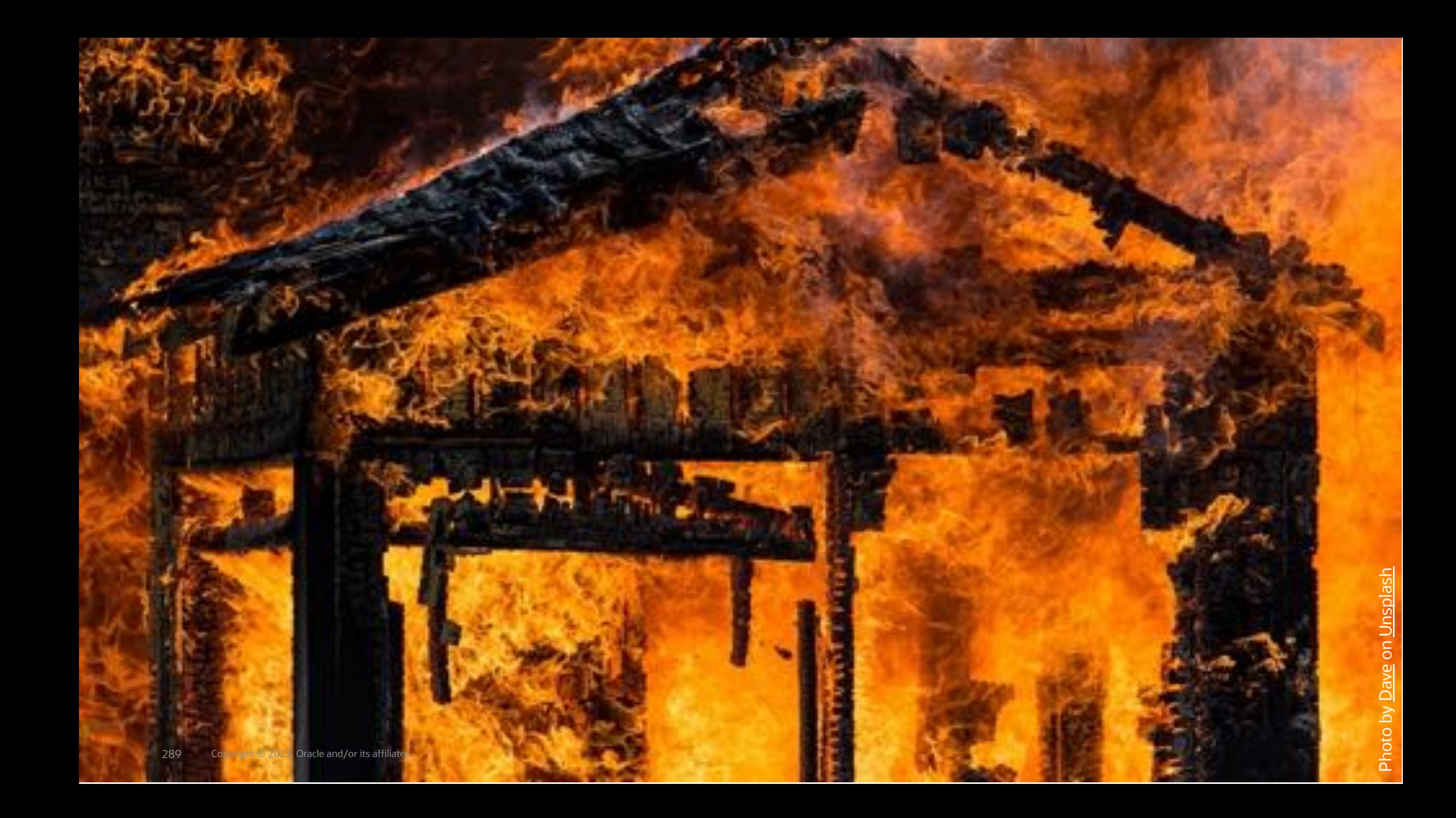

# **Performance Stability Prescription**

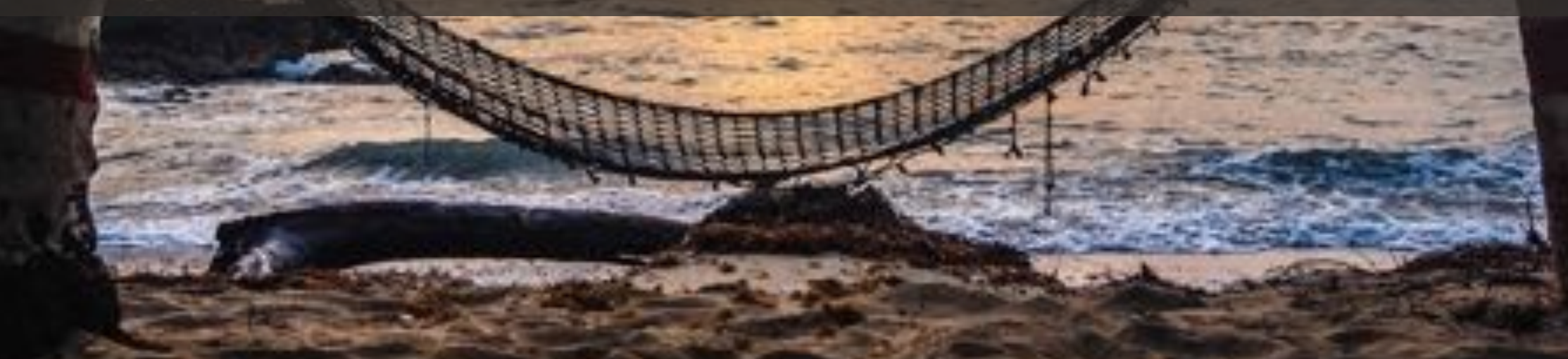

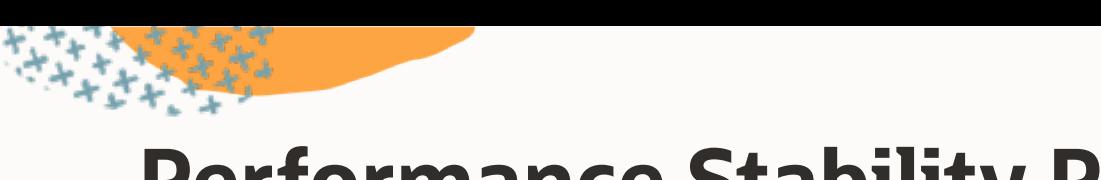

### **Performance Stability Prescription**

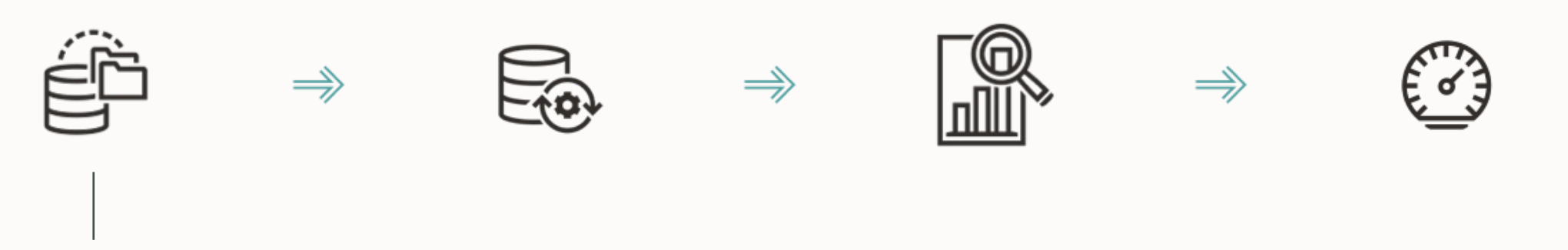

Collect workload information

- Sample from cursor cache
- Gather from AWR

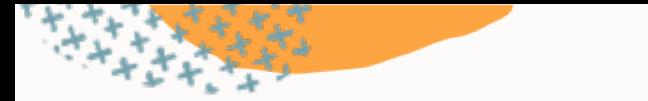

### **Performance Stability Prescription**

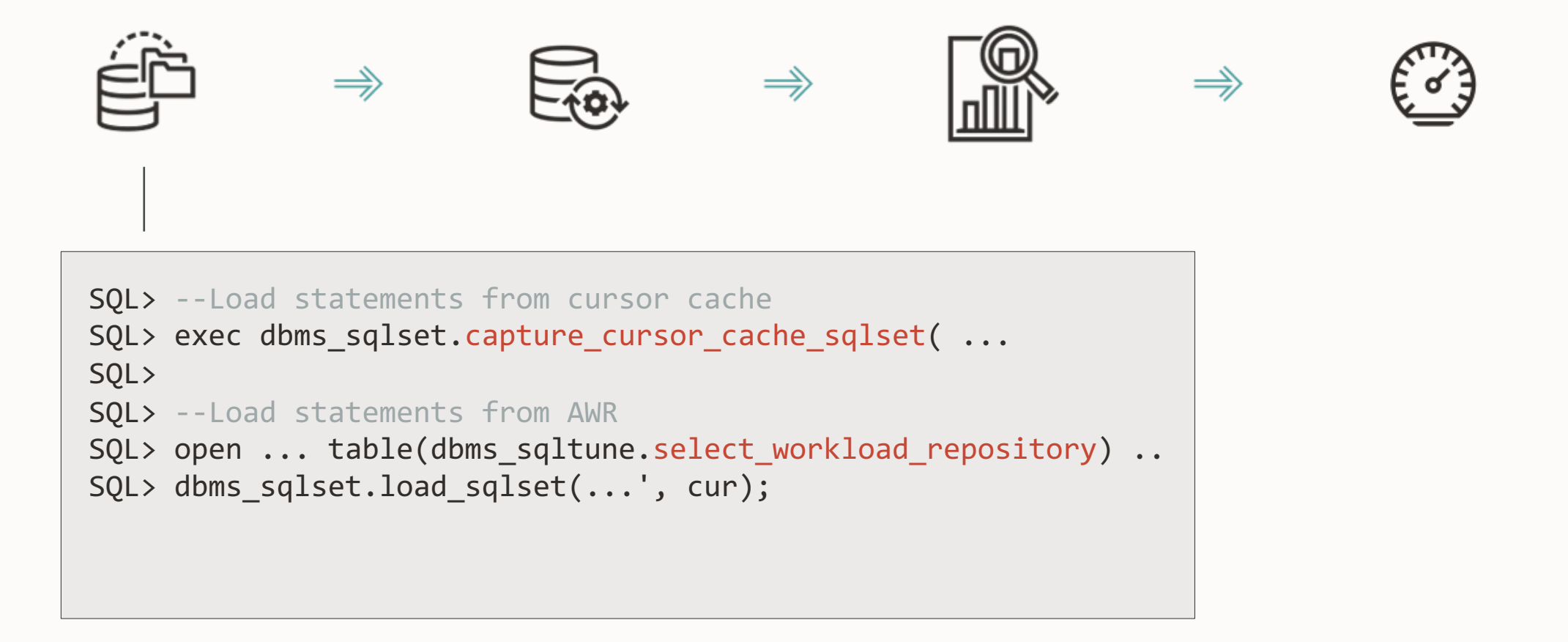

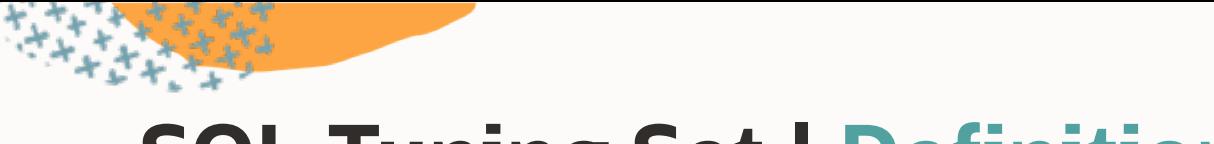

### **SQL Tuning Set | Definition**

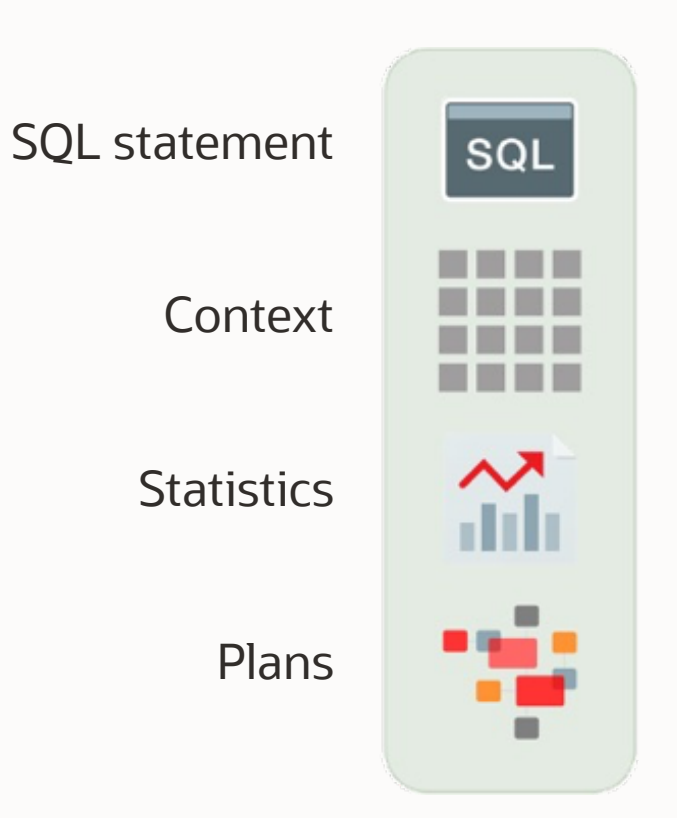

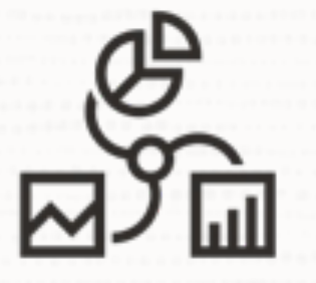

### Gather at least a full month of workload data

- Assist in testing your database
- Useful in solving post-upgrade performance problems

 $\bigcirc$ 

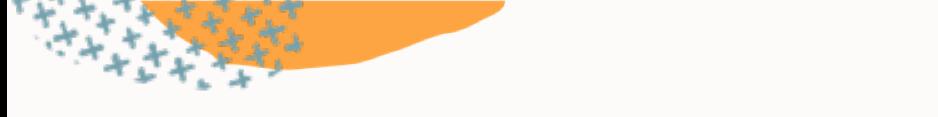

### **Workload Information**

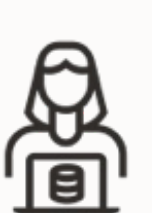

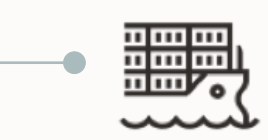

#### **AWR – Automatic Workload Repository**

Change the retention to a minimum of 40 days

exec dbms\_workload\_repository.modify\_snapshot\_settings( retention=>57600, interval=>30);

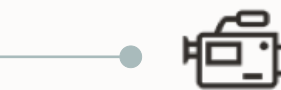

#### **Collect SQL statements and plans**

Use AWR as main source Capture from Cursor Cache for OLTP

Collect statements, plans and stats in SQL Tuning Sets

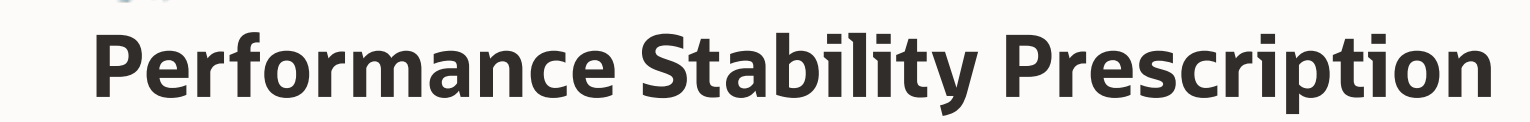

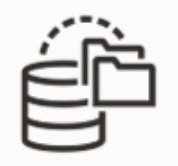

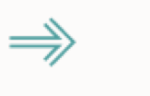

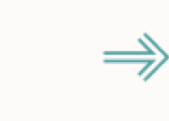

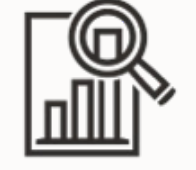

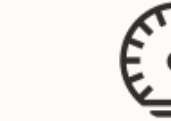

 $\Rightarrow$ 

Upgrade test database

Load workload data (SQL Tuning Set)

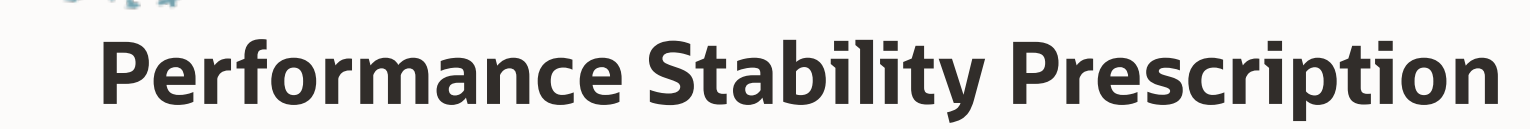

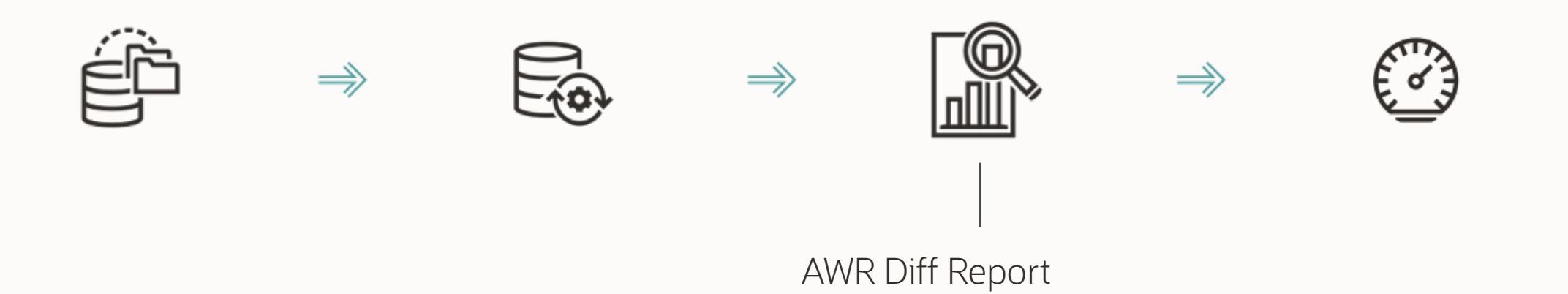

SQL Performance Analyzer tests your workload

Report with all regressing statements

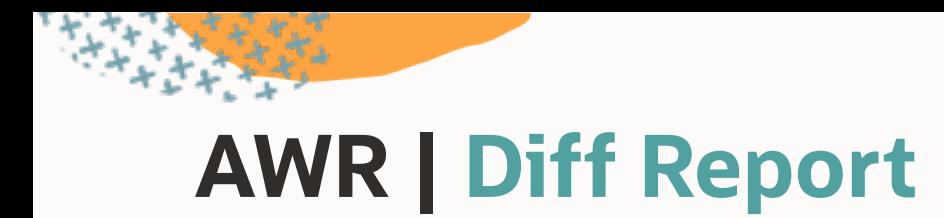

#### Use script awrddrpt.sql

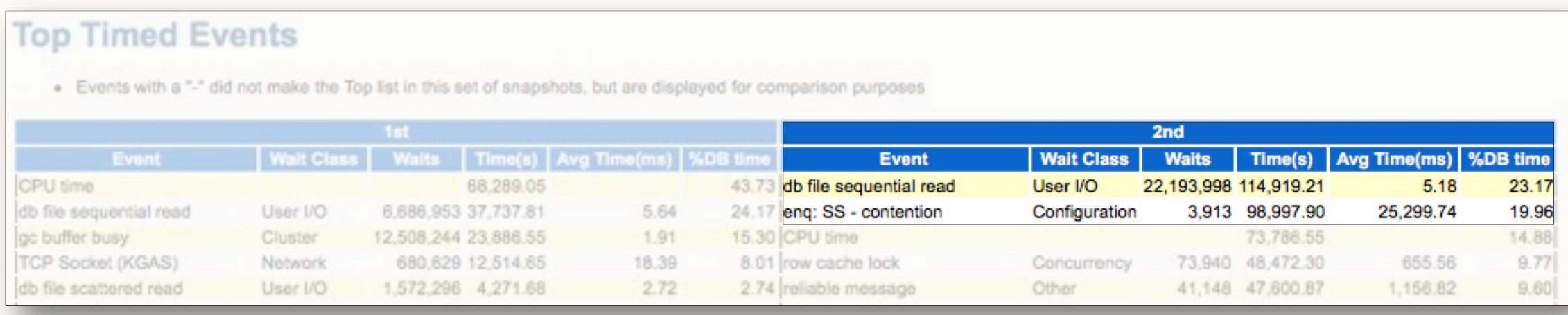

Requires Enterprise Edition + Diagnostic pack<br>Requires Enterprise Edition + Diagnostic pack Pro tip: For migrations, you

can [transport AWR data](https://docs.oracle.com/en/database/oracle/oracle-database/19/tgdba/gathering-database-statistics.html)

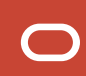

### **SQL Performance Analyzer | Concept**

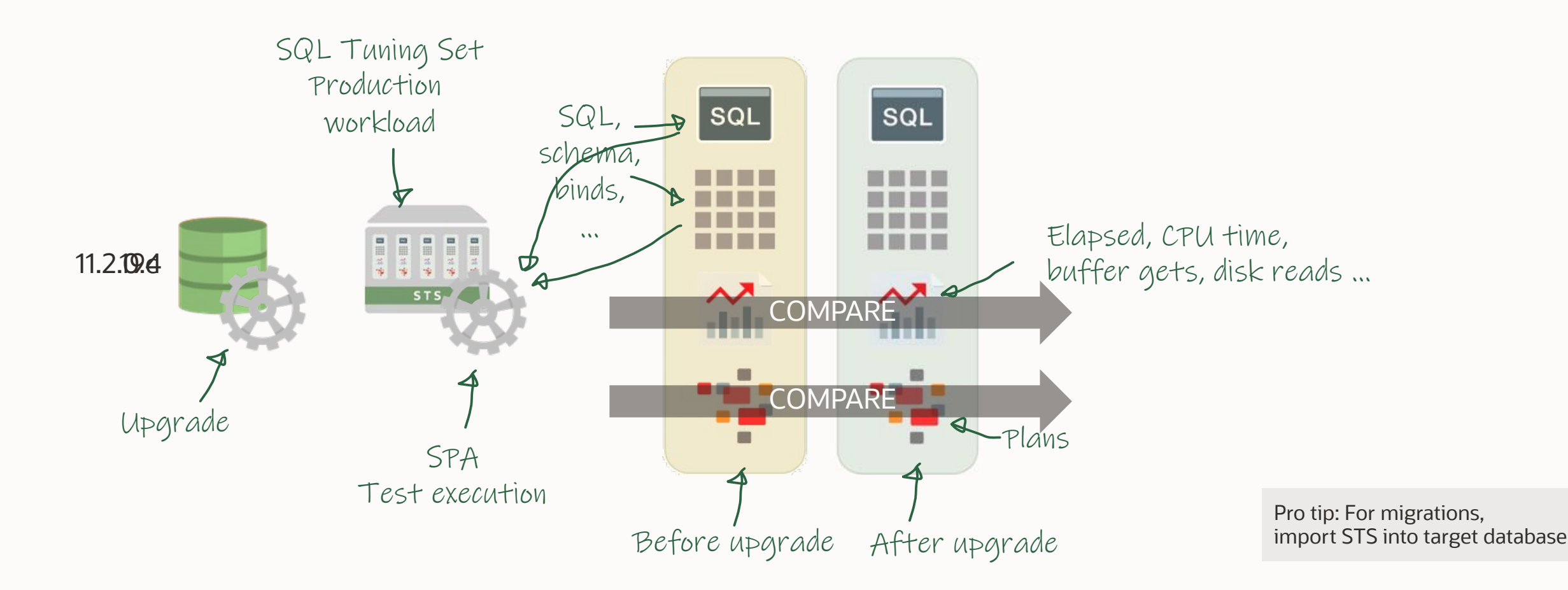

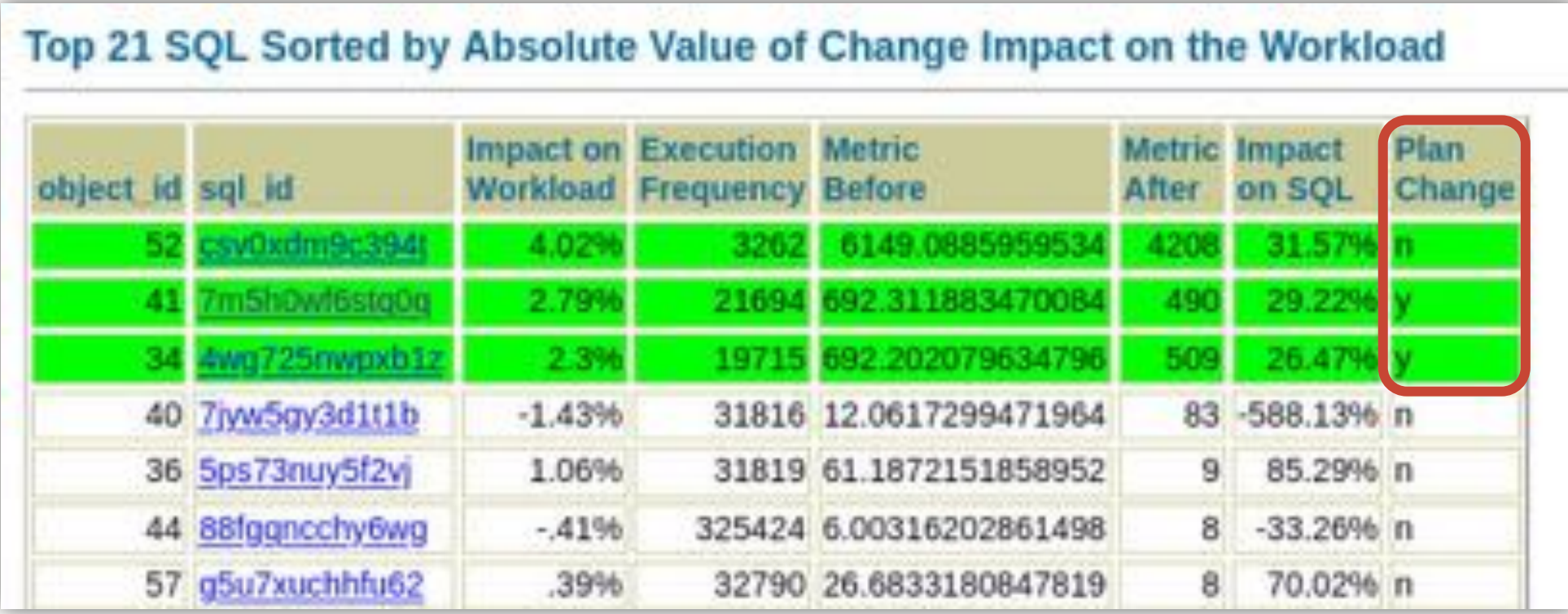

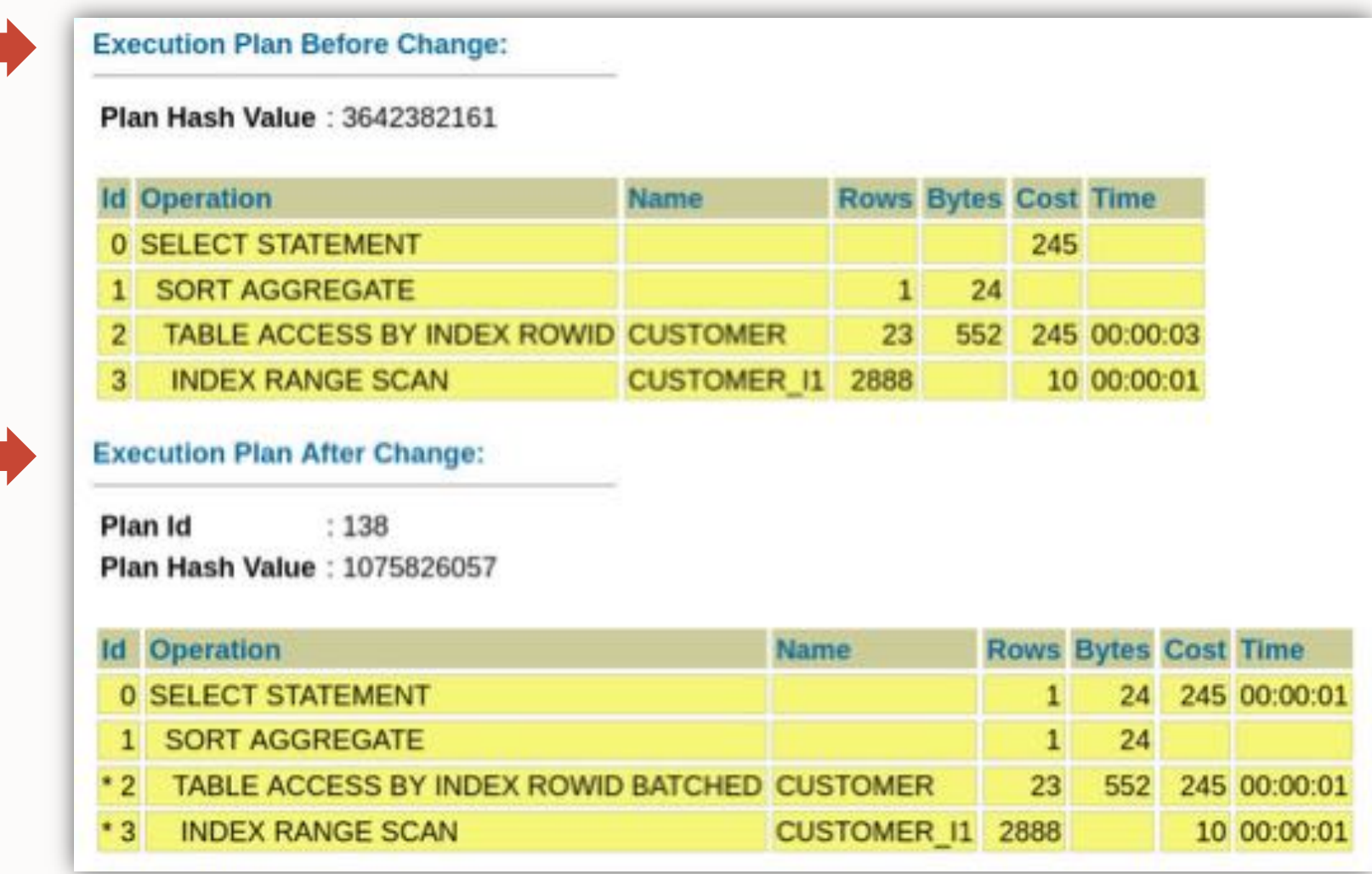

**中国** 

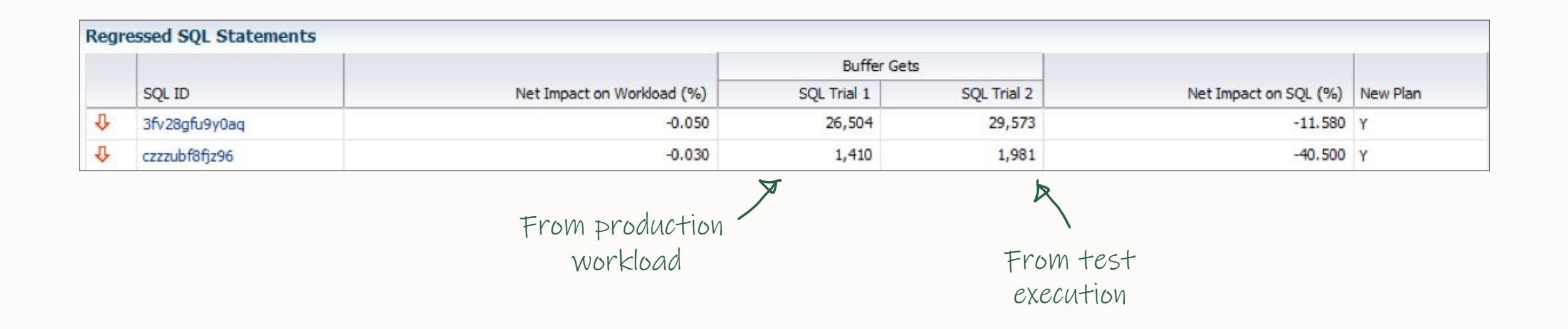

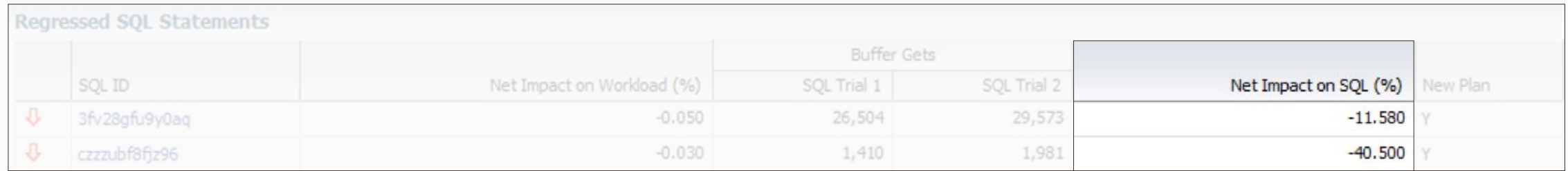

**中華 学** 

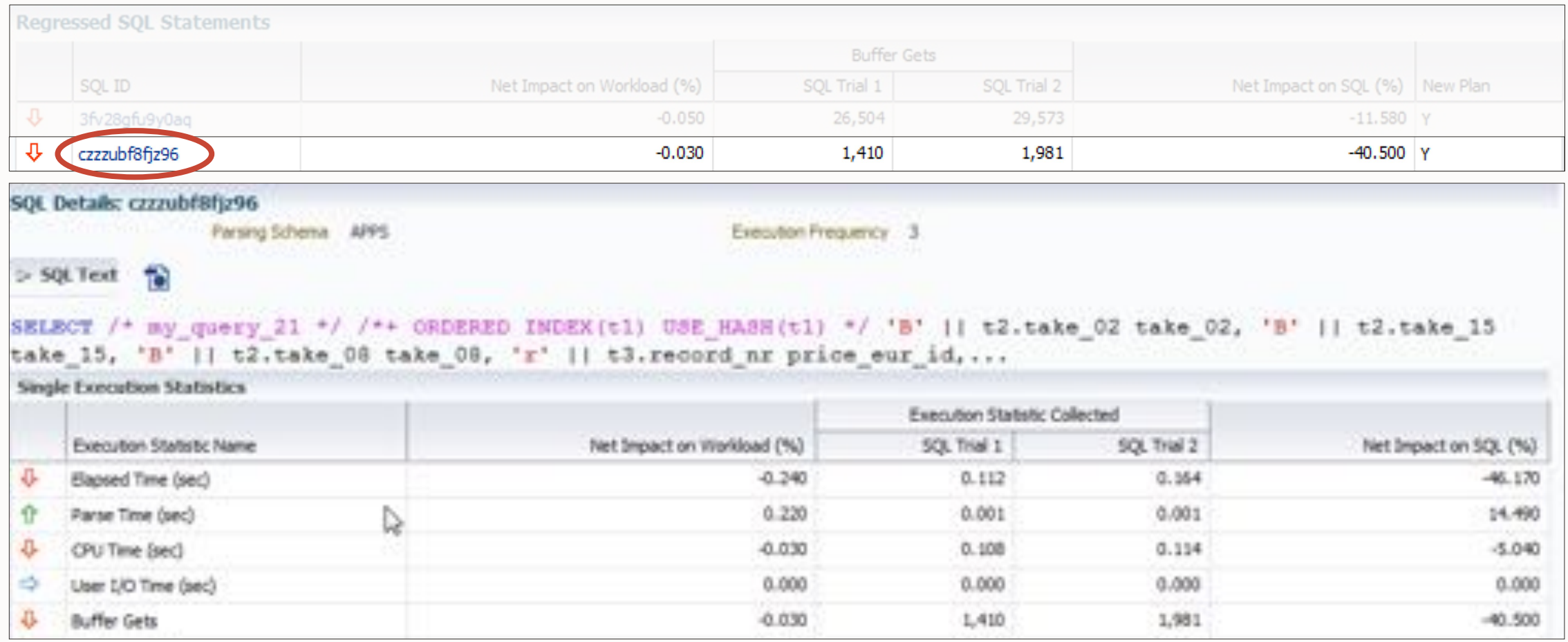

"

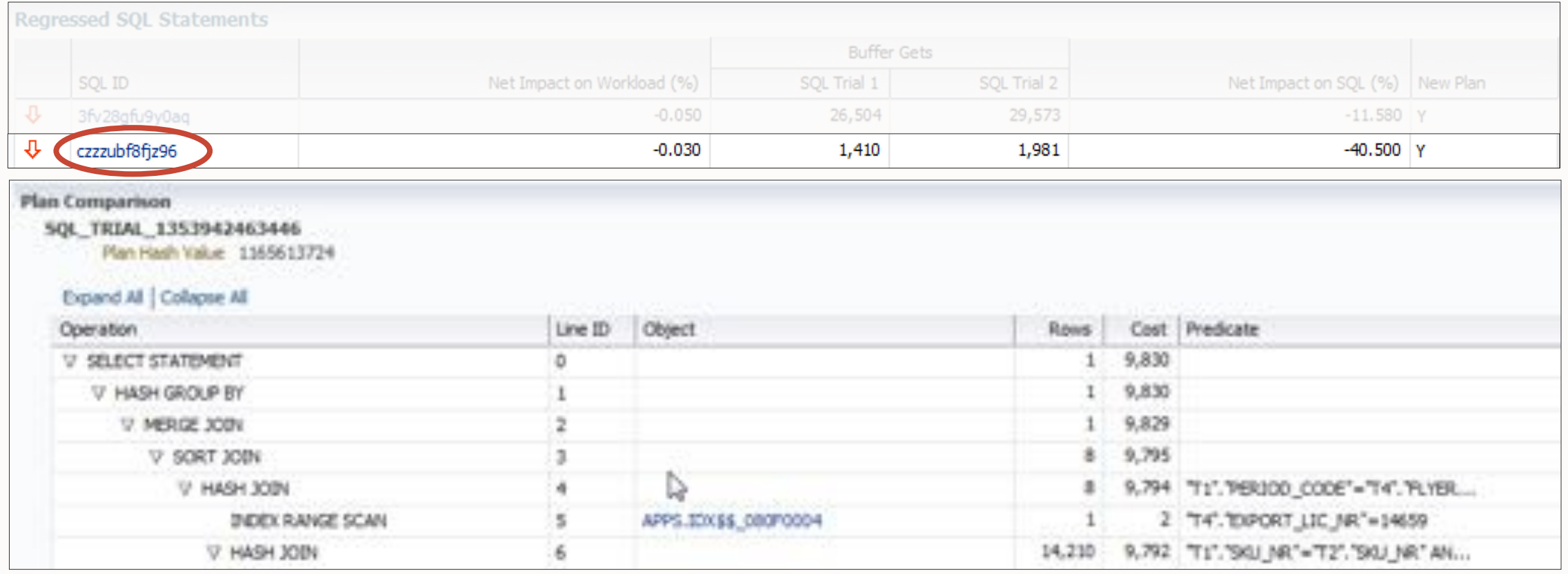

**中華學** 

### 中国 **SPA | Continuous Improvement**

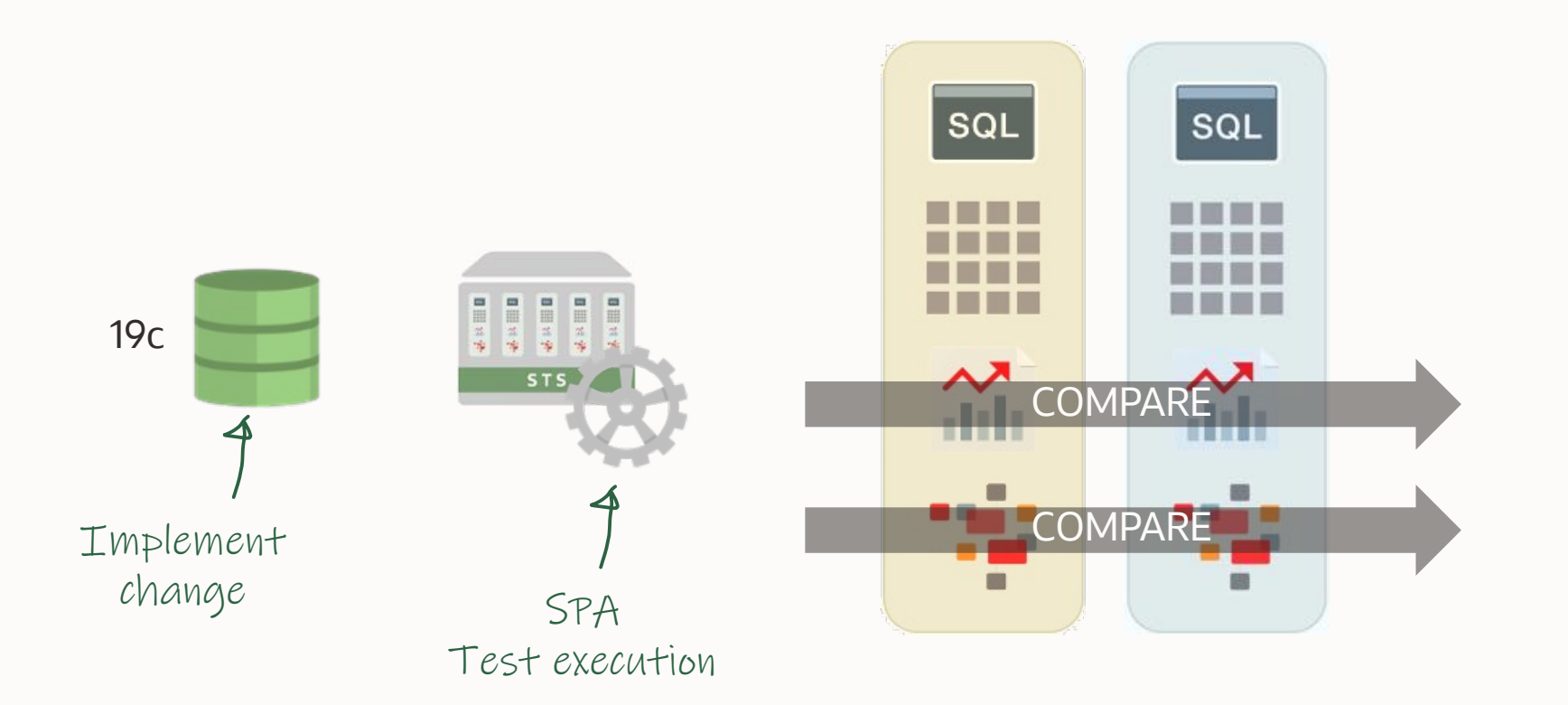

--If your queries have a lot of binds, you may tweak the below

- --underscore. It defines how much bind data will be kept in memory
- --for each query. Default at 400 is often too low.
- --Find procedures and more on:
- --https://blogs.oracle.com/coretec/post/spa-in-autonomous-database

#### alter system set "\_cursor\_bind\_capture\_area\_size"=3999;

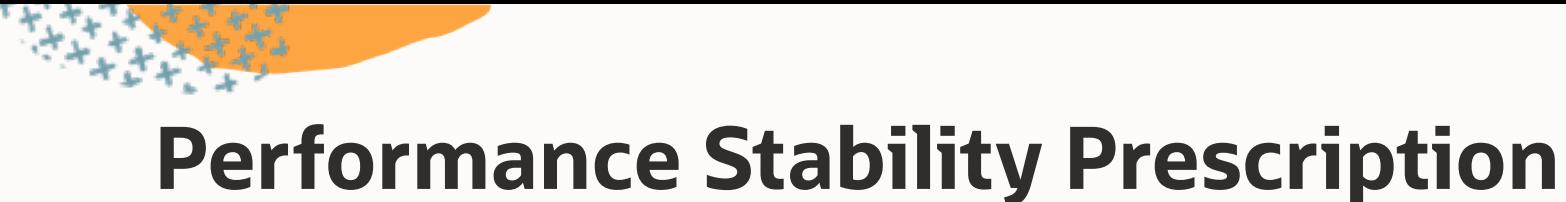

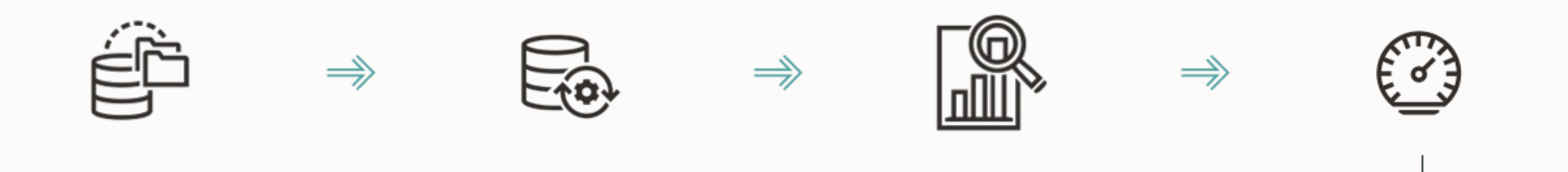

Tune SQLs with regressed plans

Create SQL Plan Baselines

Transport to production database

```
declare
    l_task varchar2(64);
    l_report clob;
begin
    l_task := dbms_sqltune.create_tuning_task(sql_id=> ... );
    dbms_sqltune.execute_tuning_task(l_task);
    l_report := dbms_sqltune.report_tuning_task(l_task);
```

```
dbms output.put line(l report);
end;
/
```
# **SQL Tuning Advisor | Example**

```
FINDINGS SECTION (8 findings)
1- Statistics Finding
 Optimizer statistics for table "SYS", "TABPARTS" and its indices are stale.
  Recommendation
  the characteristic subscription that must be a serious that the con-
  - Consider collecting optimizer statistics for this table.
    execute dbms_stats.gather_table_stats(ownname => 'SYS', tabname =>
             'TABPARTS', estimate_percent => DDMS_STATS.AUTO_SAMPLE_SIZE,
             method_opt => 'FOR ALL COLUMNS SIZE AUTO');
  Rationale
    The optimizer requires up-to-date statistics for the table in order to
    select a good execution plan.
```
### **SQL Tuning Advisor | Example**

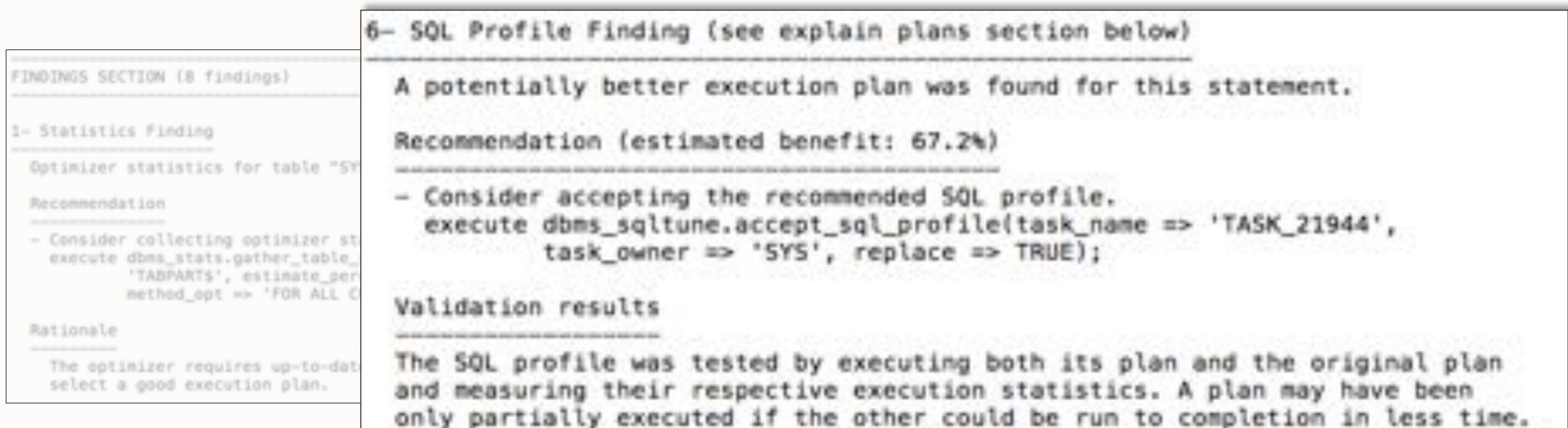

**中国集** 

## **SQL Tuning Advisor | Example**

7- Index Finding (see explain plans section below)

The execution plan of this statement can be improved by creating one or more indices.

SOL Profile Findi

task\_owne

A potentially bette

Reconnendation (est

- Consider accepti

Validation results

The SQL profile was and measuring their

only partially exed

execute dbns\_sqlt

**DINGS SECTION (8 TANGE** 

**Optimizer** statistics for

Consider collecting or execute dams\_stats.ga

The optimizer require<br>select a good executi

Rationale

sathed not

Statistics Finding

DBMS SOLTUNE.REPORT TUNING TASK(:STMT TASK)

Recommendation (estimated benefit: 88.23%)

- Consider running the Access Advisor to improve the physical schema design or creating the recommended index. create index SYSTEM.IDX\$\$ 55B80001 on SYSTEM.STATS("N13");

#### Rationale

Creating the recommended indices significantly improves the execution plan of this statement. However, it might be preferable to run "Access Advisor" using a representative SQL workload as opposed to a single statement. This will allow to get comprehensive index recommendations which takes into account index maintenance overhead and additional space consumption.

# **SQL Tuning Advisor | Findings**

### Types of findings:

- Rewriting SQL statements
- Creation of SQL plan baselines
- Gathering object statistics
- Creation of indexes
- Creation of SQL profiles
- .... and more

Pro tip: SQL Developer has a good [interface](https://www.thatjeffsmith.com/archive/2016/03/oracles-sql-tuning-advisor-and-sql-developer/) to SQL Tuning Advisor

## **SQL Plan Management | Concept**

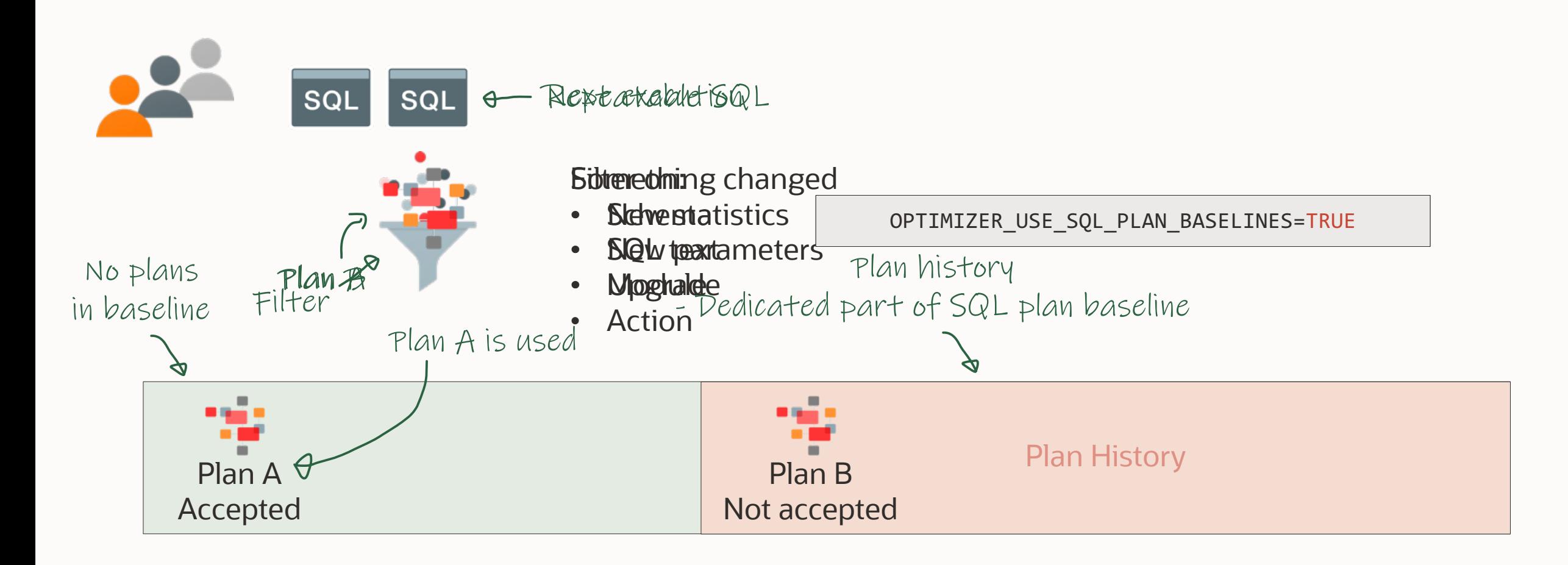

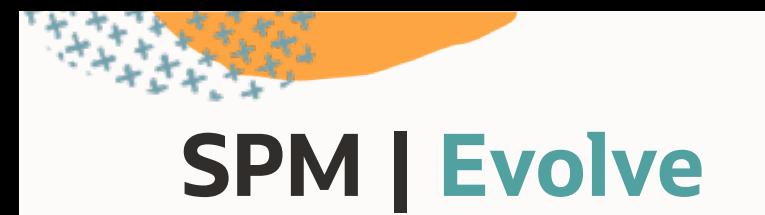

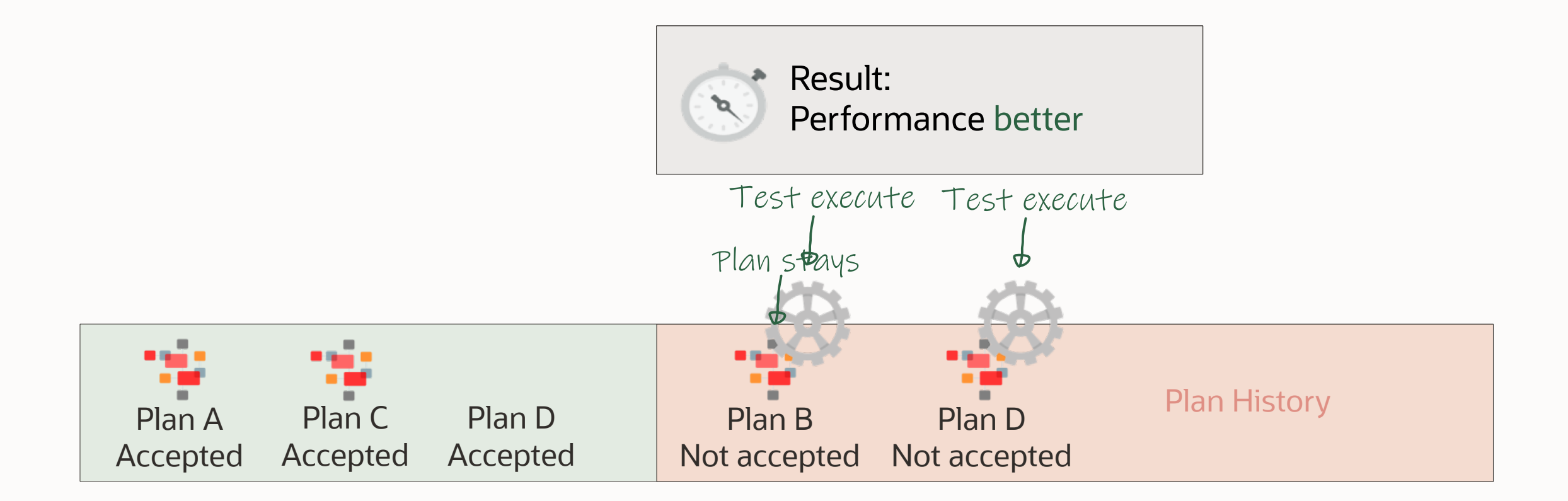

学校 **SPM | Load from STS**

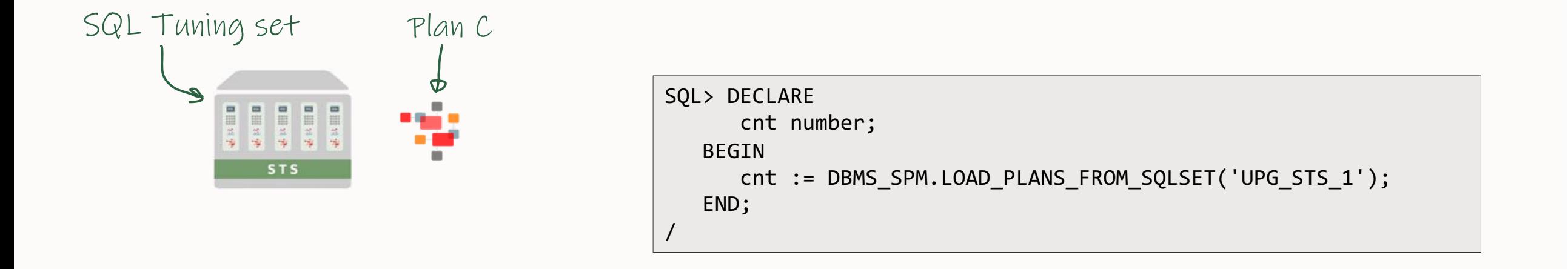

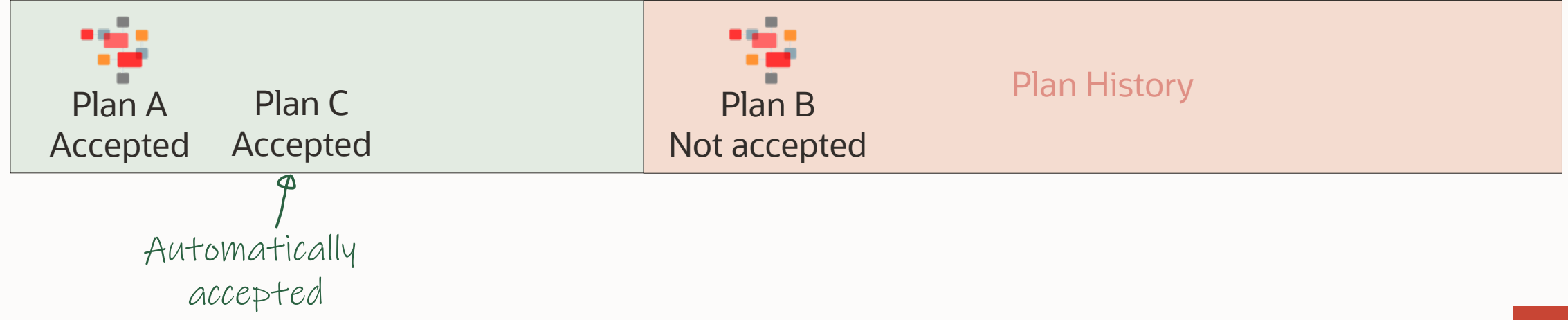

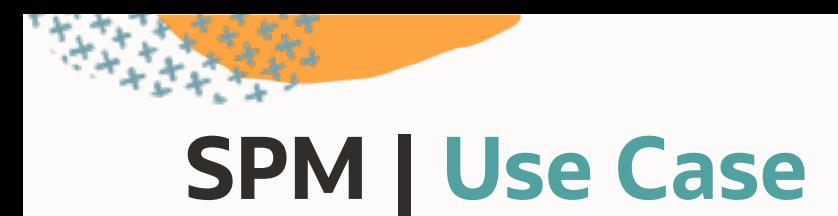

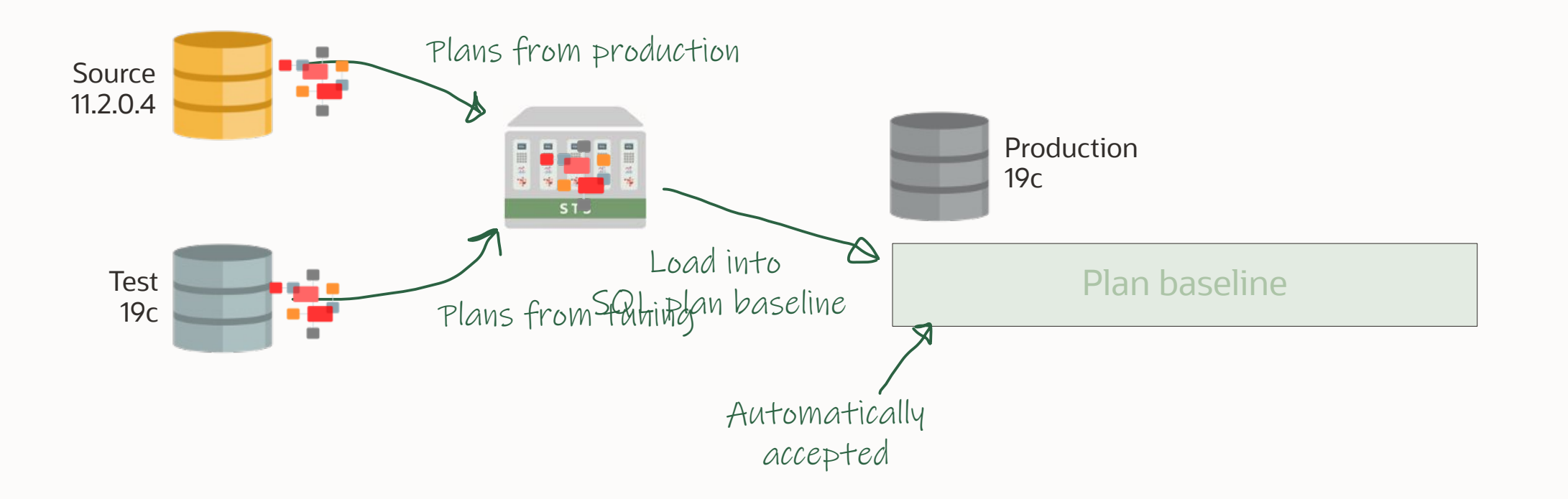

# **SPM | What if ... literals**

SQL Plan Management in a system with literals is not a good fit

- Many distinct statements
- CURSOR SHARING = FORCE? [No](https://docs.oracle.com/en/database/oracle/oracle-database/19/tgsql/improving-rwp-cursor-sharing.html)!

Optimal solution: Change your application to use bind variables

### Use SQL Profiles for statements with literals

 $\bigcirc$ 

• Part of Tuning Pack

#### dbms\_sqltune.accept\_sql\_profile(..., category=>'TEST\_ENV');

 $\bigcirc$ 

alter session set sqltune\_category='TEST\_ENV';

dbms\_sqltune.accept\_sql\_profile(..., category=>'TEST\_ENV');

alter session set sqltune\_category='TEST\_ENV';

--After testing, fully enabled profile dbms\_sqltune.alter\_sql\_profile(..., attribute\_name=>'CATEGORY', value=>'DEFAULT');

 $\bigcap$ 

## **SQL Profiles | Facts**

- Stores a set of hints that causes the optimizer to select a plan
- Affects one statement only
- Transparent to application
- Useful with literals using FORCE MATCH=TRUE
- Persistent and transportable

There is only one tool to ensure plan stability:

# **SQL Plan Management**

**Don't use**

- OPTIMIZER\_FEATURES\_ENABLE
- COMPATIBLE

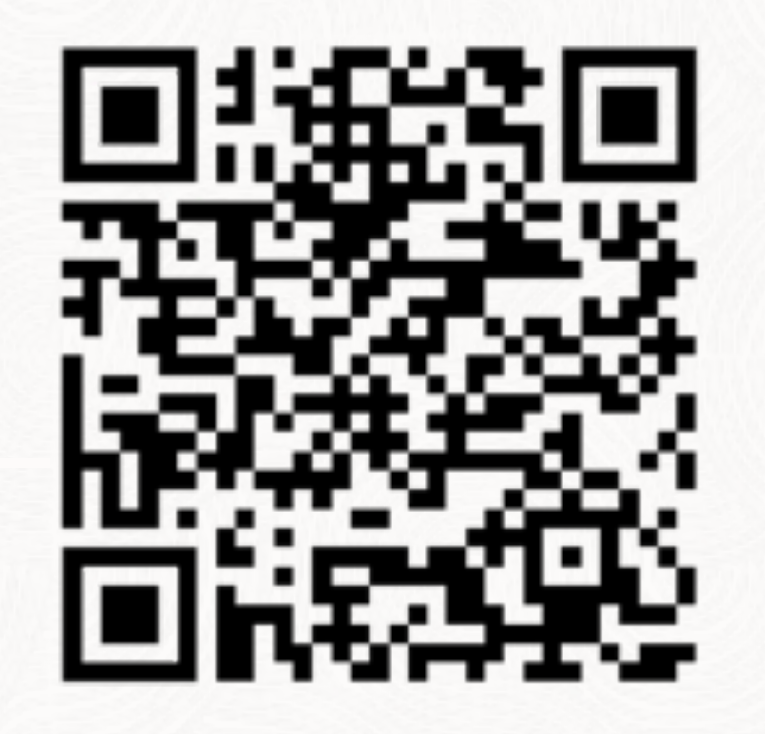

# try it out for free **IT'S EASY**

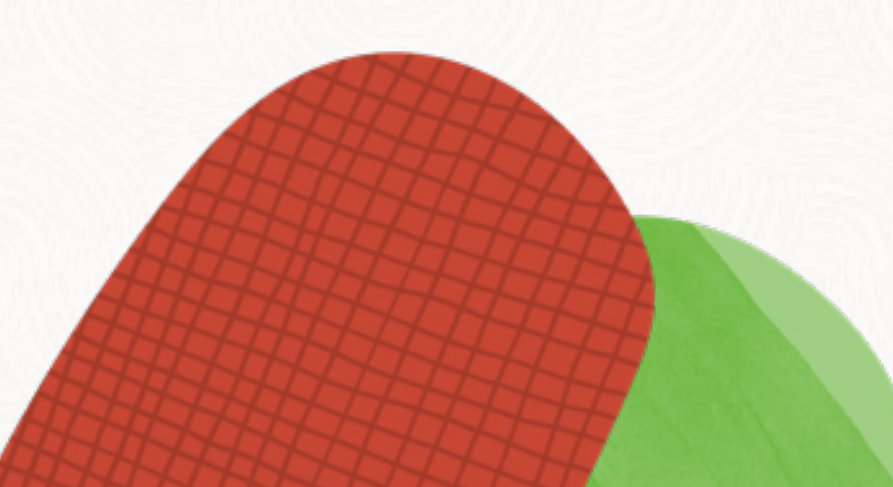
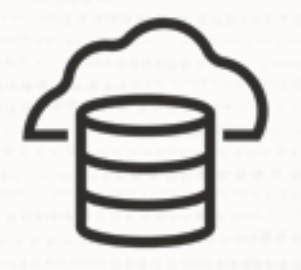

### If you don't have the right license, use a database system in OCI

• Relevant options and packs included in most cloud offerings

 $\bigcap$ 

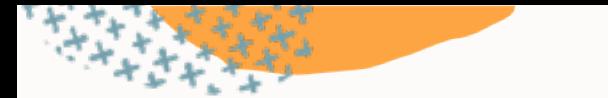

## **Use OCI for performance testing**

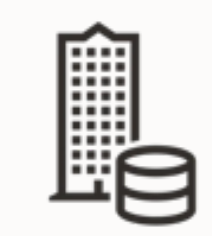

### Export SQL Tuning Set

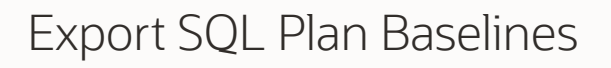

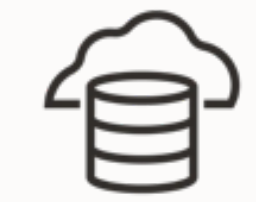

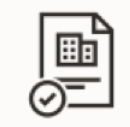

Generate SPA report Create SQL Plan Baselines

## **Performance Tips & Tricks**

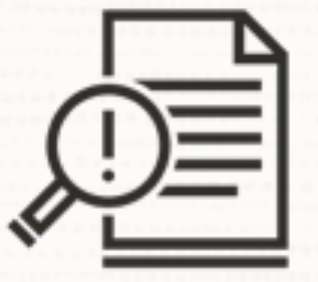

## Use as few initialization parameters as possible

 $\bigcirc$ 

- Stick to the defaults
- Stick to vendor recommendations

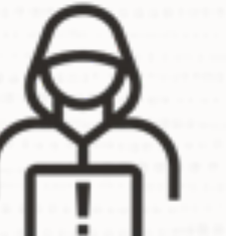

### Only use underscores and events to solve specific situations

 $\bigcirc$ 

• Only under guidance of Oracle Support

### **COMPATIBLE vs. OPTIMIZER\_FEATURES\_ENABLE**

### **COMPATIBLE**

- Enables features
- Always use the default value of a release (e.g. 19.0.0)

### **OPTIMIZER\_FEATURES\_ENABLE**

- Just reverts to the parameters used in a previous release
- Avoid using it if possible
- This is not a Swiss Army knife!
- You will turn off a lot of great features

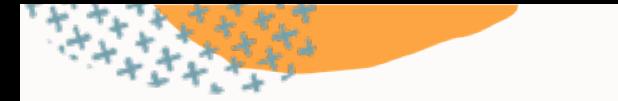

## **Patches For Optimal Performance**

- Install the latest Release Update
- Install the latest Monthly Recommended Patches
- Check for important recommended one-off patches (Doc ID [555.1\)](https://support.oracle.com/epmos/faces/DocumentDisplay?id=555.1)
- Check for other SQL performance bug fixes (Doc ID [2773715.1\)](https://support.oracle.com/epmos/faces/DocumentDisplay?id=2773715.1)

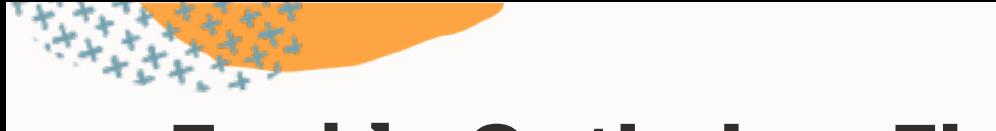

### **Enable Optimizer Fixes**

**5** Selectively enable optimizer fixes using DBMS OPTIM BUNDLE

```
begin 
  dbms_optim_bundle.enable_optim_fixes(
  \text{action} \Rightarrow \text{'ON'},
  \text{scope} \implies 'BOTH',
   current_setting_precedence => 'YES');
end;
/
```
Find available bug fixes in ORAdiff or dbms\_optim\_bundle.GetBugsForBundle

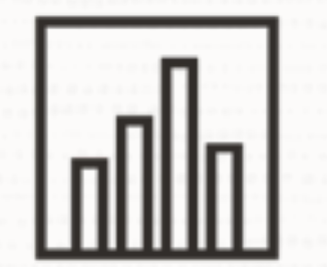

### Don't gather new optimizer statistics after upgrade

 $\bigcirc$ 

• Upgrades from 11.2.0.4 might be different

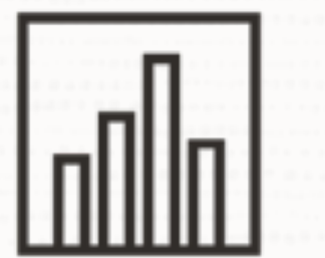

### Don't gather system statistics

- In most cases, the defaults are fine
- Might be a good idea on Exadata Database Machine

 $\bigcirc$ 

• [Optimizer blog](https://blogs.oracle.com/optimizer/should-you-gather-system-statistics)

## Insights into the Oracle Database Development Process

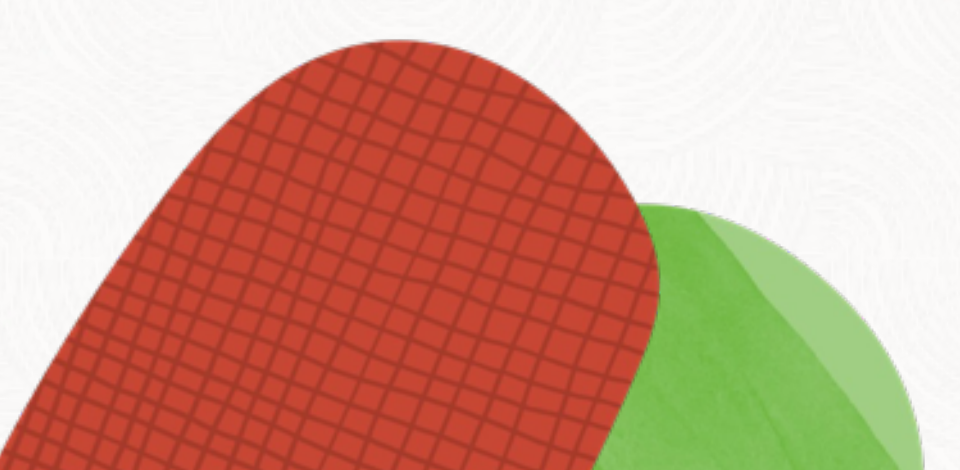

# **REALITY CHECK**

# **A true customer story**

# **BIG PROBLEM!!**

You open an SR You work with Oracle Support And at worst case ...

# **... you hit a bug!!**

 $\bigcirc$ 

# **But ... don't worry!**

**It is fixed! In Oracle 23c!**

## **Ok ...??**

# **You mean in 2023 ?**

 $\overline{\phantom{0}}$ 

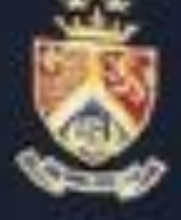

## **THREE PARTIES**

## • You • Oracle Support • Oracle Development

 $\subset$ 

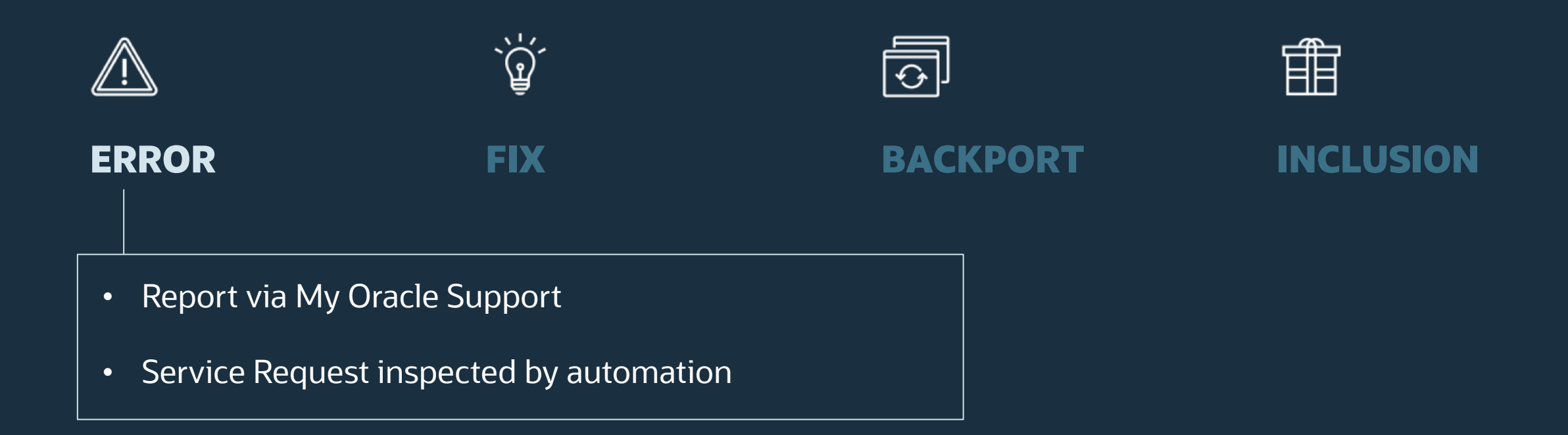

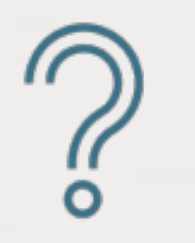

How many Service Requests are solved by automation within one day?

60 % of Service Requests get solved by automation within one single day

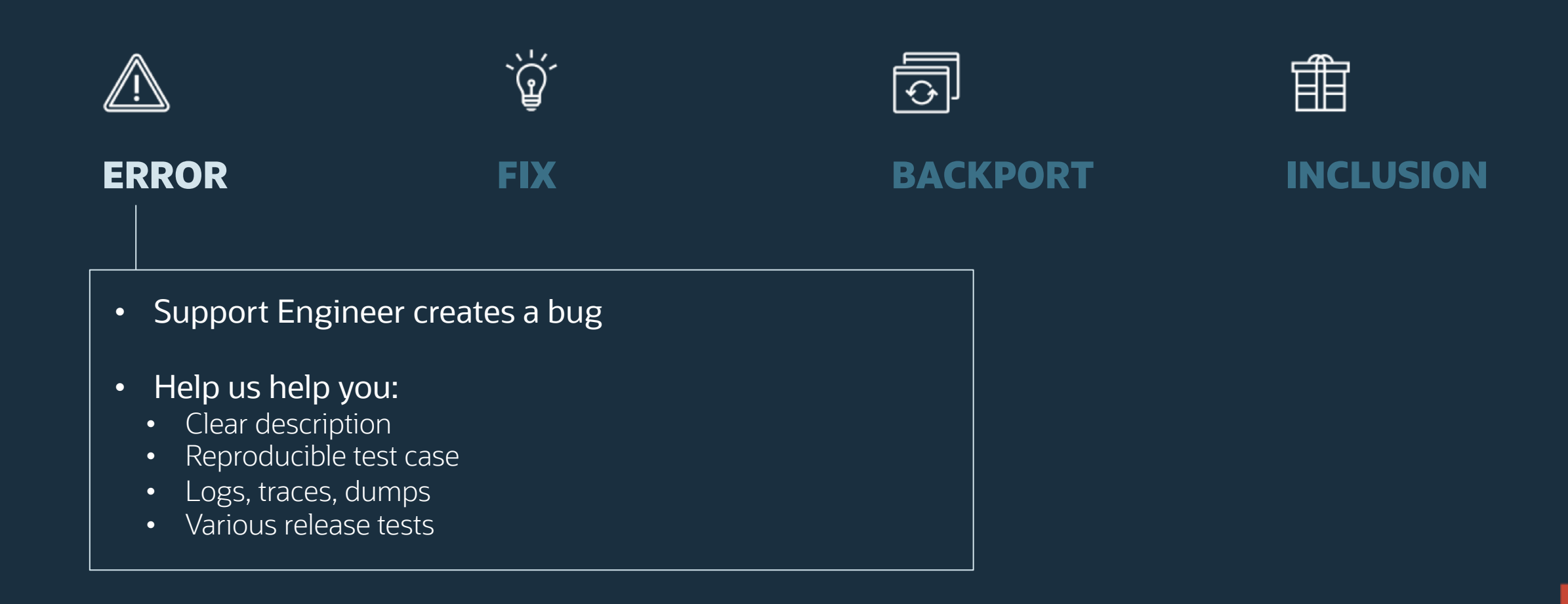

### Bug Attributes

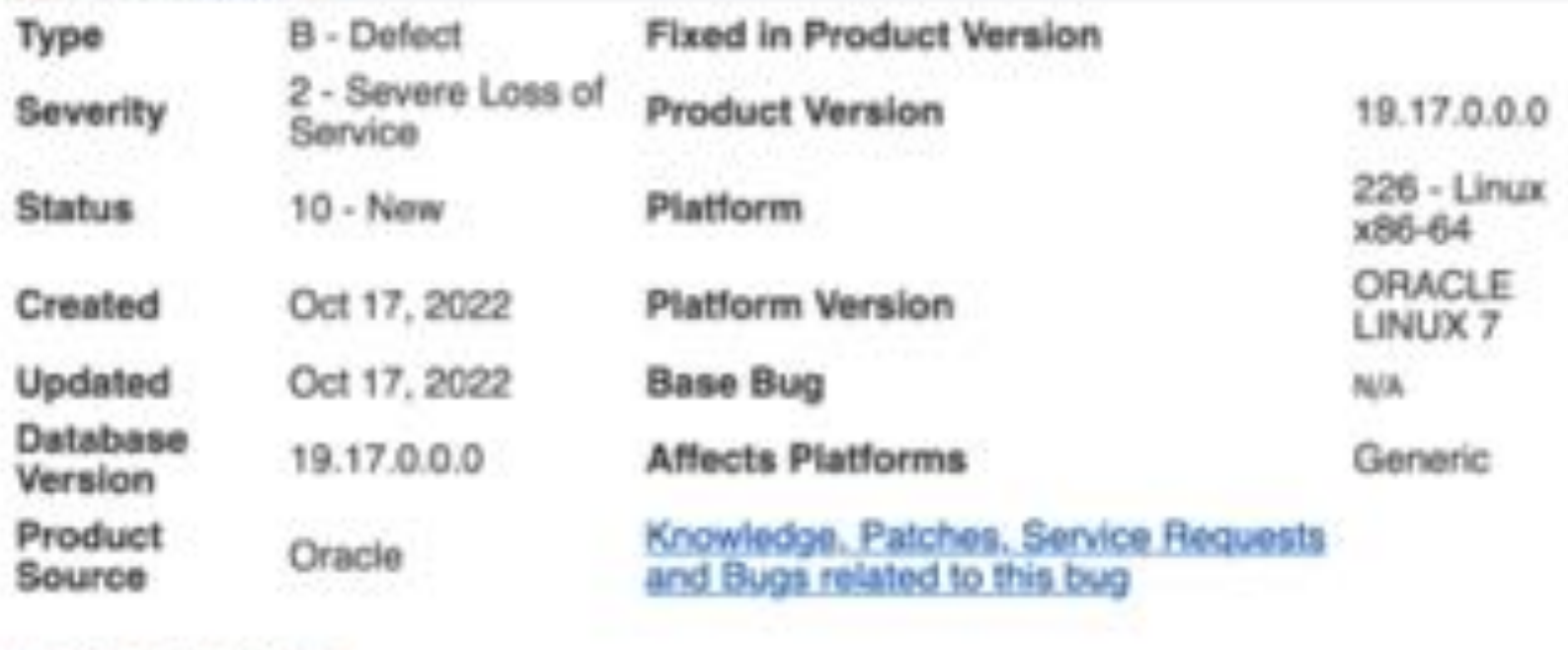

### - Related Products

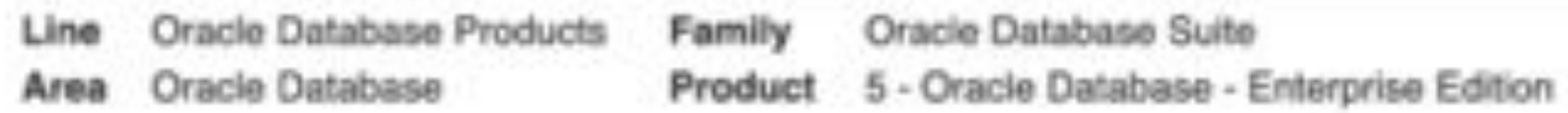

Hdr: 41886745 : ORA-600 [happens\_on\_mondays\_only] before java is brewed Abstract: Happens on most important sales table. Sales are yelling ... loudly

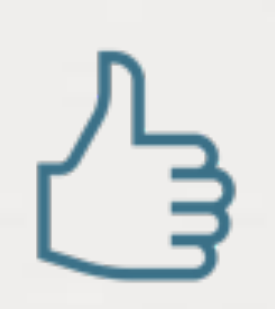

When your case needs further attention: 1. Update the SR and raise severity 2. Call Oracle Support

[Blog Post: Request Management Attention for your SR](https://blogs.oracle.com/support/request-support-management-attention-sr-attention)

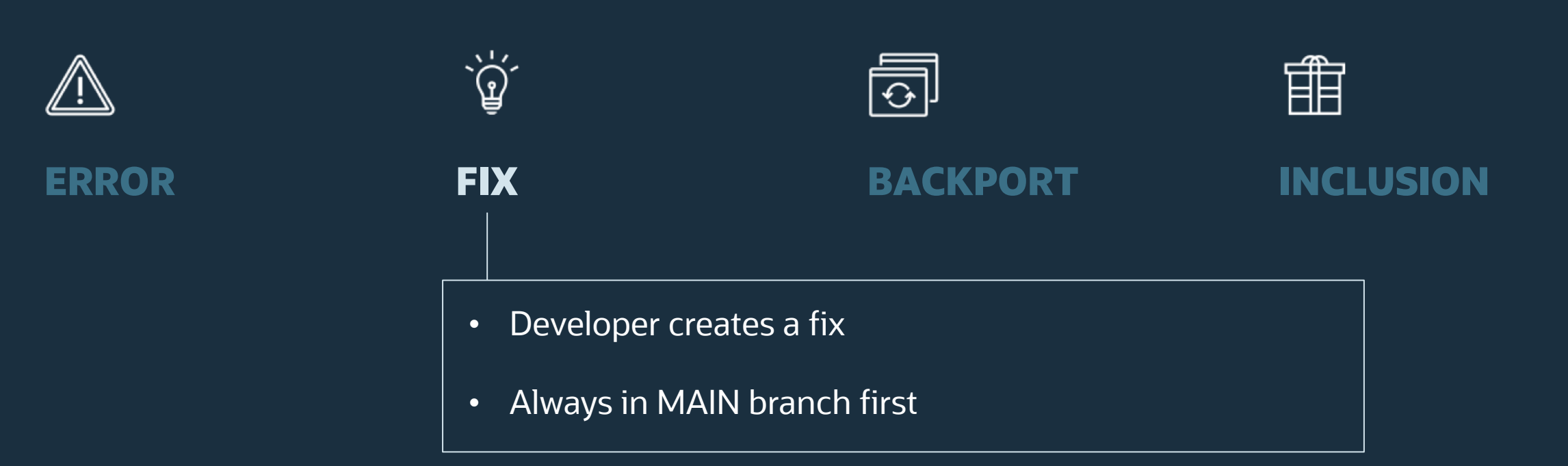

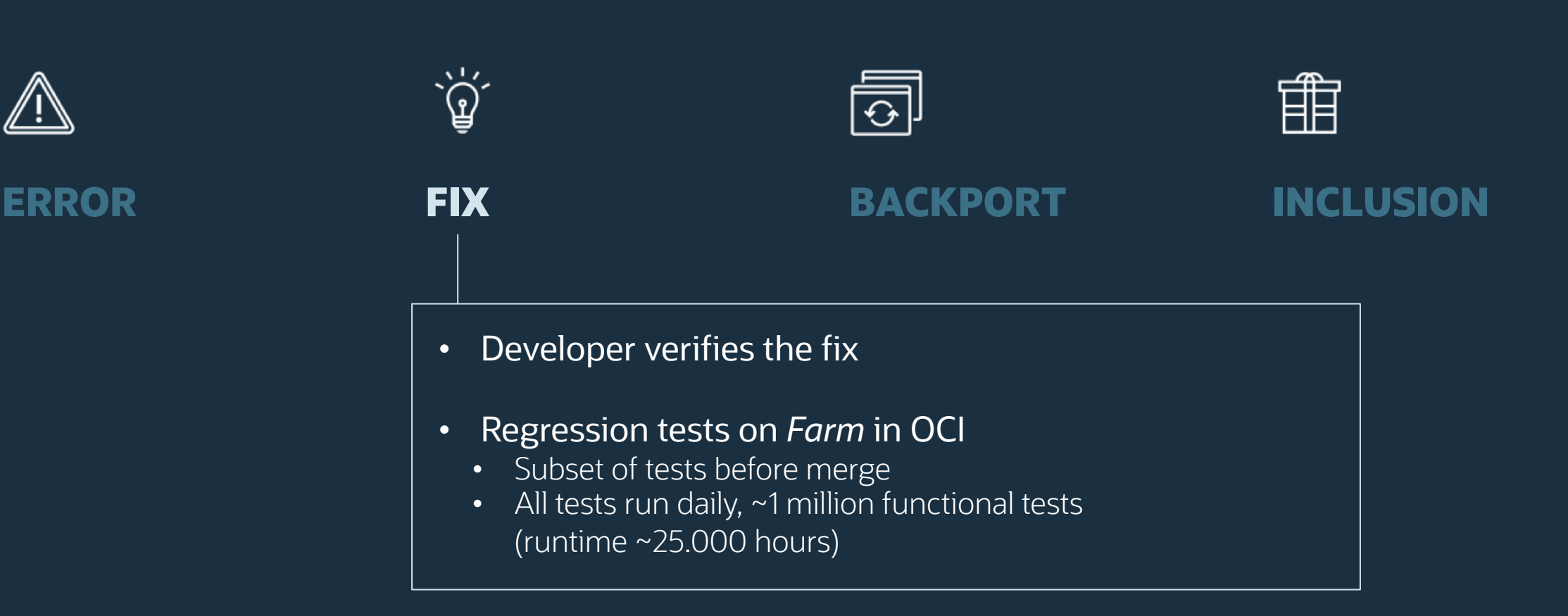

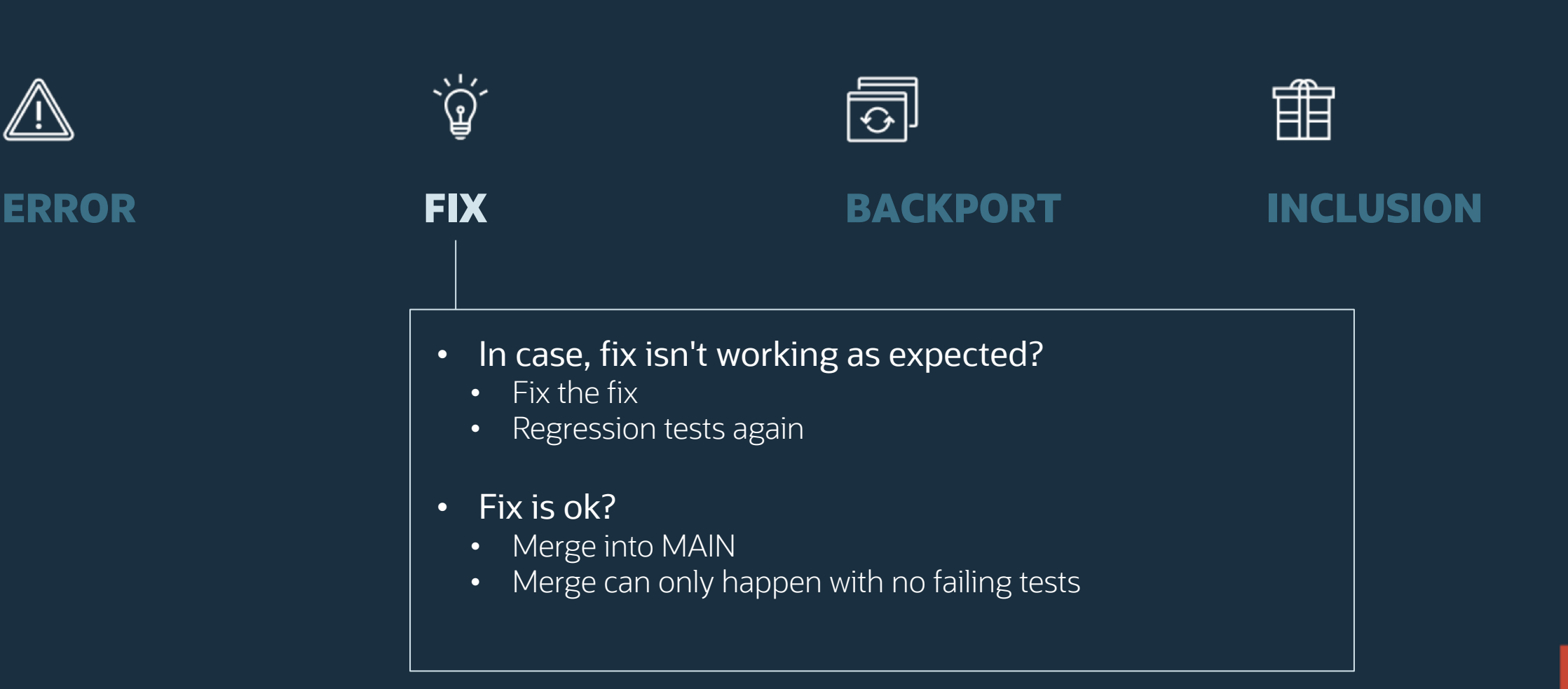

### Branches

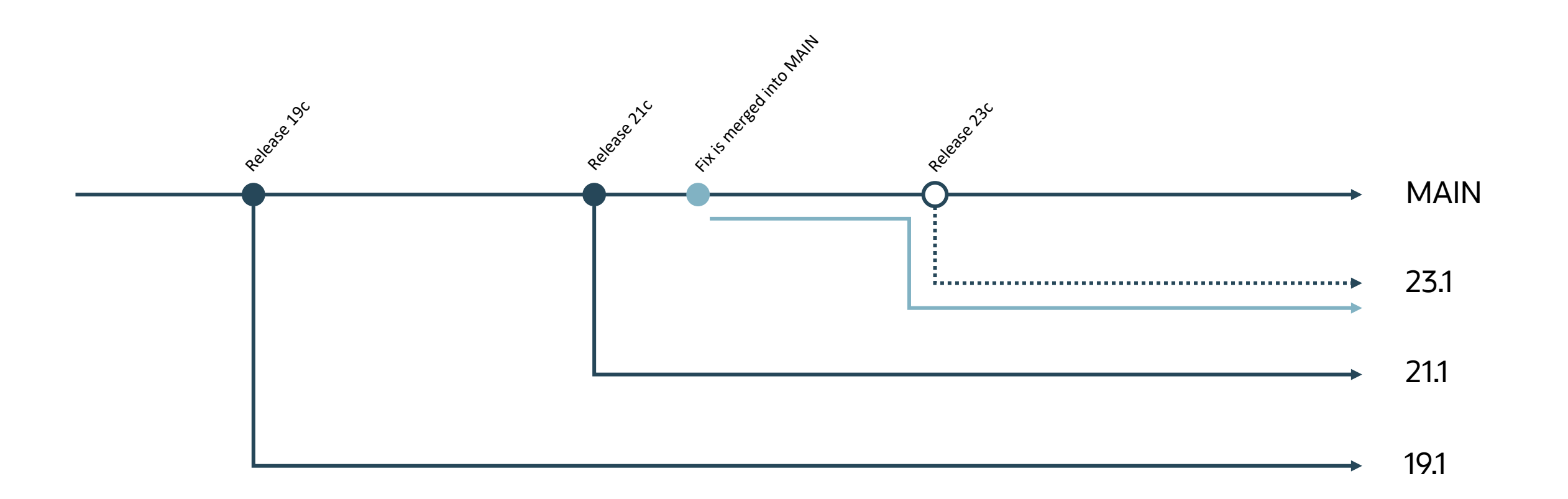

### $\simeq$  Bug Attributes

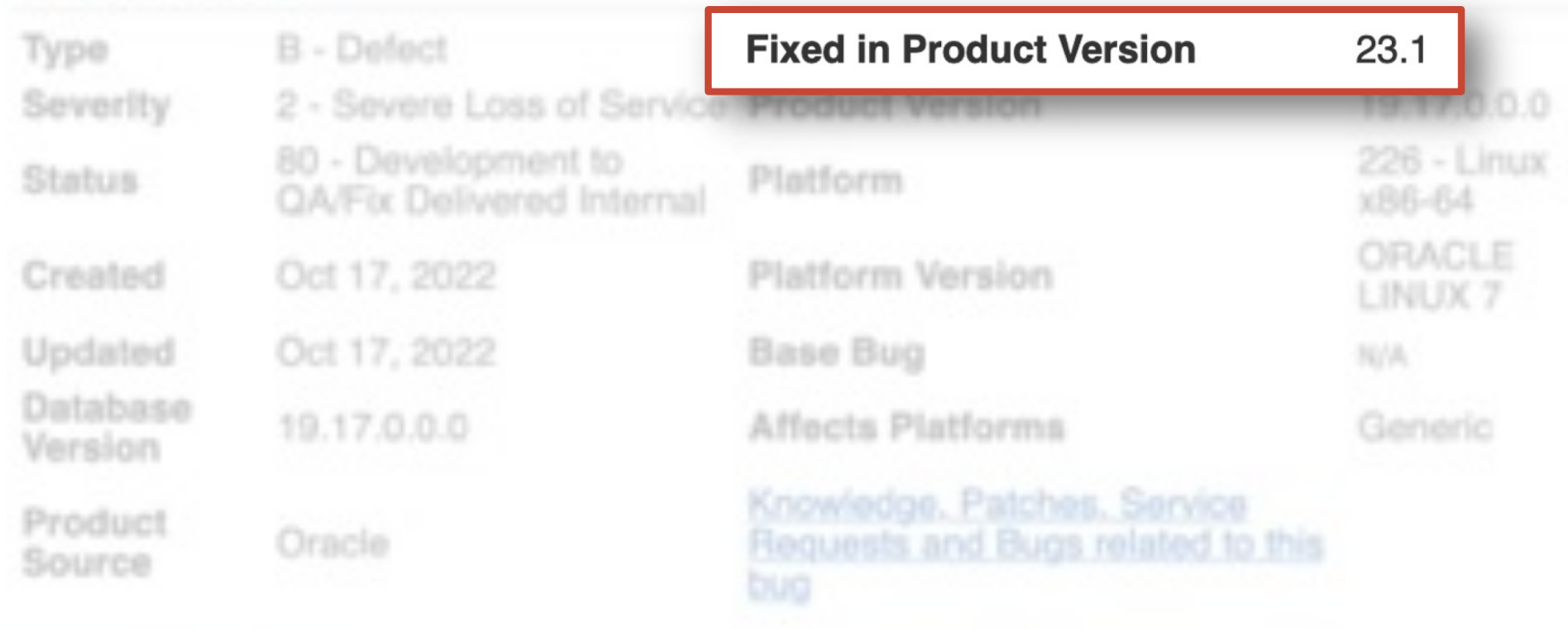

### $\simeq$  Related Products

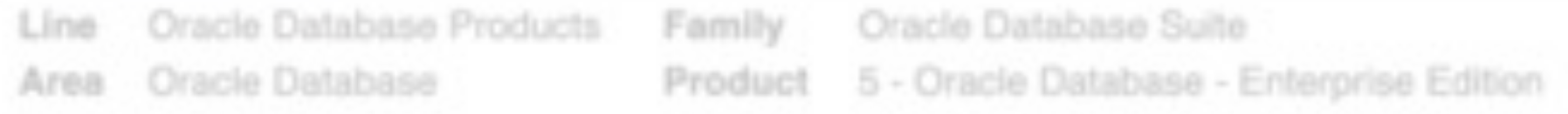

Mdr: 41886745 : ORA-600 [happens\_on\_mondays\_only] before java is brewed Abstract: Happens on most important sales table. Sales are yelling ... loudly

## **Should I upgrade to Oracle 23c now?**

# **But there is only the 23c Free Edition??**

# **No worry ...**

# **... you will request and get a backport!!**

Photo by [Surface](https://unsplash.com/@surface?utm_source=unsplash&utm_medium=referral&utm_content=creditCopyText) on [Unsplash](https://unsplash.com/photos/X1GZqv-F7Tw?utm_source=unsplash&utm_medium=referral&utm_content=creditCopyText)

 $\Box$ 

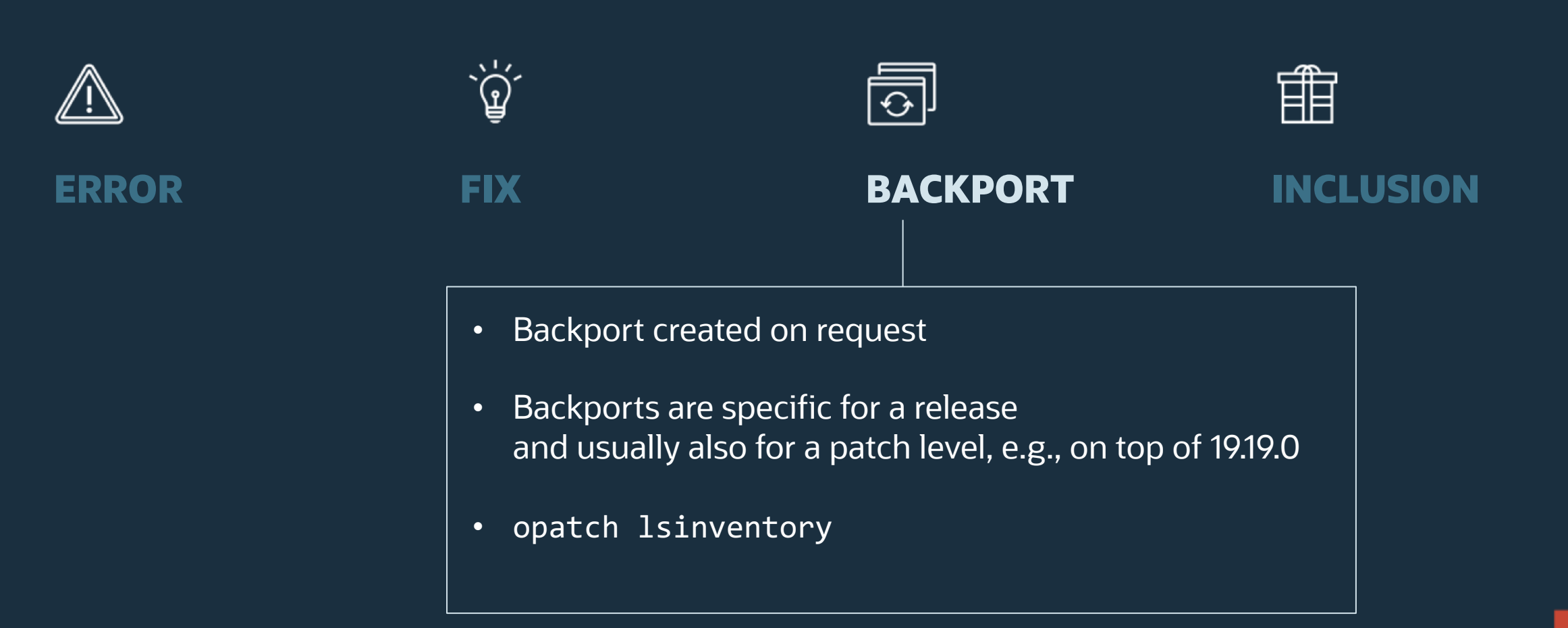

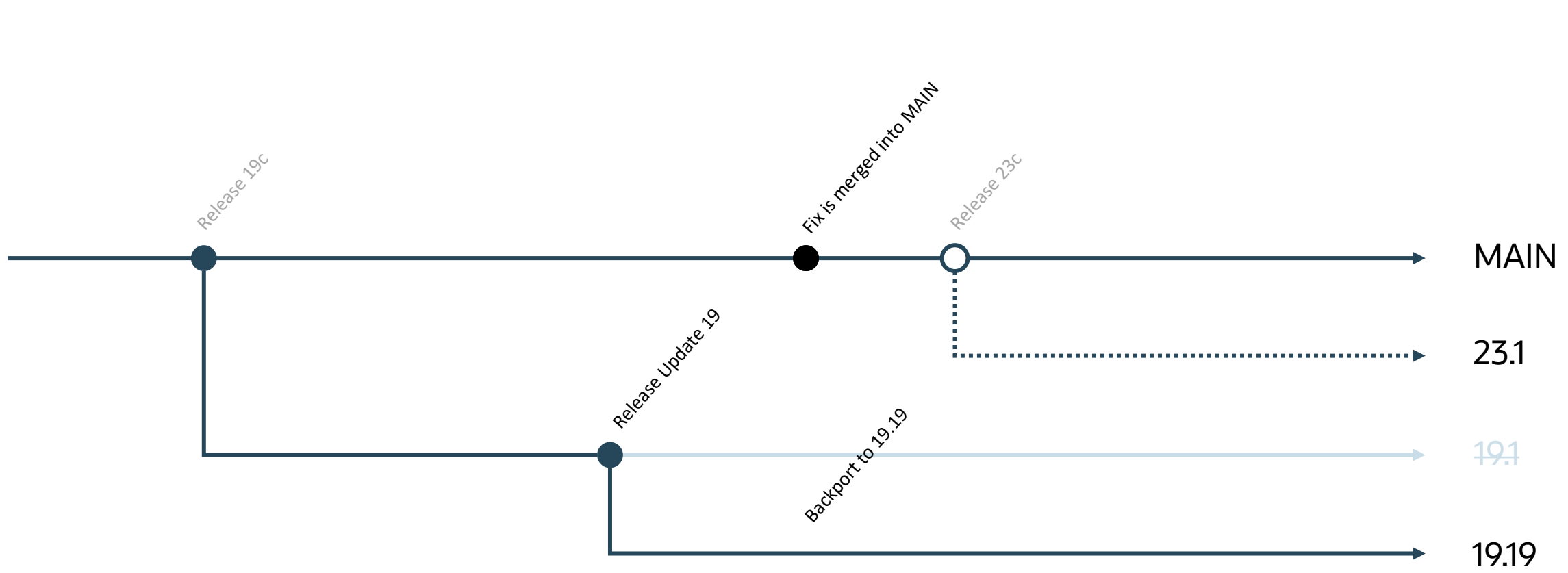

Backport

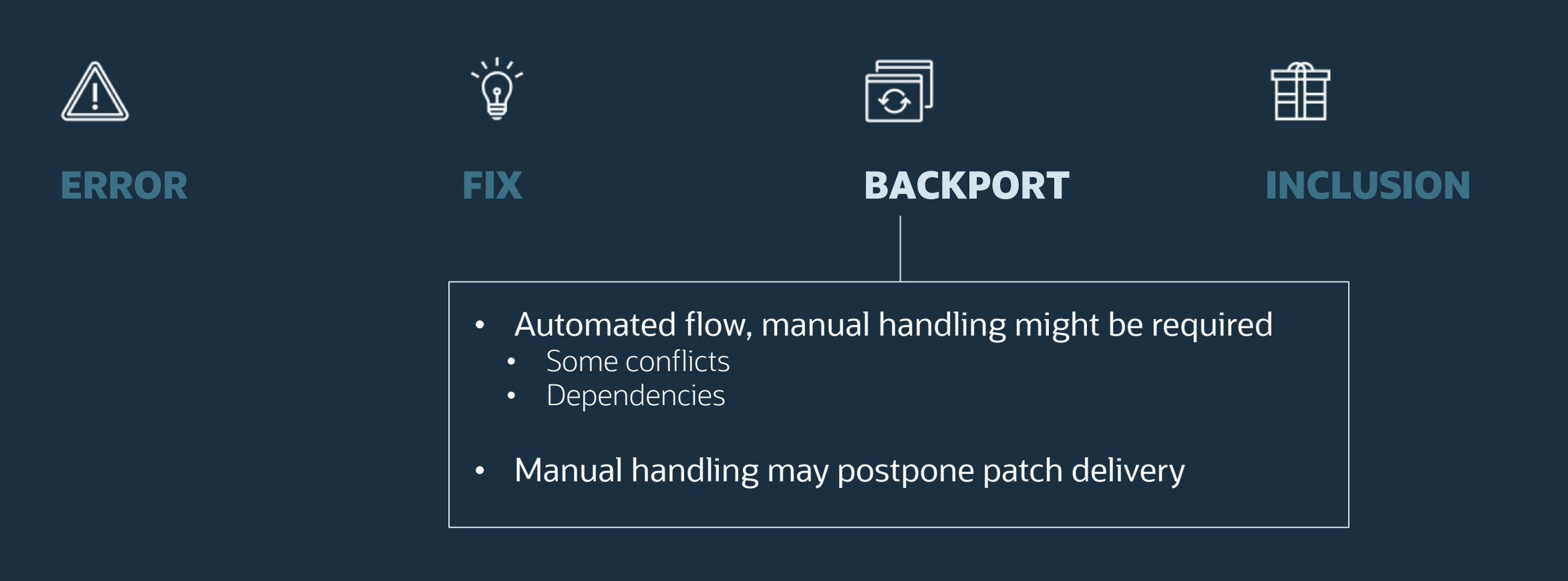

### **Patch Simple Search Results**

### Filters: Patch Name or Number is 31517417; Platform is Linux x86-64;

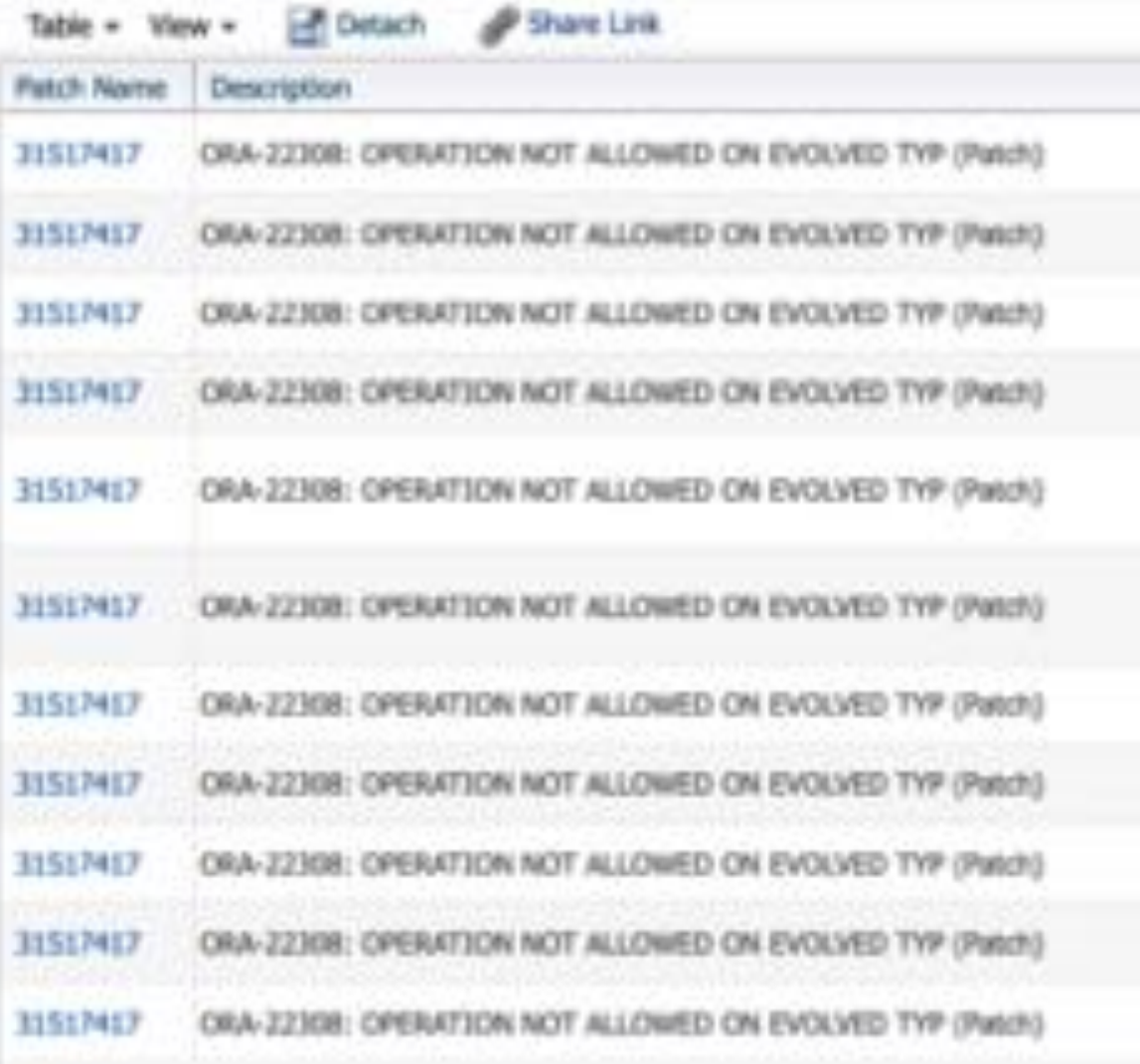

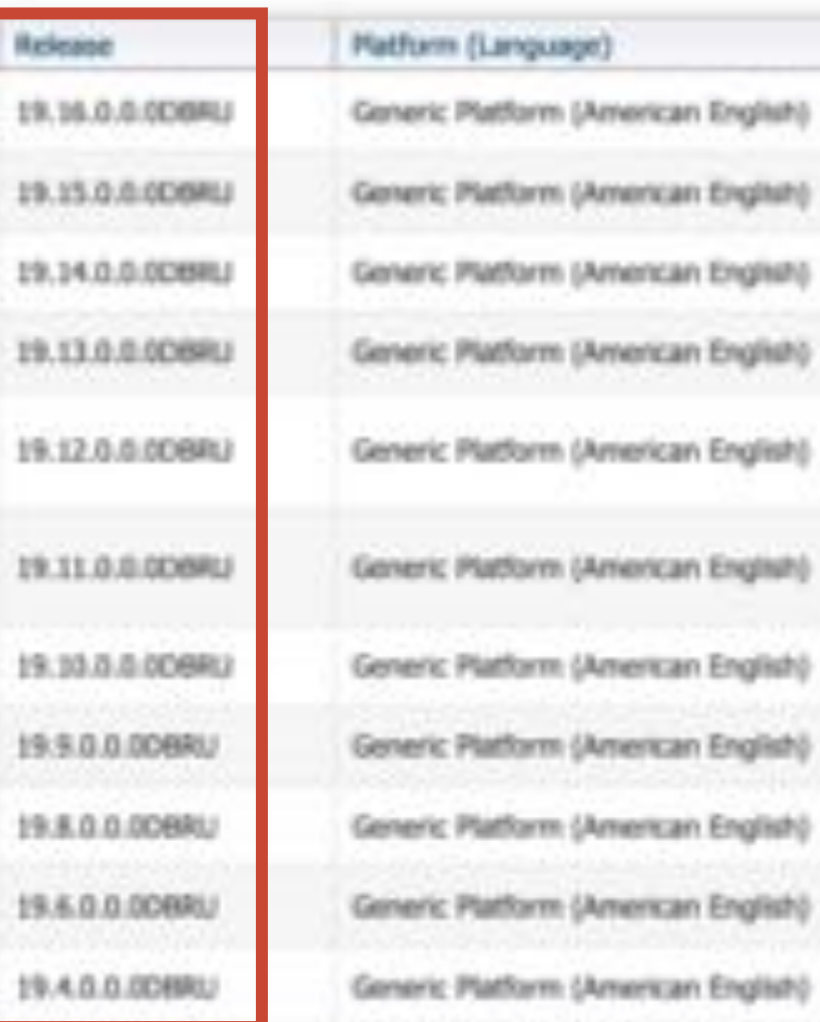

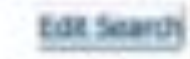

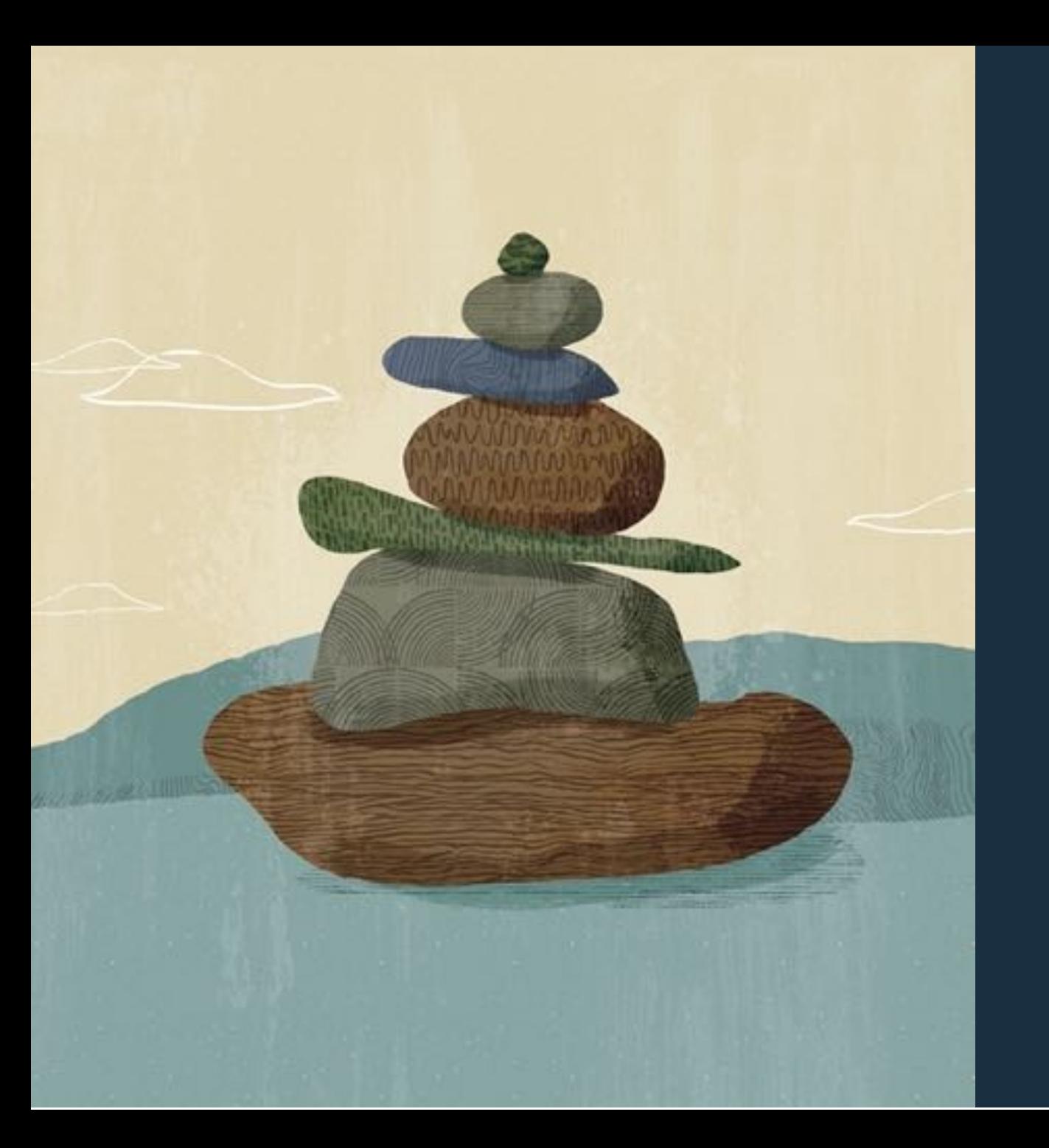

### Why is the patch not in the next Release Update?

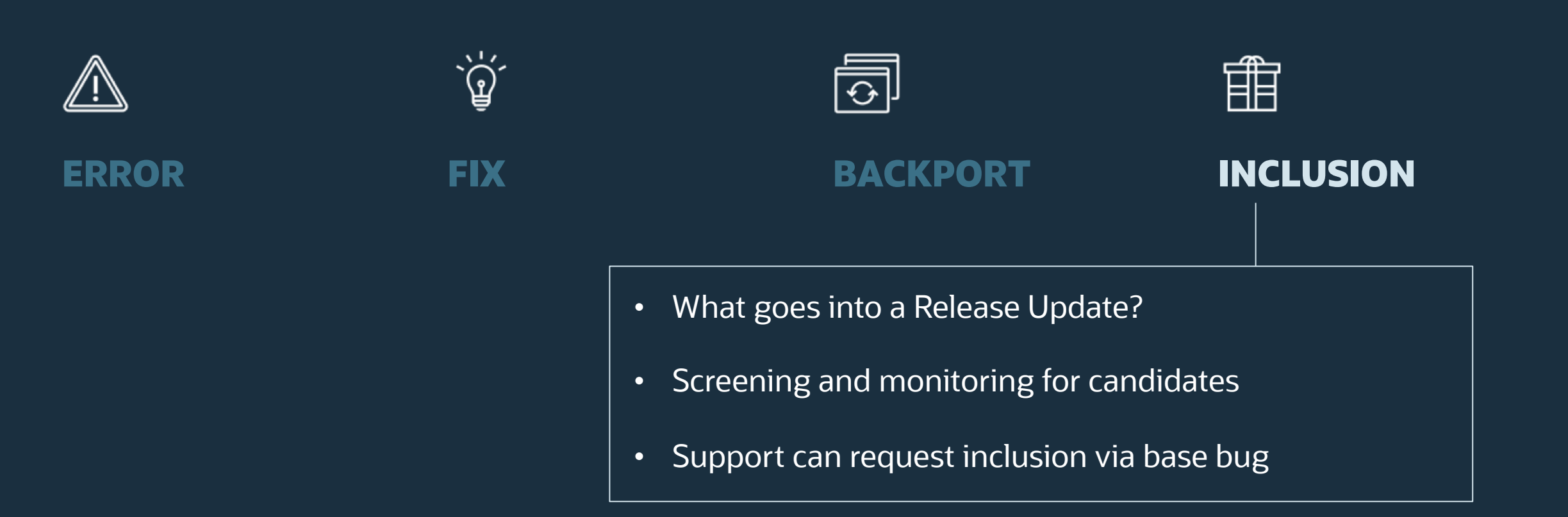
## Request for Inclusion

#### **Recommended Patches for 19.18 DB Home**

Below is the list of important patches to consider applying on top of 19.18. In addition to the relevant patches listed below, you should also review patches in Database PSU/BP/Update/Revision - Known Issues Primary Note(Doc ID 1227443.1) and Oracle Database Patches to Consider for 19c (Doc ID 2781612.2) which contains patches to consider for specific areas such as Data Pump, Golden gate etc.

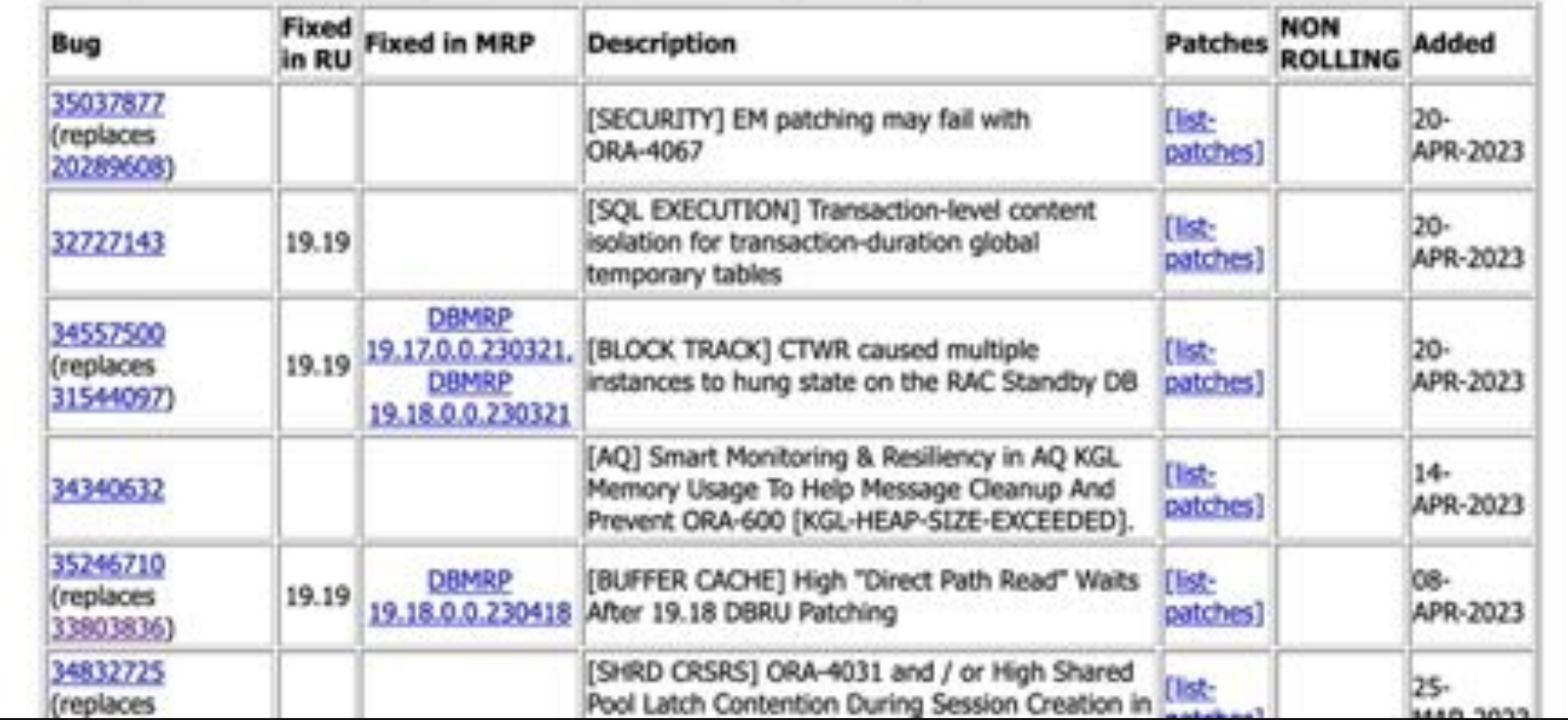

## Request for Inclusion

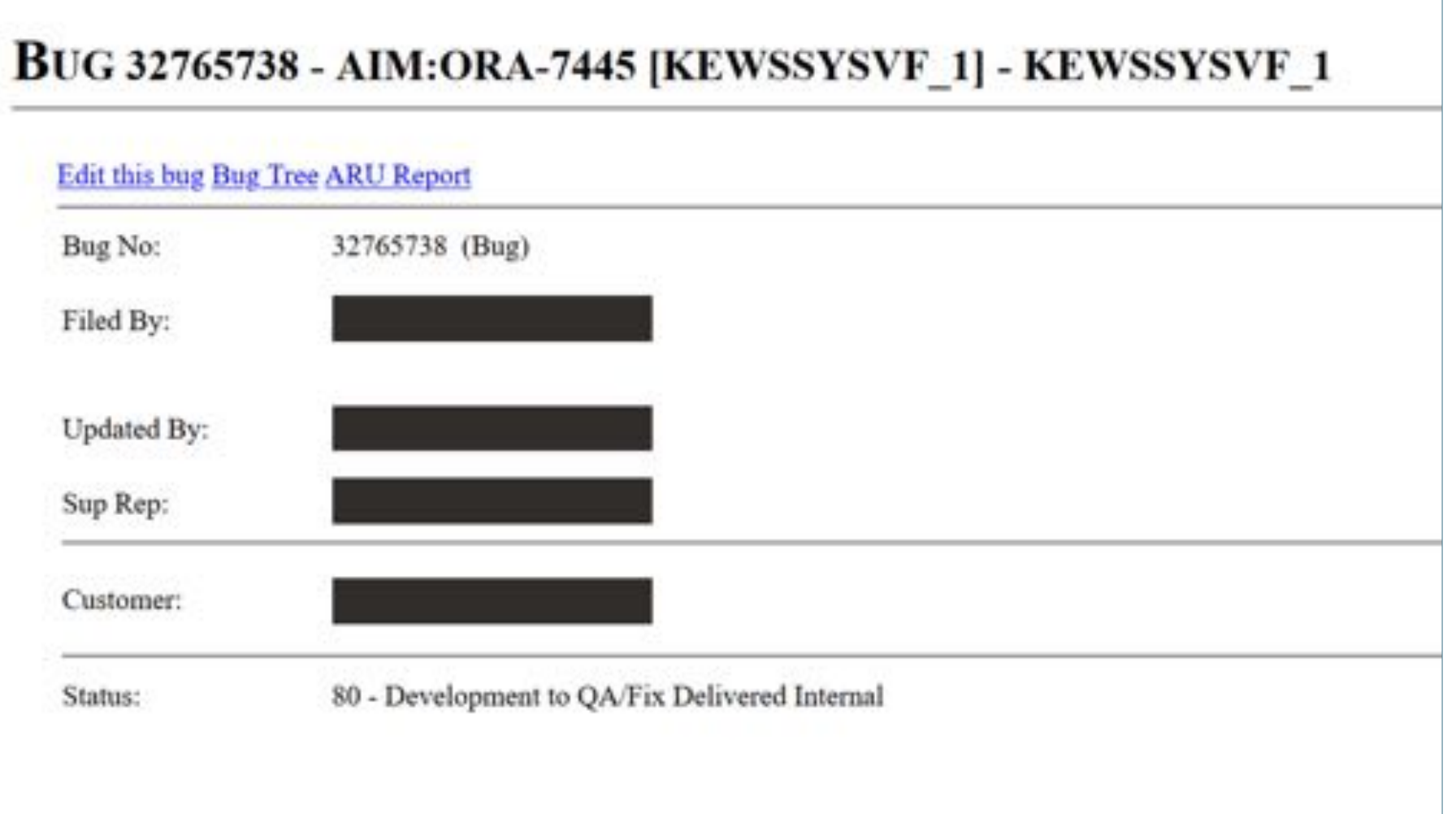

## **Automatic Incident Management**

## **Automatic Incident Management**

- Scans for incidents
- Monitors also shared autonomous databases
- Automatically creates bugs
- Report and fix bugs before customers

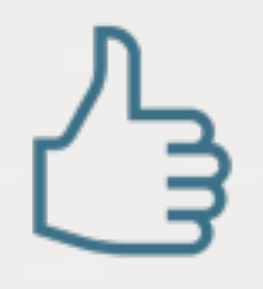

Ensure your Service Request is associated with the corresponding bug

CHG: BPS:No of customers->179->180 CHG: SR:3-3045 - L. (ORION) Attached

## Insights into the Patching Process

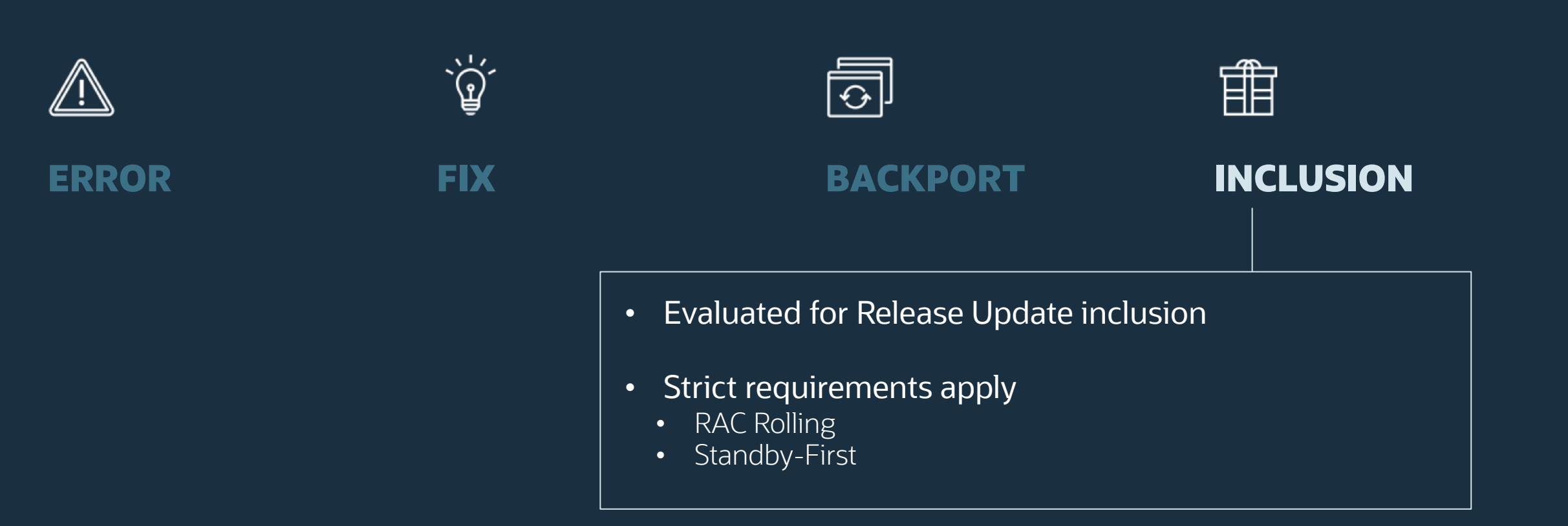

## Inclusion Evaluation and Criteria

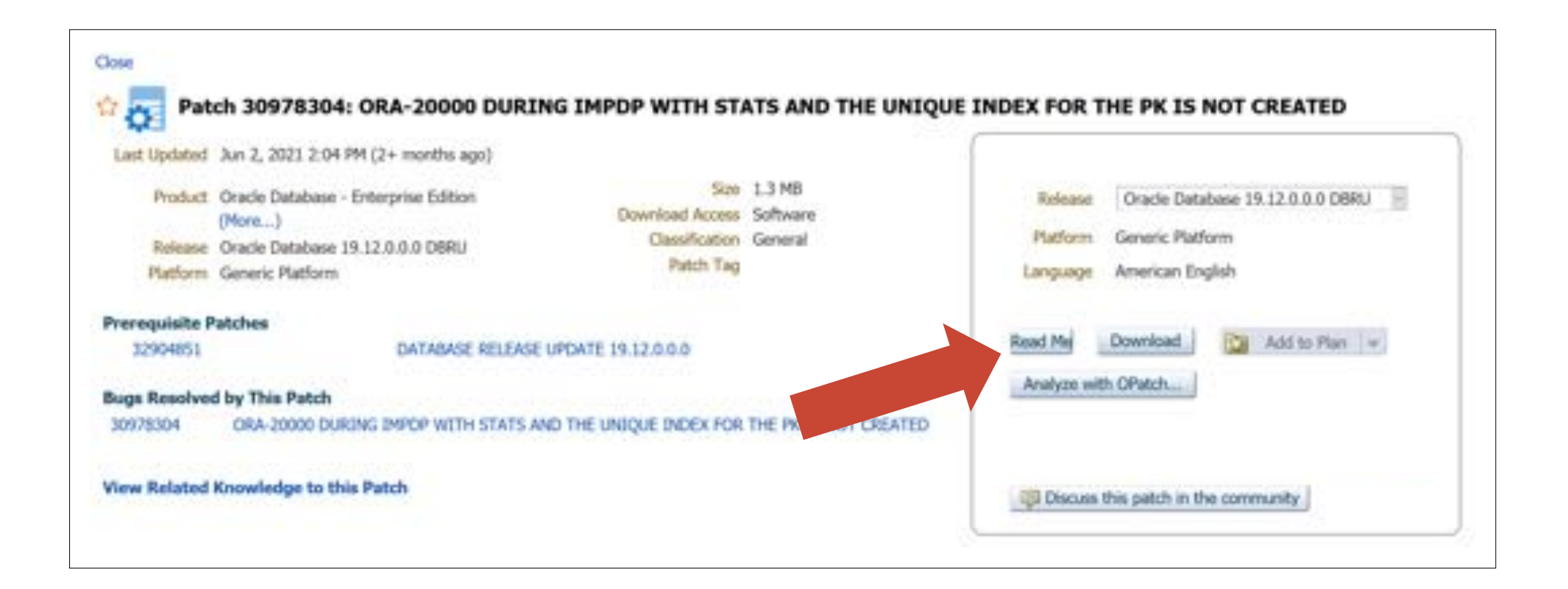

## Inclusion Evaluation and Criteria

Oracle Database 19 Release 19.12.0.0.210720DBRU

ORACLE DATABASE Patch for Bug# 30978304 for Generic Platforms

This patch is non-RAC Rolling Installable.

This patch is non-Data Guard Standby-First Installable - Please read My Oracle Support Note 1265700.1 https://support.us.oracle.com/oip/faces/secure/km/DocumentDisplay.jspx?id=1265700.1 Oracle Patch Assurance - Data Guard Standby-First Patch Apply for details on how to remove risk and reduce downtime when applying this patch.

## **NEVER INCLUDED**

Before you install or deinstall the patch, ensure that you meet the following requirements:

## Insights into the Patching Process

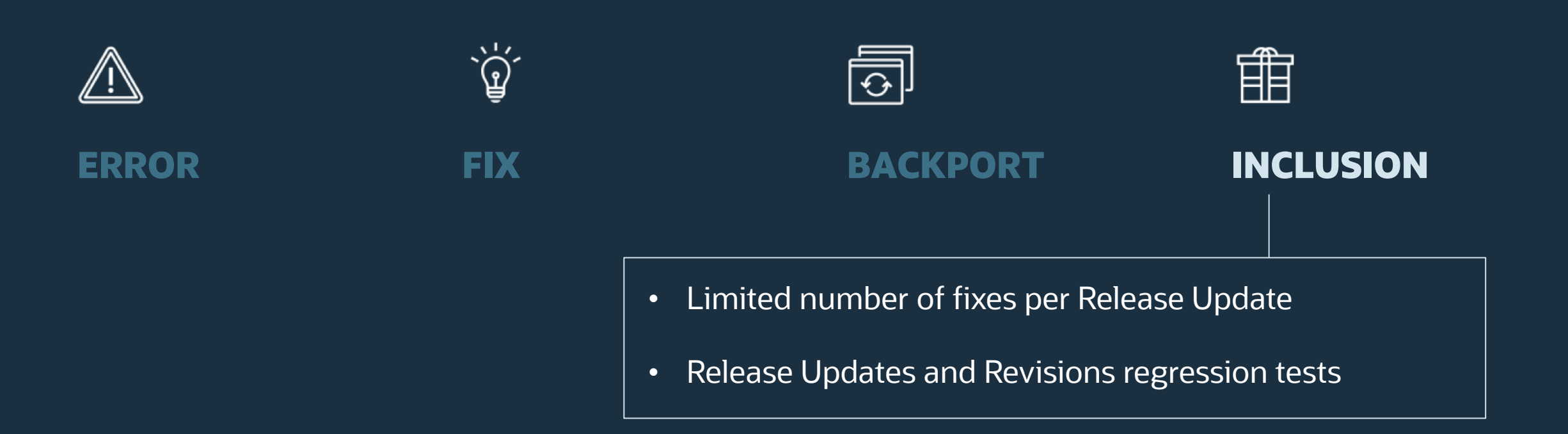

## Limitation

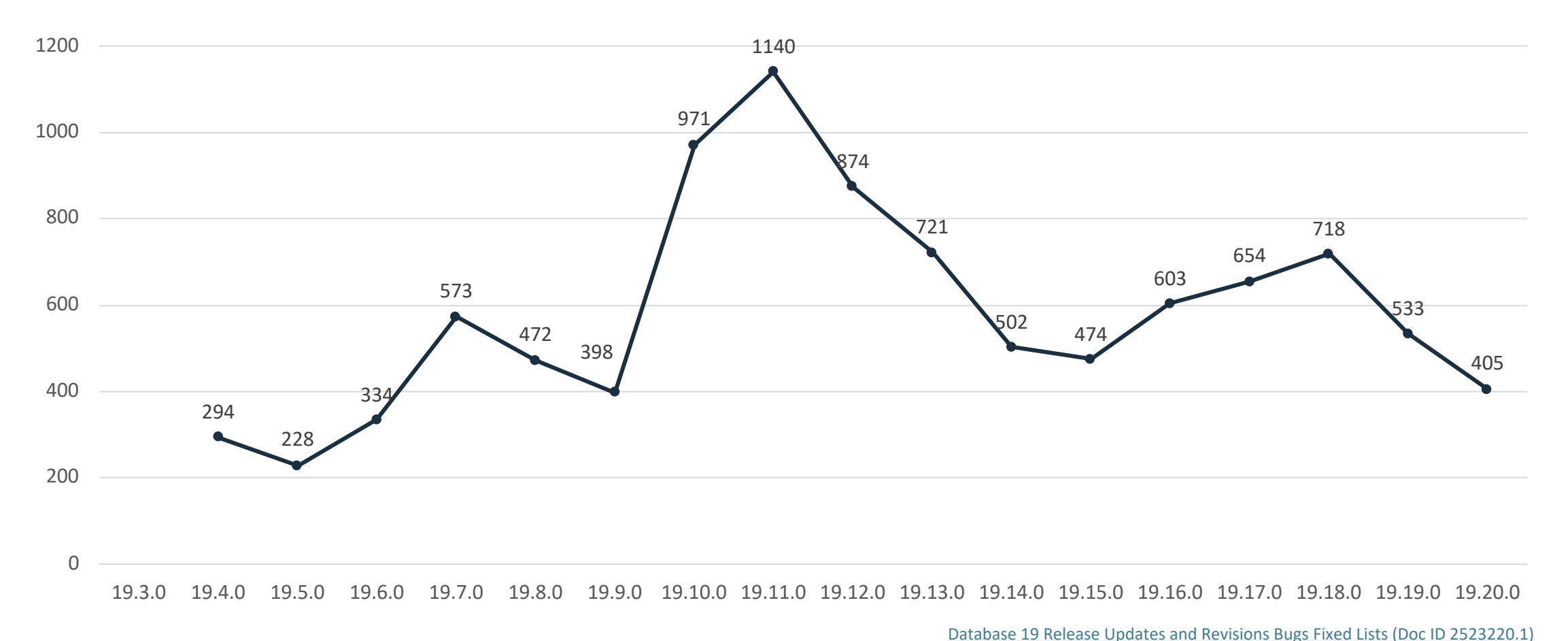

## Limitation

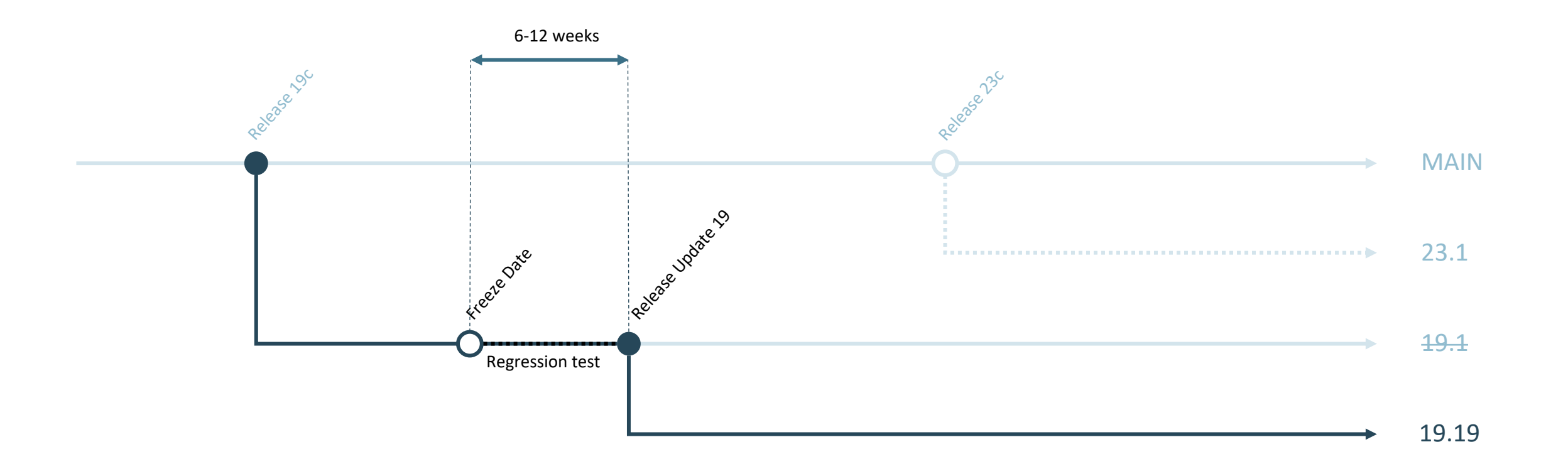

**WHY DO YOU ALWAYS ASK FOR**

## **OPATCH lsinventory**

## **TO AVOID CONFLICTS**

\$ORACLE HOME/OPatch/opatch prereq CheckConflictAgainstOHWithDetail -ph ./

Invoking prereq "checkconflictagainstohwithdetail" ZOP-40: The patch(es) has conflicts with other patches installed in the Oracle Home (or) among themselves. Prereq "checkConflictAgainstOHWithDetail" failed. Summary of Conflict Analysis: There are no patches that can be applied now. Following patches have conflicts. Please contact Oracle Support and get the merged patch of the patches : 35012562, 35095748 Conflicts/Supersets for each patch are: Patch : 35095748 Conflict with 35012562 Conflict details: /u01/app/oracle/product/19.19.0/db\_1/lib/libserver19.a:kko.o

OPatch succeeded.

## Basic Facts | Conflicts

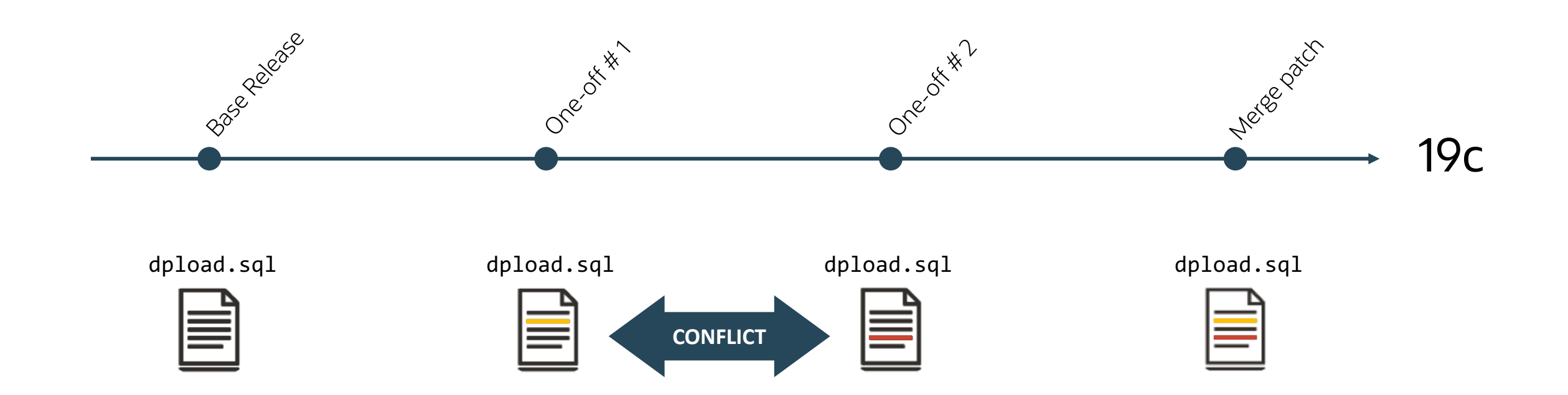

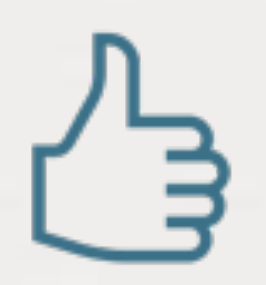

### Always attach the output of opatch lsinventory to your Service Request

#### Don't name it

- optch\_lsinvt.txt
- tekst\_fra\_opatch.txt
- alle\_meine\_patches.txt
- textodeopatch.txt

# י }

#### Just name it opatch\_lsinventory.txt

# **But ... I am on MS Windows ...**

**CONTRACTOR** 

 $\bigcirc$ 

Quedia

## **Windows is different ...**

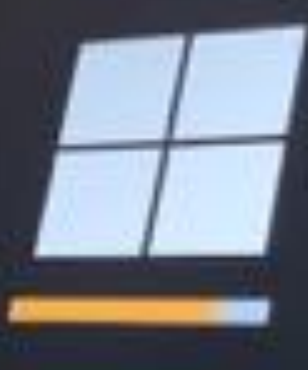

Please wait while we install a system update

380 Copyright © 2022, Oracle and/or its affiliates

 $\bigcap$ 

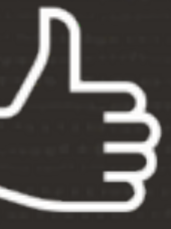

### Windows Bundle Patches is the term used for Release Updates on Windows

 $\bigcap$ 

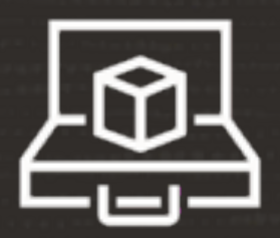

A Windows Bundle Patch and a Release Update from the same quarter, e.g., April 2023, do not contain the same patches

 $\Box$ 

## **Comparing Release Updates and Bundle Patches**

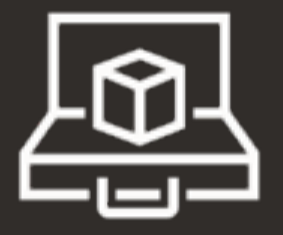

#### **19.19.0 Linux Release Update**

- 533 bug fixes
- 5 were not in the Windows bundle patch

#### **19.19.0 Windows Bundle Patch**

- 153 additional bug fixes
- 528 bug fixes in common

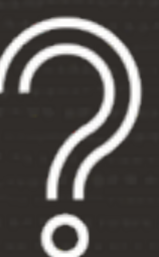

### Where do I find the Windows Bundle Patches?

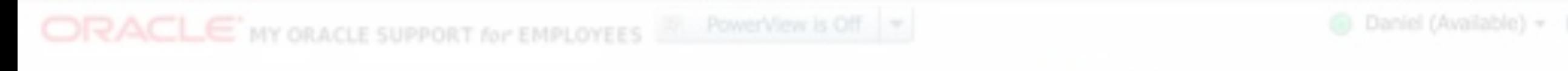

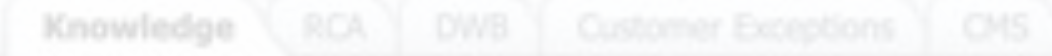

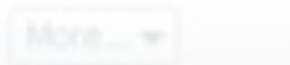

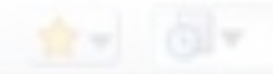

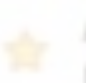

Assistant: Download Reference for Oracle Database/GI Update, Revision, PSU, SPU(CPU), Bundle Patches, Patchsets and Base Releases (Doc ID 2118136.2)

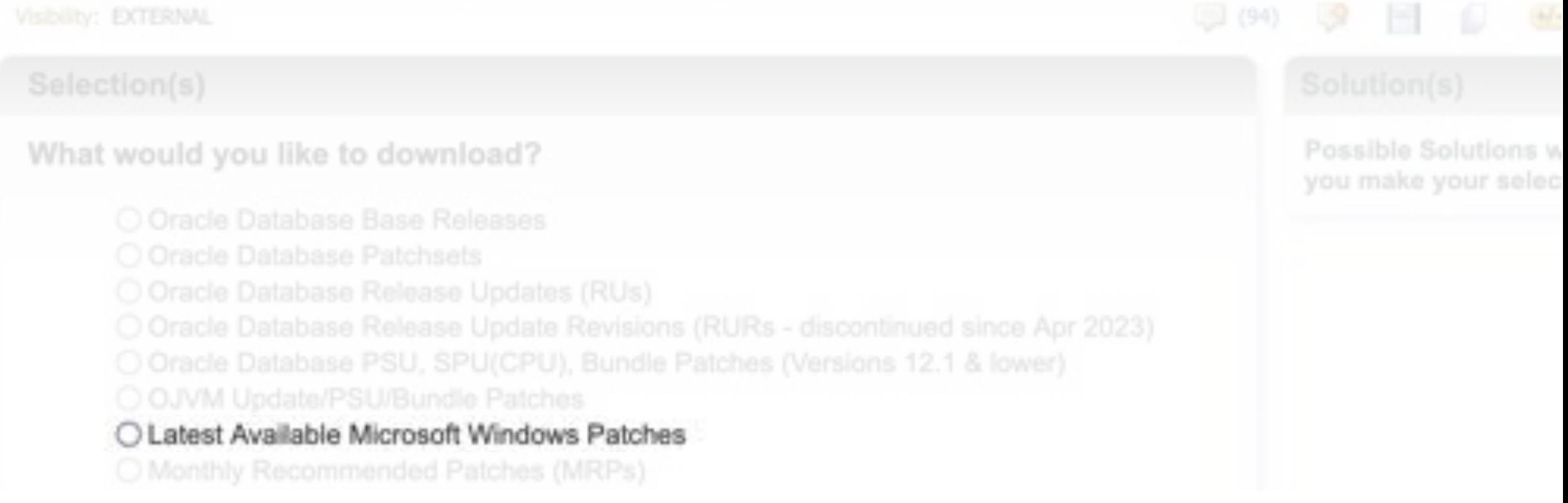

## **Basic Facts | Patch Availability**

### MOS Note: 2118136.2 - [Assistant: Download Reference for DB and GI Patch](https://support.oracle.com/epmos/faces/DocumentDisplay?id=2118136.2)

#### undles

#### What would you like to download?

- O Oracle Database Base Releases
- O Oracle Database Patchsets
- O Oracle Database Release Updates (RUs)
- O Oracle Database Release Update Revisions (RURs discontinued since Apr 2023)
- O Oracle Database PSU, SPU(CPU), Bundle Patches (Versions 12.1 & lower)
- O OJVM Update/PSU/Bundle Patches
- Latest Available Microsoft Windows Patches
- O Monthly Recommended Patches (MRPs)

#### **Related Information**

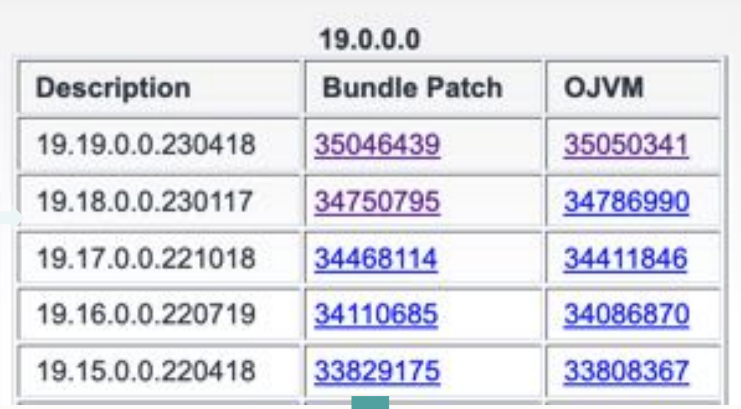

#### **Patch Details**

Details for Patch 33829175 not found.

## **Basic Facts | Patch Availability**

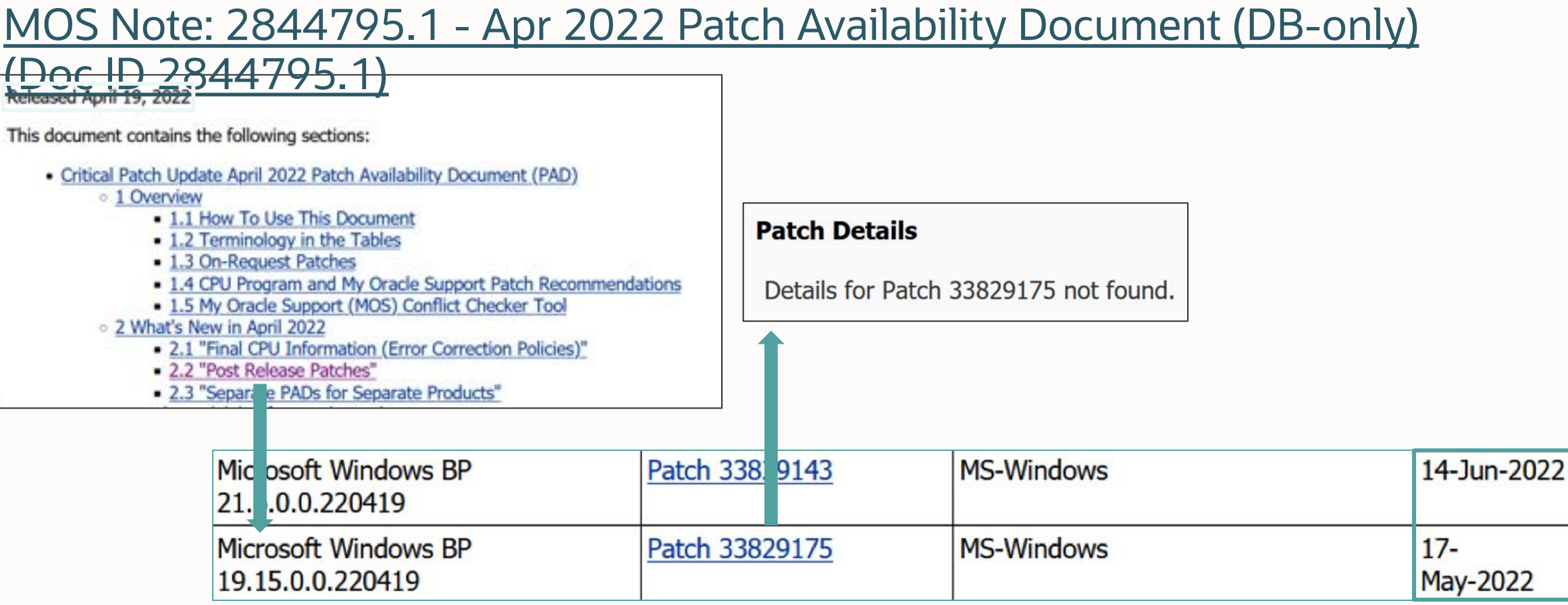

**THE REAL PROPERTY AND INCOMENTATION** 

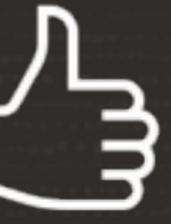

### Find the PAD by searching for *Patch Availability Document Apr 2023*

 $\Box$ 

## **... Oracle on Windows is different**

 $\Box$ 

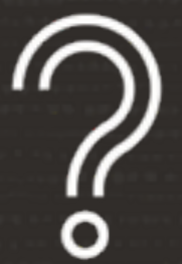

## But this MOS note is missing ...

## **MOS Note is not accessible**

MOS Notes into UNDER REVIEW state without telling you more details

• See blog post ["This MOS note is not available anymore?"](https://mikedietrichde.com/2021/05/25/this-mos-note-is-not-available-anymore/)

Document cannot be displayed. Possible reasons are:

- The document id was entered incorrectly. Please check and try again.
- The document id does not exist (was referenced incorrectly).
- The document is not classified as publicly accessible ("non-public").
- . The content is being updated and it is temporarily unavailable but will be made available again soon.

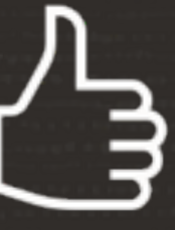

### Just try it again a few days

• If urgent, open an SR and check with Oracle Support

## **Oracle Linux Development Platform**

 $\bigcirc$ 

## Porting

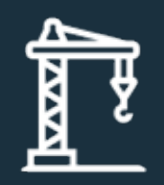

### Oracle Linux x86-64

#### Porting

- Microsoft Windows
- SPARC Solaris
- 
- IBM AIX
- IBM zLinux
- HP UX Itanium
- BS2000

## **Some** of the platforms from our bug tracking system

**Blast from the past**

## Blast from the Past | Platforms

Microsoft Windows Phone Oracle JRockit Virtual Edition x86 SunOS Monta Vista x86 Acme Packet 1100 iTron Embedded Linux on cnMIPS Embedded Linux SH4 HP NonStop Itanium (OSS) QNX Unix Acme Packet 6100 Linux MIPS 64-bit Fujitsu BS2000/OSD (SQ series) Mediatek MTZ HP NonStop (Guardian) on x86 Fujitsu BS2000 HP Tru64 UNIX

Tekelec Qualcomm Brew MP Netra Server X5-2 for Communications HP NonStop S-series (Guardian) HP OpenVMS Itanium Monta Vista x86-64 **OpenSolaris** SCO Unix Net-Net 9200 Symbian EPOC Linux ARM 32-bit VFP HardFP ABI SGI Irix ia64 Linux SPARC Oracle Solaris on SPARC (32-bit) HP NonStop Itanium (Guardian) RIM BlackBerry

Netra X3-2 for Acme Packet Oracle Solaris on SPARC (64-bit) IBM S/390 Based Linux (31-bit) Acme Packet 3900 **SPARC** Fujitsu MSP-EX Trusted Solaris Net-Net 4250 HP OpenVMS VAX HP-UX PA-RISC (32-bit) Acme Packet 6300 Microsoft Windows CE IBM z/OS on System z StorageTek Hardware Oracle Solaris on x86 (32-bit) Fujitsu BS2000/OSD (SX series) Linux ARM 64-bit

Novell NetWare Linux on IBM Z Data General Pyramid Talari Palm Computing HP NonStop (OSS) on x86 Unisys OS 2200 HP OpenVMS Alpha Acme Packet 3820 FreeBSDx86 Oracle Solaris Express VxWorks Microsoft Windows (32-bit) **Sequent** Windows NT nCube
# Break

We start again at 15:15

# Oracle Database 23c

What's Changing

 $\sim$ 

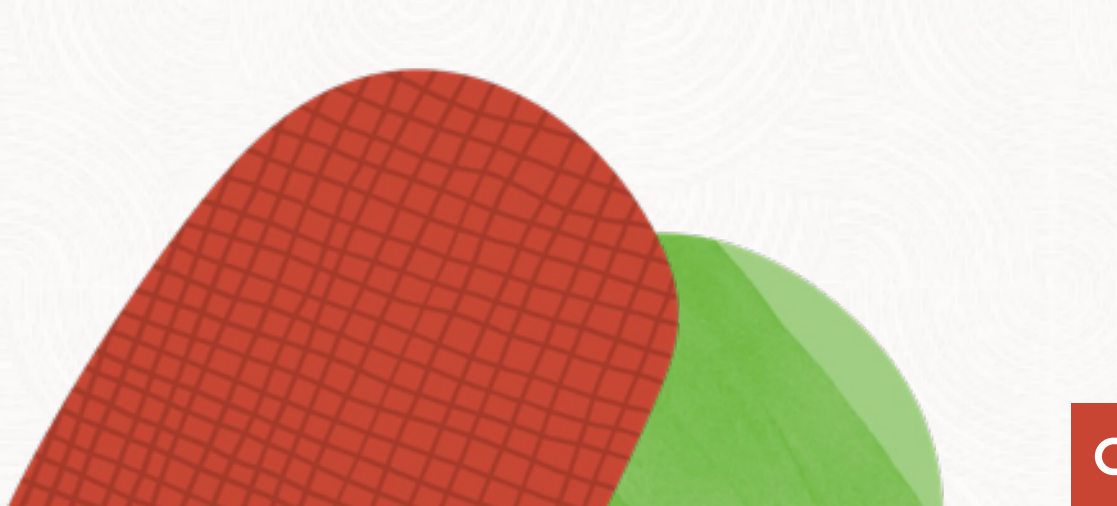

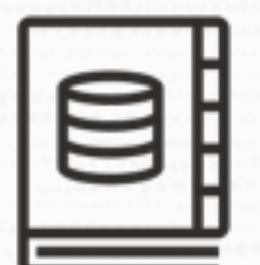

### Consult the [Upgrade Guide](https://docs.oracle.com/en/database/oracle/oracle-database/23/upgrd/oracle-database-changes-deprecations-desupports.html) for changes, desupports, and deprecations

 $\bigcap$ 

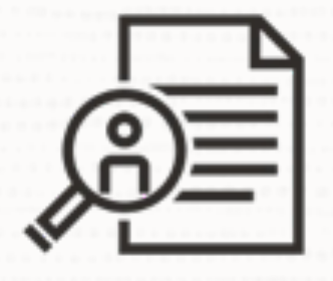

## Traditional Auditing is desupported in Oracle Database 23c

 $\bigcirc$ 

• Migrate your policies to Unified Auditing

## **TRADITIONAL AUDITING**

- Database generates audit records
- You can't create new polices or change existing ones

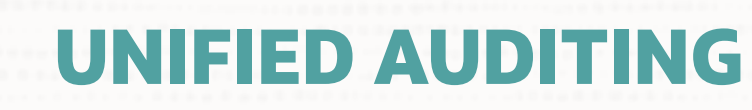

- Use syntax converter script (MOS Doc ID [2909718.1](https://support.oracle.com/epmos/faces/DocumentDisplay?id=2909718.1))
- Do it before the upgrade

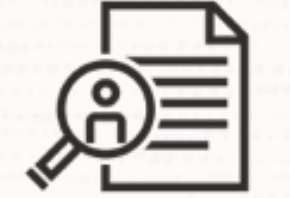

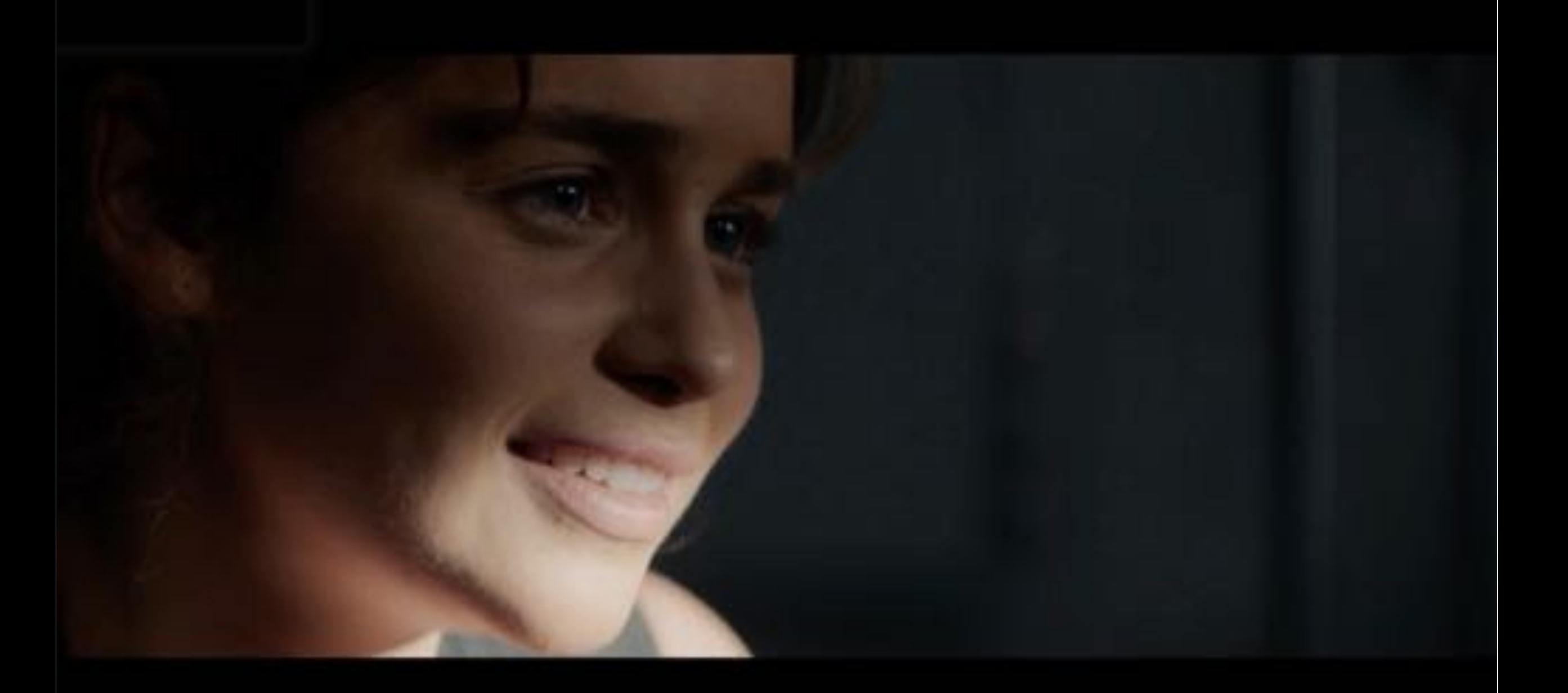

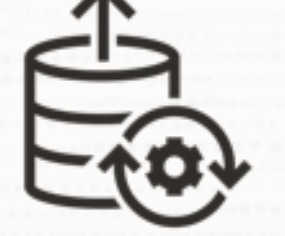

## Soon, AutoUpgrade is the only supported tool to upgrade your Oracle Database

• DBUA and command line upgrade will get desupported

 $\bigcirc$ 

## **Enterprise Manager**

### AutoUpgrade integration into EM CC

- Fleet scale
- Non-CDB to PDB
- Non-rolling logical standby
- TDE
- REST and emcli automation

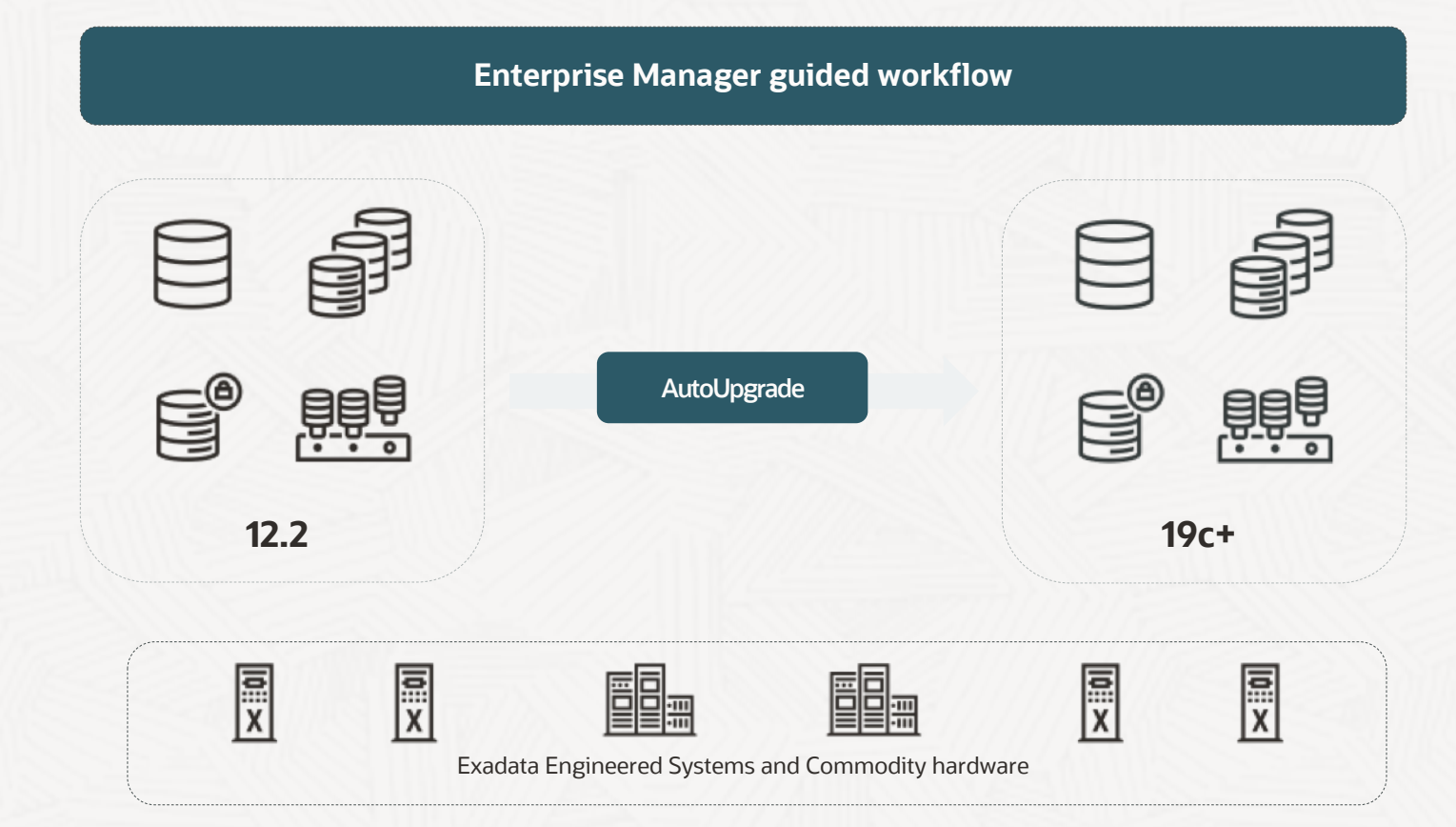

# Oracle Database 23c

### What's New

 $\sim$ 

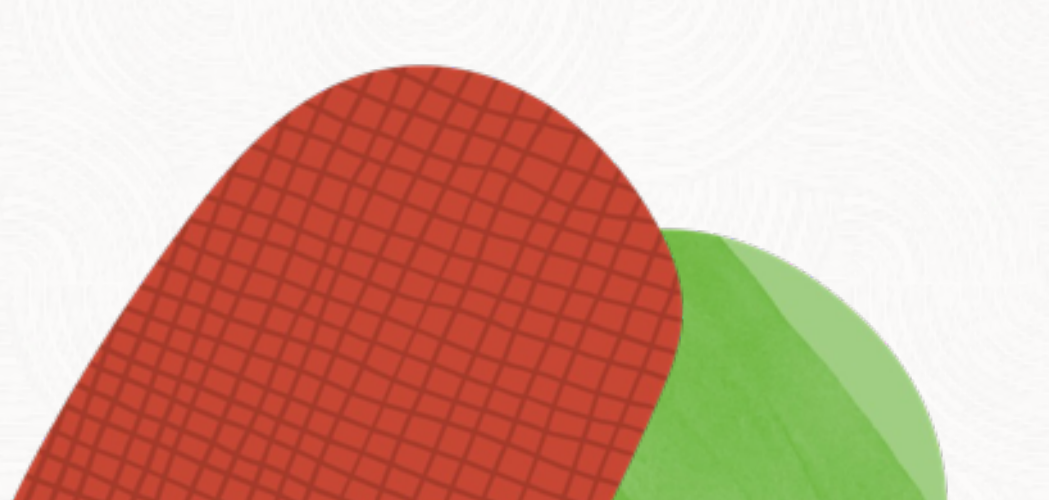

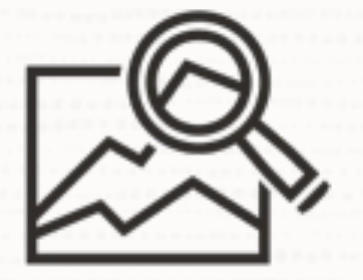

## Examine Oracle Database changes using ORAdiff

 $\bigcirc$ 

- Oracle Release Analyzer Diff Utility
- [https://oradiff.oracle.com](https://oradiff.oracle.com/)

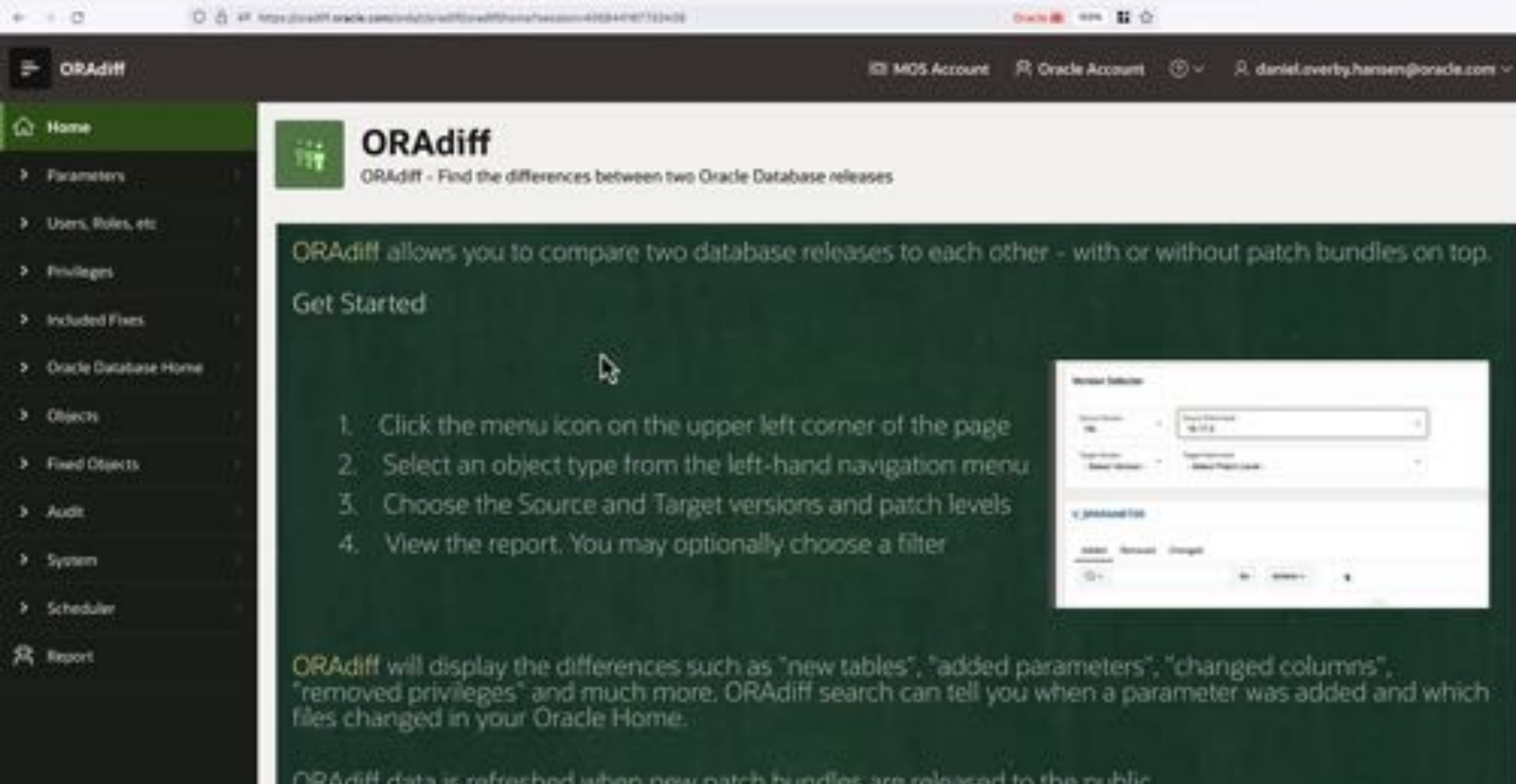

SAUDIR,

Questions? Ideas? Enhancement requests? Contact us on: Woracliff-int.

والقيادوس

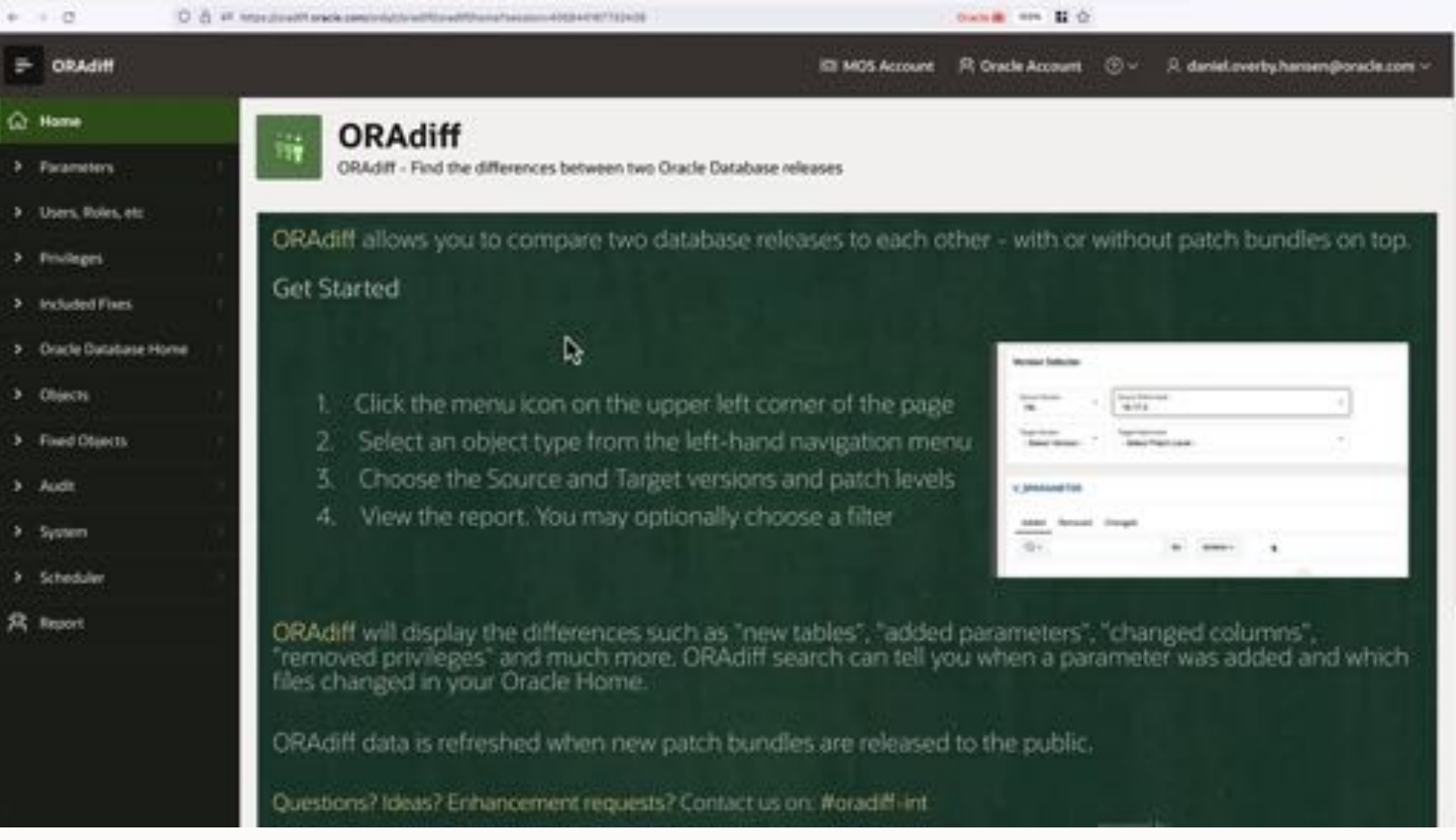

[Watch on YouTube](https://youtu.be/PdkNF5Z18c0)

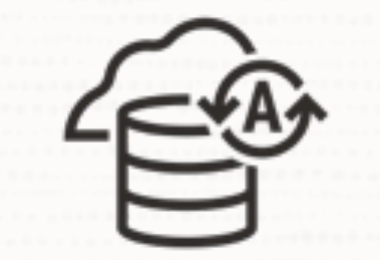

## Oracle Autonomous Database speaks *human*

 $\bigcirc$ 

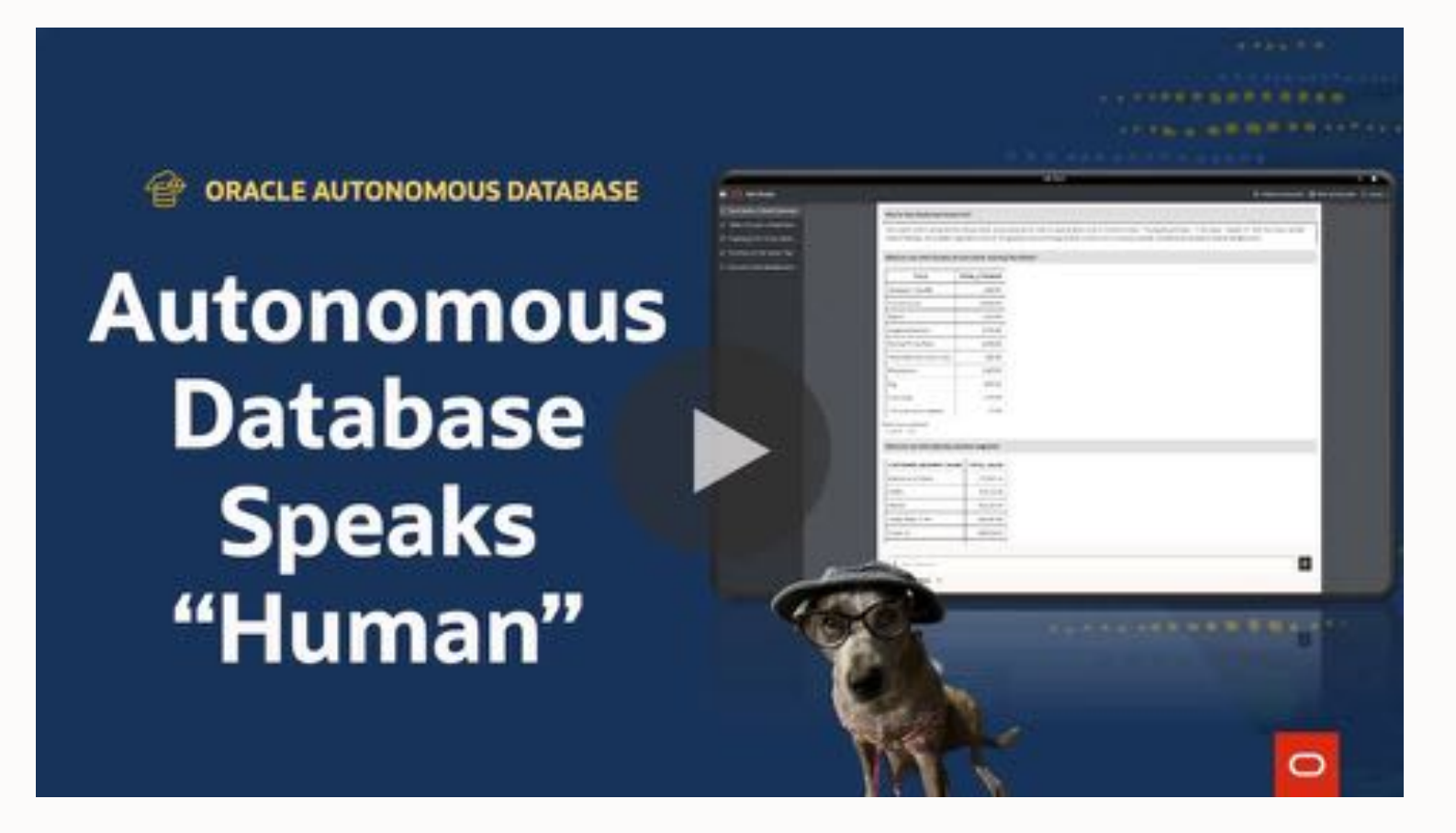

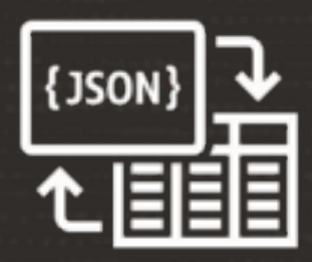

### Get the best of both worlds with JSON Duality Views

 $\bigcirc$ 

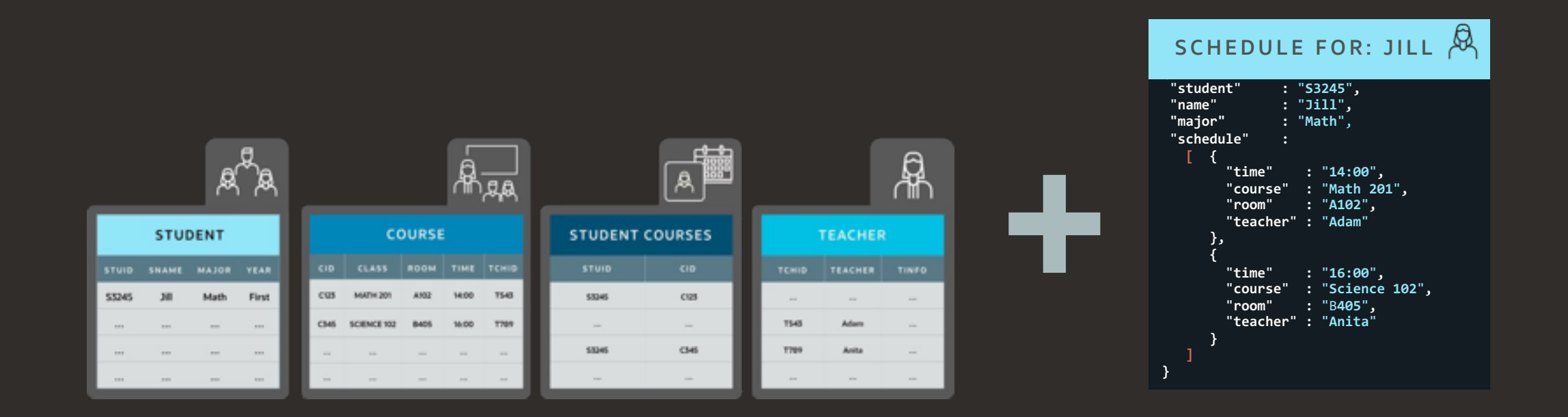

### A single database can now support both relational and document data providing the benefits of both

### Oracle Database *secures* your data

Data Guard RAC RMAN TDE Tablespace Encryption Network Encryption Auditing SQL Firewall

ACID

No data duplication

... and so much more

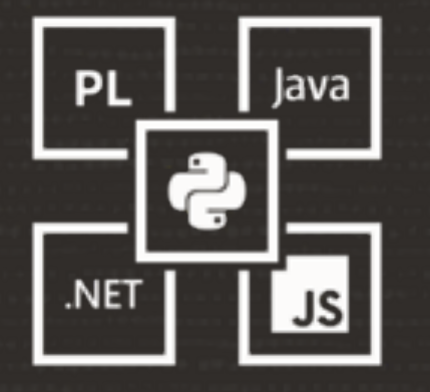

### Easily convert your existing application with Oracle Database API for MongoDB

• Using [Oracle Database API for MongoDB](https://docs.oracle.com/en/cloud/paas/autonomous-database/serverless/adbsb/mongo-using-oracle-database-api-mongodb.html)

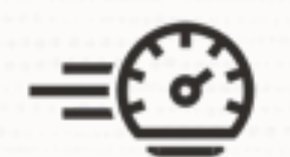

## Quickly resolve poor performance caused by change in execution plan

 $\bigcirc$ 

• Simplified use of SQL Plan Management

--Loads all known plans from cursor cache, AWR, --and automatic SQL tuning sets into a SQL plan baseline. --Use Evolve Advisor to find the best plan and mark that as accepted.

select dbms\_spm.add\_verified\_sql\_plan\_baseline('<sql\_id>');

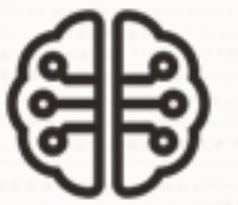

## Allow the database to fix regressing plans automatically

 $\bigcirc$ 

- Automatic SQL Plan Management
- Real-time SQL Plan Management

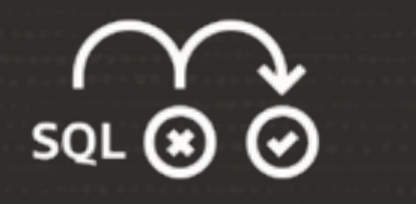

### Automatically recover from certain ORA-00600 errors

• [Automatic Error Mitigation](https://docs.oracle.com/en/database/oracle/oracle-database/23/tgsql/introduction-to-sql-tuning.html)

SQL> select ... from ... ERROR at line 1: ORA-00600: internal error code, arguments: [...] SQL> select ... from ... ERROR at line 1: ORA-00600: internal error code, arguments: [...]

SQL> alter session set sql\_error\_mitigation = 'on';

SQL> select ... from ... *n* rows returned

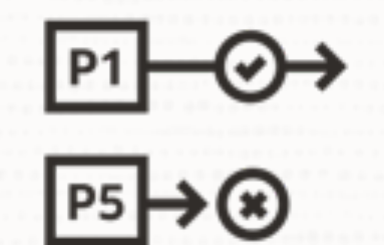

Automatically rollback sessions blocking high-priority sessions

 $\bigcirc$ 

• [Automatic Transaction Rollback](https://docs.oracle.com/en/database/oracle/oracle-database/23/admin/managing-transactions.html)

alter session set txn\_priority=low; alter session set txn\_priority=high;

alter session set txn\_priority=low; alter session set txn\_priority=high;

--Updates row and goes to lunch update t1 set  $c1 = 1000$  where id = 1;

alter session set txn\_priority=low; alter session set txn\_priority=high;

--Updates row and goes to lunch update t1 set  $c1 = 1000$  where id = 1;

> --Session waits for row lock update t1 set  $c1 = 2000$  where id = 1;

alter session set txn\_priority=low; alter session set txn\_priority=high;

--Updates row and goes to lunch update t1 set  $c1 = 1000$  where id = 1;

> --Session waits for row lock update t1 set  $c1 = 2000$  where id = 1;

--After wait time session is killed ERROR at line 1: ORA-03113: end-of-file on communication channel

alter session set txn\_priority=low;

alter session set txn\_priority=high;

--Updates row and goes to lunch update t1 set  $c1 = 1000$  where id = 1;

```
--Session waits for row lock
update t1 set c1 = 2000 where id = 1;
```
--After wait time session is killed ERROR at line 1: ORA-03113: end-of-file on communication channel

> --Row lock acquired --Update completes 1 row updated.

### Even wider tables

### • Up to 4096 columns

 $\overline{O}$ 

### SQL> alter system set max\_columns=extended scope=spfile;

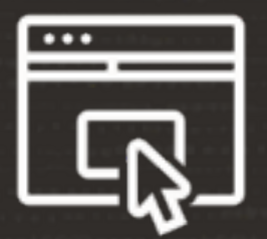

### Ensure your database clients are updated

• Older clients do not support more than 1000 columns

# Oracle Database 23c

Even More Secure

 $\sim$ 

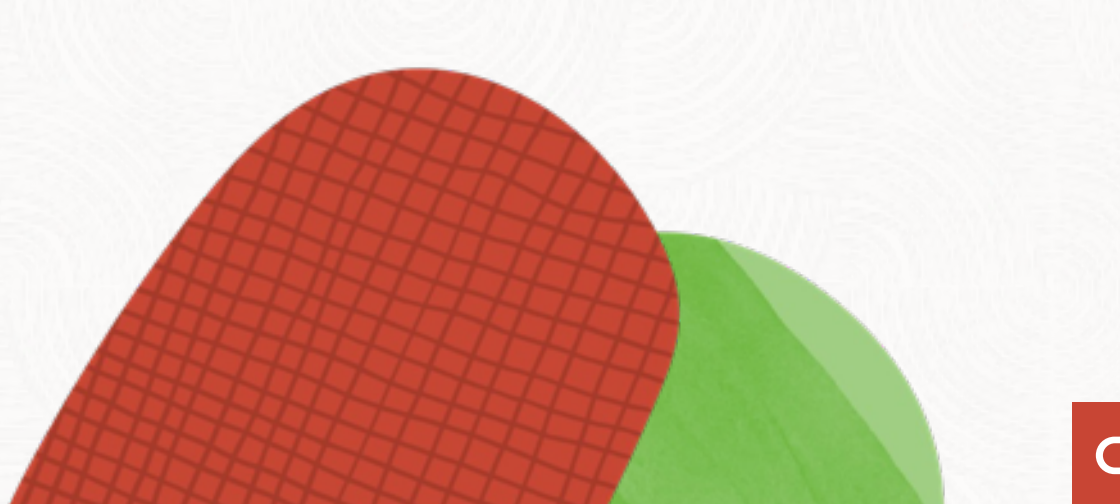

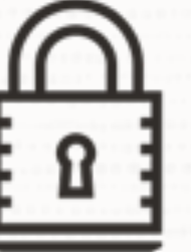

## No more insecure case insensitive password

• 10G password verifies are no longer accepted

 $\bigcirc$ 

## Even stronger passwords

 $\bigcirc$ 

• Up to 1024 bytes

P
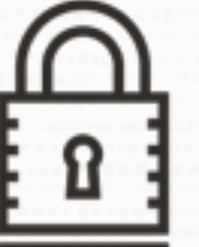

#### Get started quickly and securely using new developer role

 $\bigcirc$ 

• DB\_DEVELOPER\_ROLE

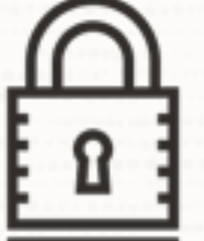

#### Grant privileges to an entire schema in one command

 $\bigcirc$ 

• grant ... on schema ...

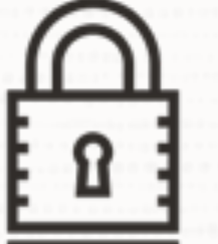

#### By default even stronger encryption algorithms are used

 $\bigcap$ 

- RMAN backups
- TDE Tablespace Encryption

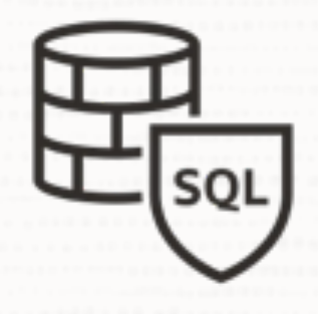

#### Tighten security with SQL Firewall

• Prevent SQL injection attacks and unauthorized queries

 $\bigcirc$ 

## **THE SEA SQL Firewall**

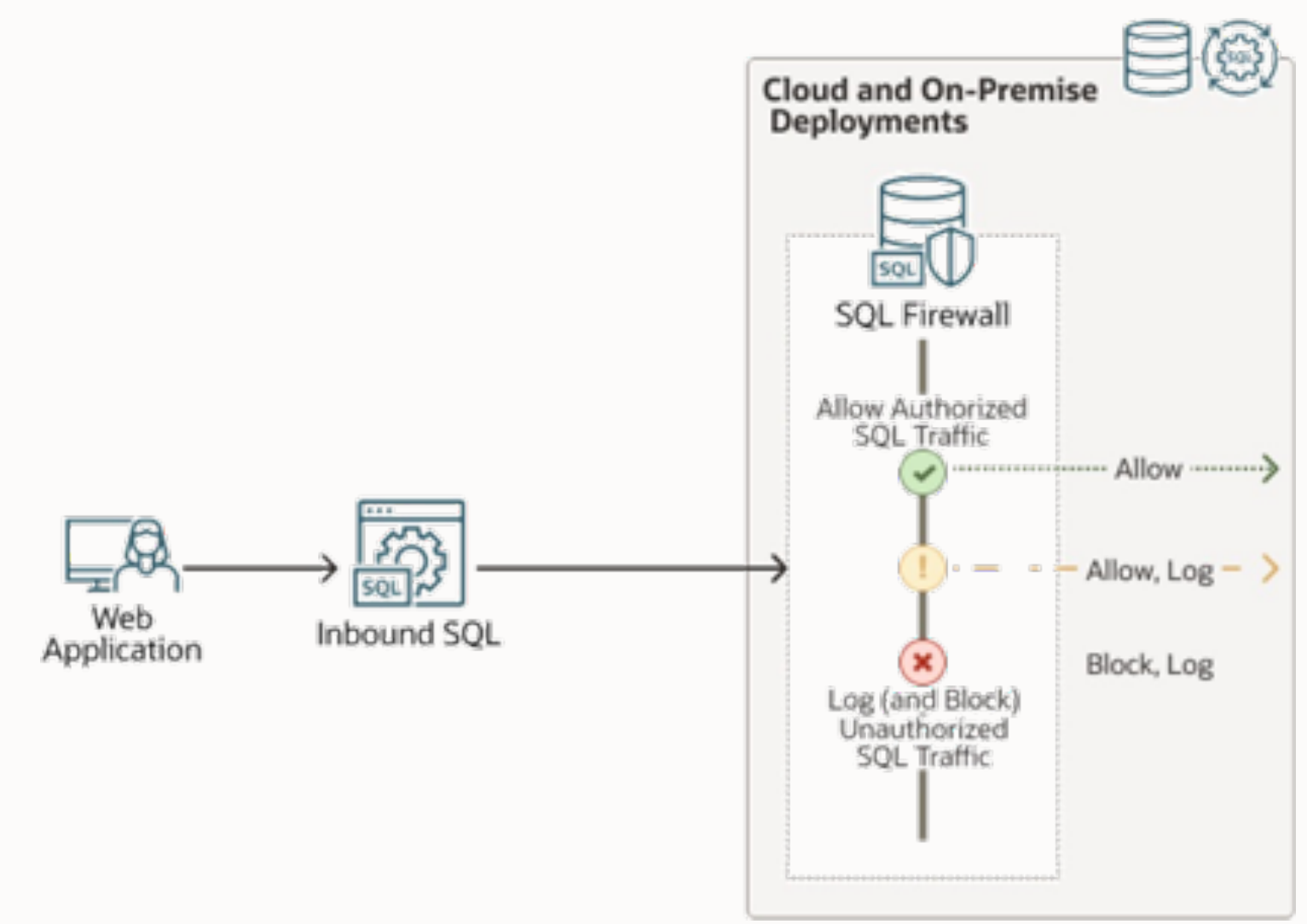

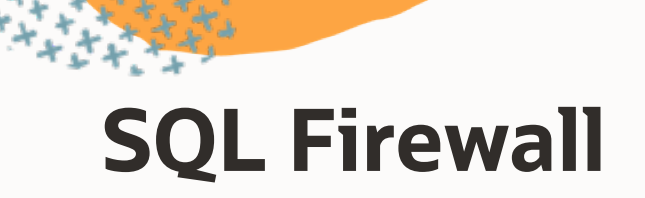

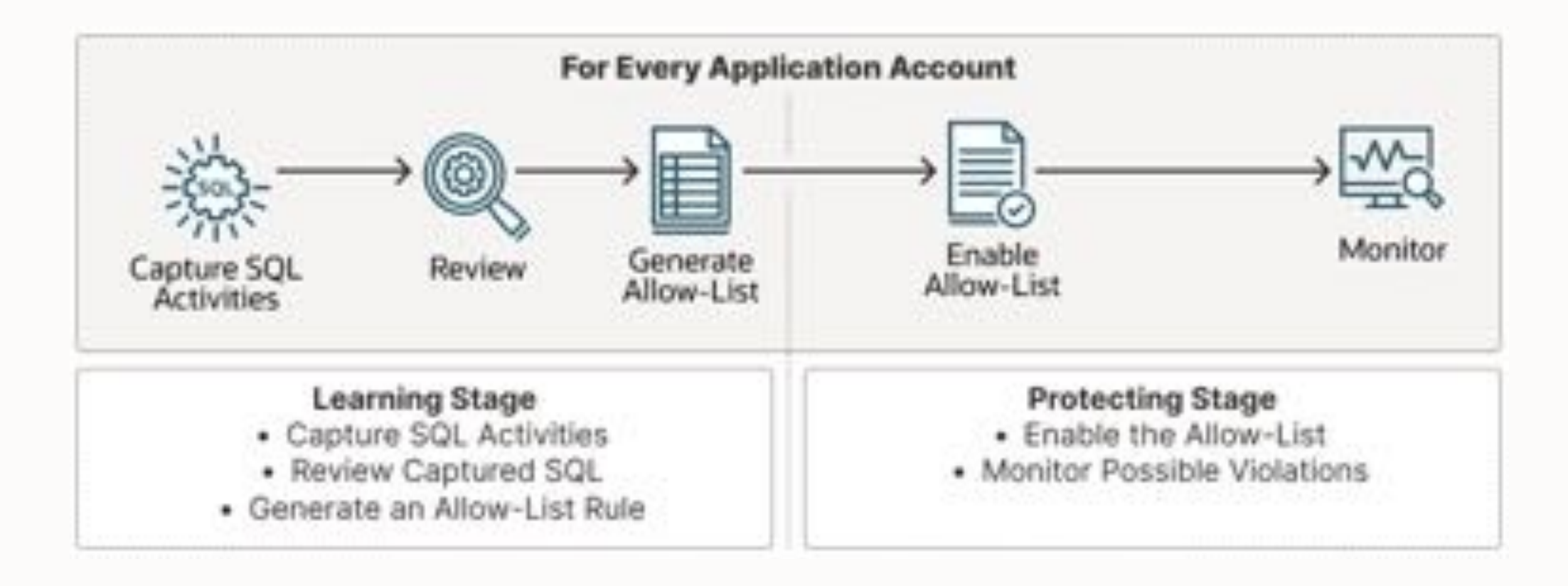

## Oracle Database 23c

Small, but useful

 $\sim$ 

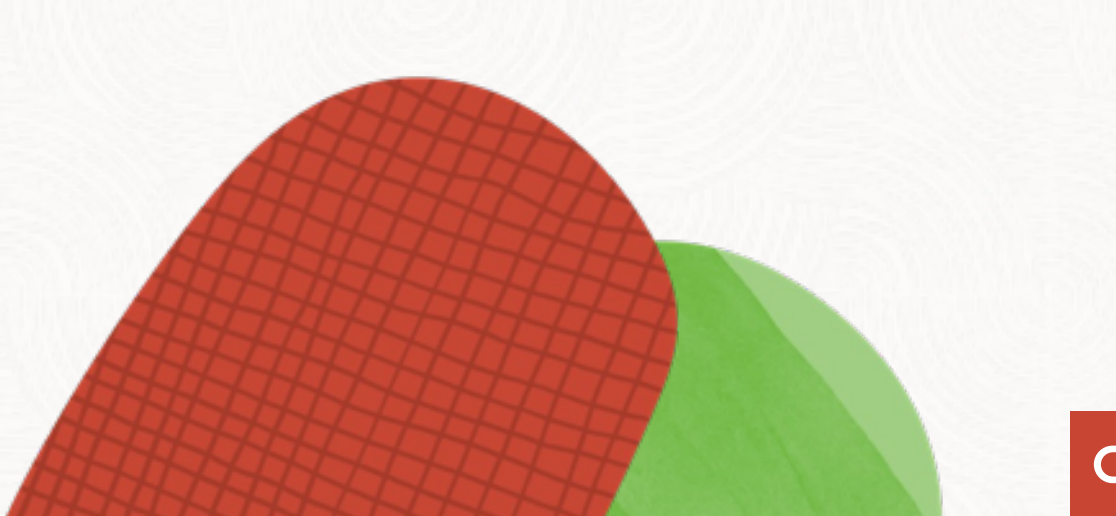

--Regardless of whether the object exists or not, --the DROP command don't produce an error

SQL> drop table t1;

ERROR at line 1: ORA-00942: table or view does not exist

SQL> drop table if exists t1 ... ;

Table dropped

```
--Regardless of whether the object exists or not,
--the CREATE command don't produce an error
```

```
SQL> create table t1 ( ... );
```

```
ERROR at line 1:
ORA-00955: name is already used by an existing object
```

```
SQL> create table if not exists t1 (c1 number);
```

```
Table dropped
```
--Group by expression must be written in full --Works for HAVING clause as well

select owner, to\_char(created, 'YYYYMM'), count(\*) from dba\_objects group by owner, to\_char(created, 'YYYYMM');

```
--Group by expression must be written in full
--Works for HAVING clause as well
```
alter session set group\_by\_position\_enabled=true;

select owner, to\_char(created, 'YYYYMM'), count(\*) from dba\_objects group by 1, 2;

sqlplus appuser@alias\_does\_not\_exist

ERROR:

ORA-12154: Cannot connect to database. Could not find alias alias\_does\_not\_exist in

/opt/oracle/product/23c/dbhome\_1/network/admin/tnsnames.ora. Help: https://docs.oracle.com/error-help/db/ora-12154/

sqlplus appuser@alias\_does\_not\_exist

ERROR:

ORA-12154: Cannot connect to database. Could not find alias alias\_does\_not\_exist in /opt/oracle/product/23c/dbhome\_1/network/admin/tnsnames.ora. Help: https://docs.oracle.com/error-help/db/ora-12154/

#### SQL> oerr ORA-12154

Message: "Cannot connect to database. Could not find alias %s in %s." Help: https://docs.oracle.com/error-help/db/ora-12154/

Cause: A connection to a database or other service was requested using a connection alias but the alias specified could not be resolved into a connect descriptor using one of the configured naming methods.

Action: Do the following:

- Check for mistakes in the connection string that you used.
- If you have a sqlnet.ora file containing a NAMES.DIRECTORY PATH parameter, then ensure that the parameter contains valid values.
- If you are using an alias from a tnsnames.ora file:
	- \* Verify that the tnsnames.ora file exists, is in the proper directory, and is accessible.
	- \* Ensure that the alias exists in one of the tnsnames.ora files.
	- \* Ensure that there are no syntax errors anywhere in the tnsnames.ora file or files. Look for unmatched parentheses or stray characters. Ensure that magic quotes are not used.

...

#### SQL> ping salesgold

```
Network service name mapping file: 
/opt/oracle/product/23c/dbhome_1/network/admin/tnsnames.ora
Attempting to contact: (DESCRIPTION = (CONNECT_TIMEOUT=5) (RETRY_COUNT=2) (RETRY_DELAY=3) 
(TRANSPORT_CONNECT_TIMEOUT=3) (ADDRESS_LIST = (LOAD_BALANCE=on) (ADDRESS = (PROTOCOL = 
TCP)(HOST=localhost)(PORT=1521))) (CONNECT_DATA= (SERVICE_NAME = pdb1)))
```
Ok (1.177 msec)

--Examines a bigfile tablespace to find objects that can be moved --to the start of the data files. In the end, shrink the data file --to release the space.

exec dbms\_space.tablespace\_shrink('USERS');

#### **Tablespace Shrink**

- Dependent objects and cursors might be invalidated
- Objects are moved in an online manner
- Purges recycle bin

# the most **important** change

--No longer need to select from dual

select sysdate from dual;

select sysdate;

#### **YouTube | Oracle Database Upgrades and Migrations**

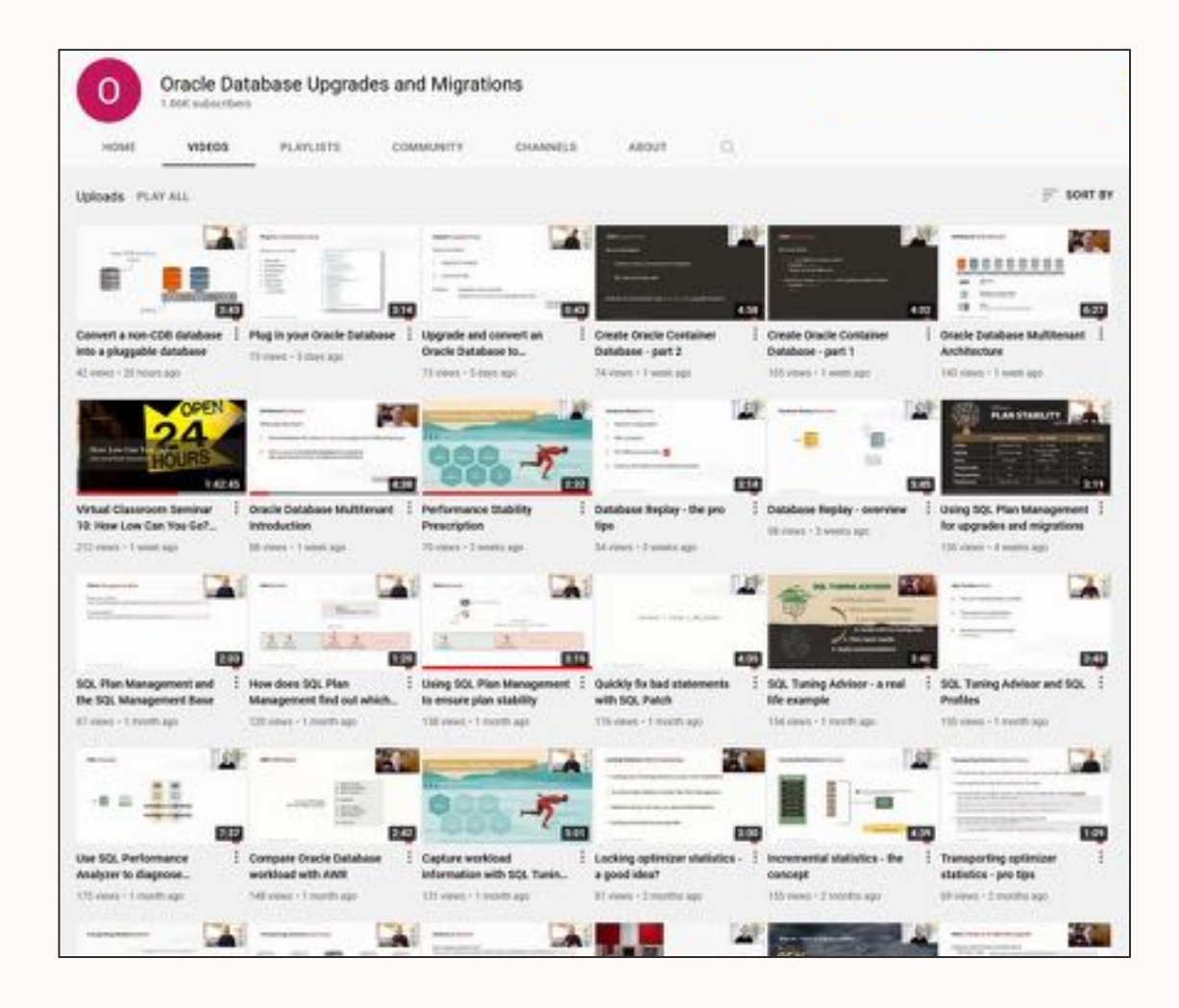

- 300+ videos
- New videos every week
- No marketing
- No buzzword
- All tech

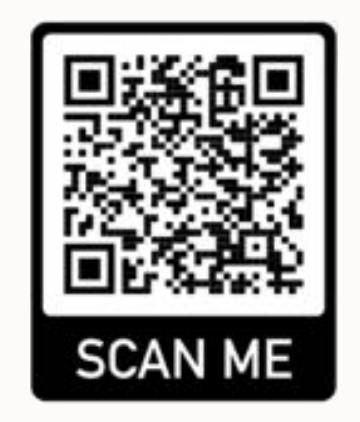

## **Find slides and much more on our blogs**

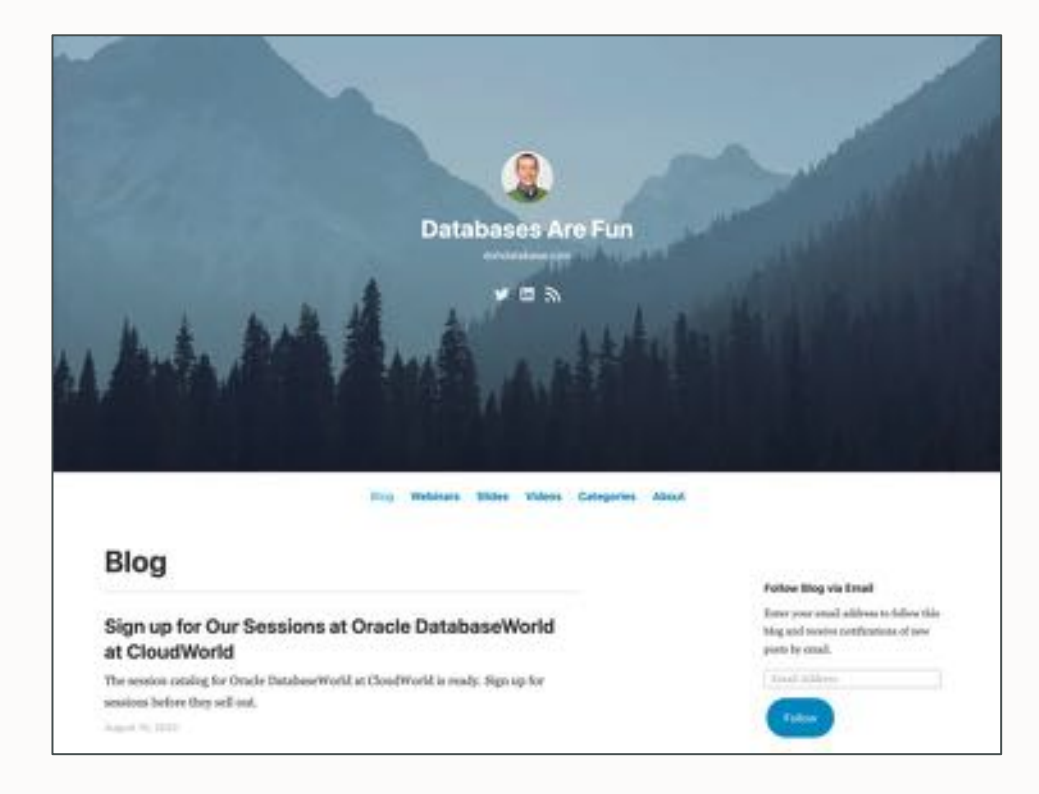

#### dohdatabase.com MikeDietrichDE.com

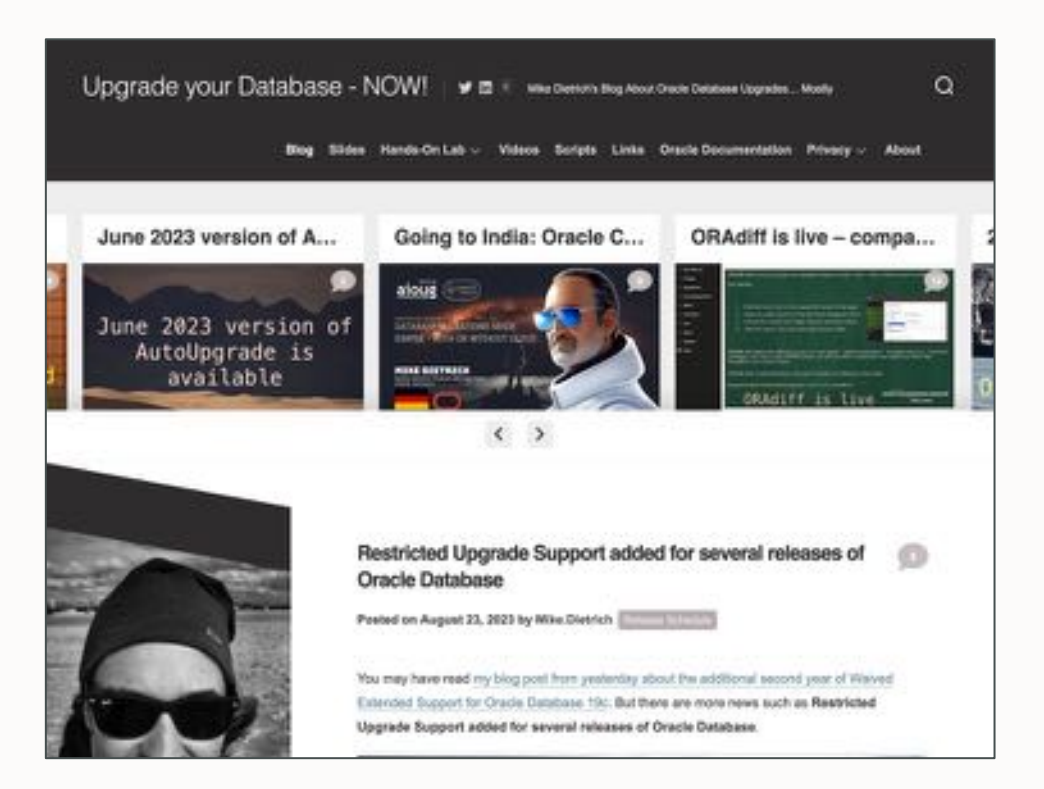

#### Thank You

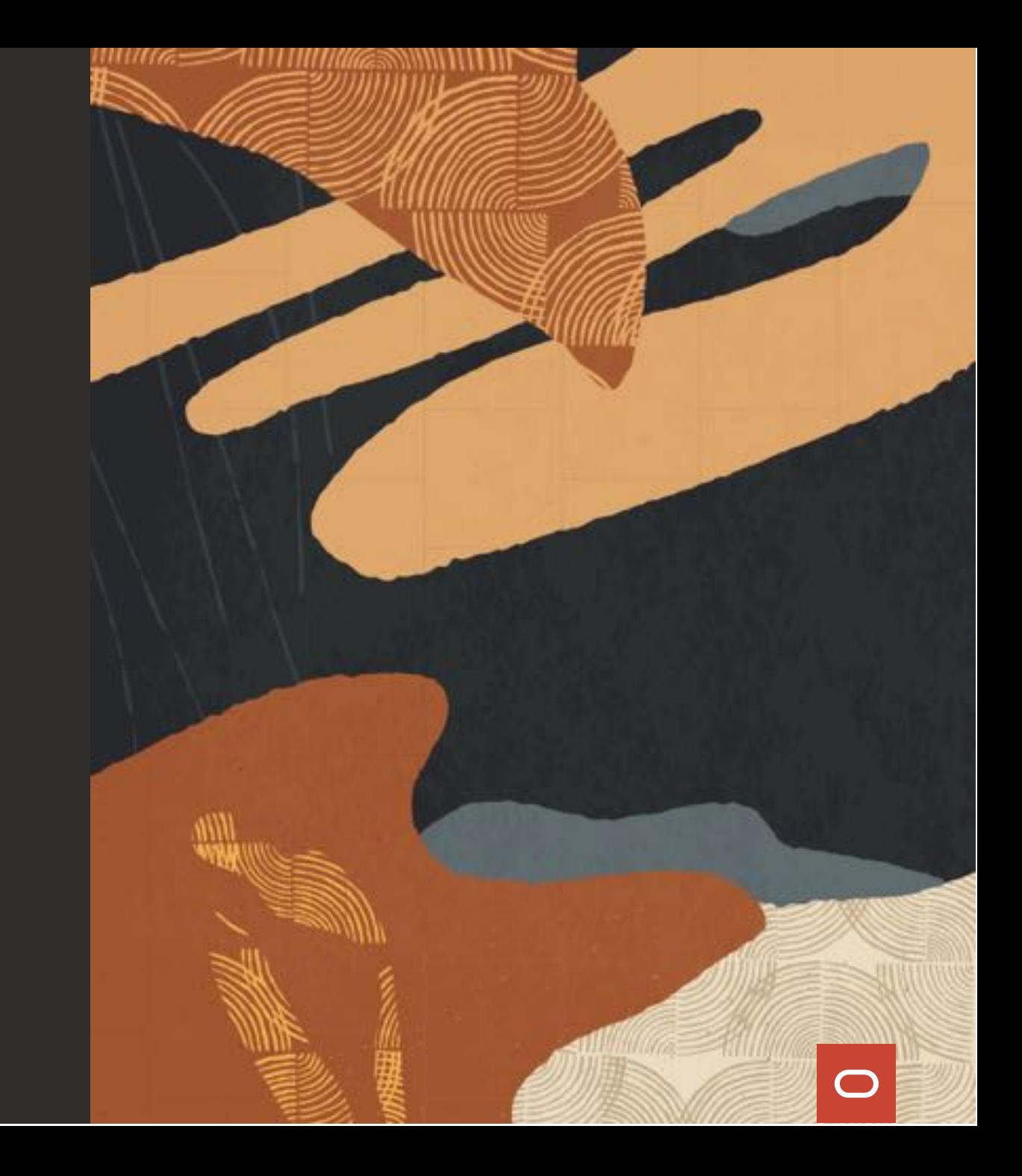